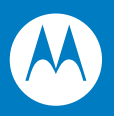

# Symbol PL4507 Decoder Integration Guide

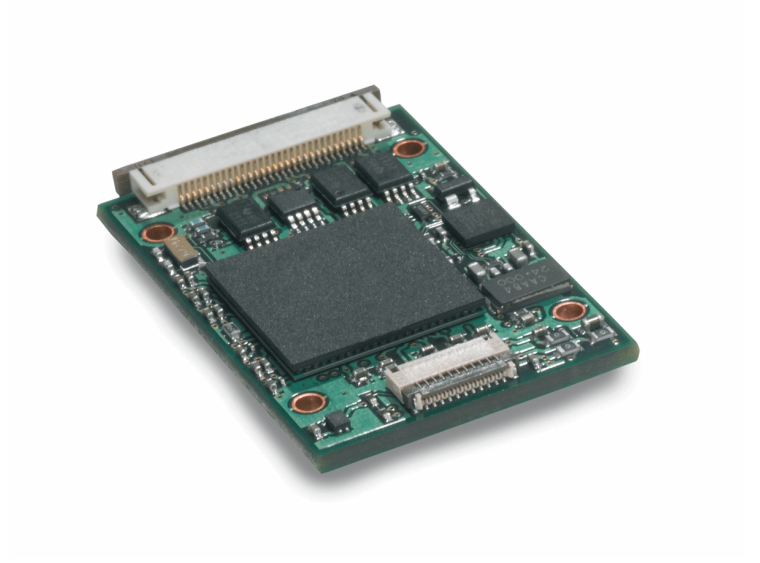

#### *Symbol PL4507 Decoder Integration Guide*

*72E-116649-02 Revision A April 2009* © 2009 by Motorola, Inc. All rights reserved.

No part of this publication may be reproduced or used in any form, or by any electrical or mechanical means, without permission in writing from Motorola. This includes electronic or mechanical means, such as photocopying, recording, or information storage and retrieval systems. The material in this manual is subject to change without notice.

The software is provided strictly on an "as is" basis. All software, including firmware, furnished to the user is on a licensed basis. Motorola grants to the user a non-transferable and non-exclusive license to use each software or firmware program delivered hereunder (licensed program). Except as noted below, such license may not be assigned, sublicensed, or otherwise transferred by the user without prior written consent of Motorola. No right to copy a licensed program in whole or in part is granted, except as permitted under copyright law. The user shall not modify, merge, or incorporate any form or portion of a licensed program with other program material, create a derivative work from a licensed program, or use a licensed program in a network without written permission from Motorola. The user agrees to maintain Motorola's copyright notice on the licensed programs delivered hereunder, and to include the same on any authorized copies it makes, in whole or in part. The user agrees not to decompile, disassemble, decode, or reverse engineer any licensed program delivered to the user or any portion thereof.

Motorola reserves the right to make changes to any software or product to improve reliability, function, or design.

Motorola does not assume any product liability arising out of, or in connection with, the application or use of any product, circuit, or application described herein.

No license is granted, either expressly or by implication, estoppel, or otherwise under any Motorola, Inc., intellectual property rights. An implied license only exists for equipment, circuits, and subsystems contained in Motorola products.

MOTOROLA and the Stylized M Logo and Symbol and the Symbol logo are registered in the US Patent & Trademark Office. Bluetooth is a registered trademark of Bluetooth SIG. Microsoft, Windows and ActiveSync are either registered trademarks or trademarks of Microsoft Corporation. All other product or service names are the property of their respective owners.

Motorola, Inc. One Motorola Plaza Holtsville, New York 11742-1300 [http://www.motorola.com/enterprisemobility](http://www.symbol.com)

#### **Patents**

This product is covered by one or more of the patents listed on the website: http://www.motorola.com/enterprisemobility/patents

#### **Warranty**

For the complete Motorola hardware product warranty statement, go to: http://www.motorola.com/enterprisemobility/warranty

### **Revision History**

Changes to the original manual are listed below:

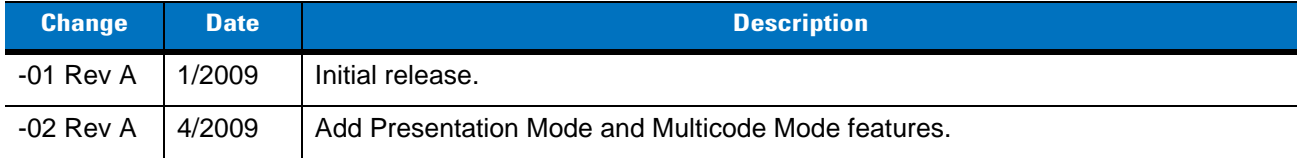

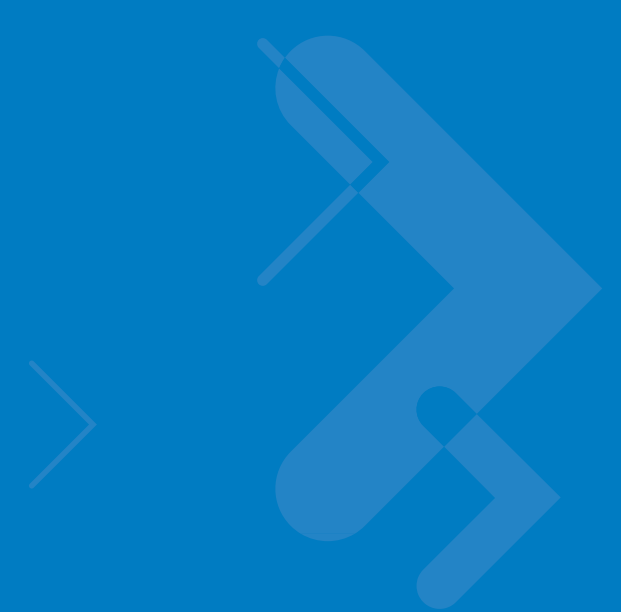

## **Table of Contents**

#### **About This Guide**

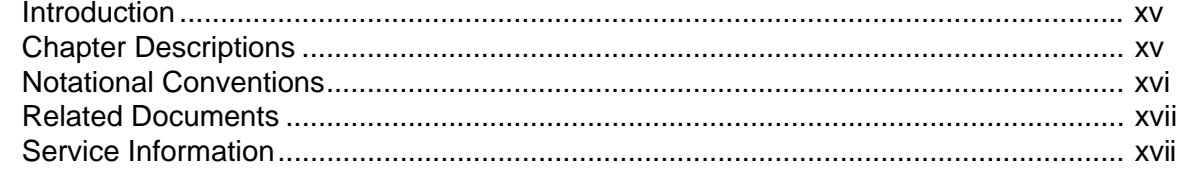

#### **Chapter 1: Getting Started**

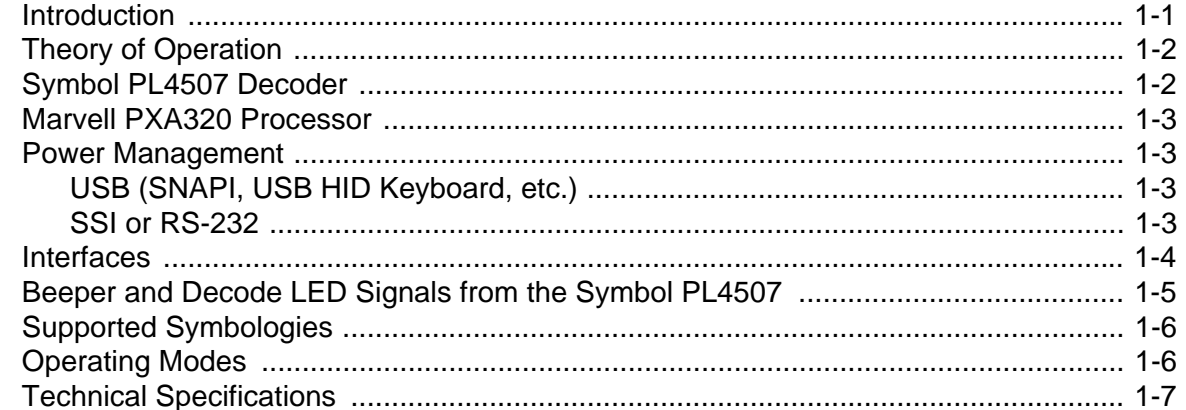

#### **Chapter 2: Installation**

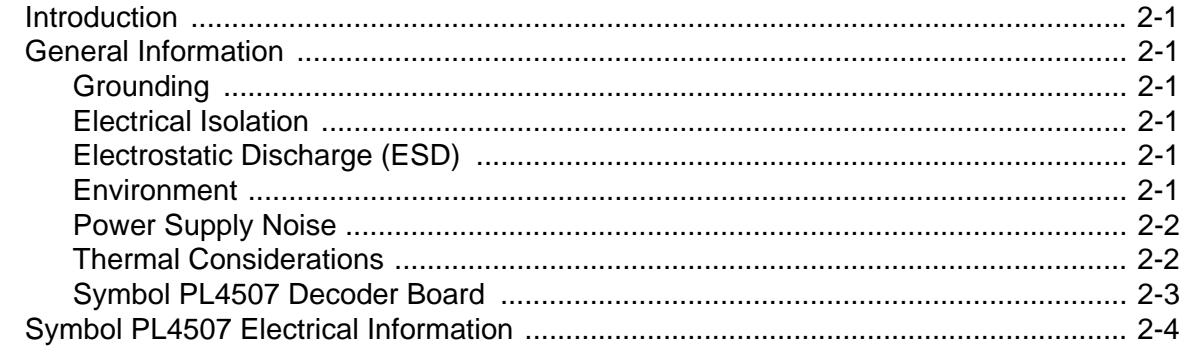

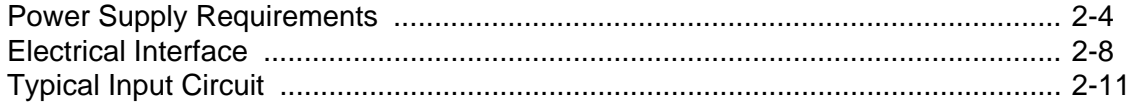

#### **Chapter 3: Accessories**

#### **Chapter 4: User Preferences**

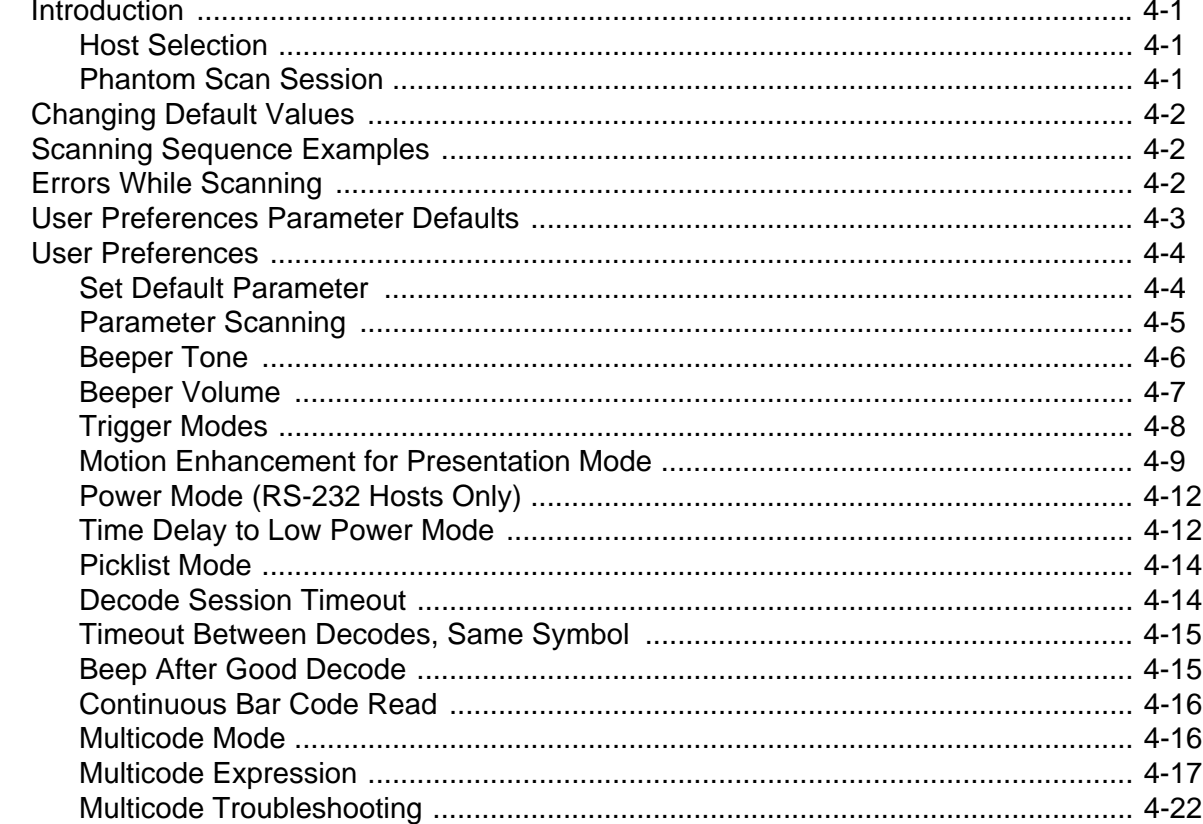

#### **Chapter 5: Imager Preferences**

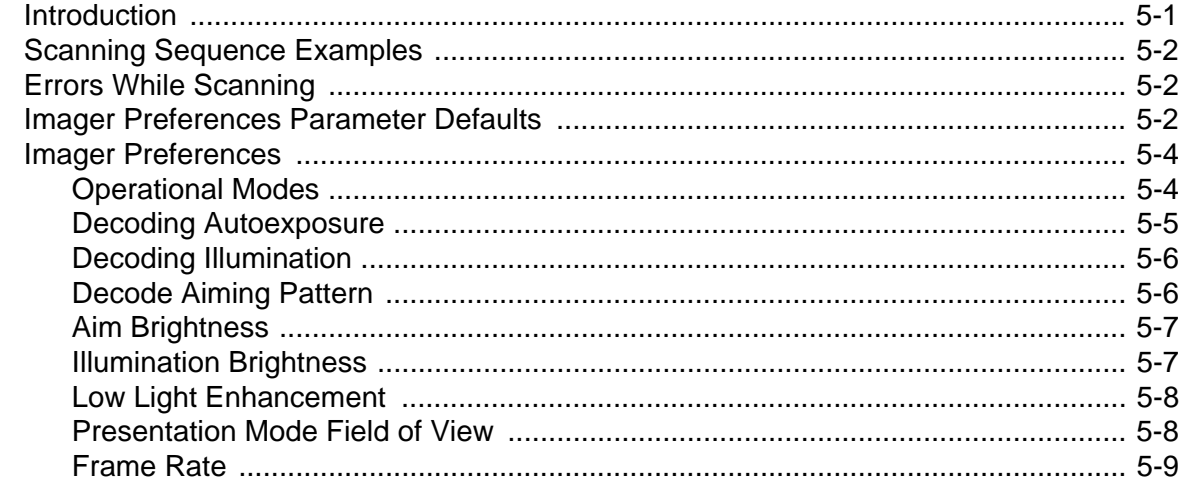

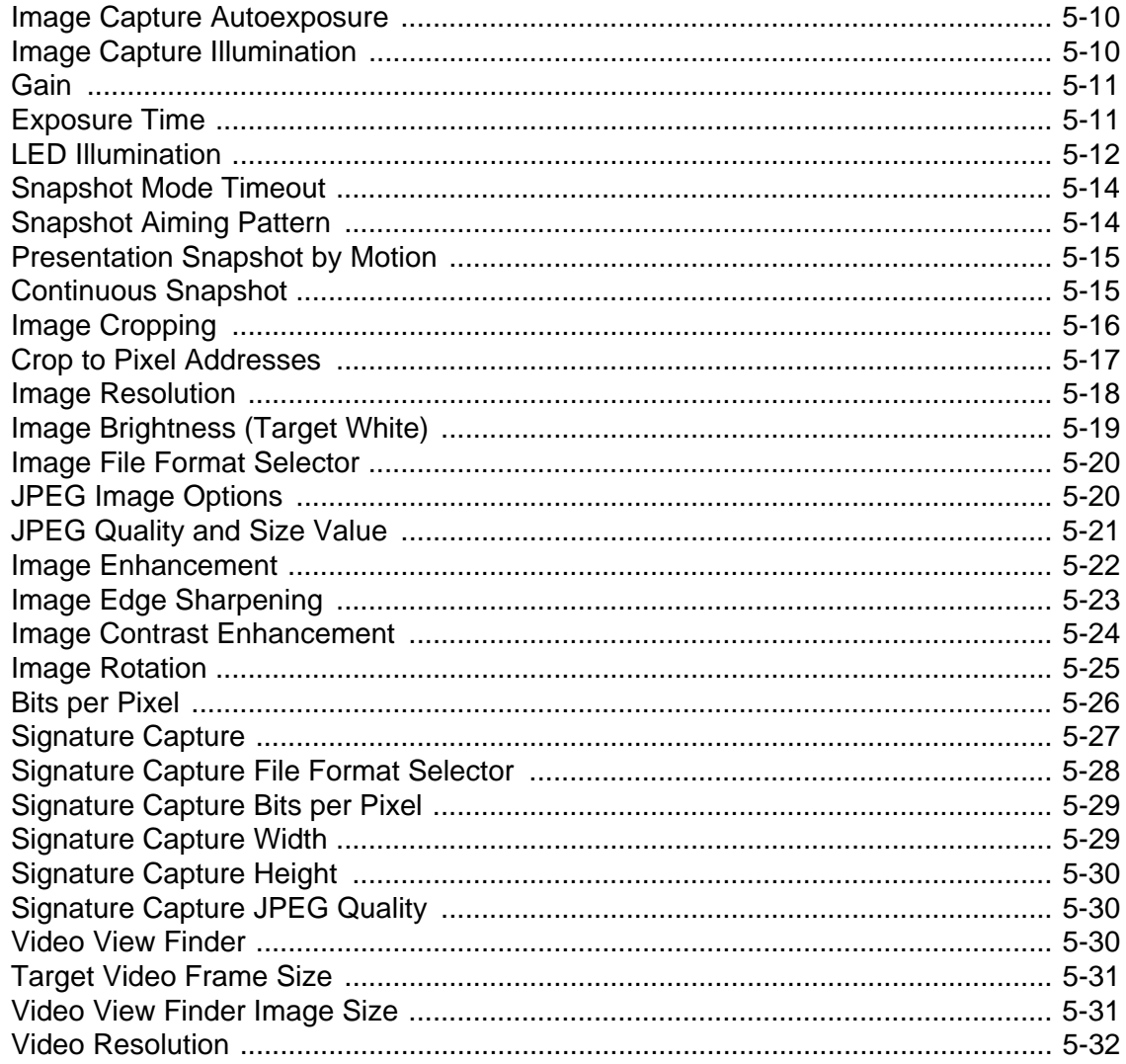

#### **Chapter 6: SSI Interface**

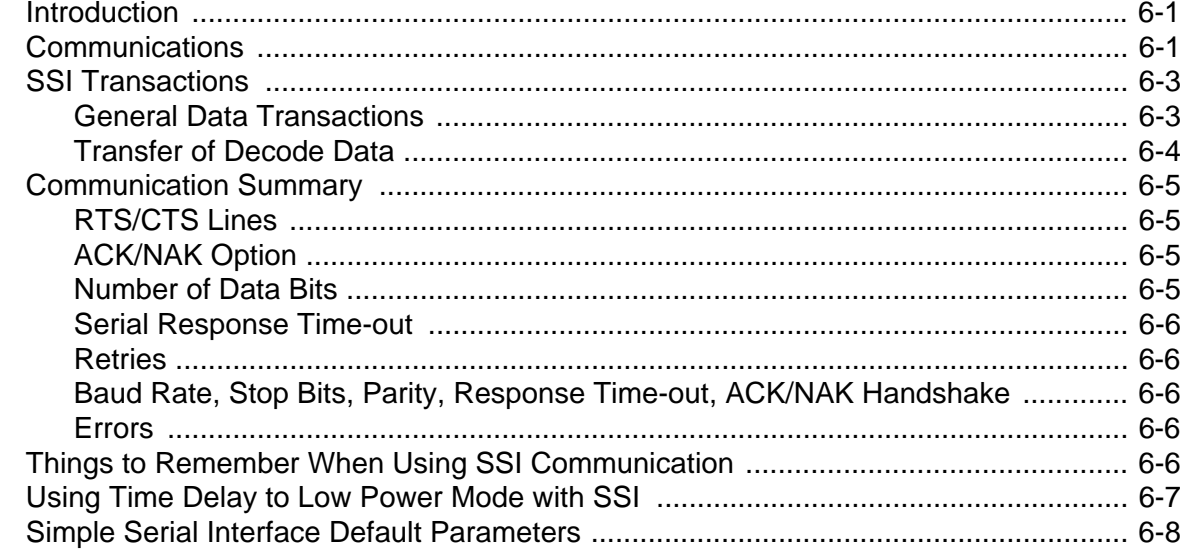

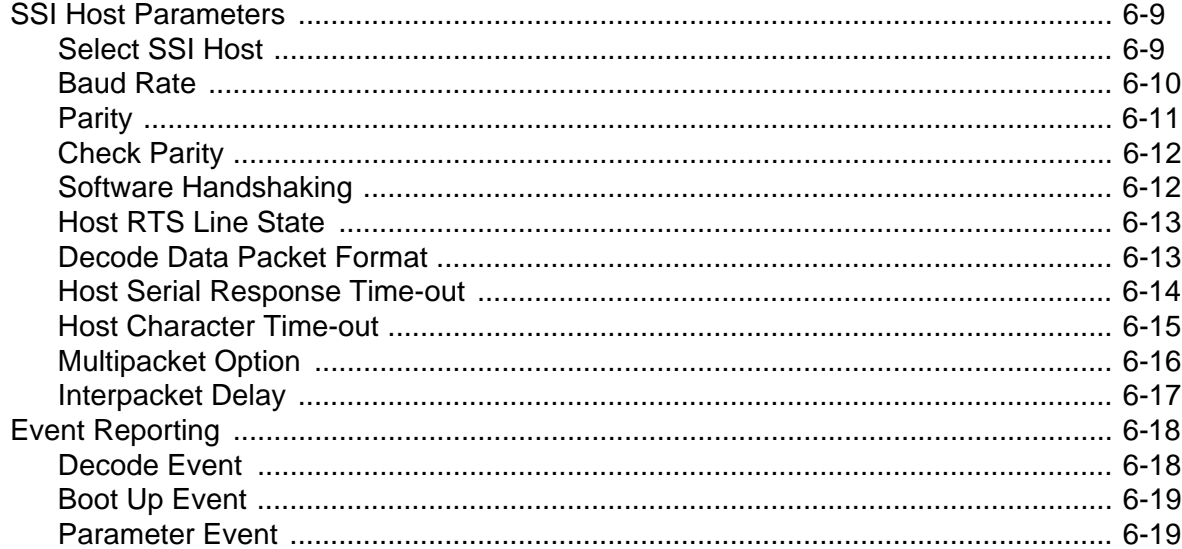

#### **Chapter 7: Serial Interface**

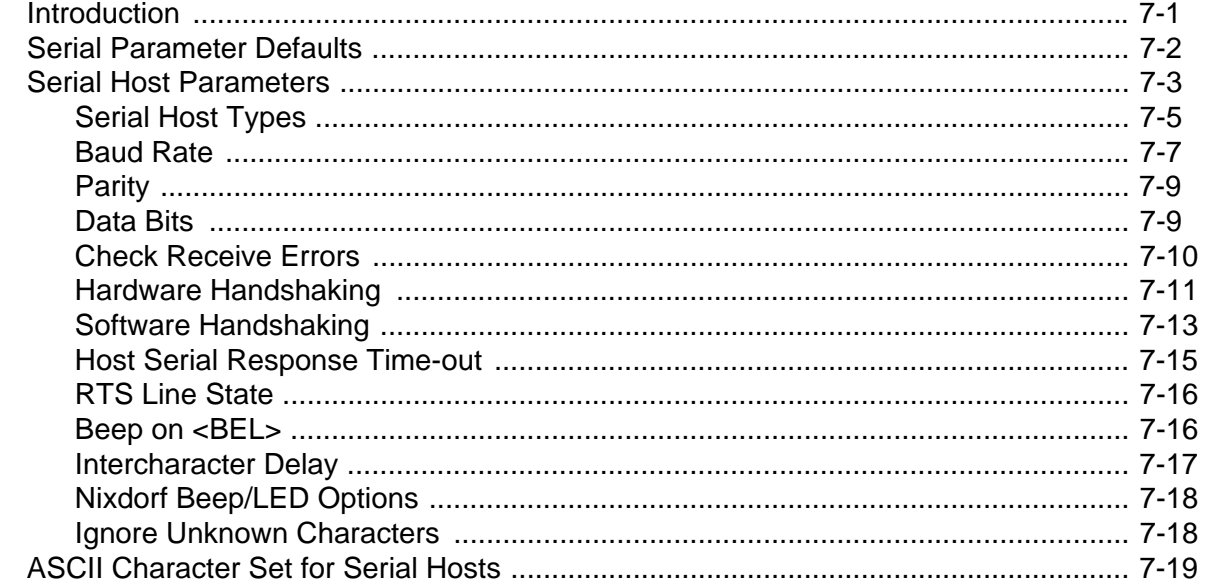

#### **Chapter 8: USB Interface**

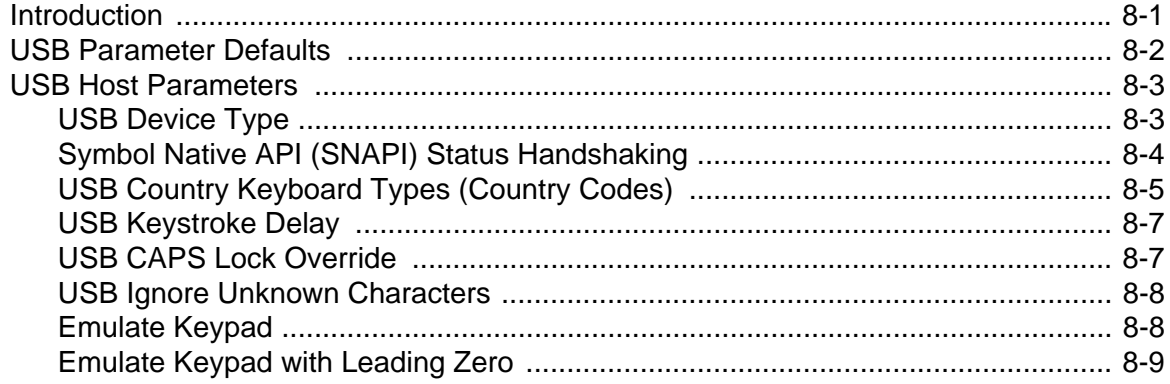

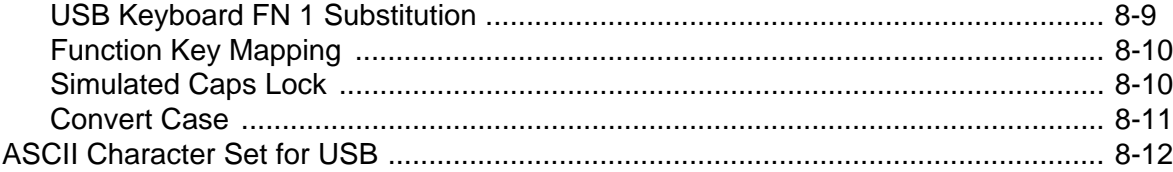

#### **Chapter 9: Symbologies**

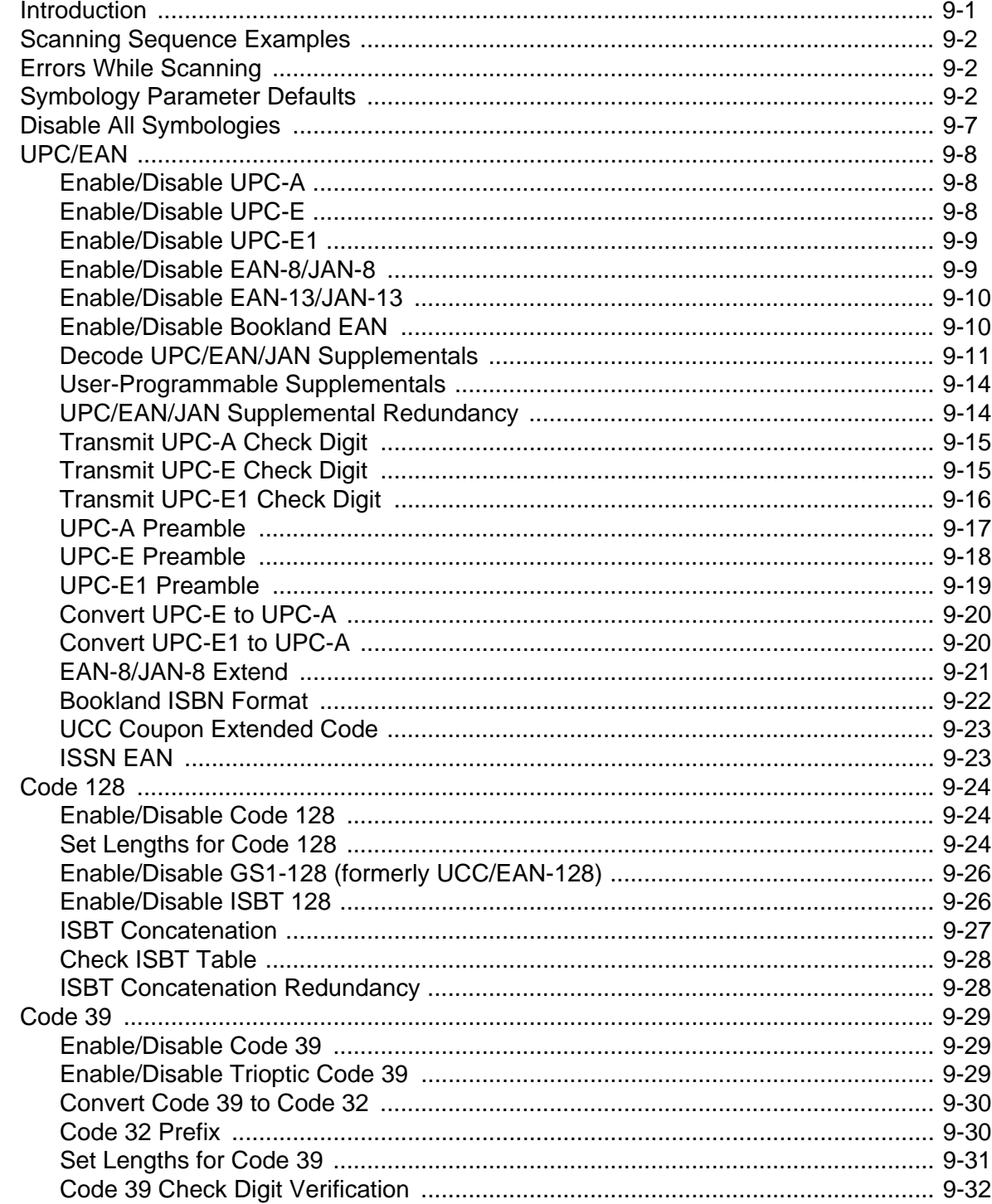

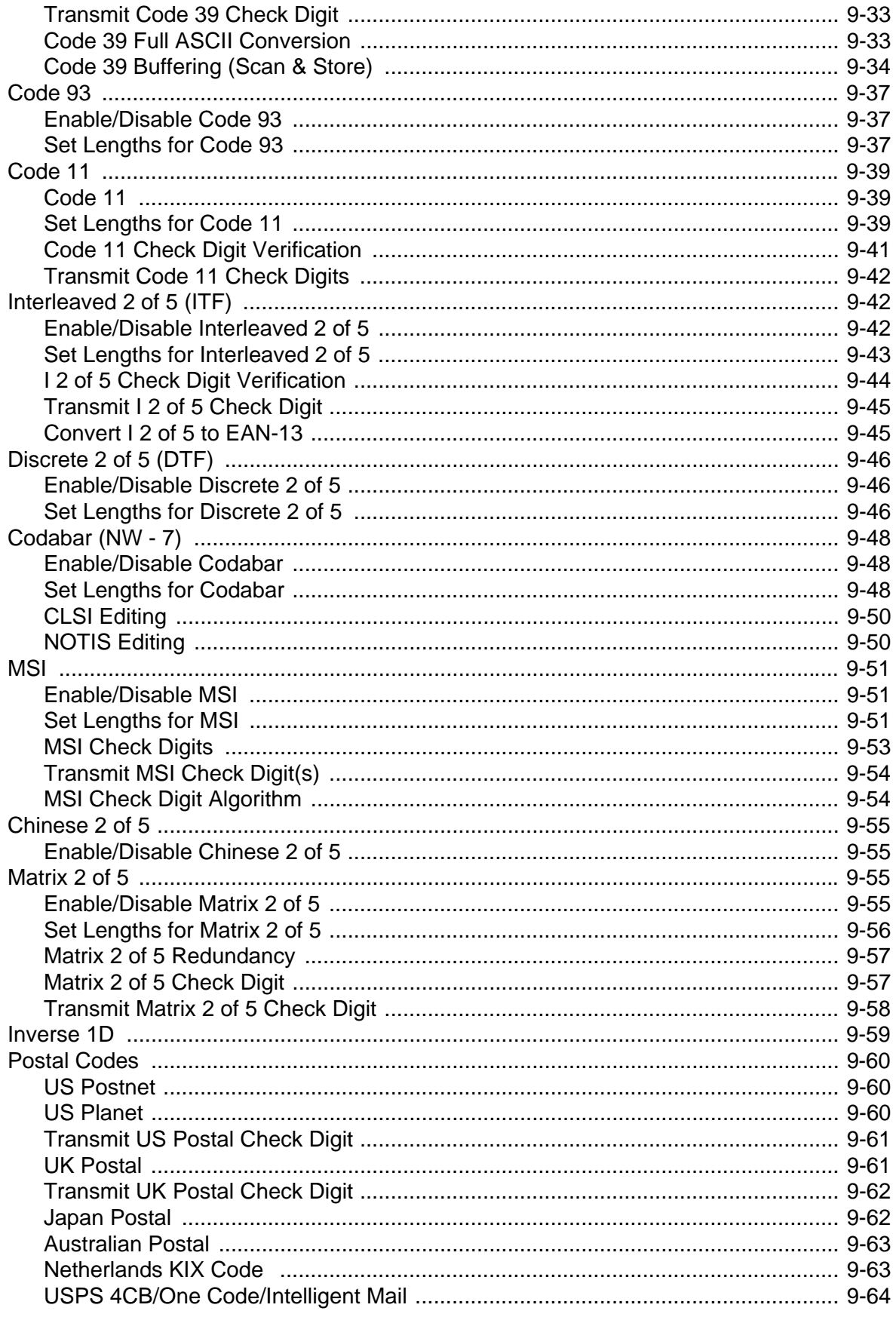

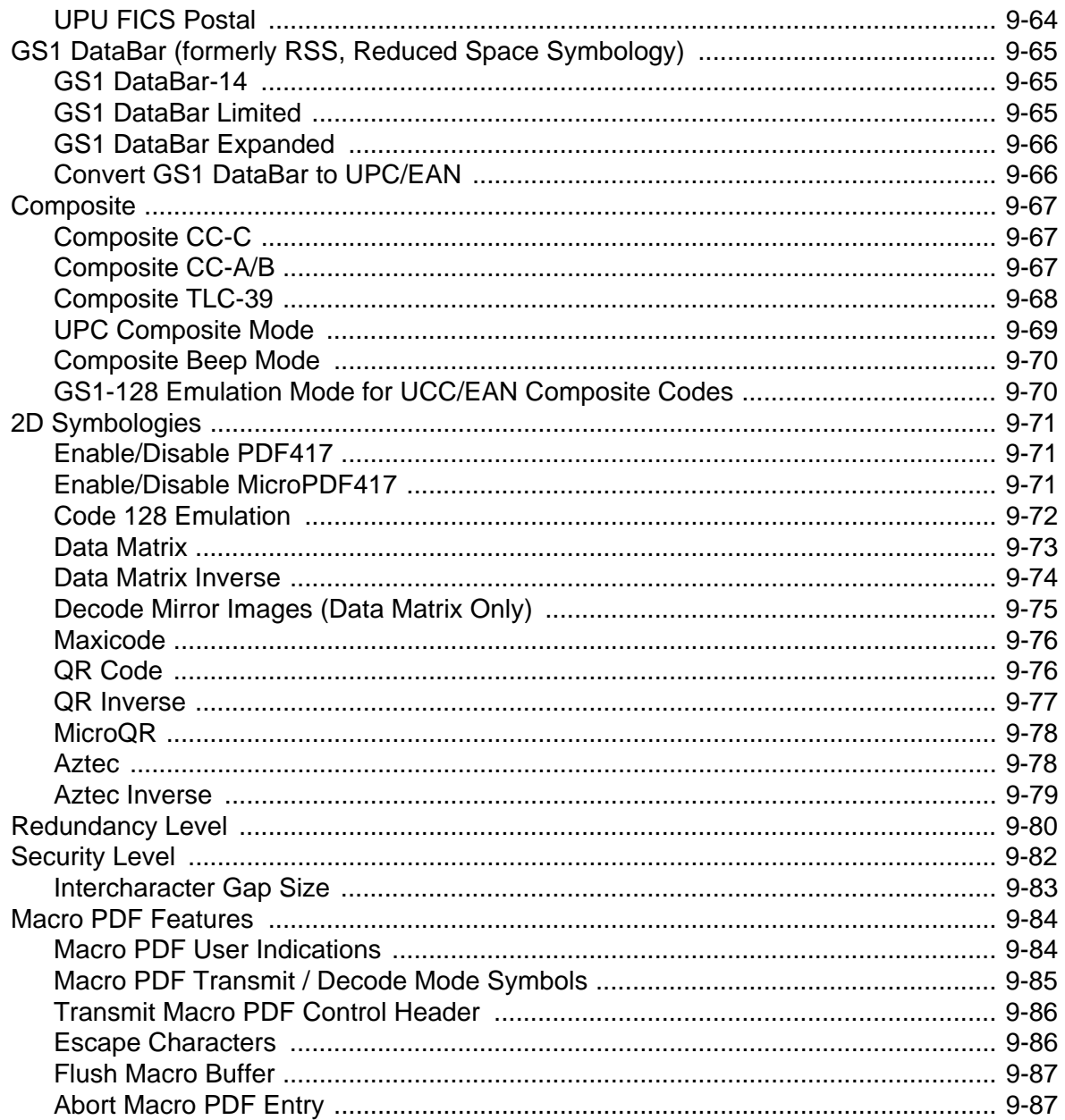

#### **Chapter 10: Miscellaneous Options**

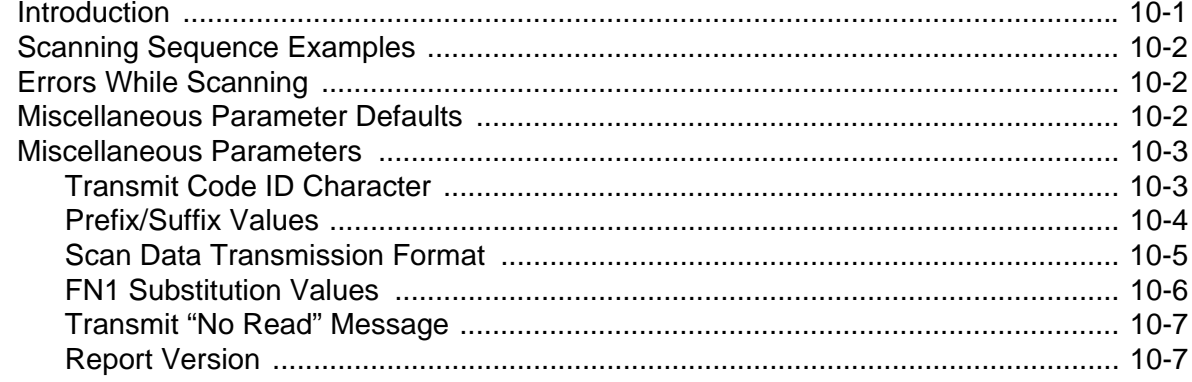

#### **Chapter 11: Advanced Data Formatting**

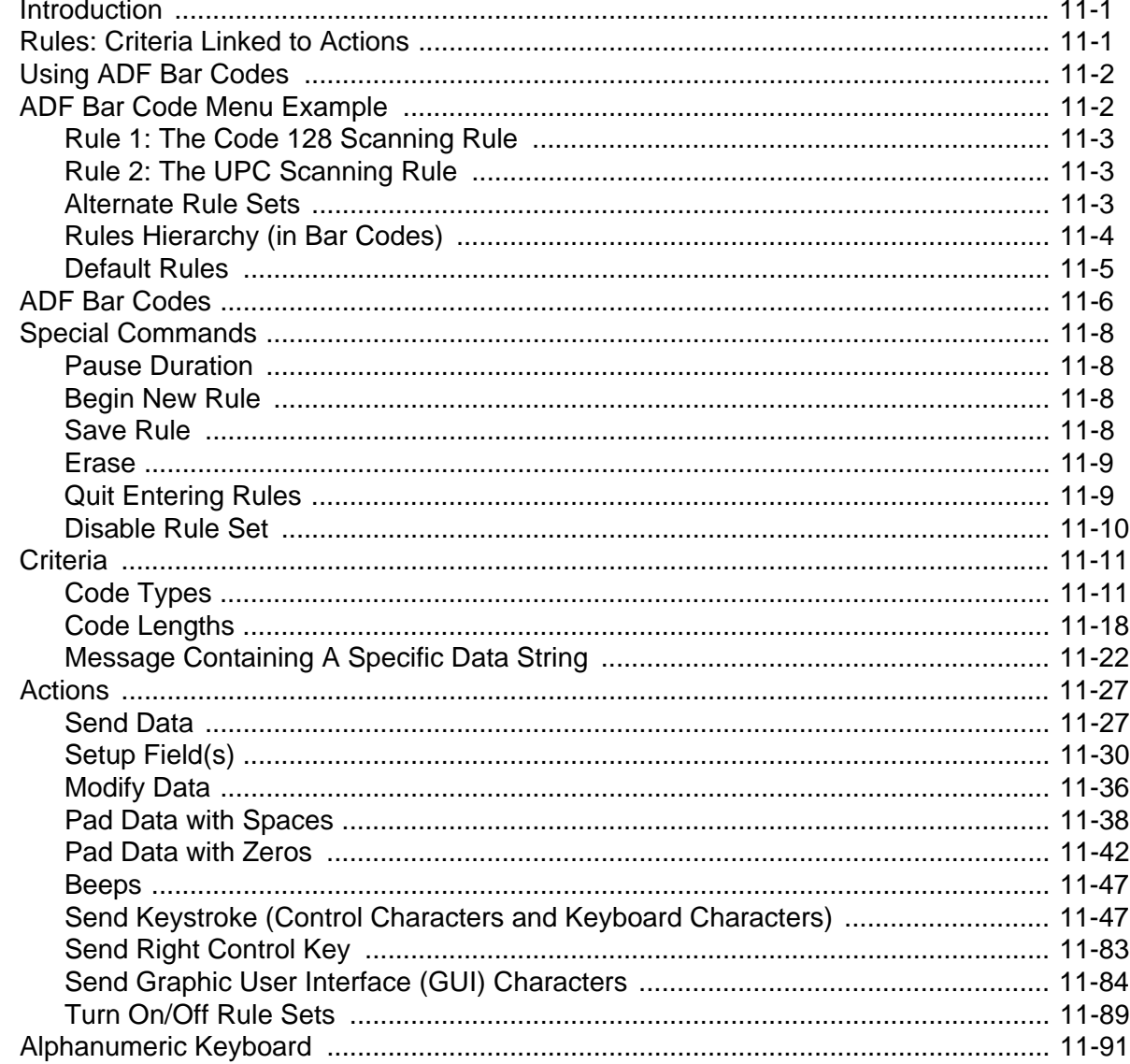

#### **Appendix A: Standard Default Parameters**

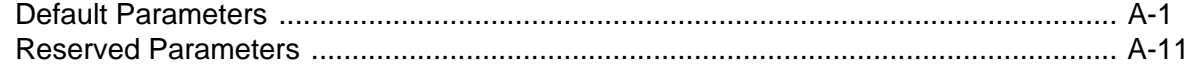

#### **Appendix B: Programming Reference**

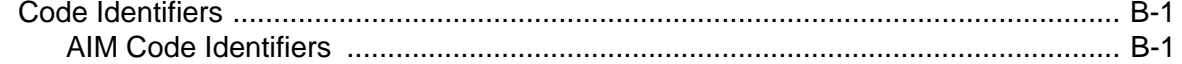

#### **Appendix C: Sample Bar Codes**

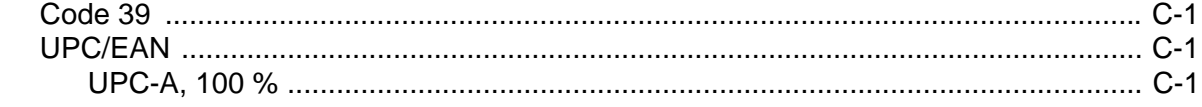

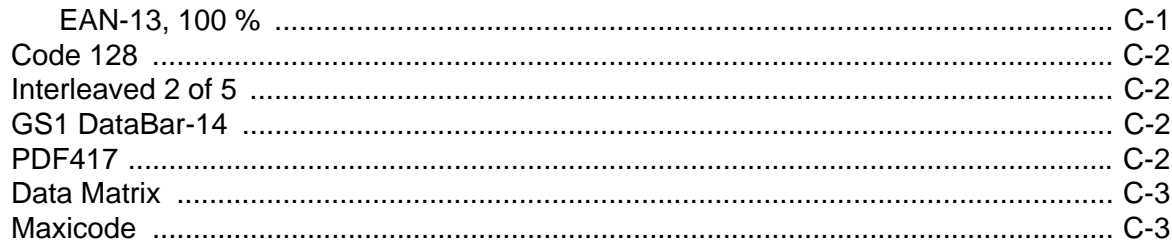

#### **Appendix D: Numeric Bar Codes**

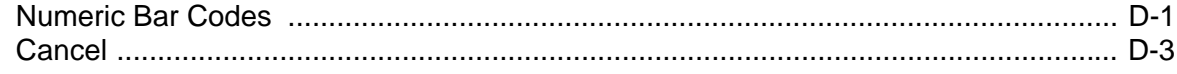

#### **Appendix E: ASCII Character Set**

Index

Tell Us What You Think...

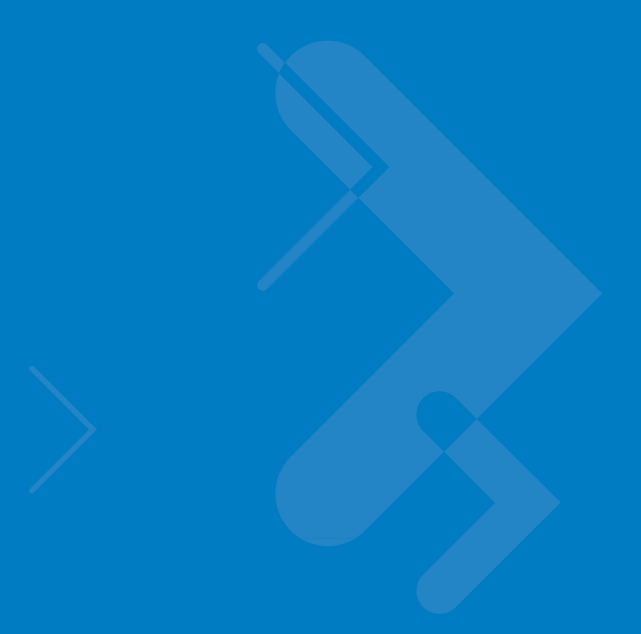

### <span id="page-16-0"></span>**About This Guide**

#### <span id="page-16-1"></span>**[Introduction](#page-16-1)**

The *Symbol PL4507 Decoder Integration Guide* provides general instructions for mounting and setting up the Symbol PL4507 decoder.

#### <span id="page-16-2"></span>**Chapter Descriptions**

Topics covered in this guide are as follows:

- **•** *[Chapter 1, Getting Started](#page-20-2)* provides an overview of the Symbol PL4507 decoder module, including a theory of operation.
- **•** *[Chapter 2, Installation](#page-28-7)* provides installation and electrical information for the Symbol PL4507.
- **•** *[Chapter 3, Accessories](#page-40-1)* provides information on accessories for the Symbol PL4507, including flexes and connectors.
- **•** *[Chapter 4, User Preferences](#page-46-4)* provides programming bar codes for selecting user preference features.
- **•** *[Chapter 5, Imager Preferences](#page-70-2)* provides programming bar codes for selecting imager preference features.
- **•** *[Chapter 6, SSI Interface](#page-102-3)* describes how to set up the decoder with a Simple Serial Interface (SSI) host. Use SSI to program the decoder via bar code menu or SSI hosts commands.
- **•** *[Chapter 7, Serial Interface](#page-122-2)* describes how to set up the decoder with a serial host. Use the serial interface to connect the decoder to point-of-sale devices, host computers, or other devices with an available serial port (e.g., com port).
- **•** *[Chapter 8, USB Interface](#page-146-2)* describes how to set how to set up the decoder with a USB host. The decoder connects directly to a USB host, or a powered USB hub, and is powered by it.
- **•** *[Chapter 9, Symbologies](#page-168-2)* describes all symbology features and provides the programming bar codes necessary for selecting these features for the decoder.
- **•** *[Chapter 10, Miscellaneous Options](#page-256-2)* includes commonly used bar codes that customize how data transmits to the host device.
- **•** *[Chapter 11, Advanced Data Formatting](#page-264-3)* provides instructions for using ADF, a means of customizing data before transmission to the host device.
- **•** *[Appendix A, Standard Default Parameters](#page-368-2)* provides a table of all host and miscellaneous defaults.
- **•** *[Appendix B, Programming Reference](#page-380-3)* provides a table of AIM code identifiers, ASCII character conversions, and keyboard maps.
- **•** *[Appendix C, Sample Bar Codes](#page-386-5)* includes sample bar codes of various code types.
- **•** [Appendix D, Numeric Bar Codes](#page-390-2) includes the numeric bar codes to scan for parameters requiring specific numeric values.
- **•** [Appendix E, ASCII Character Set](#page-394-1) provides ASCII character value tables.

#### <span id="page-17-0"></span>**Notational Conventions**

The following conventions are used in this document:

- **•** "Decoder" refers to the Symbol PL4507 decoder.
- **•** "Engine" or "imager" refers to the Symbol SE4500 imager engine.
- **•** *Italics* highlight chapters and sections in this and related documents
- **•** Bullets (•) indicate:
	- **•** action items
	- **•** lists of alternatives
	- **•** lists of required steps that are not necessarily sequential.
- **•** Sequential lists (e.g., those that describe step-by-step procedures) appear as numbered lists.
- **•** Throughout the programming bar code menus, asterisks (\*) are used to denote default parameter settings.

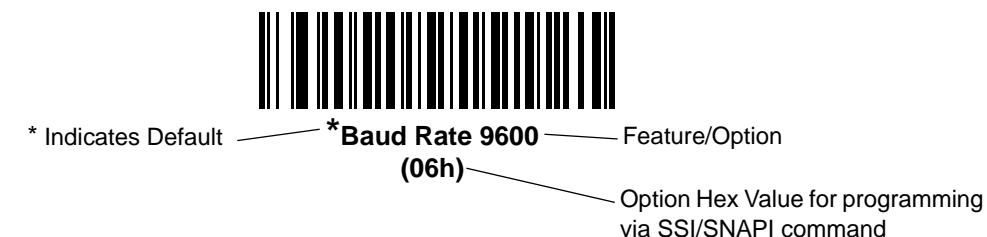

*NOTE* This symbol indicates something of special interest or importance to the reader. Failure to read the note will not result in physical harm to the reader, equipment or data.

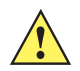

*CAUTION* This symbol indicates that if this information is ignored, the possibility of data or material damage may occur.

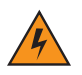

*WARNING!* **This symbol indicates that if this information is ignored the possibility that serious personal injury may occur.**

#### <span id="page-18-0"></span>**Related Documents**

The *Symbol SE4500 Integration Guide*, p/n 72-112996-xx, provides information for the Symbol SE4500, and includes installation and integration information.

For the latest version of this guide and all guides, go to: [http://www.motorola.com/enterprisemobility/manuals.](http://www.motorola.com/enterprisemobility/manuals)

#### <span id="page-18-1"></span>**Service Information**

If you have a problem with your equipment, contact Motorola Enterprise Mobility Support for your region. Contact information is available at: http://www.motorola.com/enterprisemobility/contactsupport.

When contacting Enterprise Mobility Support, please have the following information available:

- **•** Serial number of the unit
- **•** Model number or product name
- **•** Software type and version number.

Motorola responds to calls by E-mail, telephone or fax within the time limits set forth in support agreements.

If your problem cannot be solved by Motorola Enterprise Mobility Support, you may need to return your equipment for servicing and will be given specific directions. Motorola is not responsible for any damages incurred during shipment if the approved shipping container is not used. Shipping the units improperly can possibly void the warranty.

If you purchased your Enterprise Mobility business product from a Motorola business partner, contact that business partner for support.

### <span id="page-20-2"></span><span id="page-20-0"></span>**Chapter 1 Getting Started**

#### <span id="page-20-1"></span>**Introduction**

The Symbol PL4507 is a companion decoder module for the Symbol SE4500 imager engine, and controls the imager, acquires images, and decodes 1D and 2D symbologies. For information on the SE4500 imager engine, refer to the *Symbol SE4500 Integration Guide*, p/n 72-112996-xx.

The Symbol PL4507 is a hybrid, multi-chip processing system, composed of an XScale core and related subsystems. The PL4507 includes asynchronous serial (the standard Symbol Simple Serial Interface/SSI command set) and SNAPI (Symbol Native API) interfaces, as well as USB keyboard emulation, and a variety of RS-232 host interfaces.

Symbol PL4507 architecture includes:

- **•** Marvell PXA320 microprocessor core, 624 MHz
- **•** 64 MB Double Data Rate (DDR) Synchronous DRAM
- **•** 128 MB asynchronous flash
- **•** Camera Sensor Interface (CSI) port
- **•** Host communication port.

System peripherals include:

- **•** One UART (RS-232) channel: SSI support for compatibility with existing devices and applications
- **•** I 2C bus used for camera control
- **•** USB 2.0 Full Speed port for image and bar code data transfers.

This integration guide describes the decoder theory of operation, installation, specifications, and configuration.

#### <span id="page-21-0"></span>**Theory of Operation**

During image capture:

- **1.** The image sensor array in the Symbol SE4500 captures an image of the bar code through the engine's optical lens. If necessary, the engine automatically adjusts illumination, exposure, and other parameters to obtain the best quality image.
- **2.** The SE4500 sends the image to Symbol PL4507 decoder board.
- **3.** The PL4507 processes the image to identify the target bar code(s), decodes them, and transmits the decoded data to the host.

Set various parameters provided in this guide to adjust the performance of the Symbol SE4500 and PL4507 to match the application or desired usage profile.

#### <span id="page-21-1"></span>**Symbol PL4507 Decoder**

*[Figure 1-1](#page-21-2)* shows a block diagram for the decoder.

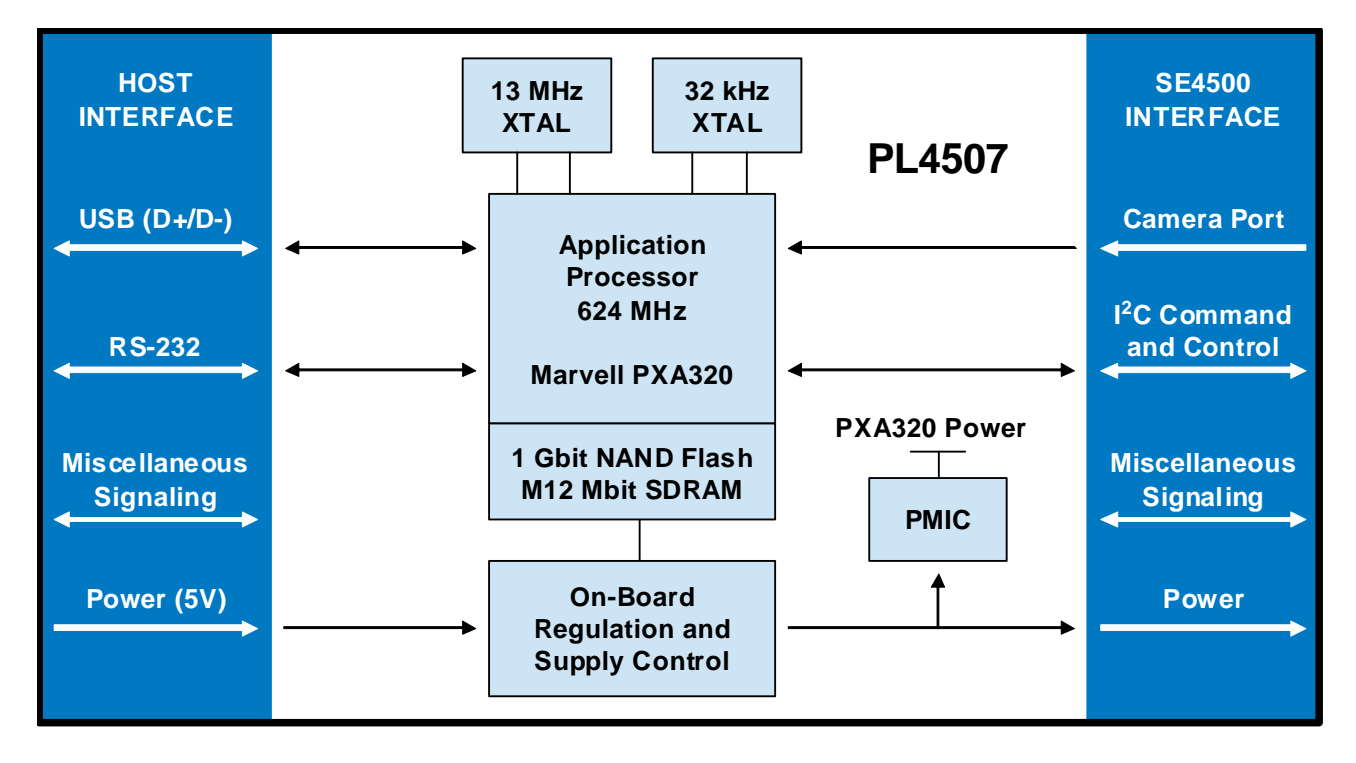

<span id="page-21-2"></span>**Figure 1-1** *Symbol PL4507 Decoder Block Diagram*

#### <span id="page-22-0"></span>**Marvell PXA320 Processor**

The digital system is built on a Marvell PXA320 (Intel XScale<sup>®</sup>) super-pipelined RISC microarchitecture core. The major features of the core are:

- **•** CPU clock speed up to 624 MHz with external DDR SDRAM bus speed of 133 MHz.
- **•** 32 KB instruction/32 KB data L1 cache, 256 KB unified L2 cache, 728 KB internal SRAM.

#### <span id="page-22-1"></span>**Power Management**

The Symbol PL4507 has various power management options depending on the host interface.

#### <span id="page-22-2"></span>**USB (SNAPI, USB HID Keyboard, etc.)**

The PL4507 automatically manages its power usage, including USB suspend mode. Additionally, when drawing power from the USB bus, the PL4507 and SE4500 do not exceed the USB limit of 500 mA (see *[Interfaces on page](#page-23-0)  [1-4](#page-23-0)*).

*NOTE* The PL4507 does not use Low Power mode when connected to a USB-based host.

#### <span id="page-22-3"></span>**SSI or RS-232**

When using SSI or any RS-232 host interface, set the PL4507 to use one of the following power modes:

- **• Continuous Power**: The PL4507 is fully awake and running, even when not in a decode session.
- **• Low Power** (default): The PL4507 draws less current at idle than when in Continuous Power mode, and is more suitable for battery-powered applications. See *[Technical Specifications on page 1-7](#page-26-0)*.

**Table 1-1** *Methods of Placing the Symbol PL4507 into Low Power Mode*

| <b>Action</b>                                                                                        | <b>Behavior</b>                                                      |  |  |  |
|----------------------------------------------------------------------------------------------------|----------------------------------------------------------------------|--|--|--|
| Set the Power Mode parameter to Low Power<br>(see Power Mode (RS-232 Hosts Only) on page<br>$4 - 12$ | The PL4507 enters Low Power mode automatically<br>whenever possible. |  |  |  |
| Send the SLEEP command<br>(see Table 6-1 on page $6-2$ )                                             | The PL4507 enters Low Power mode only once, as soon as<br>possible.  |  |  |  |
| Note: All Wake Up signals (see Table 1-2) must be inactive to enter Low Power mode.                  |                                                                      |  |  |  |

In Low Power mode the PL4507 reduces its current draw whenever possible, and must be awakened before performing any functions. Any of the following conditions wake the device.

<span id="page-23-1"></span>**Table 1-2** *Waking Up the Symbol PL4507*

| <b>Signal</b>        | <b>State to Wake Up</b> | <b>Comment</b>            |
|----------------------|-------------------------|---------------------------|
| HOST AIM WAKE*       | Low                     |                           |
| <b>HOST TRIGGER*</b> | Low                     |                           |
| HOST CTS             | Low                     | Applies to SSI host only. |

When the PL4507 is awakened, it remains awake for 1 second (or for another value set via the *[Time Delay to Low](#page-57-3)  [Power Mode on page 4-12](#page-57-3)*) before re-entering Low Power mode.

#### <span id="page-23-0"></span>**Interfaces**

The PL4507's host interface is configured via two pins on the host interface connector. Logic low (0) is set by grounding the respective pin. Logic high (1) requires no connection. See *[Table 2-3 on page 2-9](#page-36-0)* and *[Typical Input](#page-38-1)  [Circuit on page 2-11](#page-38-1)*.

**Table 1-3** *Configuring the PL4507 Host Interface*

| <b>SYS CONFIG1</b> | <b>SYS_CONFIGO</b> | <b>Interface Description</b>                                                                                                    |
|--------------------|--------------------|----------------------------------------------------------------------------------------------------|
| 0                  |                    | RS-232. The decoder defaults to the SSI interface. To select another<br>RS-232 interface type, scan a bar code in Serial Host Types on page<br>$7 - 5$                   |
| 0                  |                    | USB Bus Powered. The decoder defaults to SNAPI with Imaging<br>Interface mode. To select another USB interface type, scan a bar code<br>in USB Device Type on page 8-3.  |
|                    | 0                  | Reserved for future use.                                                                                                    |
|                    |                    | USB Self Powered. The decoder defaults to SNAPI with Imaging<br>Interface mode. To select another USB interface type, scan a bar code<br>in USB Device Type on page 8-3. |

#### <span id="page-24-0"></span>**Beeper and Decode LED Signals from the Symbol PL4507**

The BEEPER\_OUT and HOST\_DEC\_LED\* output lines provide user feedback but do not provide enough current drive for the actual beeper and LED device. Additional buffering is required.

The Symbol PL4507's beeper output ranges from 2.352 KHz to 2.963 KHz. The beeper output is a 50% duty cycle square wave at maximum volume, 12.5% at low volume.

If using a non-inverting driver to buffer the HOST\_DEC\_LED\* line, connect the output of the driver to the cathode (-) end of the LED.

| <b>Description</b>    | <b>Indication</b>                   | <b>SSI Event</b>  |                   |  |
|-----------------------|-------------------------------------|-------------------|-------------------|--|
|                       | <b>Beeper</b>                       | <b>Decode LED</b> |                   |  |
| Trigger pull          | No sound                            | No light          | TRIGGER_PULLED    |  |
| No decode             |                                     |                   | NODECODE_MSG      |  |
| Wakeup                |                                     |                   | <b>WAKEUP</b>     |  |
| Video is off          |                                     |                   | VIDEO_OFF         |  |
| Video is on           | No Sound                            | Light             | VIDEO_ON          |  |
| Decode                | Middle Tone                         | Flash of light    | <b>DECODE</b>     |  |
| Snapshot started      | Low Tone                            | <b>Blinking</b>   | SNAPSHOT_START    |  |
| Snapshot is complete  | Low Tone                            | No light          | SNAPSHOT_COMPLETE |  |
| <b>Bootup</b>         | Low Tone, Middle<br>Tone, High Tone | No light          | <b>BOOTUP</b>     |  |
| Transmission error    | <b>Four Low Tones</b>               | No light          | TRANSMIT_ERROR    |  |
| Entry error           | Low Tone, High Tone                 | Flash of light    | ENTRY_ERROR       |  |
| Defaults set          | High Tone, Low Tone,                | Flash of light    | DEFAULTS_SET      |  |
| Parameter entered     | High Tone, Low Tone                 |                   | PARAM_ENTERED     |  |
| Number entry expected | High Tone, Low Tone                 | Flash of light    | NUMBER_EXPECTED   |  |

**Table 1-4** *User Interface Indications* 

#### <span id="page-25-0"></span>**Supported Symbologies**

The following bar code types are supported and can be individually enabled or disabled:

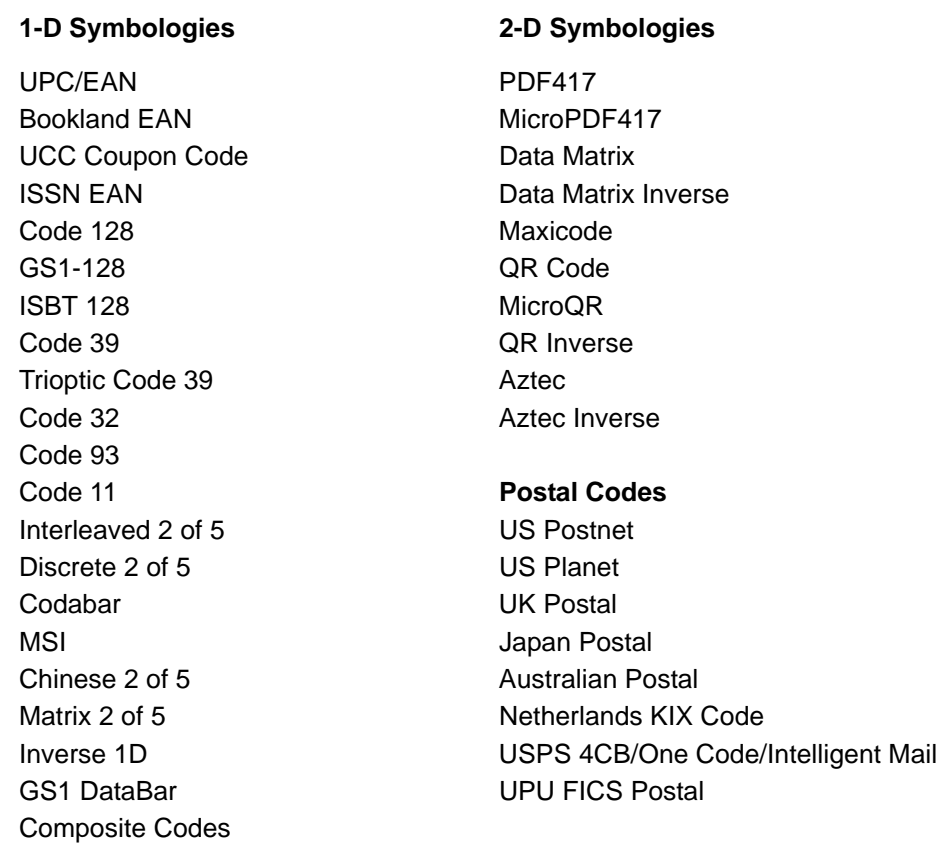

#### <span id="page-25-1"></span>**Operating Modes**

The PL4507 supports the following operating modes. See *[Operational Modes on page 5-4](#page-73-2)* for the bar codes to change between modes.

- **•** Decode (default mode) for decoding a bar code
- **•** Snapshot for capturing an image
- **•** Snapshot with Viewfinder Mode provides a video of the subject until a snapshot of the image is captured.
- **•** Video provides a video of the subject

#### <span id="page-26-0"></span>**Technical Specifications**

*[Table 1-5](#page-26-1)* provides the technical specifications for the Symbol PL4507 decoder. Note that current draw figures are valid for a PL4507 with an attached SE4500 imager engine.

<span id="page-26-2"></span><span id="page-26-1"></span>**Table 1-5** *Symbol PL4507 Decoder Technical Specifications at 23°C* 

| <b>Item</b>                                                                                        | <b>Description</b>                                                                           |
|----------------------------------------------------------------------------------------------------|----------------------------------------------------------------------------------------------|
| <b>Power Requirements:</b>                                                                         |                                                                                              |
| Host Supply 3.3 V (HOST_3P3 only):                                                                 |                                                                                              |
| <b>Supply Voltage</b>                                                                              | $3.30 V + 0.3 V$                                                                             |
| Low Power Current                                                                                  | 2.5 mA (typical)                                                                             |
| <b>Idle Current</b>                                                                                | 160 mA (typical)                                                                             |
| <b>Operating Current</b>                                                                           | 450 mA (average, scan and decode session)                                                    |
| Peak Current                                                                                       | 700 mA (see Figure 2-3 on page 2-6)                                                          |
| Host Supply 5.0 V (HOST_5V only):                                                                  |                                                                                              |
| <b>Supply Voltage</b>                                                                              | $5.00 V + 0.5 V$                                                                             |
| Low Power / Suspend Current Draw                                                                   | 2.5 mA (typical)                                                                             |
| <b>Idle Current</b>                                                                                | 115 mA (typical, USB bus powered)                                                            |
|                                                                                                    | 135 mA (typical, USB self powered, SSI, RS-232)                                              |
| <b>Operating Current</b>                                                                           | 280 mA (average, scan/decode session, USB bus powered)                                       |
|                                                                                                    | 400 mA (average, scan/decode session, USB self powered,<br>SSI, RS-232)                      |
| <b>Peak Current</b>                                                                                | 450 mA (USB bus powered)                                                                     |
|                                                                                                    | 580 mA (USB self powered, SSI, RS-232,                                                       |
|                                                                                                    | see Figure 2-4 on page 2-7)                                                                  |
| Maximum Power Supply Noise                                                                         | 100 mVp-p - bar code and image capture applications,                                         |
|                                                                                                    | host supply = $5$ VDC (HOST_ $5V$ only)                                                      |
|                                                                                                    | 100 mVp-p - bar code applications,                                                           |
|                                                                                                    | host supply = $3.3$ VDC (HOST_3P3 only)                                                      |
|                                                                                                    | 30 mVp-p - image capture applications,<br>host supply VCC = 3.3 VDC (HOST_3P3 only)          |
|                                                                                                    |                                                                                              |
| Start Up Time                                                                                      |                                                                                              |
| From Power On                                                                                      | 2700 ms typical (RS-232)<br>3700 ms typical (USB)                                            |
| From Low Power Mode                                                                                | 8 ms                                                                                         |
|                                                                                                    |                                                                                              |
| Typical Bar Code Decode Speed (typical office<br>lighting, bar code at focal distance from engine) |                                                                                              |
| Linear                                                                                             | 75 ms                                                                                        |
| Two Dimensional (PDF417)                                                                           | 100 ms                                                                                       |
| <b>Baud Rate</b>                                                                                   | 9600 bps, 19200 bps, 38400 bps, 57600 bps, 115200 bps,<br>230400 bps, 460800 bps, 921600 bps |

| <b>Item</b>                             | <b>Description</b>                                                                                                    |  |  |  |
|-----------------------------------------|----------------------------------------------------------------------------------------------------|--|--|--|
| Temperature<br>Operating<br>Storage     | -30° C to 55° C (-22° F to 131° F)<br>-40° C to 70° C (-40° F to 158° F)                                                                                                    |  |  |  |
| <b>Humidity</b><br>Operating<br>Storage | 95% RH, non-condensing at 55°C<br>85% RH, non-condensing at 70°C                                                                                                    |  |  |  |
| Shock                                   | 2000 G $\pm$ 5% applied via any mounting surface at -30 $\degree$ C<br>and 55° C for a period of $0.85 \pm 0.05\%$ msec<br>2500 G $\pm$ 5% applied via any mounting surface at 23° C for a<br>period of $0.85 \pm 0.05\%$ msec |  |  |  |
| Vibration                               | Unpowered decoder board withstands a random vibration<br>along each of the X, Y, and Z axes for a period of one hour per<br>axis, defined as follows:                                                                          |  |  |  |
|                                         | Ramp up at 0.04 $G^2$ /Hz at 3 dB/octave<br>20 to 80 Hz                                                                                                    |  |  |  |
|                                         | 0.04 $G^2$ /Hz<br>80 to 350 Hz                                                                                                    |  |  |  |
|                                         | Ramp down at 0.04 $G^2$ /Hz at 3 dB/octave<br>350 Hz to $2$ kHz                                                                                                    |  |  |  |
| <b>Dimensions</b>                       | 25.27 mm x 37.97 mm x 6.55 mm<br>(0.995 in. x 1.495 in. x 0.258 in.)                                                                                                    |  |  |  |
| Weight                                  | 5.6 g $(0.2 \text{ oz})$                                                                                                    |  |  |  |

**Table 1-5** *Symbol PL4507 Decoder Technical Specifications at 23°C (Continued)* 

### <span id="page-28-7"></span><span id="page-28-0"></span>**Chapter 2 Installation**

#### <span id="page-28-1"></span>**Introduction**

This chapter provides information for connecting and mounting the Symbol PL4507 decoder.

#### <span id="page-28-2"></span>**General Information**

#### <span id="page-28-3"></span>**Grounding**

The mounting holes for the Symbol PL4507 include exposed copper that may, if necessary, be used to electrically ground the decoder to the host using metal screws. If installing the PL4507 in a host where there is a potential to inject ground noise, use nylon or other non-conductive hardware. In this case the PL4507 ground is provided through the host connector.

#### <span id="page-28-4"></span>**Electrical Isolation**

Both sides of the Symbol PL4507 decoder board include components and electrical conductors that must be isolated from contact with components on the host device. See *[Symbol PL4507 Decoder Board on page 2-3](#page-30-0)*.

#### <span id="page-28-5"></span>**Electrostatic Discharge (ESD)**

The Symbol PL4507 decoder is protected from ESD events that can occur in an uncontrolled environment, however, use care when handling the module and apply standard ESD precautions such as using grounding wrist straps and handling only in a properly grounded work area.

#### <span id="page-28-6"></span>**Environment**

Enclose the PL4507 decoder sufficiently to prevent dust from gathering on the printed circuit board and components. Dust and other contaminants can eventually degrade performance. Motorola does not guarantee performance of the decoder when used in an exposed application.

#### <span id="page-29-0"></span>**Power Supply Noise**

For reliable operation a low-noise power supply is required. Pay close attention to power supply quality and testing to ensure the best performance from the PL4507 and SE4500 components.

**5V Host:** For a host that supplies 5 VDC (HOST\_5V) to the decoder, the decoder maintains proper regulation and supply quality.

**3.3V Host:** For a host that provides power via the HOST 3P3 connection, the power supply passes directly through the decoder module to the SE4500 imager engine. In bar code applications, up to 100 mV peak-to-peak noise is acceptable on the 3.3V supply (10 Hz to 100 kHz). For image capture applications, limit power supply noise to 30 mV peak-to-peak across the same frequency range. To achieve improvements in both image quality and decode performance, provide additional filtering of the HOST\_3P3 supply. To achieve optimal performance use a low noise linear regulator; however consider that in certain applications the PL4507/SE4500 can draw as much as 700 mA. Carefully review both the efficiency and current delivering capacity of the regulator.

#### <span id="page-29-1"></span>**Thermal Considerations**

The PL4507 decoder module includes several high-power components that dissipate heat during operation. These components can exhibit case temperatures as high as  $25^{\circ}$ C above ambient when the PL4507/SE4500 pair is running at 60 frames per second with full illumination. Use care when integrating the PL4507/SE4500 pair into the target application.

Protective measures that reduce power consumption and/or facilitate heat removal within a target system include but are not limited to:

- **•** Using reduced video frame rates (e.g., 15 fps)
- **•** Reducing illumination intensity on the SE4500
- **•** Mounting the SE4500 to a solid metallic surface and mounting the PL4507 to a similar surface using metal screws
- **•** Selecting a housing design that allows for natural or forced convection.

Note that running the PL4507/SE4500 pair in continuous 60 fps video mode with both aiming and illumination enabled full time is highly uncommon. Typical decoding and image capture applications are low duty cycle operations and internal temperature rise due to the PL4507/SE4500 pair should be minimal.

#### <span id="page-30-0"></span>**Symbol PL4507 Decoder Board**

There are four mounting holes (1.78 mm / 0.07 in.) on the decoder board. *[Figure 2-1](#page-30-1)* provides an outline drawing of the PL4507 decoder board. Position the board in the host equipment so that the connecting interface cable reaches the engine.

The Symbol PL4507 board contains components and circuitry on two sides.

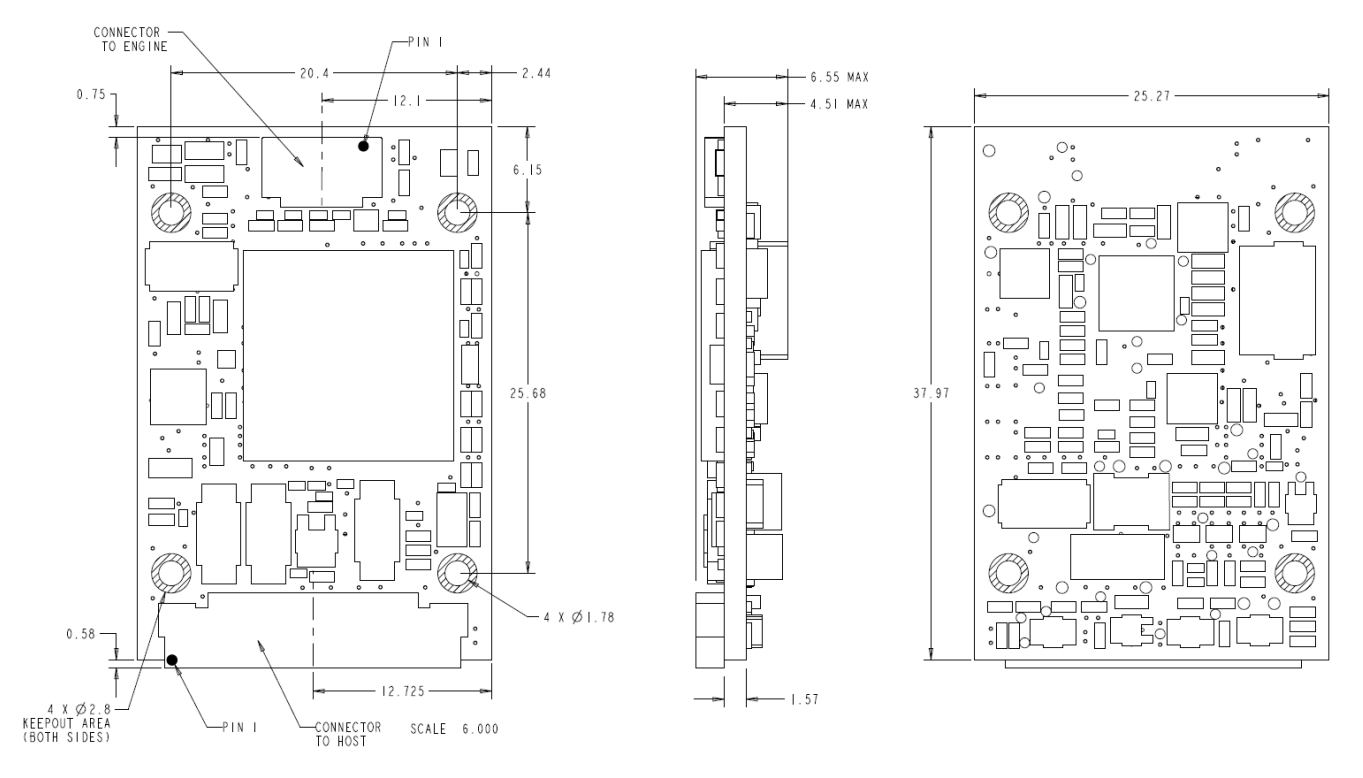

Notes: Unless otherwise specified:

- **•** This is a reference drawing and is not intended to specify or guarantee all possible integration requirements for this decoder.
- **•** Dimensions are in mm.
- **•** Tolerance for dimensions are ± 0.25 mm / ± 0.01 in.

<span id="page-30-1"></span>**Figure 2-1** *Symbol PL4507 Decoder Board Drawing*

#### <span id="page-31-0"></span>**Symbol PL4507 Electrical Information**

#### <span id="page-31-1"></span>**Power Supply Requirements**

The Symbol PL4507 decoder board can be powered from one of two possible supply voltages: Host 5 VDC or 3.3 VDC. The PL4507 uses an intelligent hardware multiplexer to configure the most efficient power supply arrangement for the combined PL4507/SE4500 system. *[Figure 2-2](#page-31-2)* shows a block diagram of the supply multiplexer.

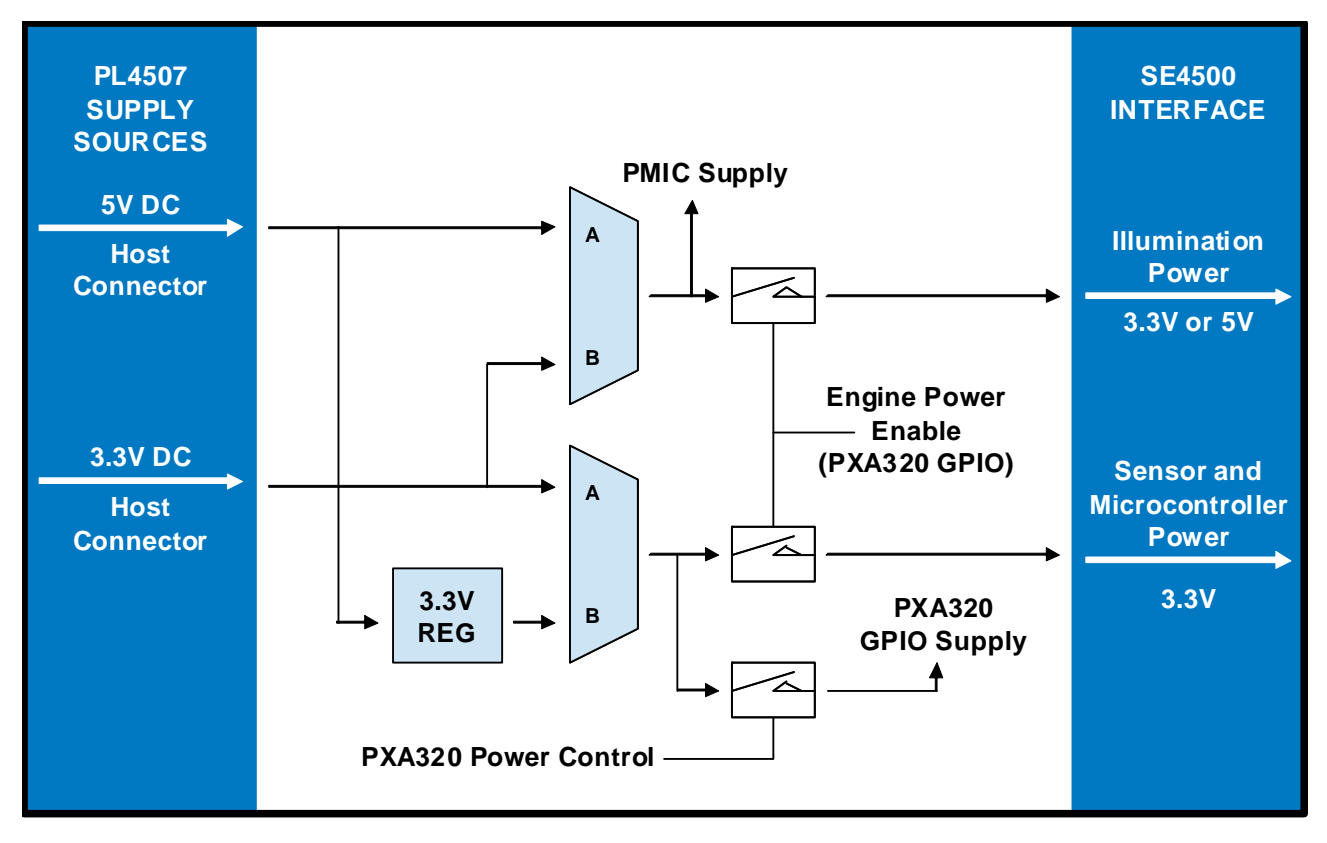

<span id="page-31-2"></span>**Figure 2-2** *Symbol PL4507 Power Supply Multiplexer* 

The multiplexers are low resistance switches that automatically select between their A and B inputs. If both inputs are present (e.g., Host 5 VDC and Host 3.3 VDC) the A input takes precedence.

This arrangement allows powering the PL4507 using 3.3 V, 5 V, or combined supply voltages that offer improved efficiency for the overall system due to the different supplies that the PL4507 decoder and SE4500 imager engine require internally.

| <b>Symbol</b>           | <b>Parameter</b>                                                      | <b>Condition</b>                                | <b>Minimum</b>    | <b>Typical</b> | <b>Maximum</b>               | <b>Units</b> |
|-------------------------|-----------------------------------------------------------------------|-------------------------------------------------|-------------------|----------------|------------------------------|--------------|
| HOST_3P3                | <b>Supply Voltage</b>                                                 |                                                 | 3.0               | 3.3            | 3.6                          | $\vee$       |
| HOST_5V                 | <b>Supply Voltage</b>                                                 |                                                 | 4.5               | 5.0            | 5.5                          | V            |
|                         | NOTE: Logic Levels are referred to PXA320 GPIO supply (HOST_3P3=3.3V) |                                                 |                   |                |                              |              |
| <b>VIH</b>              | Input High voltage                                                    |                                                 | 0.8 x<br>HOST 3P3 |                | HOST_3P3<br>$+0.3$           | $\vee$       |
| VIL                     | Input Low voltage                                                     |                                                 | $-0.3$            |                | 0.2 x<br>HOST_3P3            | $\vee$       |
| $I_{\rm CC}$            |                                                                       |                                                 |                   |                | See Table 1-5<br>on page 1-7 | mA           |
| $I_{iL}$                | Input Low<br>Leakage current                                          | $V_{in} = GND,$<br>no pull up or<br>pull down   |                   |                | ±1                           | uA           |
| $I_{iH}$                | Input High<br>Leakage current                                         | $V_{in} = V_{CC}$<br>no pull up or<br>pull down |                   |                | ±1                           | uA           |
| $I_{OL}$                | Output Low<br>Current                                                 | $V_{\text{ol}} = 0.4 V$                         | $-5$              |                |                              | mA           |
| $I_{\text{OH}}$         | Output High<br>Current                                                | $V_{\text{oh}} = 0.8 V_{\text{CC}}$             |                   |                | $+5$                         | mA           |
| $C_i$                   | Input capacitance                                                     |                                                 |                   |                | 5                            | pF           |
| $\mathtt{C}_\mathtt{o}$ | Output<br>capacitance                                                 |                                                 |                   |                | 5                            | pF           |
| $C_{i\_usb}$            | Input capacitance,<br>USB_OUT+/-                                      |                                                 |                   |                | 20                           | pF           |

**Table 2-1** *Symbol PL4507 Electrical Characteristics*

**Note: Supply current varies depending on factors such as what function the software is performing and which Symbol PL4507 functions are being used. See** *Appendix F, Reference Schematic and Application Notes* **for more details.**

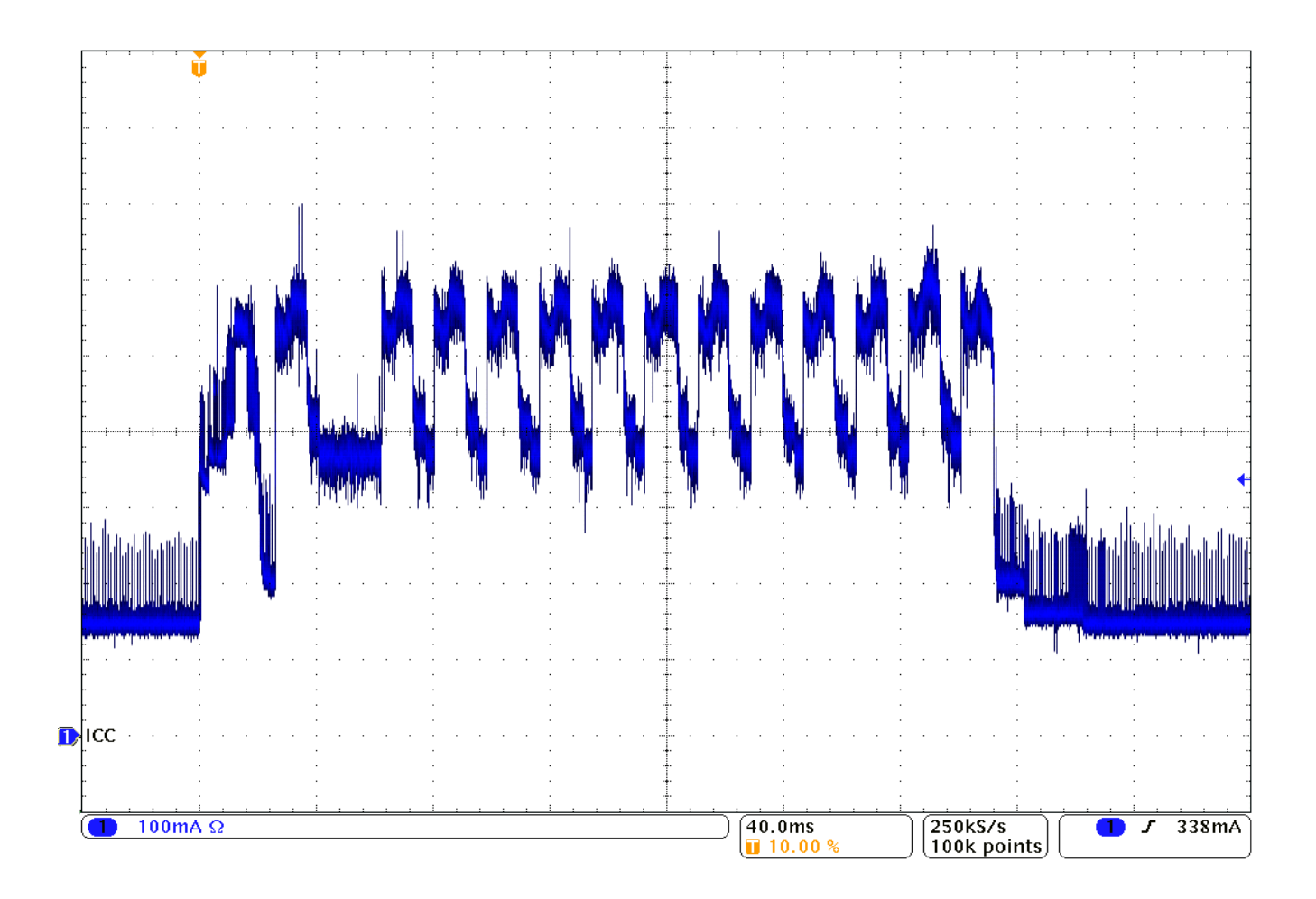

<span id="page-33-0"></span>**Figure 2-3** *Symbol PL4507 Supply Current - 3.3 V Operation (SSI, Scan/Decode Session)*

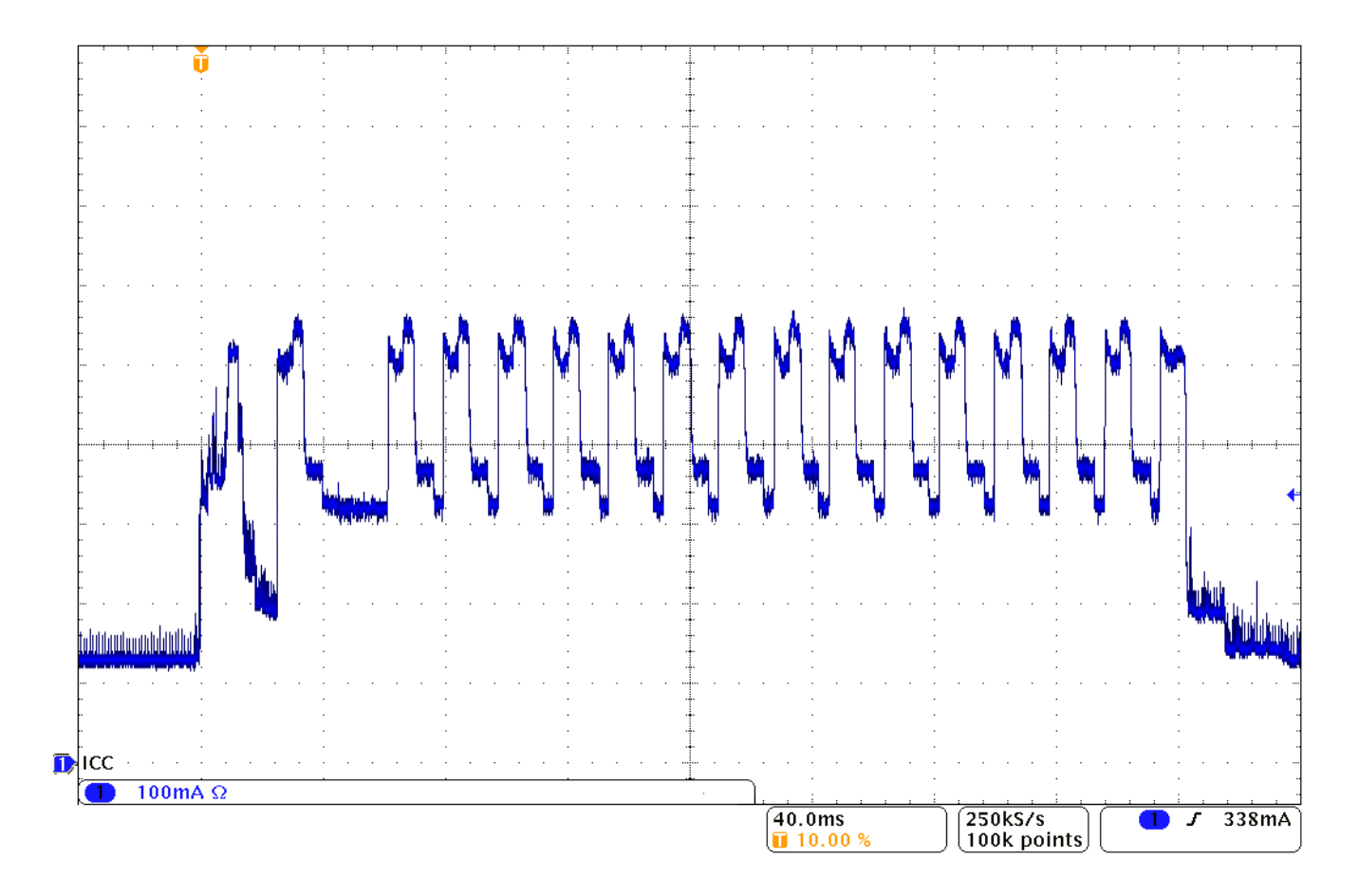

<span id="page-34-0"></span>**Figure 2-4** *Symbol PL4507 Supply Current - 5 V Operation (USB Self Powered, Scan/Decode Session)*

#### <span id="page-35-0"></span>**Electrical Interface**

*[Table 2-2](#page-35-1)* and *[Table 2-3](#page-36-1)* list the pin functions of the Symbol SE4500 and PL4507 interfaces, and illustrate typical input and output circuitry.

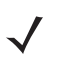

*NOTE* Signal directions are listed relative to PL4507 decoder module.

| <b>Signal Name</b>                                                        | <b>Description</b>                                            | <b>Dir</b> | <b>Engine</b><br><b>Interface</b> | <b>Comments</b>                                                    |
|---------------------------------------------------------------------------|---------------------------------------------------------------|------------|-----------------------------------|--------------------------------------------------------------------|
| <b>GND</b>                                                                | Power supply                                                  |            | 1                                 | SE4500 power supply return                                         |
| <b>GND</b>                                                                | Power supply                                                  |            | $\overline{2}$                    | SE4500 power supply return                                         |
| I2C_CLK                                                                   | Communication interface                                       | Out        | 3                                 | SE4500 <sup>2</sup> C Clock                                        |
| I2C_DATA                                                                  | Communication interface                                       | ln/<br>Out | 4                                 | SE4500 1 <sup>2</sup> C Data                                       |
| <b>VSYNC</b>                                                              | Vertical sync synchronized to a<br><b>WVGA</b> frame          | In         | 5                                 | Vertical sync clock from the SE4500                                |
| PIX_DATA_7                                                                | Pixel data                                                    | $\ln$      | 6                                 | Pixel data from the SE4500 (MSB)                                   |
| PIX_DATA_6                                                                | Pixel data                                                    | In         | $\overline{7}$                    | Pixel data from the SE4500                                         |
| PIX_DATA_5                                                                | Pixel data                                                    | $\ln$      | 8                                 | Pixel data from the SE4500                                         |
| PIX_DATA_4                                                                | Pixel data                                                    | In         | 9                                 | Pixel data from the SE4500                                         |
| PIX_DATA_3                                                                | Pixel data                                                    | In.        | 10                                | Pixel data from the SE4500                                         |
| PIX_DATA_2                                                                | Pixel data                                                    | In         | 11                                | Pixel data from the SE4500                                         |
| PIX_DATA_1                                                                | Pixel data                                                    | In         | 12                                | Pixel data from the SE4500                                         |
| PIX_DATA_0                                                                | Pixel data                                                    | In.        | 13                                | Pixel data from the SE4500 (LSB)                                   |
| EXT_ILLUM_EN                                                              | Illumination enable                                           | In         | 14                                | Enable external illumination                                       |
| VCC_SENSOR                                                                | Power supply                                                  |            | 15                                | Decoder provided 3.3V for SE4500<br>image sensor and oscillator    |
| <b>VCC</b>                                                                | Power supply                                                  |            | 16                                | Decoder provided 3.3V for SE4500<br>logic and laser control system |
| VCC_ILLUM                                                                 | Power supply                                                  |            | 17                                | Decoder provided 3.3 to 5V for<br>SE4500 illumination system       |
| <b>HSYNC</b>                                                              | Horizontal sync synchronized to the<br>rows of the image data | $\ln$      | 18                                | Horizontal sync clock from the<br><b>SE4500</b>                    |
| Note: Signal directions are listed relative to the PL4507 decoder module. |                                                               |            |                                   |                                                                    |

<span id="page-35-1"></span>**Table 2-2** *Symbol SE4500 Signal Descriptions*
| <b>Signal Name</b>                                                        | <b>Description</b>                                               | <b>Dir</b> | <b>Engine</b><br><b>Interface</b> | <b>Comments</b>                         |  |  |  |
|---------------------------------------------------------------------------|------------------------------------------------------------------|------------|-----------------------------------|-----------------------------------------|--|--|--|
| <b>GND</b>                                                                | Power supply                                                     |            | 19                                | SE4500 power supply return              |  |  |  |
| <b>PIXCLK</b>                                                             | Pixel clock used to synchronize the<br>decoder to the pixel data | <b>In</b>  | 20                                | Pixel clock returned from the<br>SE4500 |  |  |  |
| <b>GND</b>                                                                | Power supply                                                     |            | 21                                | SE4500 power supply return              |  |  |  |
| Note: Signal directions are listed relative to the PL4507 decoder module. |                                                                  |            |                                   |                                         |  |  |  |

**Table 2-2** *Symbol SE4500 Signal Descriptions (Continued)*

<span id="page-36-0"></span>**Table 2-3** *Symbol PL4507 Signal Descriptions*

| <b>Signal Name</b> | <b>Description</b>                                                       | Dir       | <b>Host</b><br><b>Connector</b><br><b>Pin</b> | <b>Control State</b>                                            | <b>Comments</b>                                                                                                    |
|--------------------|--------------------------------------------------------------------------|-----------|-----------------------------------------------|-----------------------------------------------------------------|----------------------------------------------------------------------------------------------------|
| HOST_DOWNLOAD      | PL4507 download<br>signal                                                | In.       | 1                                             | $L = PL4507$ in<br>software download<br>mode<br>$H = No$ action | Signal is sampled immediately<br>following a reset state. It<br>indicates to the PL4507 the<br>system is ready to accept a new<br>software image.                                                                                                    |
| HOST_3P3           | +3.3 V power supply                                                      | In.       | $\overline{2}$                                |                                                                 | PL4507 supply voltage                                                                                                    |
| <b>GND</b>         | System ground                                                            |           | 3                                             |                                                                 | PL4507 power supply return                                                                                                    |
| HOST_RXD           | RS-232 receive                                                           | In.       | 4                                             |                                                                 | See Typical Input Circuit                                                                                                    |
| HOST_TXD           | RS-232 transmit                                                          | Out       | 5                                             |                                                                 |                                                                                                    |
| HOST_CTS           | RS-232 Clear To<br>Send control signal                                   | <b>In</b> | 6                                             |                                                                 | See Typical Input Circuit                                                                                                    |
| HOST_RTS           | RS-232 Request To<br>Send control signal                                 | Out       | $\overline{7}$                                |                                                                 |                                                                                                    |
| POWER_DOWN         | Status signal from the<br>PL4507 indicating<br>power down state          | Out       | 8                                             | $L = Normal state$<br>$H =$ Engine is in a<br>power down state  |                                                                                                    |
| BEEPER_OUT         | Pulse width<br>modulated output<br>used to control an<br>external beeper | Out       | 9                                             |                                                                 | The beeper output ranges from<br>2.352 KHz to 2.963 KHz. The<br>beeper output is a 50% duty<br>cycle square wave at maximum<br>volume, 12.5% at low volume.<br>Normally used as a control signal<br>for beeper drive circuit. Control<br>line can source/sink 5 mA. |
| HOST_DEC_LED*      | Active low output<br>used to indicate a<br>valid bar code<br>decode      | Out       | 10                                            | $L = L$ ed On<br>$H =$ Led off                                  | Normally used as a control signal<br>for an LED drive circuit. Control<br>line can source/sink 5 mA.                                                                                                    |

**Note: Signal directions are listed relative to the PL4507 decoder module.** 

| <b>Signal Name</b> | <b>Description</b>                                                                                        | <b>Dir</b> | <b>Host</b><br><b>Connector</b><br>Pin | <b>Control State</b>                                                  | <b>Comments</b>                                                                                          |  |
|--------------------|----------------------------------------------------------------------------------------------------|------------|----------------------------------------|-----------------------------------------------------------------------|----------------------------------------------------------------------------------------------------|--|
| HOST_AIM_WAKE*     | Signal functions as<br>In.<br>aiming pattern<br>control when the<br>PL4507 is not in a<br>low power state |            | 11                                     | $L =$ Aiming pattern<br>on<br>H= Aiming pattern<br>off                | See Typical Input Circuit.<br>Set the appropriate parameters<br>for this signal to function<br>properly. |  |
|                    | Signal functions as a<br>wakeup only when<br>the PL4507 is in a<br>low power state                        |            |                                        | $L =$ Wake up<br>PL4507 from a<br>power down state<br>$H = No$ action |                                                                                                    |  |
| HOST_TRIGGER*      | Used to start a<br>decode session                                                                         | In.        | 12                                     | $L =$ Start session<br>$H = Inactive$                                 | See Typical Input Circuit.                                                                               |  |
| HOST_3P3           | +3.3 V power supply                                                                                       | In.        | 13                                     |                                                                       | PL4507 supply voltage                                                                                    |  |
| <b>GND</b>         | System ground                                                                                             |            | 14                                     |                                                                       | PL4507 power supply return                                                                               |  |
| Reserved           |                                                                                                    |            | 15                                     |                                                                       |                                                                                                    |  |
| <b>GND</b>         | System ground                                                                                             |            | 16                                     |                                                                       | PL4507 power supply return                                                                               |  |
| Reserved           |                                                                                                    |            | 17                                     |                                                                       |                                                                                                    |  |
| HOST_3P3           | +3.3 V power supply                                                                                       | In         | 18                                     |                                                                       | PL4507 supply voltage                                                                                    |  |
| Reserved           |                                                                                                    |            | 19                                     |                                                                       |                                                                                                    |  |
| Reserved           |                                                                                                    |            | 20                                     |                                                                       |                                                                                                    |  |
| Reserved           |                                                                                                    |            | 21                                     |                                                                       |                                                                                                    |  |
| <b>GND</b>         | System ground                                                                                             |            | 22                                     |                                                                       | PL4507 power supply return                                                                               |  |
| HOST_USB_P         | Positive differential<br>data signal for the<br>USB bus                                                   | ln/<br>Out | 23                                     |                                                                       | USB 2.0 full speed bus                                                                                   |  |
| HOST_USB_N         | Negative differential<br>data signal for the<br>USB bus                                                   | ln/<br>Out | 24                                     |                                                                       | USB 2.0 full speed bus                                                                                   |  |
| <b>GND</b>         | System ground                                                                                             |            | 25                                     |                                                                       | PL4507 power supply return                                                                               |  |
| HOST_5V            | +5.0V power supply                                                                                        | In.        | 26                                     |                                                                       | PL4507 supply voltage                                                                                    |  |
| HOST_5V            | +5.0V power supply                                                                                        | In         | 27                                     |                                                                       | PL4507 supply voltage                                                                                    |  |
| ILLUM_EN_OUT       | <b>External illumination</b><br>control signal                                                            | Out        | 28                                     | $L =$ Illumination on<br>$H = Illumination$                           | Reserved for external<br>illumination control. Control line<br>can only source/sink 5 mA.                |  |
| HOST_SYS_CFG0      | System configuration<br>bits                                                                              | In         | 29                                     |                                                                       | Used to determine which host<br>interface is used after reset state.                                     |  |
| HOST_SYS_CFG1      |                                                                                                    | In         | 30                                     |                                                                       | See Table 1-3 on page 1-4.                                                                               |  |

**Table 2-3** *Symbol PL4507 Signal Descriptions (Continued)*

**Note: Signal directions are listed relative to the PL4507 decoder module.** 

## <span id="page-38-0"></span>**Typical Input Circuit**

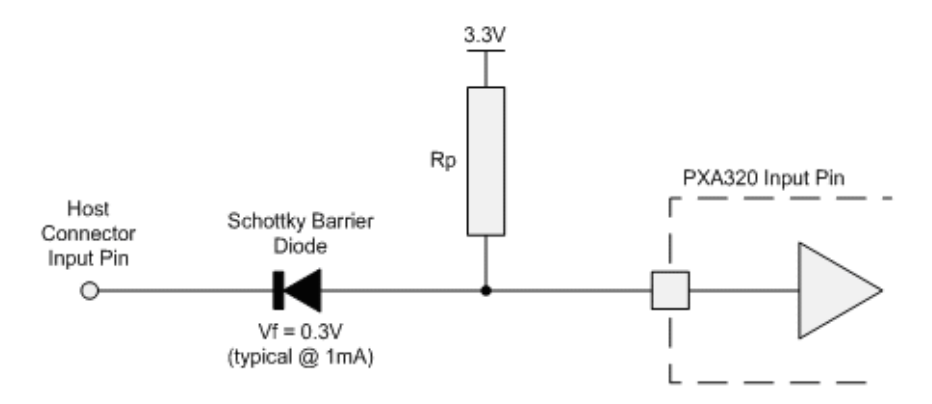

**Figure 2-5** *Input Circuit*

Pull-up resistor, R<sub>p</sub>, is 4.7K ohms, except on SYS\_CONFIG0 and SYS\_CONFIG1 inputs where Rp is 10K ohms. The input circuit allows a host with 5V logic to communicate directly with the PL4507 and eliminates the possibility of back powering the decoder.

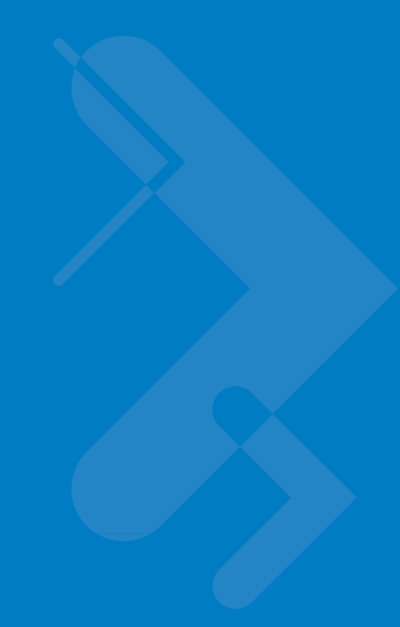

# **Chapter 3 Accessories**

*[Table 3-1](#page-40-0)* lists the accessories for the Symbol PL4507 system.

#### <span id="page-40-0"></span>**Table 3-1** *Symbol PL4507 Accessories*

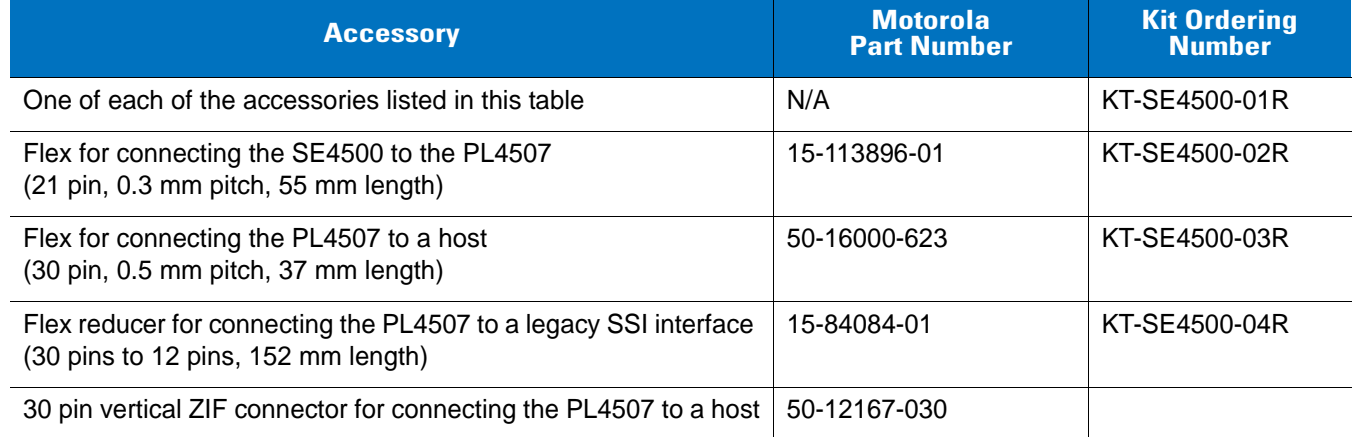

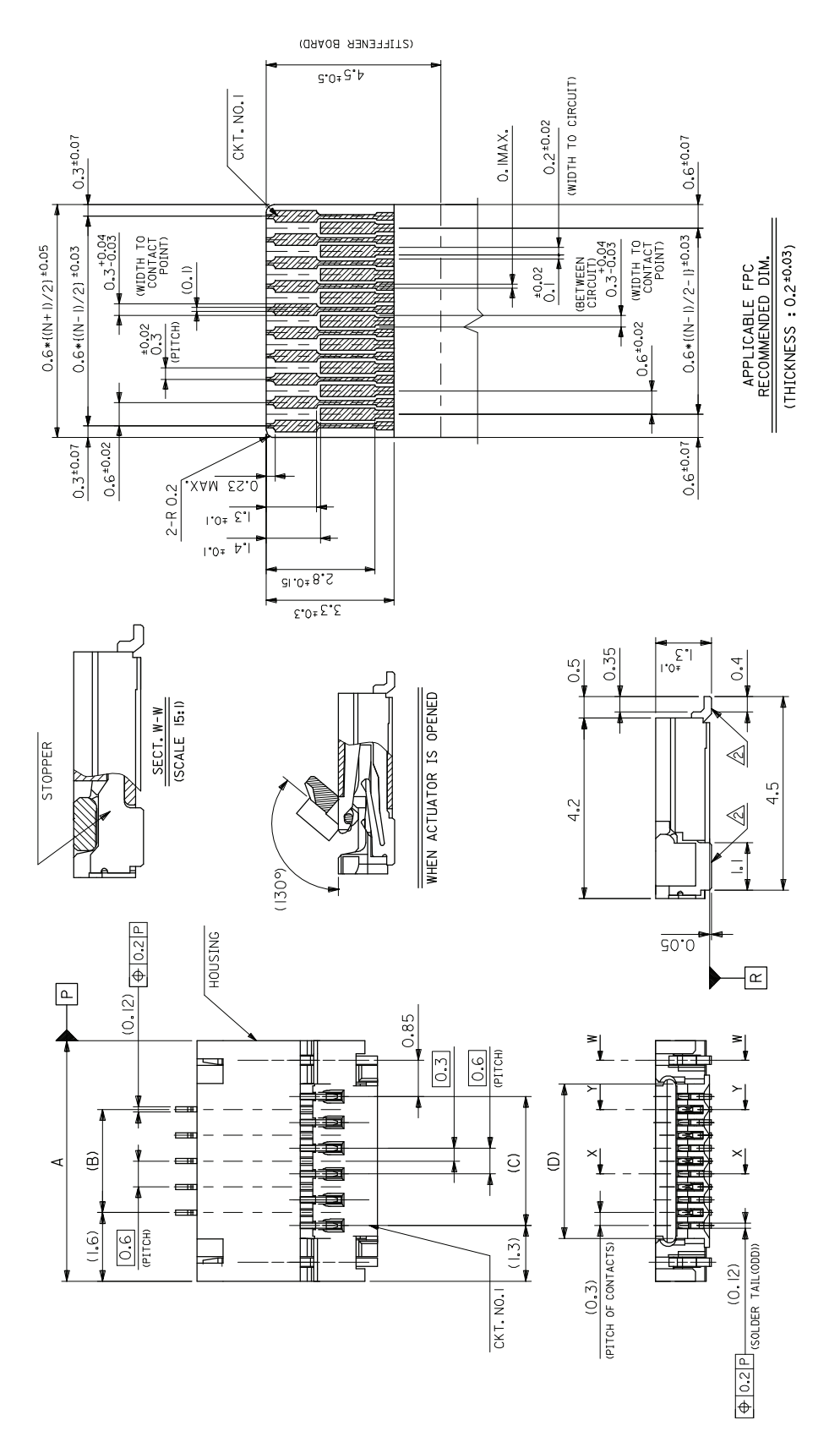

**Figure 3-1** *21-Pin ZIF Connector (PL4507 Decoder to Flex), p/n 50-12100-2154 (Molex 54809 Series)*

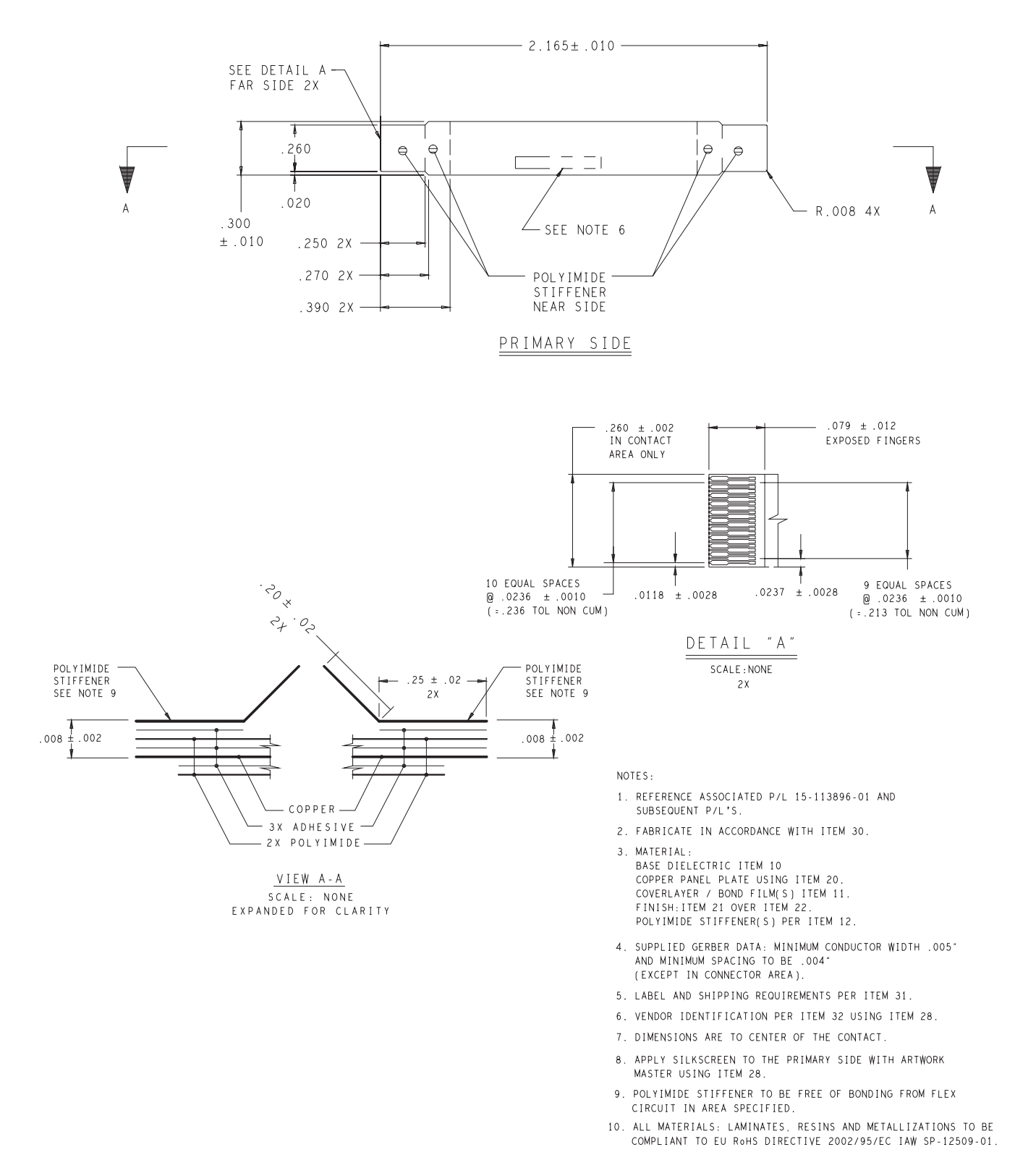

**Figure 3-2** *Symbol SE4500 to PL4507 21-Pin Flex, p/n 15-113896-01*

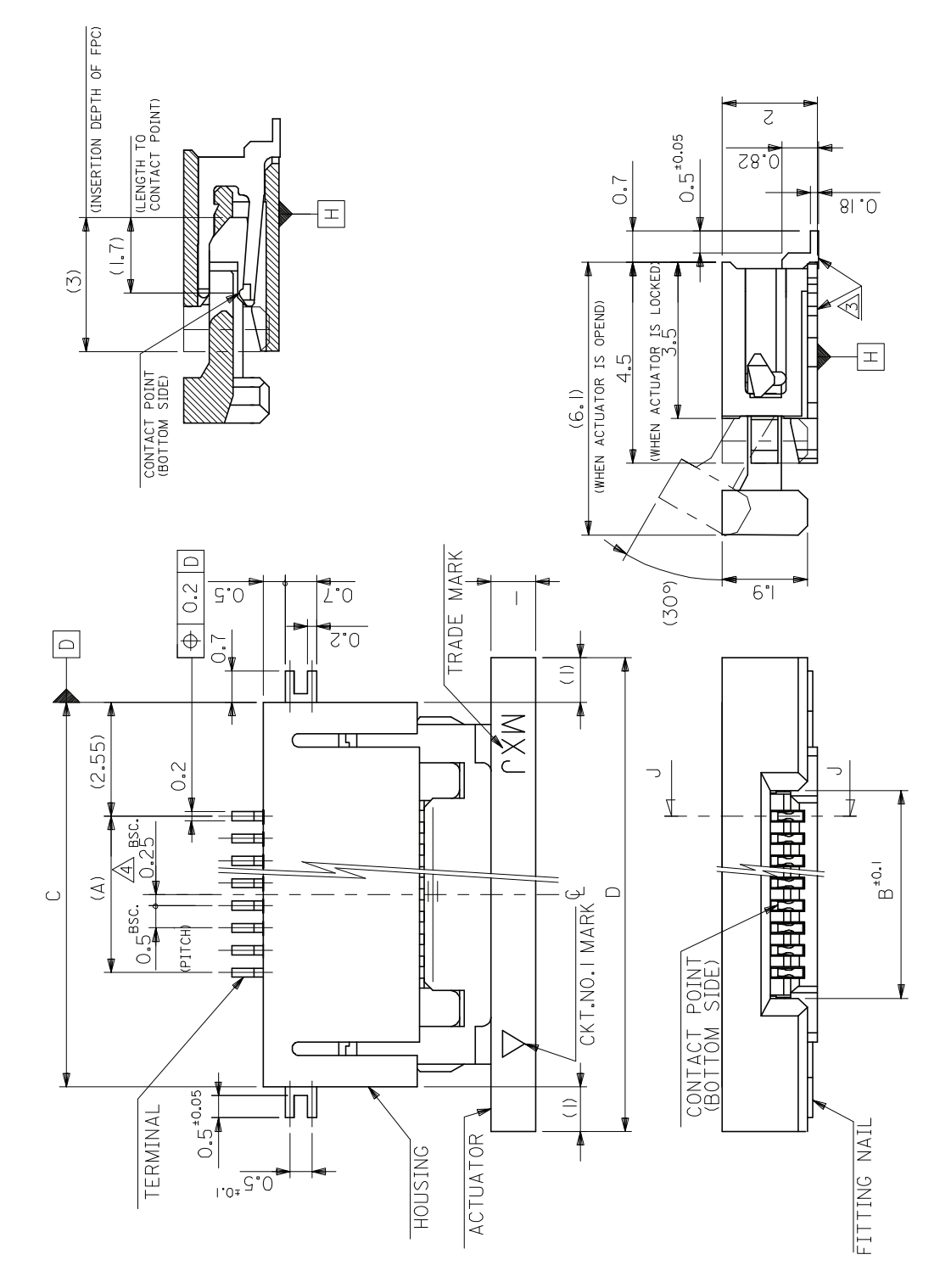

**Figure 3-3** *Symbol PL4507 30-Pin Host Connector, p/n 50-12171-030*

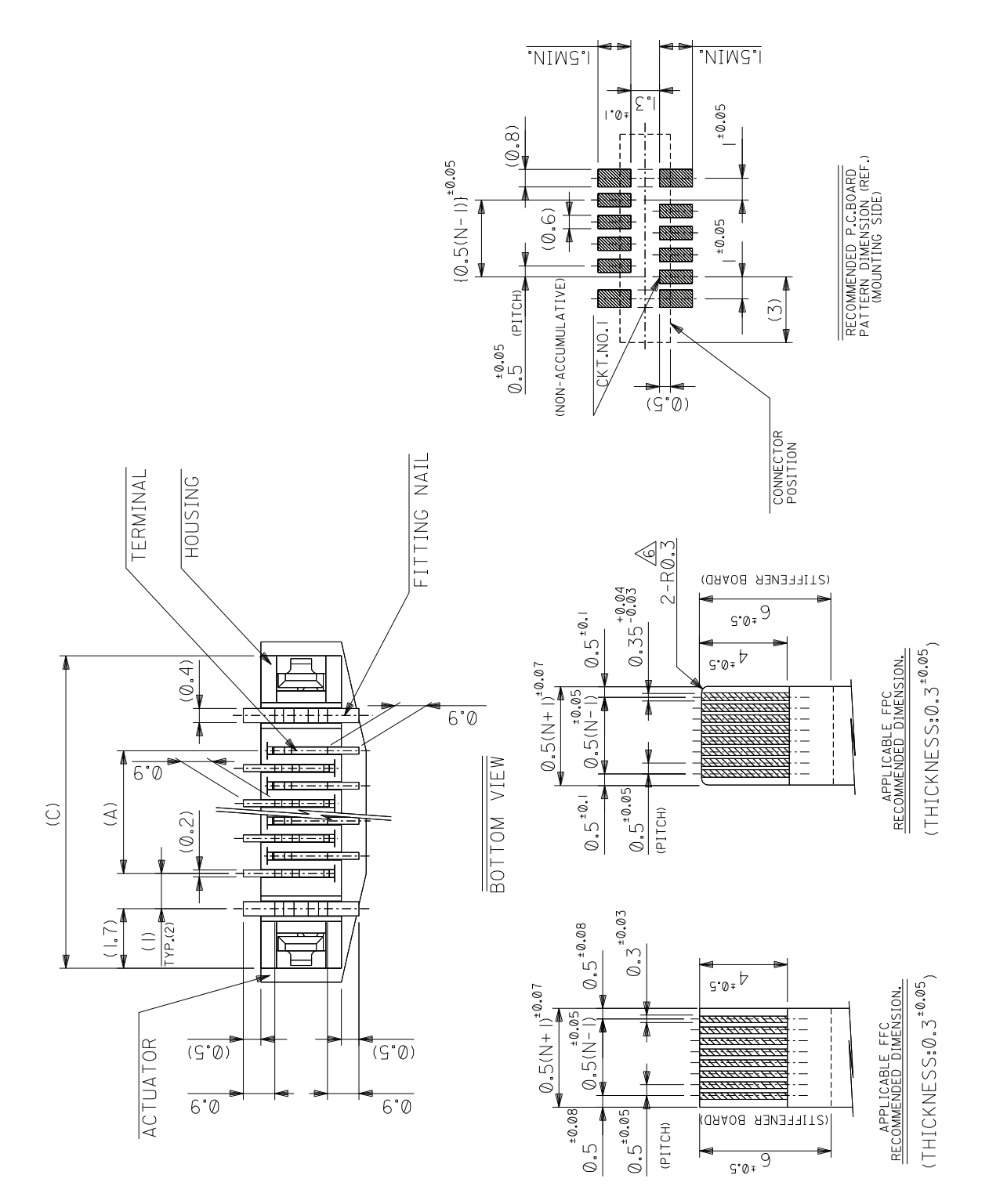

**Figure 3-4** *Symbol PL4507 30-Pin Mating Host Connector, p/n 50-12167-030*

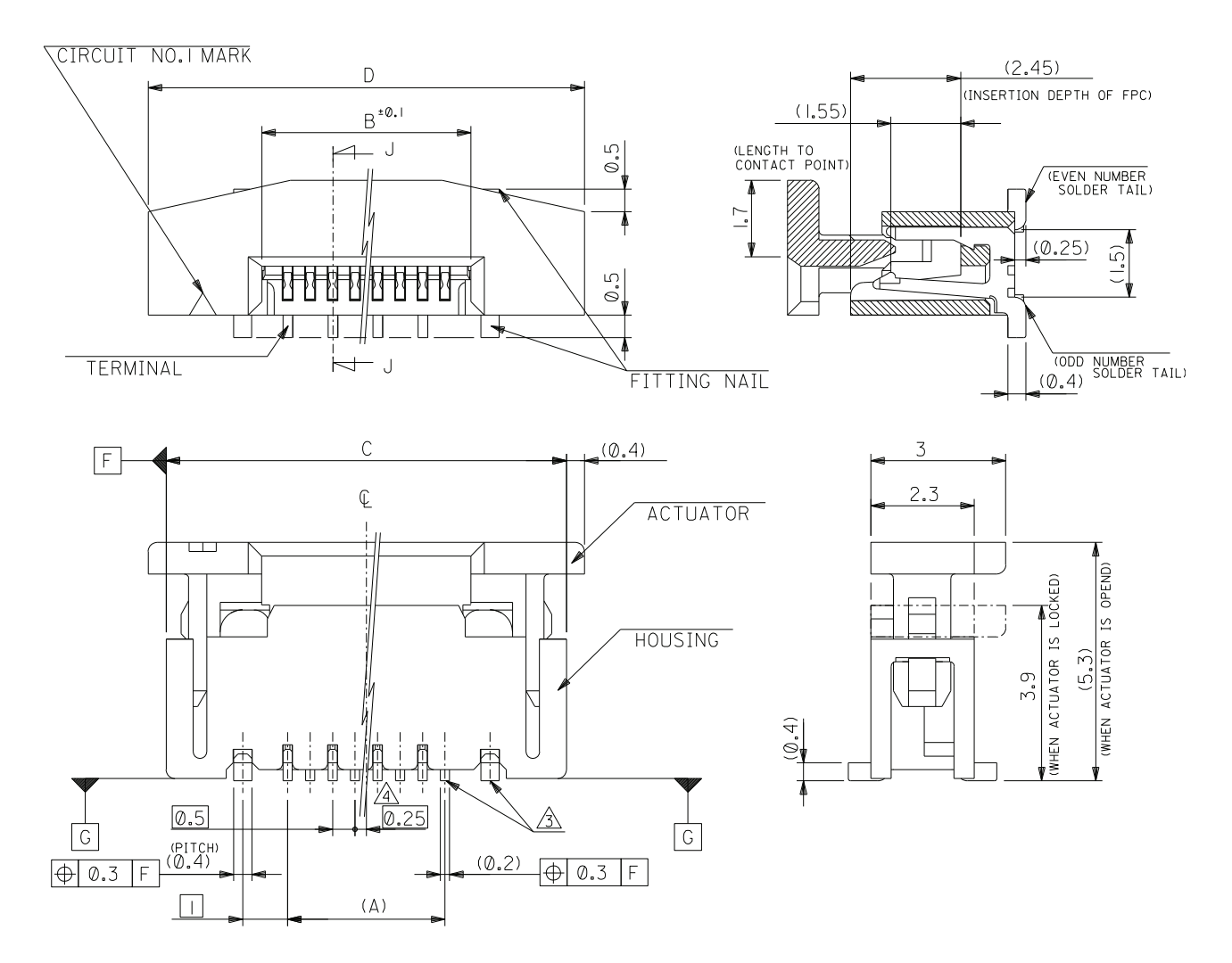

**Figure 3-5** *Symbol PL4507 30-Pin Mating Host Connector, p/n 50-12167-030 (continued)*

## **Chapter 4 User Preferences**

### **Introduction**

This chapter describes each user preference feature and provides the programming bar codes necessary for selecting these features.

#### **Host Selection**

The primary method of selecting a host type (serial or USB) for the Symbol PL4507 is using the sysconfig hardware lines described in *[Table 2-3 on page 2-9](#page-36-0)*. The default serial host is SSI and the default USB host is SNAPI with Imaging, as these host types provide more flexibility during integration when configuring the unit via host command.

Selecting other host configurations require scanning bar code menus and are not available via host programming. These hosts do not support host triggering, and require a method to trigger the reader for initial configuration. Use caution when selecting one of these hosts. Be sure to consider how setting up via bar code menu, which includes providing a triggering method, can impact integration. See each host chapter for configuration options for each host type.

#### **Phantom Scan Session**

The Phantom Scan Session feature places the system into a known state for two seconds immediately after the power-up beep sequence in order to decode a parameter bar code without intervention and regardless of existing settings and mode. This allows you to scan a **Set Defaults** or other parameter bar code without triggering the scanner or initiating a host scan session in order to return an unresponsive system to its factory default settings. Aim and illumination are turned off and Phantom Scan exits upon a trigger pull, host command, or successful decode.

## **Changing Default Values**

The decoder ships with the settings shown in the *[Table 4-1 on page 4-3](#page-48-0)* (also see *[Appendix A, Standard Default](#page-368-0)  [Parameters](#page-368-0)* for all host and miscellaneous defaults). If the default values suit requirements, programming is not necessary.

There are two ways to change a parameter value:

- **•** Scan the appropriate bar codes in this guide. These new values replace the standard default values in memory.
- **•** For SSI and USB SNAPI hosts, send a "parameter send" command from the host system. Hexadecimal parameter numbers appear in this chapter below the parameter title, and options appear in parenthesis beneath the accompanying bar codes. See the *Simple Serial Interface (SSI) Programmer's Guide* for detailed instructions for changing parameter values using this method.

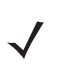

*NOTE* Most computer monitors allow scanning the bar codes directly on the screen. When scanning from the screen, be sure to set the document magnification to a level where you can see the bar code clearly, and bars and/or spaces are not merging.

To return all features to default values, scan *[\\*Restore Defaults on page 4-4](#page-49-0)*. Throughout the programming bar code menus, asterisks (**\***) indicate default values.

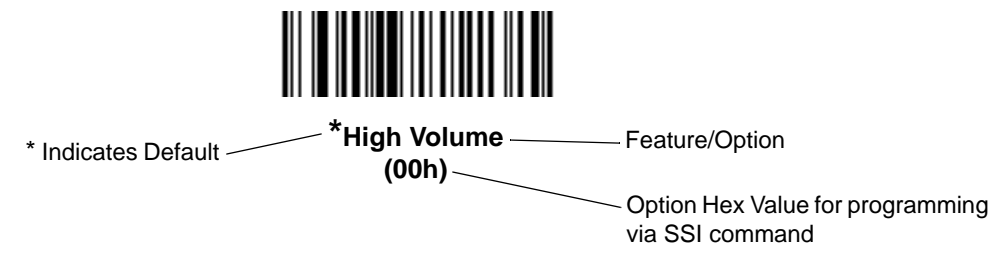

## **Scanning Sequence Examples**

In most cases, scanning one bar code sets the parameter value. For example, to set the beeper tone to high, scan the **High Frequency** (beeper tone) bar code listed under *[Beeper Tone on page 4-6](#page-51-0)*. The decoder issues a fast warble beep signal and a good decode LED signal, signifying a successful parameter entry.

Other parameters, such as **Decode Session Timeout**, require scanning several bar codes. See these parameter descriptions for this procedure.

## **Errors While Scanning**

Unless otherwise specified, to correct an error during a scanning sequence, just re-scan the correct parameter.

## **User Preferences Parameter Defaults**

*[Table 4-1](#page-48-0)* lists defaults for user preferences parameters. To change any parameter value, scan the appropriate bar code(s) provided in the User Preferences section beginning on *[page 4-4](#page-49-1)*.

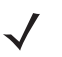

*NOTE* See *[Appendix A, Standard Default Parameters](#page-368-0)* for all user preferences, hosts, symbologies, and miscellaneous default parameters.

<span id="page-48-0"></span>**Table 4-1** *User Preferences Default Table*

| <b>Parameter</b>                            | <b>Parameter</b><br><b>Number</b> | <b>Default</b>          | Page<br><b>Number</b> |
|---------------------------------------------|-----------------------------------|-------------------------|-----------------------|
| <b>User Preferences</b>                     |                                   |                         |                       |
| Set Default Parameter                       |                                   | <b>Restore Defaults</b> | $4 - 4$               |
| <b>Parameter Scanning</b>                   | ECh                               | Enable                  | $4 - 5$               |
| <b>Beeper Tone</b>                          | 91h                               | Medium                  | $4 - 6$               |
| Beeper Volume                               | 8Ch                               | High                    | $4 - 7$               |
| <b>Trigger Modes</b>                        | 8Ah                               | Level                   | $4 - 8$               |
| Motion Enhancement for Presentation Mode    | F1 A6h                            | <b>Disable</b>          | $4 - 9$               |
| Motion Enhancement Performance Setting      | F1 8Ah                            | Standard                | $4 - 9$               |
| Time Delay to Motion Enhancement Sleep Mode | F1 96h                            | 1 Minute                | $4 - 10$              |
| Power Mode                                  | 80h                               | Low Power               | $4 - 12$              |
| Time Delay to Low Power Mode                | 92h                               | 1.0 <sub>sec</sub>      | $4 - 12$              |
| <b>Picklist Mode</b>                        | F0h 92h                           | <b>Disabled Always</b>  | $4 - 14$              |
| Decode Session Timeout                      | 88h                               | 9.9 <sub>sec</sub>      | $4 - 14$              |
| Timeout Between Decodes, Same Symbol        | 89h                               | 0.6 <sub>sec</sub>      | $4 - 15$              |
| Beep After Good Decode                      | 38h                               | Enable                  | $4 - 15$              |
| <b>Continuous Bar Code Read</b>             | F <sub>1</sub> h 89h              | <b>Disable</b>          | $4 - 16$              |
| Multicode Mode                              | F <sub>1</sub> h A <sub>5</sub> h | <b>Disable</b>          | $4 - 16$              |
| <b>Multicode Expression</b>                 | F <sub>1</sub> h 95h              | 1                       | $4 - 17$              |

## <span id="page-49-1"></span>**User Preferences**

#### <span id="page-49-3"></span><span id="page-49-2"></span>**Set Default Parameter**

You can reset the Symbol PL4507 to two types of defaults: factory defaults or custom defaults. Scan the appropriate bar code below to reset the decoder to its default settings and/or set its current settings as custom defaults.

- **• Restore Defaults** Scan this bar code to reset all default parameters as follows.
	- **•** If you previously set custom defaults by scanning **Write to Custom Defaults**, scan **Restore Defaults** to retrieve and restore the decoder's custom default settings.
	- **•** If you did not set custom defaults, scan **Restore Defaults** to restore the factory default values listed in *[Table A-1](#page-368-1)*.
- **• Set Factory Defaults** Scan this bar code to restore the factory default values listed in *[Table A-1.](#page-368-1)* This deletes any custom defaults set.
- **• Write to Custom Defaults** Scan this bar code to set the current decoder settings as custom defaults. Once set, you can recover custom default settings by scanning **Restore Defaults**.

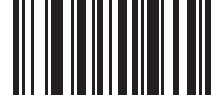

<span id="page-49-0"></span>**\*Restore Defaults**

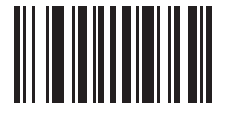

**Set Factory Defaults**

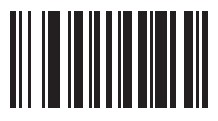

**Write to Custom Defaults**

### <span id="page-50-0"></span>**Parameter Scanning**

#### **Parameter # ECh**

To disable the decoding of parameter bar codes, including the **Set Defaults** parameter bar codes, scan the **Disable Parameter Scanning** bar code below. To enable decoding of parameter bar codes, scan **Enable Parameter Scanning**.

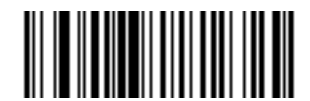

**\*Enable Parameter Scanning (01h)**

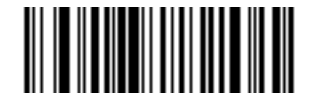

**Disable Parameter Scanning (00h)**

## <span id="page-51-0"></span>**Beeper Tone**

#### **Parameter # 91h**

To select a decode beep frequency (tone), scan the **Low Frequency, Medium Frequency**, or **High Frequency** bar code.

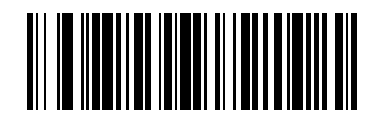

**Low Frequency (02h)**

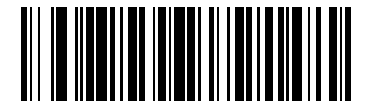

**\*Medium Frequency (Optimum Setting) (01h)**

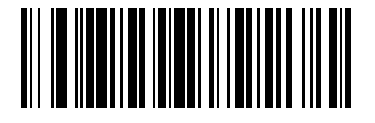

**High Frequency (00h)**

## <span id="page-52-0"></span>**Beeper Volume**

#### **Parameter # 8Ch**

To select a beeper volume, scan the **Low Volume, Medium Volume**, or **High Volume** bar code.

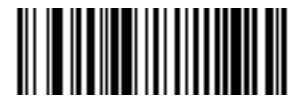

**Low Volume (02h)**

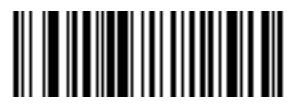

**Medium Volume (01h)**

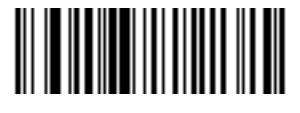

**\*High Volume (00h)**

#### <span id="page-53-0"></span>**Trigger Modes**

#### **Parameter # 8Ah**

- **• Level** A trigger event activates decode processing, which continues until the trigger event ends, a valid decode, or the decode session time-out occurs.
- **• Presentation Mode**  When the Symbol SE4500 detects an object in its field of view, it triggers and attempt to decode. The range of object detection does not vary under normal lighting conditions. This applies to decode mode only. In this mode the unit does not enter Low Power mode.
- **• Auto Aim**  This trigger mode turns on the red laser aiming pattern when the Symbol SE4500 senses motion. A trigger pull activates decode processing. After 2 seconds of inactivity the red laser aiming pattern automatically shuts off.
- **• Auto Aim with Illumination**  This trigger mode turns on the red laser aiming pattern and internal illumination LEDs when the Symbol SE4500 senses motion. A trigger pull activates decode processing. After 2 seconds of inactivity the red laser aiming pattern and internal illumination LEDs automatically shut off.
- **• Host** A host command issues the triggering signal. The SE4500 interprets a trigger pull as a level triggering option.

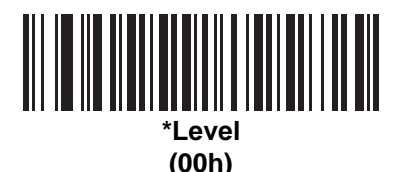

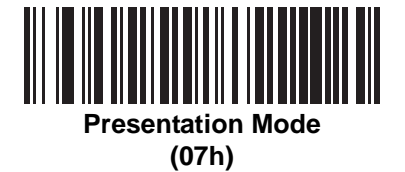

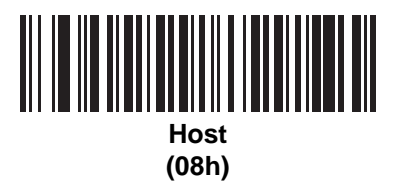

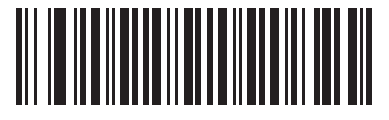

**Auto Aim (09h)**

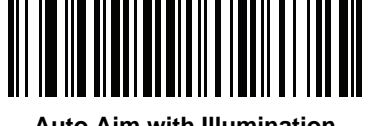

**Auto Aim with Illumination (0Ah)**

#### <span id="page-54-1"></span>**Motion Enhancement for Presentation Mode**

#### **Parameter # F1 A6h**

Select **Enable Motion Enhancement** to fine-tune engine and decoder behavior for bar codes moving quickly through the SE4500's field of view. **Disable Motion Enhancement** reverts to standard Presentation Mode behavior.

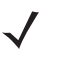

*NOTE* Motion Enhancement and its associated parameters require setting *[Trigger Modes on page 4-8](#page-53-0)* to **Presentation Mode**.

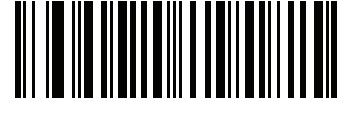

**Enable Motion Enhancement (01h)**

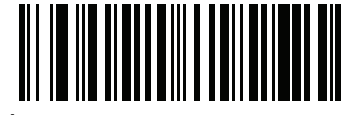

**\*Disable Motion Enhancement (00h)**

#### <span id="page-54-0"></span>**Motion Enhancement Performance Setting**

#### **Parameter # F1 8Ah**

**Standard Motion Performance** is optimized for both motion insensitivity and depth of field. To further increase the SE4500 system's motion tolerance, select **Extended Motion Performance.** This option slightly reduces decode range. This parameter is only valid when **Enable Motion Enhancement** is selected.

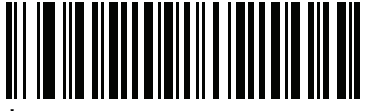

**\*Standard Motion Performance (02h)**

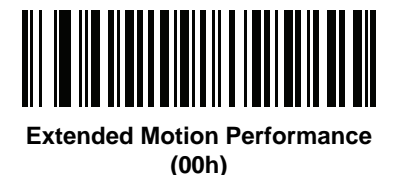

#### <span id="page-55-0"></span>**Time Delay to Motion Enhancement Sleep Mode**

#### **Parameter # F1 96h**

When **Enable Motion Enhancement** is selected, this parameter sets the time the engine and decoder remain active before entering sleep mode with no illumination. The PL4507 system wakes when it detects an object in its field of view, or after a trigger event.

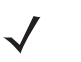

*NOTE [Low Light Enhancement on page 5-8](#page-77-0)* does not apply when **Motion Enhancement** is enabled. Performance is not guaranteed in dim conditions.

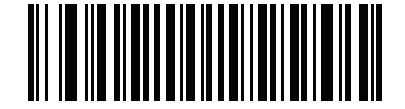

**Disable (00h)**

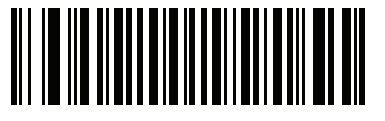

**1 Second (01h)**

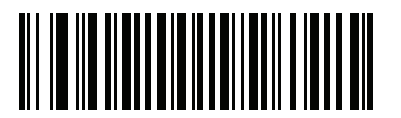

**10 Seconds (0Ah)**

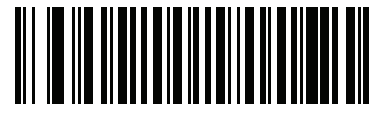

**\*1 Minute (11h)**

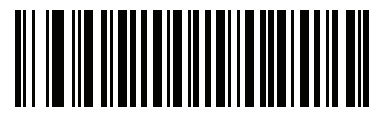

**5 Minutes (15h)**

**Time Delay to Presentation Sleep Mode (continued)**

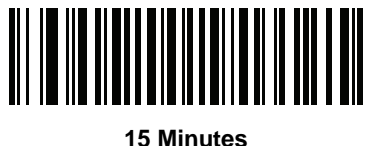

**(1Bh)**

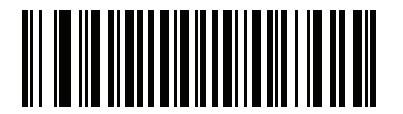

**30 Minutes (1Dh)**

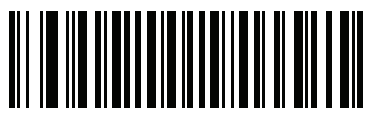

**45 Minutes (1Eh)**

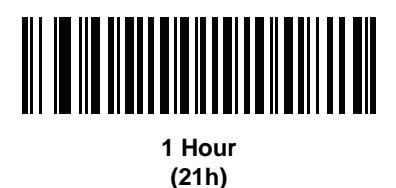

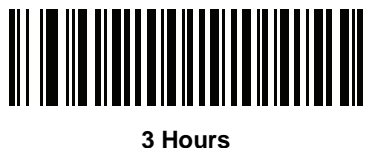

**(23h)**

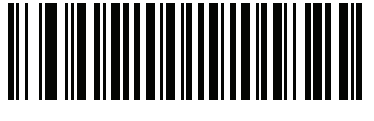

**6 Hours (26h)**

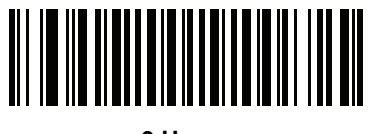

**9 Hours (29h)**

#### <span id="page-57-0"></span>**Power Mode (RS-232 Hosts Only)**

#### **Parameter # 80h**

Select whether or not the decoder enters Low Power consumption mode after a decode attempt. In Continuous On mode, the decoder does not enter this low power state.

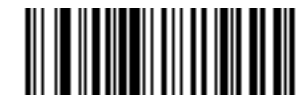

**Continuous On (00h)**

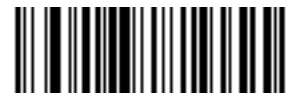

**\*Low Power Mode (01h)**

#### <span id="page-57-1"></span>**Time Delay to Low Power Mode**

#### **Parameter # 92h**

This parameter sets the time the decoder remains active after decoding. After a scan session, the decoder waits this amount of time before entering Low Power mode.

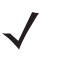

*NOTE* This parameter only applies when *Power Mode* is set to **Low Power**. To program a different value for this parameter than those provided here, see *[Using Time Delay to Low](#page-108-0)  [Power Mode with SSI on page 6-7](#page-108-0)*.

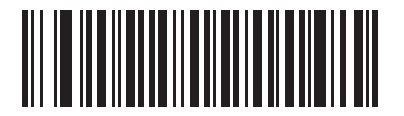

**\*1 Second (11h)**

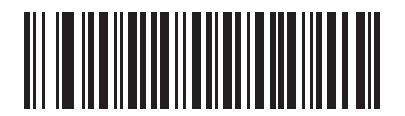

**5 Seconds (15h)**

**Time Delay to Low Power Mode (continued)**

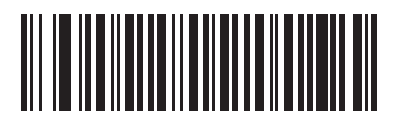

**1 Minute (21h)**

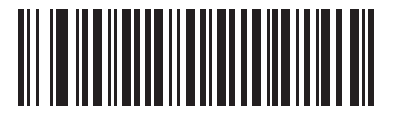

**5 Minutes (25h)**

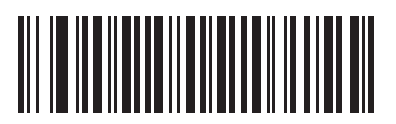

**15 Minutes (2Bh)**

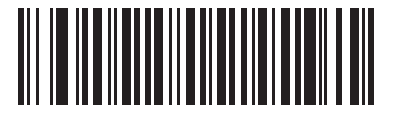

**1 Hour (31h)**

#### <span id="page-59-0"></span>**Picklist Mode**

#### **Parameter # F0h 92h**

Picklist mode enables the decoder to decode only bar codes aligned under the center of the laser aiming pattern. Select one of the following picklist modes:

- **• Disabled Always**  Picklist mode is always disabled.
- **• Enabled Always**  Picklist mode is always enabled.
- *NOTE* With Picklist Mode enabled, the decode aiming pattern turns on even when the *[Decode Aiming Pattern on](#page-75-0)  [page 5-6](#page-75-0)* is disabled.

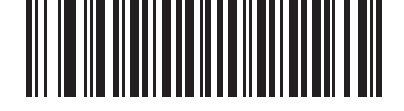

**\*Disabled Always (00h)**

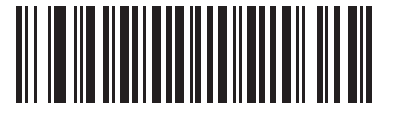

**Enabled Always (02h)**

#### <span id="page-59-1"></span>**Decode Session Timeout**

#### **Parameter # 88h**

This parameter sets the maximum time decode processing continues during a scan attempt. It is programmable in 0.1 second increments from 0.5 to 9.9 seconds. The default timeout is 9.9 seconds.

To set a Decode Session Timeout, scan the bar code below. Next, scan two numeric bar codes from *[Appendix D,](#page-390-0)  [Numeric Bar Codes](#page-390-0)* that correspond to the desired on time. Provide a leading zero for single digit numbers. For example, to set a Decode Session Timeout of 0.5 seconds, scan the bar code below, then scan the **0** and **5** bar codes. To correct an error or change the selection, scan *[Cancel on page D-3](#page-392-0)*.

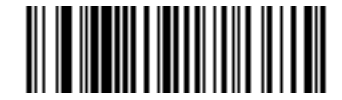

**Decode Session Timeout**

#### <span id="page-60-0"></span>**Timeout Between Decodes, Same Symbol**

#### **Parameter # 89h**

Use this option in presentation mode to prevent multiple reads of a symbol left in the Symbol SE4500's field of view. The timeout begins when you remove the symbol from the field of view.

To select the timeout between decodes for the same symbol, available in 0.1 second increments from 0.0 to 9.9 seconds, scan the bar code below, then scan two numeric bar codes from [Appendix D, Numeric Bar Codes](#page-390-0) that correspond to the desired interval. The default interval is 0.6 seconds.

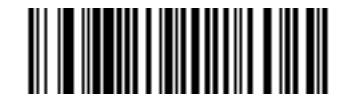

#### **Timeout Between Decodes, Same Symbol**

#### <span id="page-60-1"></span>**Beep After Good Decode**

#### **Parameter # 38h**

Scan a bar code below to select whether or not the decoder issues a beep signal after a good decode. If selecting **Do Not Beep After Good Decode**, beeper signals still occur during parameter menu scanning and to indicate error conditions.

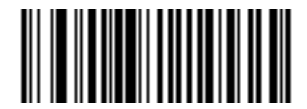

**\*Beep After Good Decode (Enable) (01h)**

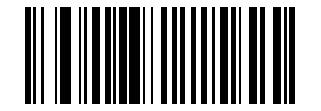

**Do Not Beep After Good Decode (Disable) (00h)**

#### <span id="page-61-0"></span>**Continuous Bar Code Read**

#### **Parameter # F1 89h**

Select **Enable** to allow decode processing to continue until the trigger event ends or the decode session time-out occurs. User indications occur upon decoding each bar code. Select **Disable** to end decode processing upon a valid decode as well. This mode does not apply to presentation mode.

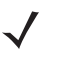

*NOTE* Motorola strongly recommends enabling *[Picklist Mode on page 4-14](#page-59-0)* with this feature. Disabling Picklist Mode can cause accidental decodes when more than one bar code is in the imager engine's field of view.

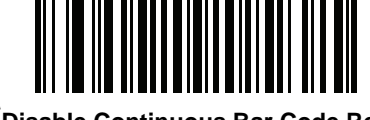

**\*Disable Continuous Bar Code Read (00h)**

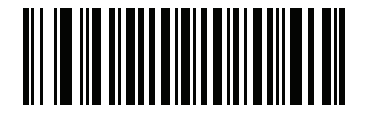

**Enable Continuous Bar Code Read (01h)**

#### <span id="page-61-1"></span>**Multicode Mode**

#### **Parameter # F1h, A5h**

Enable this parameter to allow multiple bar codes to decode upon one trigger event based on the programmed multicode expression. The decoder reports a successful decode and provides user indication only if it decodes all bar codes indicated by the multicode expression, otherwise the decode fails. Bar codes are transmitted in the order defined in the multicode expression. Disable this to operate in normal decode mode.

This mode operates in Level trigger mode only. Also disable *[Continuous Bar Code Read](#page-61-0)*. If you enable this mode, always orient scanner at the same distance and angle (perpendicular).

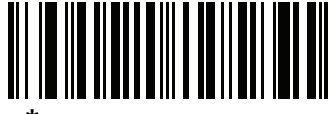

**\*Disable Multicode Mode (00h)**

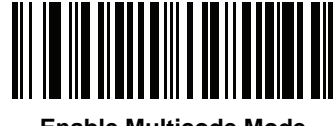

**Enable Multicode Mode (01h)**

#### <span id="page-62-0"></span>**Multicode Expression**

#### **Parameter # F1h, 95h**

Use this feature to program a multicode expression for *[Multicode Mode](#page-61-1)* (grid method). The default is 1, which indicates any bar code.

To set the multicode expression:

- **1.** Scan the bar code below.
- **2.** Scan bar codes from the *[Alphanumeric Keyboard on page 11-91](#page-354-0)* to define the expression.
- **3.** Scan *[End of Message on page 11-100](#page-363-0)*.

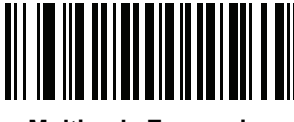

**Multicode Expression**

#### **Multicode Expression Syntax: [n] [Element 1]; [Element 2 ]; ... [Element n];**

Where *n* is the number of elements in the overall expression.

The multicode expression describes the bar code(s) that the decoder can expect to find in an image. Each element represents one bar code in the SE4500's field of view. The order of elements in the expression is the order in which bar code data from each element transmits to the host. Elements are defined using one or more of the following methods:

**By Region**. This type of element limits decoding to a specific area within the SE4500's field of view. Region coordinates are defined as the top left and bottom right corners of the region, expressed in percentages of the field of view. These can range from 0% to 100%, or 0x00 to 0x64 in hex, for both horizontal and vertical axes. A region element is constructed as:

[R] [4] [Top, Left] [Bottom, Right]

Where:

- **•** [R] is the character R
- **•** [4] is 0x04, indicating there are four bytes thereafter to describe the region
- **•** [Top, Left] are two values representing the top left corner of the region
- **•** [Bottom, Right] are two values representing the bottom right corner of the region

Note that the top of the field of view used for multicode expressions is the topmost part of the field of view when the SE4500's chassis rests on a horizontal surface.

**By Code Type**. An element can specify a specific bar code symbology to find and decode somewhere in the field of view. A code type element is constructed as:

[C] [2] [Code Type]

Where:

- **•** [C] is the character C
- **•** [2] is 0x02, indicating there are two bytes thereafter to describe the code type

**•** [Code Type] is the desired symbology's parameter number (see *[Chapter 9, Symbologies](#page-168-0)*). For single-byte parameter numbers, extend the value to two bytes by adding 00 before the parameter number.

#### <span id="page-63-0"></span>**Notes**

When defining multicode expressions consider the following:

- **•** Use the Code Type specifier if there are bar codes of more than one code type in view.
- **•** Always use the Region specifier when there are multiple bar codes of the same code type.
- **•** When transmission order is important (the first element in the expression transmits first), use either type to define the order.
- **•** When there are unwanted bar codes in view, filter them out in one of two ways:
	- **•** Use Code Type to specify only the target bar codes.
	- **•** Use Region to identify only the target bar codes.
- **•** If the expression does not contain a Region specifier, scanning angle and distance do not matter. If you specify a region you must scan in a fixed orientation and at a fixed distance. Because of this, it is preferable to use the Code Type specifier rather than the Region specifier.
- **•** When defining regions:
	- **•** Defining a region much larger than the bar code improves tolerance to scan distance and angle, but can cause a decode of a nearby bar code instead of the target bar code. Therefore, for best performance define larger regions when only a few bar codes are in view and those in view are widely separated.
	- **•** Defining a region close to (or smaller than) the target bar code improves the probability of decoding this bar code rather than one nearby, but scan distance and angle must be more accurate. Therefore, for best performance define small regions when many bar codes are in view or those in view are close together.
- **•** Use Region elements to improve decode speeds by reducing the image area to search for the target bar code.
- **•** Specifying Code Type may also improve decode speeds for some code types.
- **•** Although you can scan parameter bar codes when multicode mode is enabled, be aware of the following: If the multicode expression defined a region(s), to scan a parameter bar code you must position the bar code within the first region defined in the expression. In some cases, this first region is not the center of the image and aiming at the parameter bar code does not result in a successful decode.

The following examples show the multicode expressions in both hex and decimal formats, however in the sample figures the values are decimal. Be sure to use the correct base numbering system when creating an expression. A region specified as 0x00 0x00 0x64 0x32 represents a region with coordinates of Top-Left (0,0) and Bottom Right (100,50).

#### *Example 1*

To decode one Code 128 bar code anywhere in the image (even when bar codes of other types are in view), as in *[Figure 4-1](#page-64-0)*, program the expression as follows:

The expression in decimal is (formatted for readability):

1 C 2 0 8 ;

To program the expression via scanning parameters the sequence is (spaces are for readability):

[MultiCode-Expression] 01 C 02 00 08 ; [End Of Message]

To program the expression via host command (SSI/SNAPI) the sequence is:

0x01 0x43 0x02 0x00 0x08 0x3b

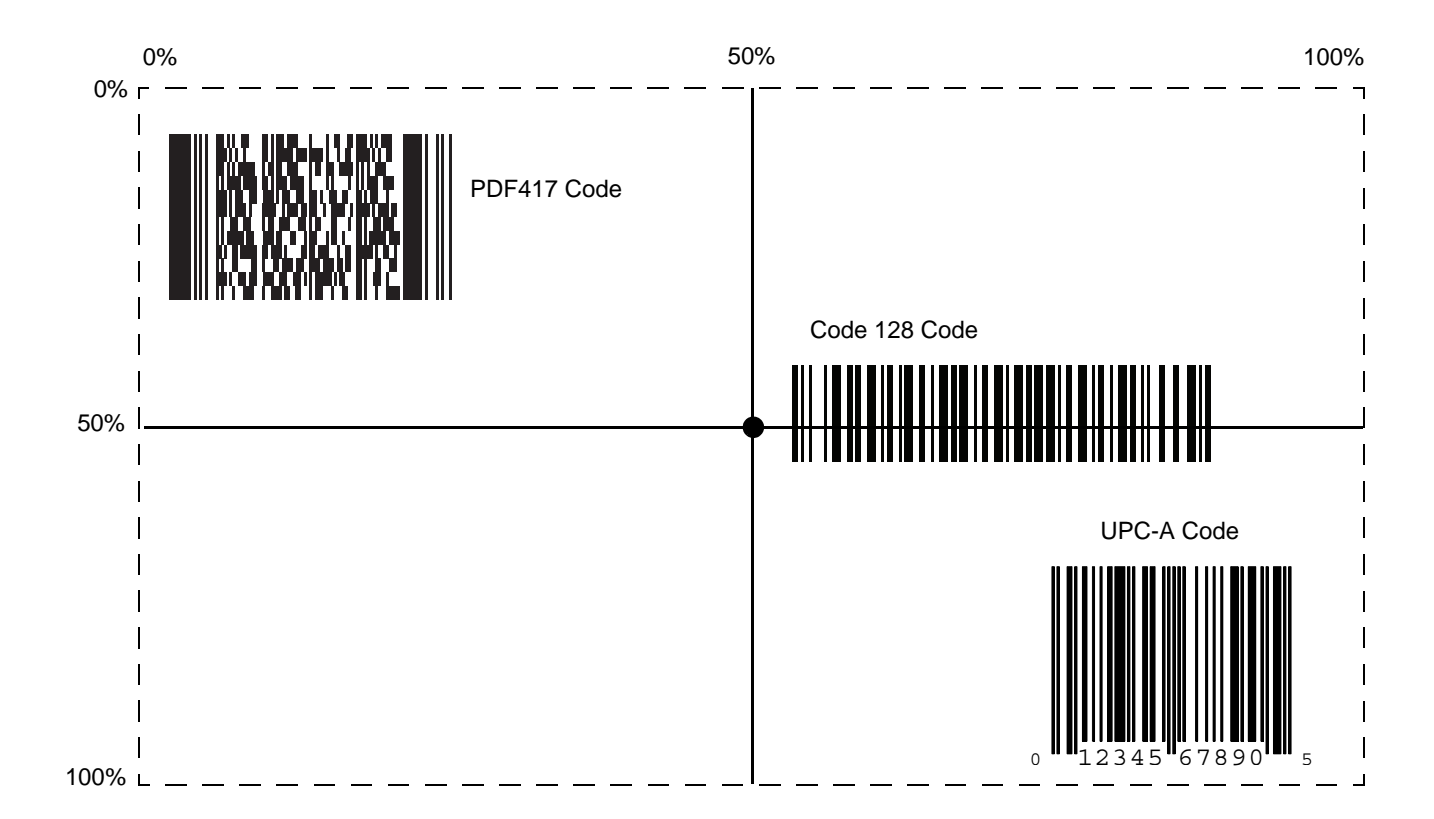

<span id="page-64-0"></span>**Figure 4-1** *Multicode Expression Example 1*

#### *Example 2a*

To decode a Code128 (Code Type=8) on the top half of the image and a PDF417 (Code Type=15) on the bottom half of the image, as in *[Figure 4-2](#page-65-0)*, program the expression as follows:

The expression in decimal is (formatted for readability):

2 C 2 0 8 R 4 0 0 100 50 ; C 2 0 15 R 4 0 50 100 100 ;

To program the expression via scanning parameters the sequence is:

[MultiCode-Expression] 02 C 02 00 08 R 04 00 00 64 32 ; C 02 00 0F R 04 00 32 64 64 ; [End Of Message]

To program the expression via host command (SSI/SNAPI) the sequence is:

0x02 0x43 0x02 0x00 0x08 0x52 0x04 0x00 0x00 0x64 0x32 0x3B 0x43 0x02 0x00 0x0F 0x52 0x04 0x00 0x32 0x64 0x64 0x3B

#### *Example 2b*

In *[Figure 4-2](#page-65-0)*, if the bottom PDF417 bar code must transmit first, reverse the sequence of the two bar codes:

The expression in decimal is (formatted for readability):

2 C 2 0 15 R 4 0 50 100 100 ; C 2 0 8 R 4 0 0 100 50 ;

To program the expression via scanning parameters the sequence is:

[MultiCode-Expression] 02 C 02 00 0F R 04 00 32 64 64 ; C 02 00 08 R 04 00 00 64 32 ; [End Of Message]

To program the expression via host command (SSI/SNAPI) the sequence is:

0x02 0x43 0x02 0x00 0x0F 0x52 0x04 0x00 0x32 0x64 0x64 0x3B 0x43 0x02 0x00 0x08 0x52 0x04 0x00 0x00 0x64 0x32 0x3B

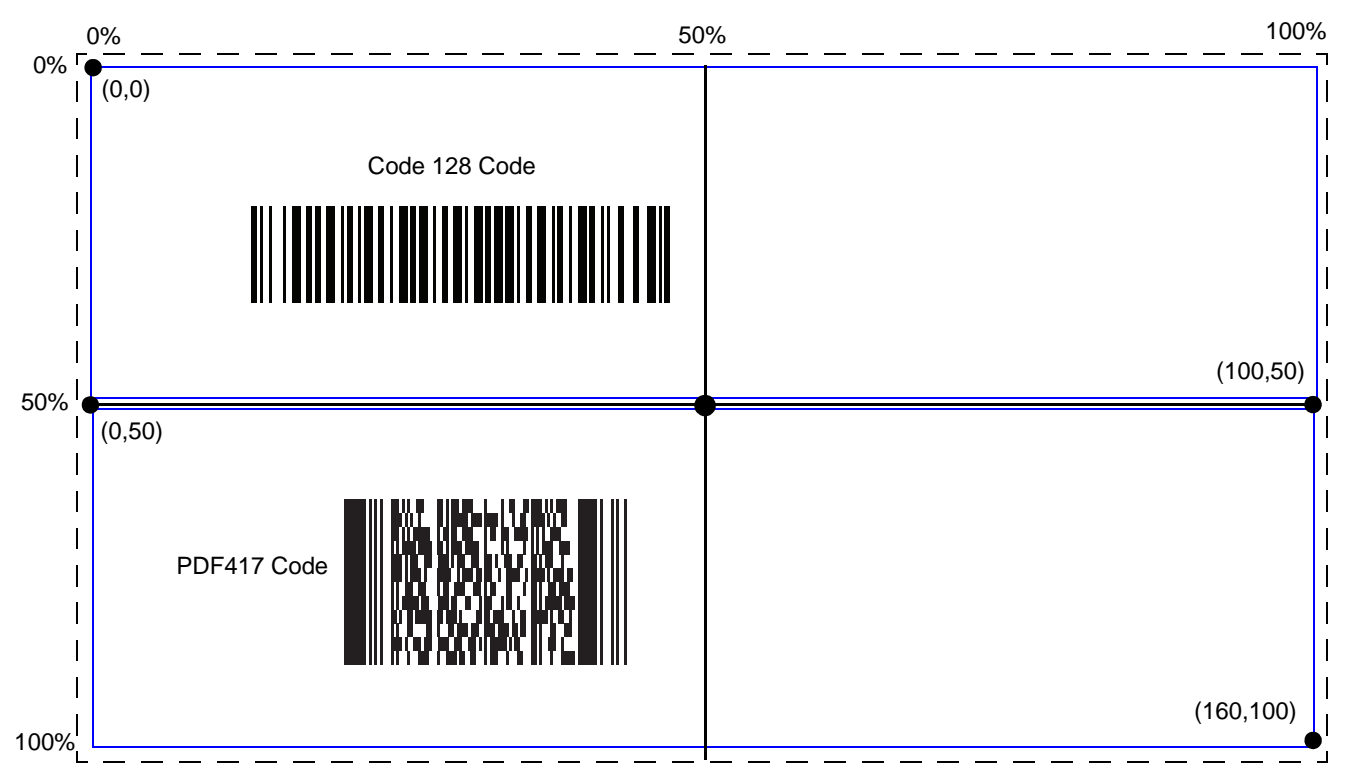

<span id="page-65-0"></span>**Figure 4-2** *Multicode Expression Example 2*

#### *Example 3*

To decode the set of three bar codes while excluding the center Code 128 bar code, as in *[Figure 4-3](#page-66-0)*, the expression is:

The expression in decimal is (formatted for readability):

3 C 2 0 15 R 4 0 0 50 50 ; C 2 [F0 24] R 4 70 0 100 40 ; C 2 0 8 R 4 65 60 100 100 ;

To program the expression via scanning parameters the sequence is:

[MultiCode-Expression] 03 C 02 00 0F R 04 00 00 32 32 ; C 02 F0 24 R 04 46 00 64 28 ; C 02 00 08 R 04 41 3C 64 64 ; [End Of Message]

To program the expression via host command (SSI/SNAPI) the sequence is:

0x03 0x43 0x02 0x00 0x0F 0x52 0x04 0x00 0x00 0x32 0x32 0x3B 0x43 0x02 0xF0 0x24 0x52 0x04 0x46 0x00 0x64 0x28 0x3B 0x43 0x02 0x00 0x08 0x52 0x04 0x41 0x3C 0x64 0x64 0x3B

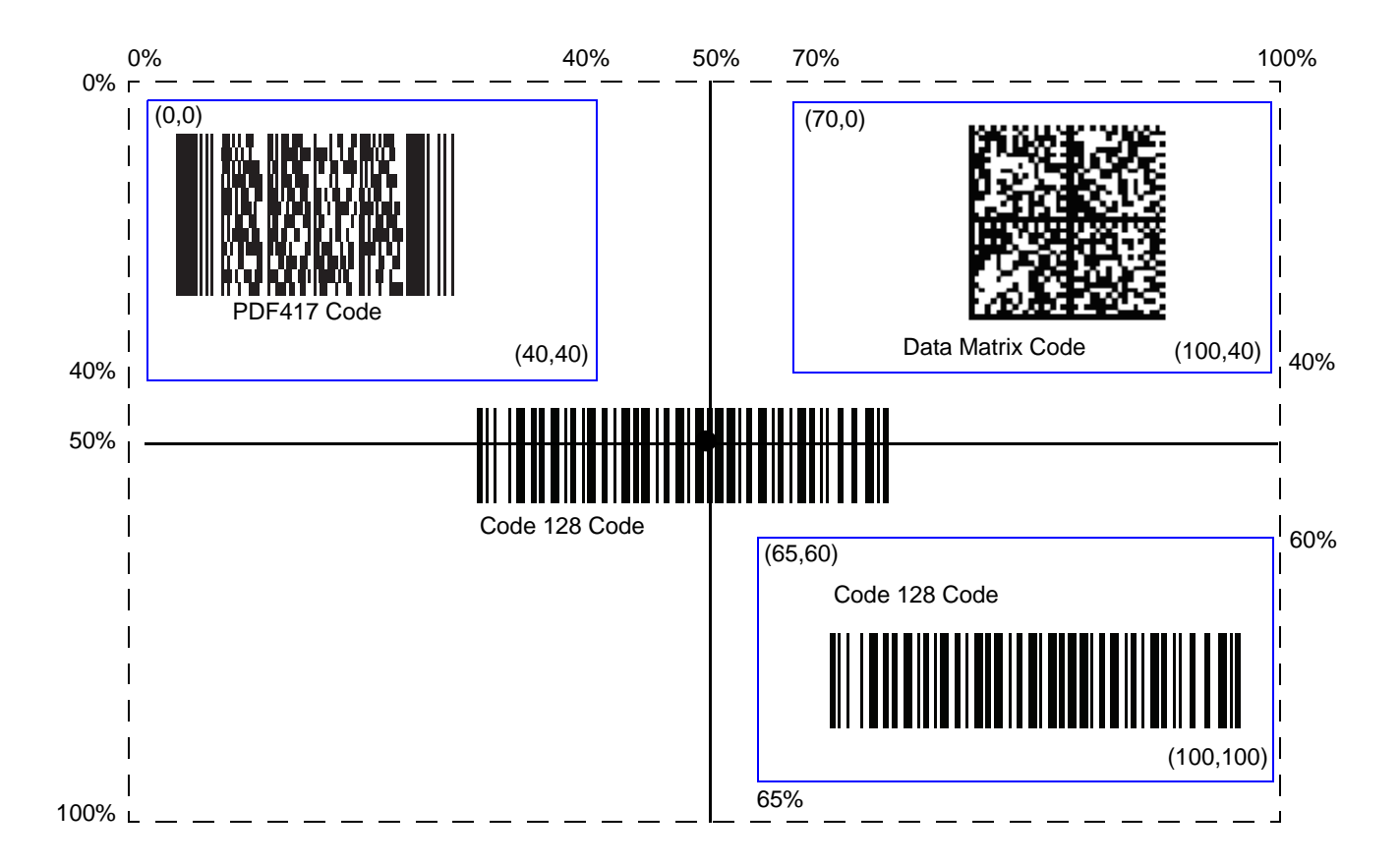

<span id="page-66-0"></span>**Figure 4-3** *Multicode Expression Example 3* 

#### 4 - 22 Symbol PL4507 Decoder Integration Guide

#### **Multicode Troubleshooting**

#### **Troubleshooting Multicode Expression Programming**

Use the following suggestions if encountering problems programming a multicode expression:

- **•** Ensure the expression is valid. Invalid expressions are rejected during programming. When an expression is rejected the previous expression remains intact. If after programming the expression the decoder can still decode any bar code, the expression was possibly rejected.
- **•** When programming the multicode expression via parameter bar code, the PL4507 generates beeps. If any of the following beeps do not sound during programming, an error occurred (see *[Table 1-4 on page 1-5](#page-24-0)* for error indicators):
	- **•** Scanning the **Multicode Expression** bar code produces a two-tone (same pitch) beep.
	- **•** Scanning each value of the expression produces a two-tone (same pitch) beep.
	- **•** Scanning the **End Of Message** bar code produces a four-tone (high-low-high-low) beep.
- **•** Check the expression for syntax errors.
- **•** Try programming a simple expression to ensure the syntax is correct. See *[Examples of Simple Multicode](#page-68-0)  [Expressions](#page-68-0)*.
- **•** Review *[Notes on page 4-18](#page-63-0)* for additional hints.

#### **Troubleshooting Multicode Mode Scanning and Decoding**

Use the following suggestions if encountering problems using multicode mode:

- **•** If the PL4507 appears to decode any single bar code instead of the intended multiple bar codes, ensure you enabled *[Multicode Mode on page 4-16](#page-61-1)*. Programming the multicode expression does not enable multicode mode.
- **•** When specifying **Region**, ensure:
	- **•** Coordinates are within range the 0-100 decimal (or 0x00 0x64 hexadecimal).
	- **•** Top, Left is above Bottom, Right. Top, Left is 0,0 (0x00, 0x00 hexadecimal), and Bottom, Right is 100,100 (0x64, 0x64 hexadecimal).
	- **•** Regions for two or more bar codes do not overlap.
- **•** When specifying **Code Type** ensure the PL4507 supports the code type. Try decoding a single bar code without using multicode. If it does not decode try enabling the bar code type. See *[Chapter 9, Symbologies](#page-168-0)*.
- **•** Experiment with simpler expressions, then add to it until you discover the source of the error. For example try the simplest expression (see *[Examples of Simple Multicode Expressions](#page-68-0)*) and make sure you can scan a single bar code. If so, extend the expression by adding a second bar code, specifying a region, or specifying the code type. Verify that the PL4507 can decode this new expression. Continue adding to the expression until it fails to decode as expected, indicating the source of the error.
- **•** Review *[Notes on page 4-18](#page-63-0)* for additional hints.

#### <span id="page-68-0"></span>*Examples of Simple Multicode Expressions*

The simplest multicode expression is:

- **•** One bar code of any type, anywhere in the image.
- **•** To program this use: **[MultiCode-Expression] 01 ; [End Of Message]**

Another simple multicode expression is:

- **•** One Code 128 bar code, anywhere in the image.
- **•** To program this use: **[MultiCode-Expression] 01 C 02 00 08 ; [End Of Message]**

## **Chapter 5 Imager Preferences**

## **Introduction**

This chapter describes imager preference features and provides the programming bar codes for selecting these features.

The decoder ships with the settings shown in the *[Imager Preferences Default Table on page 5-2](#page-71-0)* (also see *[Appendix A, Standard Default Parameters](#page-368-0)* for all host and miscellaneous defaults). If the default values suit requirements, programming is not necessary.

There are two ways to change a parameter value:

- **•** Scan the appropriate bar codes in this guide. These new values replace the standard default values in memory.
- **•** For SSI and USB SNAPI hosts, send a "parameter send" command from the host system. Hexadecimal parameter numbers appear in this chapter below the parameter title, and options appear in parenthesis beneath the accompanying bar codes. See the *Simple Serial Interface (SSI) Programmer's Guide* for detailed instructions for changing parameter values using this method.

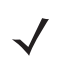

*NOTE* Most computer monitors allow scanning the bar codes directly on the screen. When scanning from the screen, be sure to set the document magnification to a level where you can see the bar code clearly, and bars and/or spaces are not merging.

Select a host type (see each host chapter for specific host information) after the power-up beep signal activates. This is only necessary upon the first power-up when connected to a new host.

To return all features to default values, scan the *[Set Default Parameter on page 4-4](#page-49-3)*. Throughout the programming bar code menus, asterisks (**\***) indicate default values.

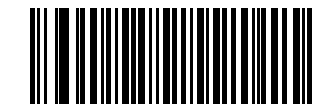

Feature/Option

\* Indicates Default **\*Enable Decode Aiming Pattern**

**(02h)** Option Hex Value for programming via SSI command

## **Scanning Sequence Examples**

In most cases scanning one bar code sets the parameter value. For example, to disable the decode aiming pattern, scan the **Disable Decode Aiming Pattern** bar code listed under *[Decode Aiming Pattern on page 5-6](#page-75-1)*. For systems that use a beeper and LED, a fast warble beep sounds and the LED lights, signifying a successful parameter entry.

Other parameters, such as **Crop to Pixel Address**, require scanning several bar codes. See these parameter descriptions for this procedure.

## **Errors While Scanning**

Unless otherwise specified, to correct an error during a scanning sequence, just re-scan the correct parameter.

## **Imager Preferences Parameter Defaults**

*[Table 5-1](#page-71-0)* lists defaults for imager preferences parameters. To change any option, scan the appropriate bar code(s) provided in *[Imager Preferences on page 5-4](#page-73-0)*.

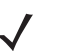

*NOTE* See *[Appendix A, Standard Default Parameters](#page-368-0)* for all user preferences, hosts, symbologies, and miscellaneous default parameters

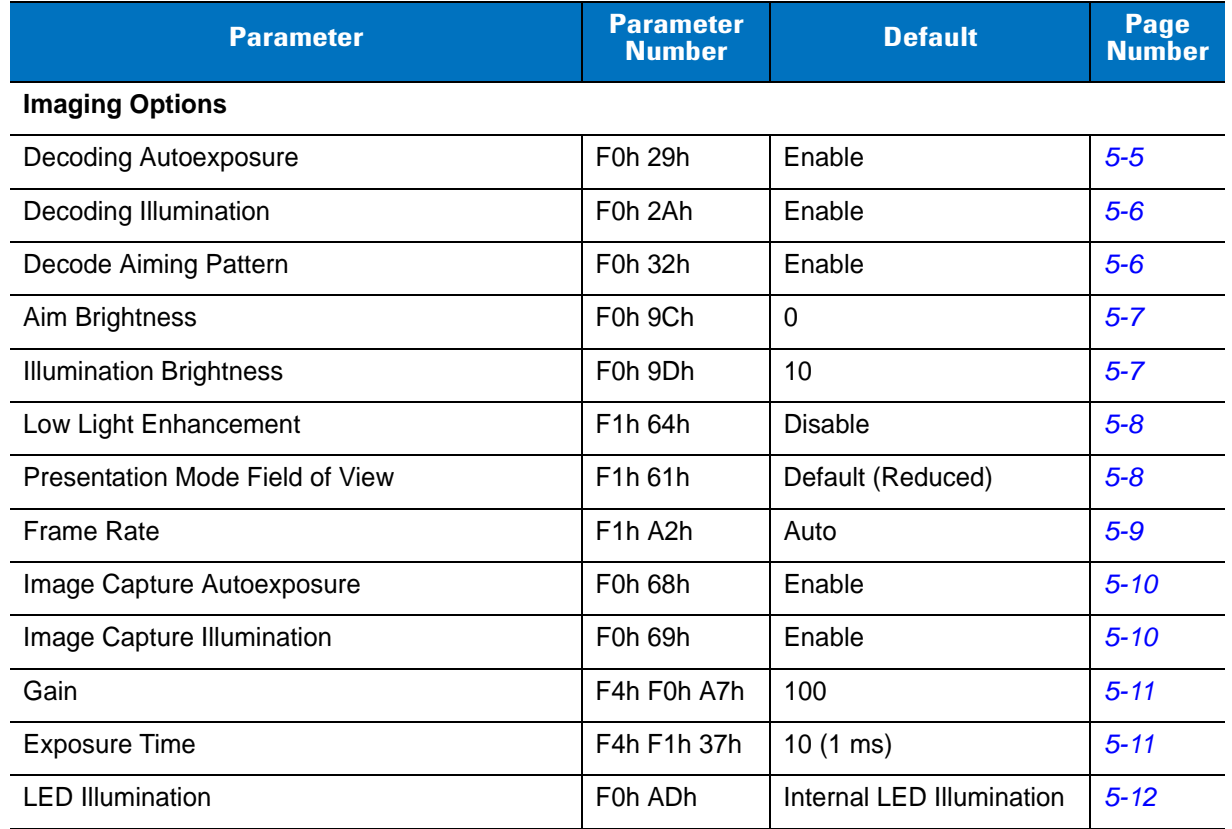

#### <span id="page-71-0"></span>**Table 5-1** *Imager Preferences Default Table*
| <b>Parameter</b>                              | <b>Parameter</b><br><b>Number</b>                           | <b>Default</b>                          | Page<br><b>Number</b> |
|-----------------------------------------------|-------------------------------------------------------------|-----------------------------------------|-----------------------|
| Snapshot Mode Timeout                         | F0h 43h                                                     | 0(30 seconds)                           | $5 - 14$              |
| Snapshot Aiming Pattern                       | F0h 2Ch                                                     | Enable                                  | $5 - 14$              |
| Presentation Snapshot by Motion               | F1h 87h                                                     | <b>Disable</b>                          | $5 - 15$              |
| <b>Continuous Snapshot</b>                    | F1h 88h                                                     | <b>Disable</b>                          | $5 - 15$              |
| Image Cropping                                | F0h 2Dh                                                     | <b>Disable</b>                          | $5 - 16$              |
| Crop to Pixel Addresses                       | F4h F0h 3Bh;<br>F4h F0h 3Ch;<br>F4h F0h 3Dh;<br>F4h F0h 3Eh | 0 top, 0 left, 479 bottom,<br>751 right | $5 - 17$              |
| Image Resolution                              | F0h 2Eh                                                     | Full                                    | $5 - 18$              |
| Image Brightness (Target White)               | F0h 86h                                                     | 180                                     | $5 - 19$              |
| Image File Format Selection                   | F0h 30h                                                     | <b>JPEG</b>                             | $5 - 20$              |
| <b>JPEG Image Options</b>                     | F0h 2Bh                                                     | Quality                                 | $5 - 20$              |
| <b>JPEG Quality Value</b>                     | F0h 31h                                                     | 65                                      | $5 - 21$              |
| <b>JPEG Size Value</b>                        | F1h 31h                                                     | 40 (41K)                                | $5 - 21$              |
| Image Enhancement                             | F <sub>1</sub> h 34h                                        | Off                                     | $5 - 22$              |
| Image Edge Sharpening                         | F1h 98h                                                     | Off                                     | $5 - 23$              |
| Image Contrast Enhancement                    | F1h 9Ah                                                     | Off                                     | $5 - 24$              |
| Image Rotation                                | F <sub>1</sub> h 99h                                        | $\mathbf 0$                             | $5 - 25$              |
| Bits per Pixel (BPP)                          | F0h 2Fh                                                     | 8 BPP                                   | $5 - 26$              |
| <b>Signature Capture</b>                      | 5Dh                                                         | <b>Disable</b>                          | $5 - 27$              |
| Signature Capture Image File Format Selection | F0h 39h                                                     | <b>JPEG</b>                             | $5 - 28$              |
| Signature Capture Bits per Pixel (BPP)        | F0h 3Ah                                                     | 8 BPP                                   | $5 - 29$              |
| Signature Capture Width                       | F4h F0h 6Eh                                                 | 400                                     | $5 - 29$              |
| Signature Capture Height                      | F4h F0h 6Fh                                                 | 100                                     | $5 - 30$              |
| <b>Signature Capture JPEG Quality</b>         | F0h A5h                                                     | 65                                      | $5 - 30$              |
| Video View Finder                             | F0h 44h                                                     | <b>Disable</b>                          | $5 - 30$              |
| Target Video Frame Size                       | F0h 48h                                                     | 2200 bytes                              | $5 - 31$              |
| Video View Finder Image Size                  | F0h 49h                                                     | 1700 bytes                              | $5 - 31$              |
| Video Resolution                              | F0h 9Bh                                                     | 1/4 resolution                          | $5 - 32$              |

**Table 5-1** *Imager Preferences Default Table (Continued)*

# **Imager Preferences**

The parameters in this chapter control image capture characteristics. Image capture occurs in all modes of operation, including decode, video, and snapshot.

## **Operational Modes**

The decoder has three modes of operation:

- **•** Decode Mode
- **•** Snapshot Mode
	- **•** Snapshot with Viewfinder Mode
- **•** Video Mode.

#### **Decode Mode**

By default, upon a trigger event, the decoder attempts to locate and decode bar codes within its field of view. The decoder remains in this mode as long as the trigger is active, until it decodes a bar code, or it reaches the *[Decode](#page-59-0)  [Session Timeout on page 4-14](#page-59-0)*.

#### **Snapshot Mode**

Use Snapshot Mode to capture a high-quality image and transmit it to the host. To temporarily enter this mode scan the **Snapshot Mode** bar code. While in this mode the decoder blinks the green LED at 1-second intervals to indicate it is not in standard operating (decode) mode.

In Snapshot Mode, the decoder turns on the Symbol SE4500's laser aiming pattern to highlight the area to capture in the image. The next trigger event instructs the decoder to capture a high quality image and transmit it to the host. A short time may pass (less than 2 seconds) between trigger activation and image capture as the decoder adjusts to the lighting conditions. Hold the decoder steady until image capture, denoted by a single beep.

If a trigger event does not occur within the Snapshot Mode Timeout period, the decoder returns to Decode Mode. Use *[Snapshot Mode Timeout on page 5-14](#page-83-0)* to adjust this timeout period. The default timeout period is 30 seconds.

To disable the laser aiming pattern during Snapshot Mode, see *[Snapshot Aiming Pattern on page 5-14](#page-83-1)*.

Use *[Video View Finder on page 5-30](#page-99-2)* to enable **Snapshot with Viewfinder Mode**. In this mode the decoder behaves as a video camera until the trigger activates, at which time a Snapshot occurs as described above.

#### **Video Mode**

In this mode the decoder behaves as a video camera as long as the trigger is active. Upon trigger release, the decoder returns to Decode Mode. Scan the **Video Mode** bar code to temporarily enter Video Capture Mode.

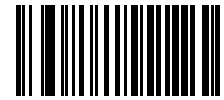

**Snapshot Mode**

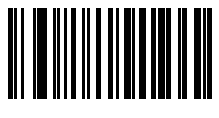

**Video Mode**

#### **Decoding Autoexposure**

#### **Parameter # F0h 29h**

Select **Enable Decoding Autoexposure** to allow the SE4500 to control gain settings and exposure (integration) time to best capture an image for decode mode.

Select **Disable Decoding Autoexposure** to manually adjust the gain and exposure time (see *[Gain](#page-80-0)* and *[Exposure](#page-80-1)  [Time](#page-80-1)*). Motorola recommends this option only for advanced users with difficult decoding situations.

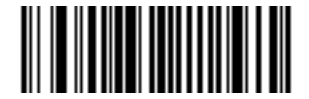

**\*Enable Decoding Autoexposure (01h)**

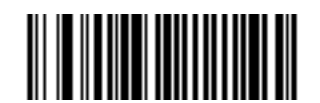

**Disable Decoding Autoexposure (00h)**

## <span id="page-75-0"></span>**Decoding Illumination**

#### **Parameter # F0h 2Ah**

Selecting **Enable Decoding Illumination** causes the decoder to turn on illumination every image capture to aid decoding. Select **Disable Decoding Illumination** to prevent the decoder from using decoding illumination.

Enabling illumination usually results in superior images. The effectiveness of illumination decreases as the distance to the target increases.

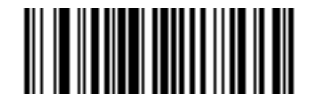

**\*Enable Decoding Illumination (01h)**

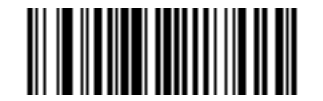

**Disable Decoding Illumination (00h)**

## **Decode Aiming Pattern**

#### **Parameter # F0h 32h**

This parameter only applies in Decode Mode. Select **Enable Decode Aiming Pattern** to project the aiming pattern during bar code capture, or **Disable Decode Aiming Pattern** to turn the aiming pattern off.

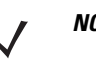

*NOTE* If *[Picklist Mode on page 4-14](#page-59-1)* is enabled, the decode aiming pattern turns on even when disabled.

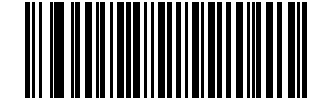

**\*Enable Decode Aiming Pattern (02h)**

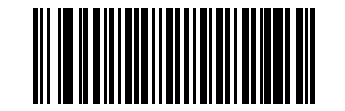

**Disable Decode Aiming Pattern (00h)**

## **Aim Brightness**

#### **Parameter # F1h 9Ch**

This feature sets the brightness of the aim pattern. The default is 0, which indicates that the aim pattern is always on in between camera exposures. For values above 0, each increment of the brightness value increments the aim duration 0.5 ms.

To program Aim Brightness, scan this bar code followed by three numeric bar codes in [Appendix D, Numeric Bar](#page-390-0)  [Codes](#page-390-0) that correspond to the value representing brightness. Settings range from 0 to 255. The maximum aim duration is limited by the frame time, so the recommended range is 0 to 30 when the frame rate is set to 60 fps.

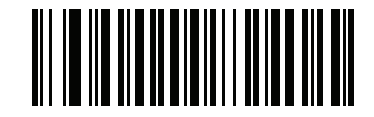

**Aim Brightness**

## **Illumination Brightness**

#### **Parameter # F1h 9Dh**

This feature sets the brightness of the illumination by altering LED power. The default is 10, which is maximum LED brightness. For values from 1 to 10, LED brightness varies from lowest to highest level of brightness.

To program Illumination Brightness, scan this bar code followed by two numeric bar codes in [Appendix D, Numeric](#page-390-0)  [Bar Codes](#page-390-0) that correspond to the value of desired illumination brightness. For example, to set Illumination Brightness to 6, scan the bar code below followed by the 0 and 6 bar codes.

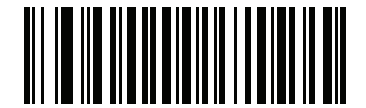

**Illumination Brightness**

## **Low Light Enhancement**

#### **Parameter # F1h 64h**

In presentation mode, selecting **Enable Low Light Enhancement** causes illumination to remain on at a low power in low lighting conditions. When the SE4500 detects an object in its field of view, it turns on illumination full power. Select **Disable Low Light Enhancement** to prevent illumination from remaining on under low lighting conditions

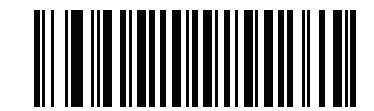

**Enable Low Light Enhancement (01h)**

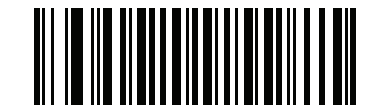

**\*Disable Low Light Enhancement (00h)**

## **Presentation Mode Field of View**

#### **Parameter # F1h 61h**

In presentation mode, by default the decoder searches for a bar code in a smaller region around the aiming pattern's center cross to speed search time.

To use a full field of view, scan **Presentation Mode Full Field of View**. This allows the decoder to search the larger area of the aiming pattern.

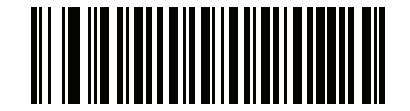

**\*Presentation Mode Default Field of View (01h)**

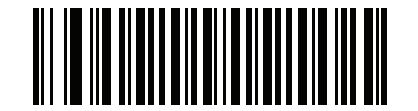

**Presentation Mode Full Field of View (02h)**

## **Frame Rate**

Select an option to control the rate at which frames are captured and transmitted. When capturing images, using lower frame rates can improve image brightness.

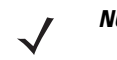

*NOTE* The aiming pattern appears to blink when the frame rate is 30 frames per second (fps) or lower.

Settings for frame rate are:

- **•** Auto The PL4500 controls the frame rate and changes dynamically based on the mode of operation to provide optimal performance.
- **•** 60 fps The frame rate is fixed at 60 frames per second
- **•** 30 fps The frame rate is fixed at 30 frames per second
- **•** 15 fps The frame rate is fixed at 15 frames per second
- **•** 10 fps The frame rate is fixed at 10 frames per second

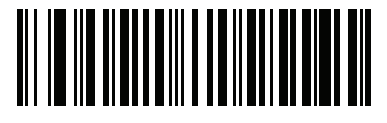

**\*Auto (00h)**

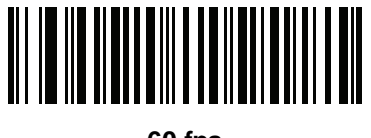

**60 fps (01h)**

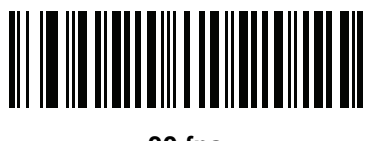

**30 fps (02h)**

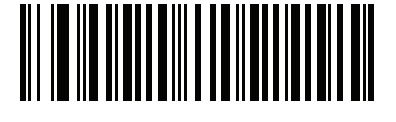

**15 fps (03h)**

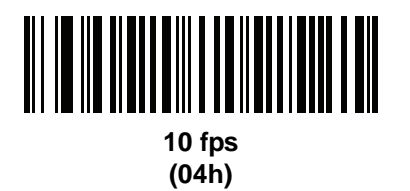

## **Image Capture Autoexposure**

#### **Parameter # F0h 68h**

Select **Enable Image Capture Autoexposure** to allow the decoder to control gain settings and exposure (integration) time to best capture an image for snapshot mode.

Select **Disable Image Capture Autoexposure** to manually adjust the gain and exposure time (see *[Gain](#page-80-0)* and *[Exposure Time](#page-80-1)*). Motorola recommends this option only for advanced users with difficult image capture situations.

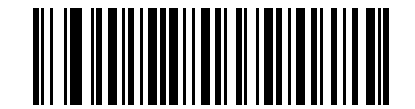

**\*Enable Image Capture Autoexposure (01h)**

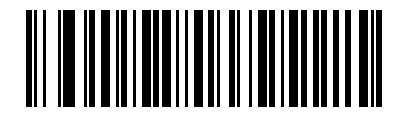

**Disable Image Capture Autoexposure (00h)**

#### <span id="page-79-0"></span>**Image Capture Illumination**

#### **Parameter # F0h 69h**

Selecting **Enable Image Capture Illumination** causes illumination to turn on during every image capture. Disable illumination to prevent the decoder from using illumination.

Enabling illumination usually results in superior images. The effectiveness of illumination decreases as the distance to the target increases.

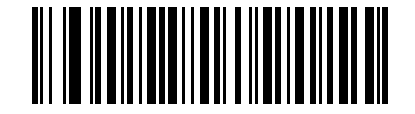

**\*Enable Image Capture Illumination (01h)**

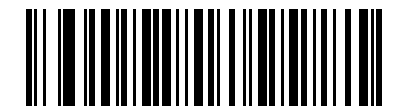

**Disable Image Capture Illumination (00h)**

## <span id="page-80-0"></span>**Gain**

## **Parameter # F4h F0h A7h**

This parameter only applies when Decoding or Image Capture Autoexposure is disabled. Gain is a means of amplifying the raw image data before it is converted into 8-bit grayscale values. Increasing the gain increases brightness and contrast, but also increases noise (undesired electrical fluctuations in the image) which makes the image less attractive and/or harder to decode.

To set the manual gain, scan the bar code below followed by 3 bar codes from [Appendix D, Numeric Bar Codes](#page-390-0), in the range of 1 to 100, representing the value. The default is 100.

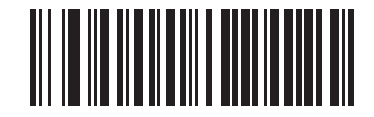

**Set Gain**

## <span id="page-80-1"></span>**Exposure Time**

#### **Parameter # F4h F1h 37h**

This parameter only applies when Decoding or Image Capture Autoexposure is disabled. It configures the exposure for both Decode and Snapshot modes.

Each integer value represents 100 μs worth of exposure. The default value is 10 which results in an exposure setting of 1 ms.

To set the Exposure Time parameter, scan **Fixed Exposure** followed by four numeric bar codes representing the value in the range of 1 - 1000. Insert leading zeros if necessary. For example, to set a Fixed Exposure value of 9.9 ms, scan 0, 0, 9, 9. See [Appendix D, Numeric Bar Codes](#page-390-0) for numeric bar codes.

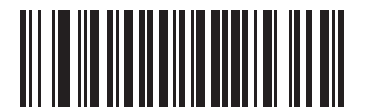

**Exposure Time (4 digits)**

## **LED Illumination**

#### **Parameter # F0h ADh**

Select the type of LED illumination to use:

- **• Internal Illumination** use the SE4500's illumination.
- **• External Illumination** assert the ILLUM\_EN\_OUT signal continuously during a decode session, and do not use the SE4500's illumination.
- **• Internal and External Illumination** use the SE4500's illumination and assert the ILLUM\_EN\_OUT signal continuously during a decode session.
- **• Internal Illumination Matches Engine**  use the SE4500's illumination and pulse the ILLUM\_EN\_OUT signal to match the engine's illumination duration for each frame.
- **• Alternating Internal and External Illumination** use the SE4500's illumination and ILLUM\_EN\_OUT signal on alternating frames.

This parameter only applies for decoding if *[Decoding Illumination on page 5-6](#page-75-0)* is enabled, or for image capture if *[Image Capture Illumination on page 5-10](#page-79-0)* is enabled. Disabling Decoding Illumination or Image Capture Illumination turns off all illumination for that mode, regardless of this LED Illumination setting.

**LED Illumination (continued)**

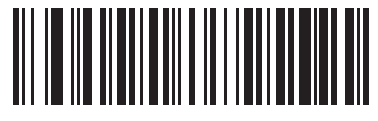

**\*Internal Illumination (00h)**

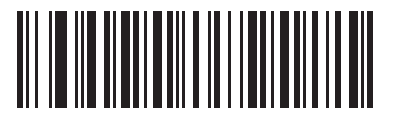

**External Illumination (01h)**

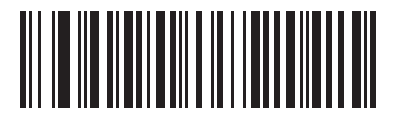

**Internal and External Illumination (02h)**

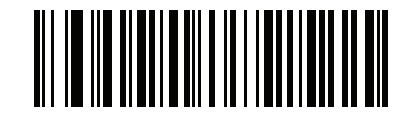

**Internal Illumination Matches Engine (04h)**

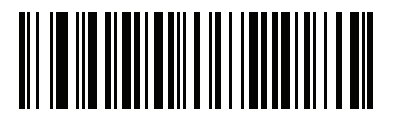

**Alternating Internal and External Illumination (05h)**

## <span id="page-83-0"></span>**Snapshot Mode Timeout**

#### **Parameter # F0h 43h**

This parameter sets the amount of time the decoder remains in Snapshot Mode. The decoder exits Snapshot Mode upon a trigger event, or when the Snapshot Mode Timeout elapses. To set this timeout value, scan the bar code below followed by a bar code from [Appendix D, Numeric Bar Codes.](#page-390-0) The default value is 0 which represents 30 seconds; values increment by 30. For example,  $1 = 60$  seconds,  $2 = 90$  seconds, etc.

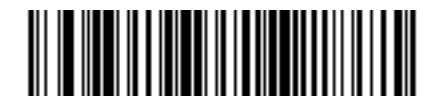

**Snapshot Mode Timeout**

## <span id="page-83-1"></span>**Snapshot Aiming Pattern**

## **Parameter # F0h 2Ch**

Select **Enable Snapshot Aiming Pattern** to project the aiming pattern when in Snapshot Mode, or **Disable Snapshot Aiming Pattern** to turn the aiming pattern off.

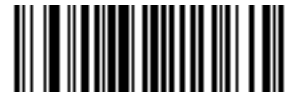

**\*Enable Snapshot Aiming Pattern (01h)**

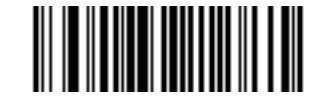

**Disable Snapshot Aiming Pattern (00h)**

## <span id="page-84-1"></span>**Presentation Snapshot by Motion**

## **Parameter # F1h 87h**

When the Symbol SE4500 detects an object in its field of view, and the object stops moving, it attempts to capture a high quality image and transmit it to the host. This applies to snapshot mode only. Select a bar code below to enable or disable this feature.

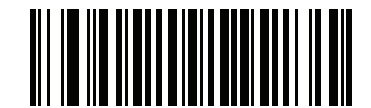

**\*Disable Presentation Snapshot by Motion (00h)**

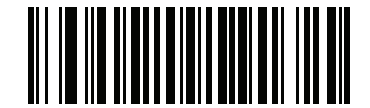

**Enable Presentation Snapshot by Motion (01h)**

## <span id="page-84-0"></span>**Continuous Snapshot**

#### **Parameter # F1h 88h**

Select **Enable** to stay in Snapshot Mode, and **Disable** to return to normal decode mode after image capture. This only applies in Presentation Snapshot by Motion mode.

If you enable this, you can not scan parameter bar codes to exit this mode. To restore normal decode mode, power cycle the Symbol PL4507, then scan the **Disable Continuous Snapshot** bar code.

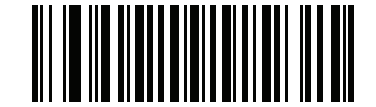

**\*Disable Continuous Snapshot (00h)**

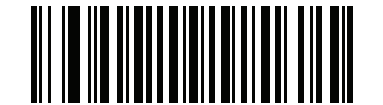

**Enable Continuous Snapshot (01h)**

## <span id="page-85-0"></span>**Image Cropping**

#### **Parameter # F0h 2Dh**

This parameter crops a captured image. Select **Disable Image Cropping** to present the full 742 x 480 pixels. Select **Enable** to crop the image to the pixel addresses set in *[Crop to Pixel Addresses on page 5-17](#page-86-0)*.

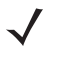

*NOTE* The decoder has a cropping resolution of 4 pixels. Setting the cropping area to less than 3 pixels transfers the entire image.

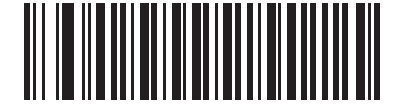

**Enable Image Cropping (01h)**

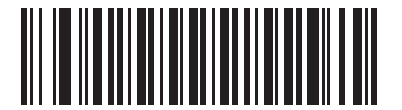

**\*Disable Image Cropping (Use Full 742 x 480 Pixels) (00h)**

## <span id="page-86-0"></span>**Crop to Pixel Addresses**

#### **Parameter # F4h F0h 3Bh (Top) Parameter # F4h F0h 3Ch (Left) Parameter # F4h F0h 3Dh (Bottom) Parameter # F4h F0h 3Eh (Right)**

If Enable Image Cropping is selected, set the pixel addresses from (0,0) to (751,479) to crop to.

Columns are numbered from 0 to 751, rows from 0 to 479. Specify four values for Top, Left, Bottom, and Right, where Top and Bottom correspond to row pixel addresses, and Left and Right correspond to column pixel addresses. For example, for a 4 row x 8 column image in the extreme bottom-right section of the image, set the following values:

 $Top = 476$ , Bottom = 479, Left = 744, Right = 751

To set the pixel address to crop to, scan each Pixel Address bar code followed by three bar codes from [Appendix](#page-390-0)  [D, Numeric Bar Codes](#page-390-0) which represent the value. Include leading zeros, so to enter a value of 3, for example, scan **0**, **0**, **3**.

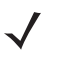

*NOTE* The decoder has a minimum cropping resolution of four pixels; increment and decrement cropping addresses in multiples of four. Other values are rounded up. For example, choosing to crop from the top at addresses 0, 1, or 2 (removing 1, 2, or 3 pixels) has the same result as cropping at address 3; this removes four rows from the top.

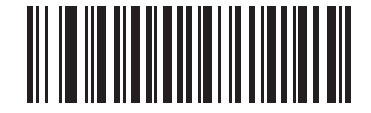

**Top Pixel Address (0 - 479 Decimal)**

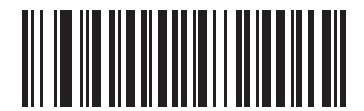

**Left Pixel Address (0 - 751 Decimal)**

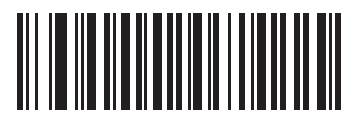

**Bottom Pixel Address (0 - 479 Decimal)**

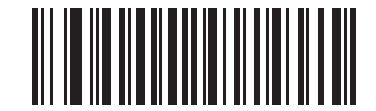

**Right Pixel Address (0 - 751 Decimal)**

## <span id="page-87-0"></span>**Image Resolution**

## **Parameter # F0h 2Eh**

This option alters image resolution before compression. Rows and columns are removed from the image, resulting in a smaller image containing the original content with reduced resolution.

Select one of the following values:

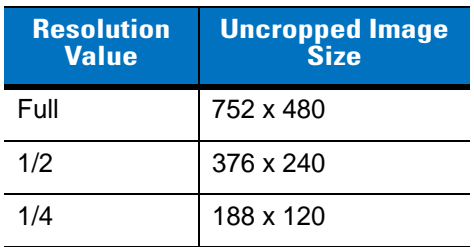

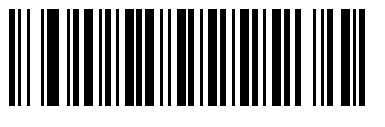

**\*Full Resolution (00h)**

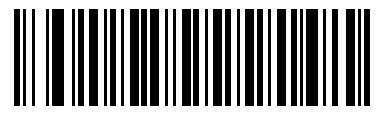

**1/2 Resolution (01h)**

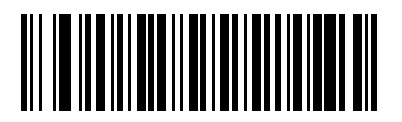

**1/4 Resolution (03h)**

## <span id="page-88-0"></span>**Image Brightness (Target White)**

#### **Parameter # F0h 86h**

This parameter sets the Target White value used in Snapshot and Video modes when using autoexposure. White and black are defined as 255 decimal and 0, respectively. Setting the value to the default of 180 results in a white level of ~180 for the image.

To set the Image Brightness parameter, scan **Image Brightness** below followed by three numeric bar codes representing the value. Include leading zeros. For example, to set an Image Brightness value of 99, scan 0, 9, 9. See [Appendix D, Numeric Bar Codes](#page-390-0) for numeric bar codes.

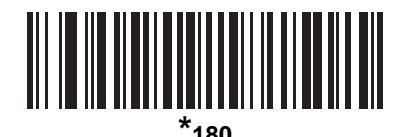

**Image Brightness (3 digits)**

## <span id="page-89-1"></span>**Image File Format Selector**

#### **Parameter # F0h 30h**

Select an image format appropriate for the system (BMP, TIFF, or JPEG). The decoder stores captured images in the selected format.

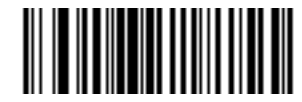

**BMP File Format (03h)**

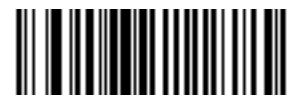

**\*JPEG File Format (01h)**

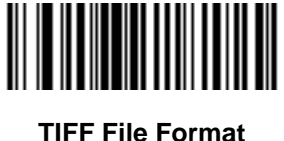

**(04h)**

## <span id="page-89-0"></span>**JPEG Image Options**

## **Parameter # F0h 2Bh**

JPEG images can be optimized for either size or for quality. Scan the **Quality Selector** bar code to enter a quality value; the decoder then selects the corresponding image size. Scan the **Size Selector** bar code to enter a size value; the decoder then selects the best image quality.

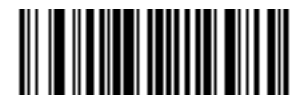

**\*JPEG Quality Selector (01h)**

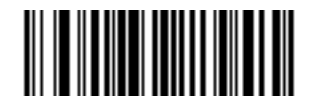

**JPEG Size Selector (00h)**

## <span id="page-90-0"></span>**JPEG Quality and Size Value**

## **JPEG Quality = Parameter # F0h 31h JPEG Size = Parameter # F1h 31h**

If you select JPEG Quality Selector, scan the **JPEG Quality Value** bar code followed by 3 bar codes from [Appendix D, Numeric Bar Codes](#page-390-0) corresponding to a value from 5 to 100, where 100 represents the highest quality image.

If you select JPEG Size Selector, scan **JPEG Size Value** followed by 3 bar codes from [Appendix D, Numeric Bar](#page-390-0)  [Codes](#page-390-0) corresponding to a value from 5 to 150 which represents the file size in multiples of 1024 bytes (1K). For example, setting this value to 8 (008) permits the file size to be as large as 8192 bytes.

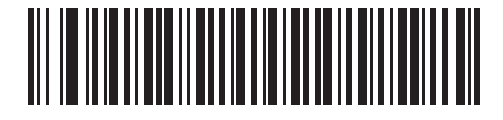

**JPEG Quality Value (Default: 065) (5 - 100 Decimal)**

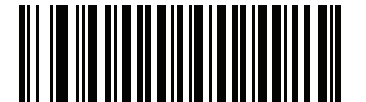

**JPEG Size Value (Default: 040) (5 - 150 Decimal)**

## <span id="page-91-0"></span>**Image Enhancement**

## **Parameter # F1h 34h**

This feature uses a combination of edge sharpening and contrast enhancement to produce an image that is visually pleasing. If you select **User**, also set the *[Image Edge Sharpening on page 5-23](#page-92-0)* and *[Image Contrast](#page-93-0)  [Enhancement on page 5-24](#page-93-0)* to enhance the image.

The levels of image enhancement are:

- **•** Off (0) Default
- **•** Low (1)
- **•** Med (2)
- **•** High (3)
- **•** User (4).

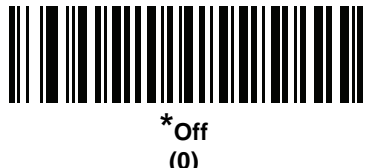

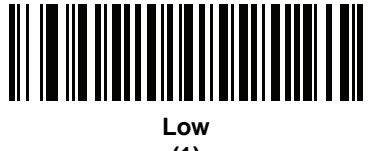

**(1)**

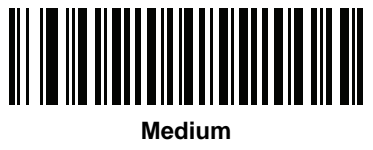

**(2)**

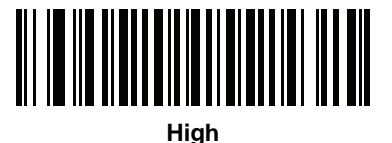

**(3)**

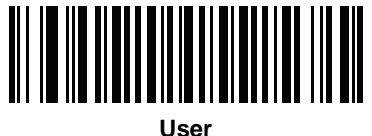

**(4)**

## <span id="page-92-0"></span>**Image Edge Sharpening**

## **Parameter # F1h 98h**

This feature uses an edge sharpening technique, and only applies if you set the *[Image Enhancement](#page-91-0)* parameter to **User**. To set this parameter, scan the **Image Edge Sharpening** bar code, followed by three numeric bar codes in [Appendix D, Numeric Bar Codes](#page-390-0) that represent the image edge sharpening value. Alternatively, to set a recommended value, scan one of the value bar codes below.

Recommended settings are:

- **•** Off (0) Default
- **•** Low (30)
- **•** Med (75)
- **•** High (100).

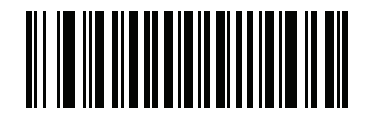

**Image Edge Sharpening**

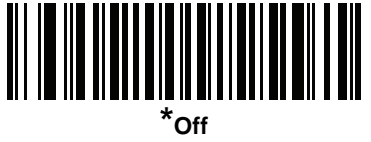

**(0)**

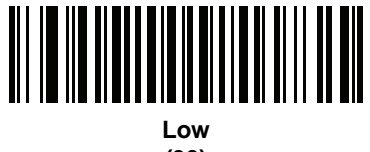

**(30)**

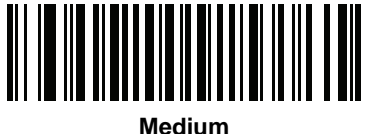

**(75)**

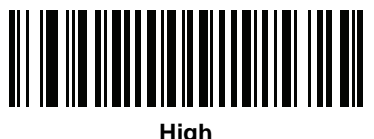

**(100)**

## <span id="page-93-0"></span>**Image Contrast Enhancement**

#### **Parameter # F1h 9Ah**

Enable this feature to enhance the contrast of an image. This parameter only applies if you set the *[Image](#page-91-0)  [Enhancement](#page-91-0)* parameter to **User**.

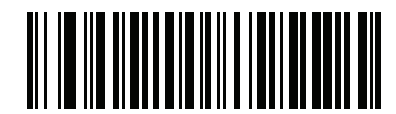

**\*Disable (00h)**

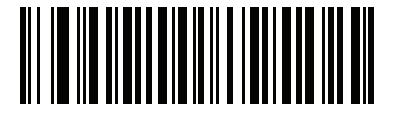

**Enable (01h)**

## <span id="page-94-0"></span>**Image Rotation**

## **Parameter # F1h 99h**

This parameter controls the rotation of the image by 0, 90,180, or 270 degrees.

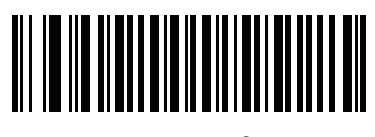

**\*Rotate 0o (00h)**

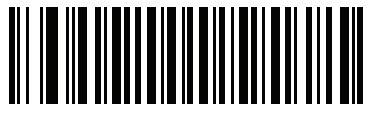

**Rotate 90<sup>o</sup> (01h)**

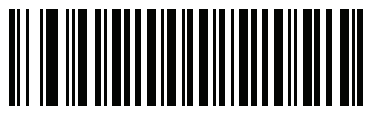

**Rotate 180<sup>o</sup> (02h)**

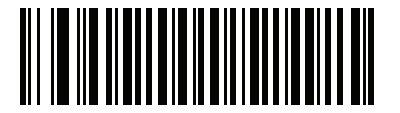

**Rotate 270<sup>o</sup> (03h)**

## <span id="page-95-0"></span>**Bits per Pixel**

#### **Parameter # F0h 2Fh**

Select the number of significant bits per pixel (BPP) to use when capturing an image. Select 1 BPP for a black and white image, 4 BPP to assign 1 of 16 levels of grey to each pixel, or 8 BPP to assign 1 of 256 levels of grey to each pixel. The decoder ignores these settings for JPEG files, which always use 8 BPP.

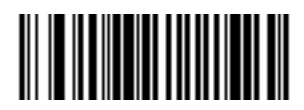

**1 BPP (00h)**

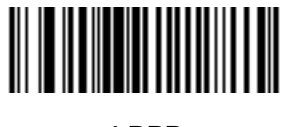

**4 BPP (01h)**

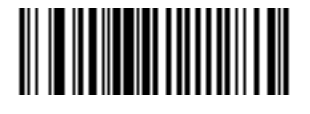

**\*8 BPP (02h)**

## <span id="page-96-0"></span>**Signature Capture**

## **Parameter # 5Dh**

A signature capture bar code is a special-purpose symbology which delineate a signature capture area in a document with a machine-readable format. The recognition pattern is variable so it can optionally provide an index to various signatures. The region inside the bar code pattern is considered the signature capture area.

#### **Output File Format**

Decoding a signature capture bar code de-skews the signature image and converts the image to a BMP, JPEG, or TIFF file format. The output data includes the file descriptor followed by the formatted signature image.

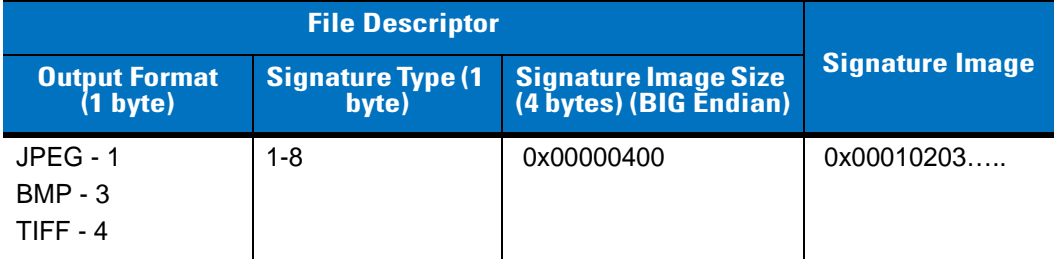

To enable or disable Signature Capture, scan the appropriate bar code below.

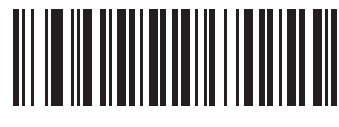

**Enable Signature Capture (01h)**

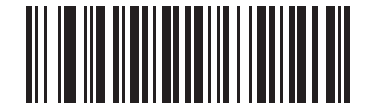

**\*Disable Signature Capture (00h)**

## <span id="page-97-0"></span>**Signature Capture File Format Selector**

#### **Parameter # F0h 39h**

Select a signature file format appropriate for the system (BMP, TIFF, or JPEG). The decoder stores captured signatures in the selected format.

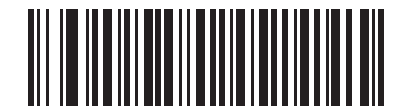

**BMP Signature Format (03h)**

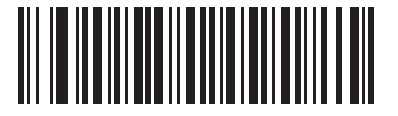

**\*JPEG Signature Format (01h)**

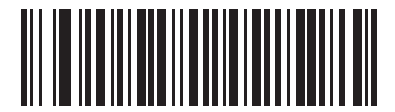

**TIFF Signature Format (04h)**

## <span id="page-98-0"></span>**Signature Capture Bits per Pixel**

## **Parameter # F0h 3Ah**

Select the number of significant bits per pixel (BPP) to use when capturing a signature. Select 1 BPP for a black and white image, 4 BPP to assign 1 of 16 levels of grey to each pixel, or 8 BPP to assign 1 of 256 levels of grey to each pixel. The decoder ignores these settings for JPEG files, which always use 8 BPP.

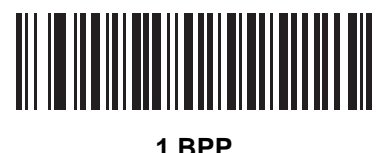

**(00h)**

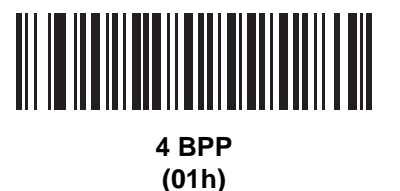

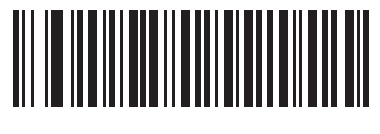

**\*8 BPP (02h)**

## <span id="page-98-1"></span>**Signature Capture Width**

## **Parameter # F4h F0h 6Eh**

The aspect ratio of the Signature Capture Width and Signature Capture Height parameters must match that of the signature capture area. For example, a 4 x 1 inch signature capture area requires a 4 to 1 aspect ratio of width to height.

To set the width of the signature capture box, scan the **Signature Capture Width** bar code, followed by 3 bar codes from [Appendix D, Numeric Bar Codes](#page-390-0) corresponding to a value in the range of 001 to 752 decimal.

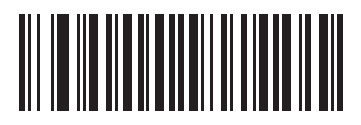

**Signature Capture Width (Default: 400) (001 - 752 Decimal)** 

## <span id="page-99-0"></span>**Signature Capture Height**

#### **Parameter # F4h F0h 6Fh**

To set the height of the signature capture box, scan the **Signature Capture Height** bar code, followed by 3 bar codes from [Appendix D, Numeric Bar Codes](#page-390-0) corresponding to a value in the range of 001 to 480 decimal.

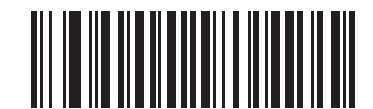

**Signature Capture Height (Default: 100) (001 - 480 Decimal)** 

## <span id="page-99-1"></span>**Signature Capture JPEG Quality**

#### **Parameter # F0h A5h**

Scan the **JPEG Quality Value** bar code followed by 3 bar codes from [Appendix D, Numeric Bar Codes](#page-390-0) corresponding to a value from 005 to 100, where 100 represents the highest quality image.

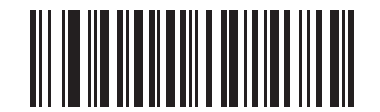

**JPEG Quality Value (Default: 065) (5 - 100 Decimal)**

## <span id="page-99-2"></span>**Video View Finder**

#### **Parameter # F0h 44h**

Select **Enable Video View Finder** to project the video view finder while in Image Mode, or **Disable Video View Finder** to turn the video view finder off.

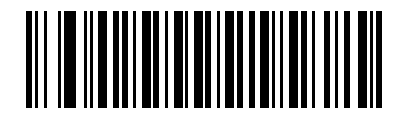

**\*Disable Video View Finder (00h)**

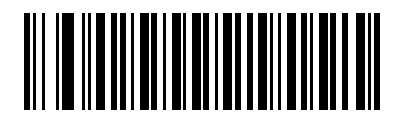

**Enable Video View Finder (01h)**

## <span id="page-100-0"></span>**Target Video Frame Size**

#### **Parameter # F0h 48h**

Select the number of 100-byte blocks to transmit per second. Selecting a smaller value transmits more frames per second but reduces video quality; selecting a larger value increases video quality but slows transmission.

To set the Target Video Frame Size, scan the bar code below followed by two bar codes from [Appendix D, Numeric](#page-390-0)  [Bar Codes](#page-390-0) corresponding to the 100-byte value from 800 to 20,000 bytes. For example, to select 1500 bytes, enter 1, 5. To select 900 bytes, enter 0, 9. The default is 2200 bytes.

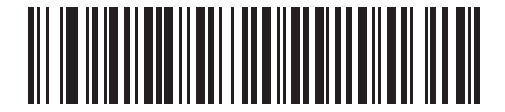

**Target Video Frame Size**

## <span id="page-100-1"></span>**Video View Finder Image Size**

## **Parameter # F0h 49h**

Select the number of 100-byte blocks. Values range from 800 to 12,000 bytes. Selecting a smaller value transmits more frames per second; selecting a larger value increases video quality.

To set the Video View Finder Imager Size, scan the bar code below followed by two bar codes from *[Appendix D,](#page-390-0)  [Numeric Bar Codes](#page-390-0)* corresponding to the 100-byte value from 800 to 12,000 bytes. For example, to select 1500 bytes, enter 1, 5. To select 900 bytes, enter 0, 9. The default is 1700 bytes.

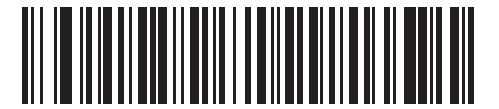

**Video View Finder Image Size**

## <span id="page-101-0"></span>**Video Resolution**

## **Parameter # F1h 9Bh**

This parameter alters the video resolution before transmission. Rows and columns are removed from the image, resulting in a smaller video image containing the original content with reduced resolution.

Select one of the following values:

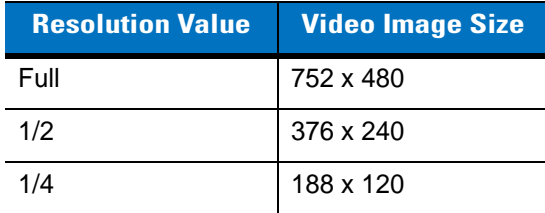

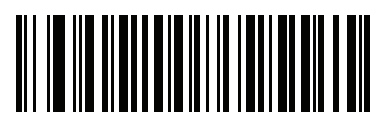

**Full Resolution (00h)**

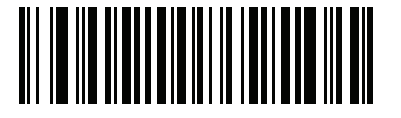

**1/2 Resolution (01h)**

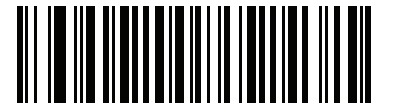

**\*1/4 Resolution (03h)**

# **Chapter 6 SSI Interface**

## **Introduction**

This chapter describes the system requirements of the Simple Serial Interface (SSI), which provides a communications link between Motorola decoders (e.g., scan engines, slot scanners, hand-held scanners, two-dimensional scanners, hands-free scanners, and RF base stations) and a serial host. It provides the means for the host to control the decoder or scanner.

# **Communications**

All communication between the decoder and host occurs over the hardware interface lines using the SSI protocol. Refer to the *Simple Serial Interface Programmer's Guide*, p/n 72-40451-xx, for more information on SSI.

The host and the decoder exchange messages in packets. A packet is a collection of bytes framed by the proper SSI protocol formatting bytes. The maximum number of bytes per packet that the SSI protocol allows for any transaction is 257 (255 bytes + 2 byte checksum).

Decode data can be sent as ASCII data (unpacketed), or as part of a larger message (packeted), depending on the decoder configuration.

SSI performs the following functions for the host device:

- **•** Maintains a bi-directional interface with the decoder
- **•** Allows the host to send commands that control the decoder
- **•** Passes data from the decoder to a host device in SSI packet format or straight decode message.

The working environment of the SSI consists of a decoder, a serial cable which attaches to the host device, and in some instances, a power supply.

SSI transmits all decode data including special formatting (e.g., AIM ID). Parameter settings can control the format of the transmitted data.

The decoder can also send parameter information, product identification information, or event codes to the host.

All commands sent between the decoder and host must use the format described in the SSI Message Formats section. *[SSI Transactions on page 6-3](#page-104-0)* describes the required sequence of messages in specific cases.

*[Table 6-1](#page-103-0)* lists all the SSI opcodes the decoder supports. It identifies the SSI partner allowed to send a message of each type. The host transmits opcodes designated type H. The decoder transmits type D opcodes, and either partner can transmit Host/Decoder (H/D) types.

| <b>Name</b>           | <b>Type</b> | <b>Opcode</b> | <b>Description</b>                                                                                       |  |
|-----------------------|-------------|---------------|----------------------------------------------------------------------------------------------------|--|
| AIM OFF               | H           | 0xC4          | Deactivate aim pattern.                                                                                  |  |
| AIM_ON                | н           | 0xC5          | Activate aim pattern.                                                                                    |  |
| <b>BEEP</b>           | H           | 0xE6          | Sound the beeper.                                                                                        |  |
| CAPABILITIES_REPLY    | D           | 0xD4          | Reply to CAPABILITIES_REQUEST; contains a list of the<br>capabilities and commands the decoder supports. |  |
| CAPABILITIES_REQUEST  | H           | 0xD3          | Request capabilities report from the decoder.                                                            |  |
| CMD_ACK               | H/D         | 0xD0          | Positive acknowledgment of received packet.                                                              |  |
| CMD_NAK               | H/D         | 0xD1          | Negative acknowledgment of received packet.                                                              |  |
| DECODE_DATA           | D           | 0xF3          | Decode data in SSI packet format.                                                                        |  |
| <b>EVENT</b>          | D           | 0xF6          | Event indicated by associated event code.                                                                |  |
| LED_OFF               | н           | 0xE8          | De-activate LED output.                                                                                  |  |
| LED ON                | н           | 0xE7          | Activate LED output.                                                                                     |  |
| PARAM_DEFAULTS        | H           | 0xC8          | Set parameter default values.                                                                            |  |
| PARAM_REQUEST         | H           | 0xC7          | Request values of certain parameters.                                                                    |  |
| PARAM_SEND            | H/D         | 0xC6          | Send parameter values.                                                                                   |  |
| REPLY_ID              | D           | 0xA6          | Reply to REQUEST_ID; contains decoder's serial number.                                                   |  |
| <b>REPLY REVISION</b> | D           | 0xA4          | Reply to REQUEST REVISION contains decoder's<br>software/hardware configuration.                         |  |
| REQUEST ID            | H           | 0xA3          | Request the decoder's serial number.                                                                     |  |
| REQUEST_REVISION      | н           | 0xA3          | Request the decoder's configuration.                                                                     |  |
| <b>SCAN DISABLE</b>   | H           | 0xEA          | Prevent the operator from scanning bar codes.                                                            |  |
| <b>SCAN_ENABLE</b>    | H           | 0xE9          | Permit bar code scanning.                                                                                |  |
| <b>SLEEP</b>          | H           | 0xEB          | Request to place the decoder into low power.                                                             |  |
| START_DECODE          | H           | 0xE4          | Tell decoder to attempt to decode a bar code.                                                            |  |
| STOP_DECODE           | н           | 0xE5          | Tell decoder to abort a decode attempt.                                                                  |  |
| <b>WAKEUP</b>         | н           | N/A           | Wakeup decoder after it has entered low power mode.                                                      |  |

<span id="page-103-0"></span>**Table 6-1** *SSI Commands*

For details of the SSI protocol, refer to the *Simple Serial Interface Programmer's Guide* (72-40451-xx).

# <span id="page-104-0"></span>**SSI Transactions**

## **General Data Transactions**

#### **ACK/NAK Handshaking**

If you enable ACK/NAK handshaking, all packeted messages must have a CMD\_ACK or CMD\_NAK response, unless the command description states otherwise. This parameter is enabled by default. Motorola recommends leaving this handshaking enabled to provide feedback to the host. Raw decode data and WAKEUP do not use ACK/NAK handshaking since they are not packeted data.

Following is an example of a problem which can occur if you disable ACK/NAK handshaking:

- **•** The host sends a PARAM\_SEND message to the decoder to change the baud rate from 9600 to 19200.
- **•** The decoder cannot interpret the message.
- **•** The decoder does not implement the change the host requested.
- **•** The host assumes that the parameter change occurred and acts accordingly.
- **•** Communication is lost because the change did not occur on both sides.

If you enable ACK/NAK handshaking, the following occurs:

- **•** The host sends a PARAM\_SEND message.
- **•** The decoder cannot interpret the message.
- **•** The decoder CMD\_NAKs the message.
- **•** The host resends the message.
- **•** The decoder receives the message successfully, responds with CMD\_ACK, and implements parameter changes.

#### **Transfer of Decode Data**

The Decode Data Packet Format parameter controls how decode data is sent to the host. Set this parameter to send the data in a DECODE\_DATA packet. Clear this parameter to transmit the data as raw ASCII data.

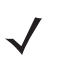

*NOTE* When transmitting decode data as raw ASCII data, ACK/NAK handshaking does not apply regardless of the state of the ACK/NAK handshaking parameter.

#### **ACK/NAK Enabled and Packeted Data**

The decoder sends a DECODE\_DATA message after a successful decode. The decoder waits for a programmable time-out for a CMD\_ACK response. If it does not receive the response, the decoder tries to send two more times before issuing a host transmission error. If the decoder receives a CMD\_NAK from the host, it may attempt a retry depending on the cause field of the CMD\_NAK message.

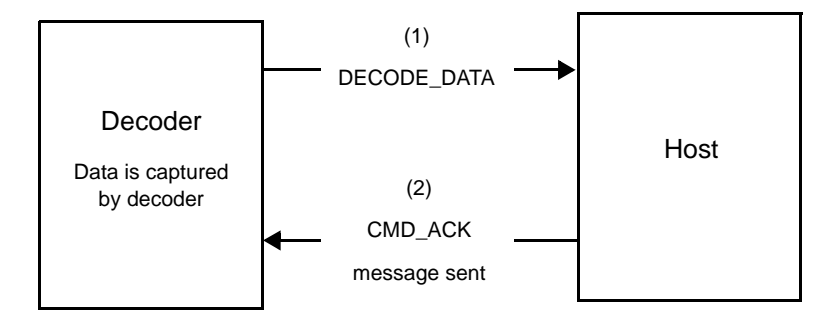

#### **ACK/NAK Enabled and Unpacketed ASCII Data**

Even though the ACK/NAK handshaking is enabled, no handshaking occurs because the handshaking applies only to packeted data. In this example the **packeted\_decode** parameter is disabled.

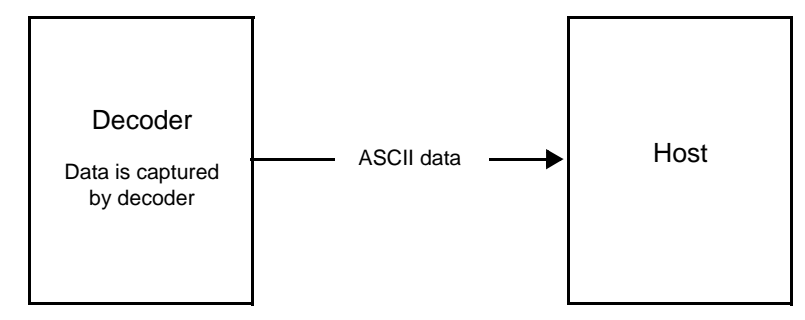

#### **ACK/NAK Disabled and Packeted DECODE\_DATA**

In this example ACK/NAK does not occur even though **packeted\_decode** is enabled because the ACK/NAK handshaking parameter is disabled.

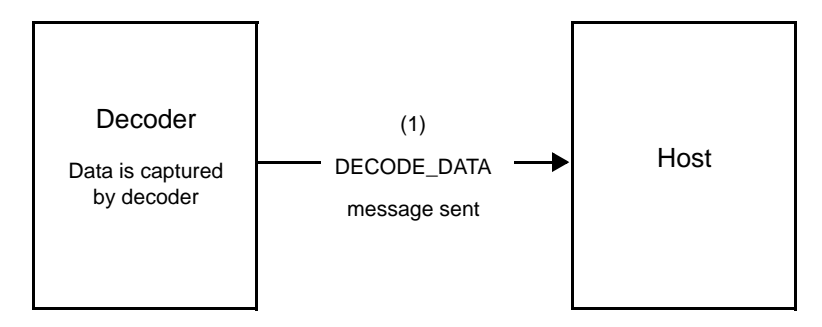

#### **ACK/NAK Disabled and Unpacketed ASCII Data**

Data captured by the decoder is sent to the host.

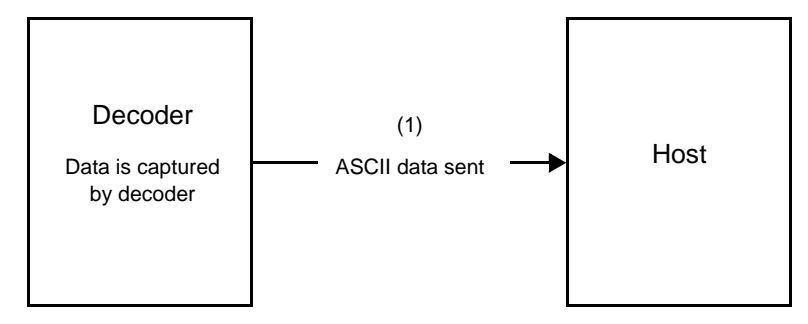

# **Communication Summary**

## **RTS/CTS Lines**

All communication must use RTS/CTS handshaking as described in the *Simple Serial Interface Programmer's Guide*, p/n 72-40451-xx. If hardware handshaking is disabled or bypassed, the WAKEUP command must be sent prior to all other communications, or the first byte of a communication message may be lost during the decoder wakeup sequence.

## **ACK/NAK Option**

Enable or disable ACK/NAK handshaking. This handshaking is enabled by default and Motorola recommends leaving it enabled. Disabling this handshaking can cause communication problems, as handshaking is the only acknowledgment that a message was received, and if it was received correctly. ACK/NAK is not used with unpacketed decode data regardless of whether or not it is enabled.

#### **Number of Data Bits**

All communication with the decoder must use 8-bit data.

#### **Serial Response Time-out**

The Serial Response Time-out parameter determines how long to wait for a handshaking response before trying again, or aborting any further attempts. Set the same value for both the host and decoder.

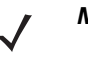

*NOTE* You can temporarily change the Serial Response Time-out when the host takes longer to process an ACK or longer data string. Motorola does not recommend frequent permanent changes due to limited write cycles of non-volatile memory.

#### **Retries**

When sending data, the host should resend twice after the initial send if the decoder does not respond with an ACK or NAK (if ACK/NAK handshaking is enabled), or response data (e.g., PARAM\_SEND, REPLY\_REVISION). If the decoder replies with a NAK RESEND, the host resends the data. All resent messages must have the resend bit set in the Status byte.

The decoder resends data two times after the initial send if the host fails to reply with an ACK or NAK (if ACK/NAK handshaking is enabled).

#### **Baud Rate, Stop Bits, Parity, Response Time-out, ACK/NAK Handshake**

If you use PARAM\_SEND to change these serial parameters, the ACK response to the PARAM\_SEND uses the previous values for these parameters. The new values then take effect for the next transaction.

#### **Errors**

The decoder issues a communication error when:

- **•** The CTS line is asserted when the decoder tries to transmit, and is still asserted on each of 2 successive retries
- **•** Failure to receive an ACK or NAK after initial transmit and two resends.

# **Things to Remember When Using SSI Communication**

When not using hardware handshaking, space messages sufficiently apart. The host must not communicate with the decoder if the decoder is transmitting.

When using hardware handshaking, frame each message properly with the handshaking signals. Do not try to send two commands within the same handshaking frame.

There is a permanent/temporary bit in the PARAM\_SEND message. Removing power from the decoder discards temporary changes. Permanent changes are written to non-volatile memory. Frequent changes shorten the life of the non-volatile memory.
# **Using Time Delay to Low Power Mode with SSI**

*[Time Delay to Low Power Mode on page 4-12](#page-57-0)* provides bar codes to select a general time delay. To program a more specific delay value, use an SSI command according to *[Table 6-2](#page-108-0)*.

| <b>Value</b> | <b>Timeout</b> | <b>Value</b> | <b>Timeout</b> | <b>Value</b> | <b>Timeout</b> | <b>Value</b> | <b>Timeout</b> |
|--------------|----------------|--------------|----------------|--------------|----------------|--------------|----------------|
| 0x00         | 15 Mins        | 0x10         | 1 Sec          | 0x20         | 1 Min          | 0x30         | 1 Hour         |
| 0x01         | 30 Mins        | 0x11         | 1 Sec          | 0x21         | 1 Min          | 0x31         | 1 Hour         |
| 0x02         | 60 Mins        | 0x12         | 2 Secs         | 0x22         | 2 Mins         | 0x32         | 2 Hours        |
| 0x03         | 90 Mins        | 0x13         | 3 Secs         | 0x23         | 3 Mins         | 0x33         | 3 Hours        |
| N/A          | N/A            | 0x14         | 4 Secs         | 0x24         | 4 Mins         | 0x34         | 4 Hours        |
| N/A          | N/A            | 0x15         | 5 Secs         | 0x25         | 5 Mins         | 0x35         | 5 Hours        |
| N/A          | N/A            | 0x16         | 6 Secs         | 0x26         | 6 Mins         | 0x36         | 6 Hours        |
| N/A          | N/A            | 0x17         | 7 Secs         | 0x27         | 7 Mins         | 0x37         | 7 Hours        |
| N/A          | N/A            | 0x18         | 8 Secs         | 0x28         | 8 Mins         | 0x38         | 8 Hours        |
| N/A          | N/A            | 0x19         | 9 Secs         | 0x29         | 9 Mins         | 0x39         | 9 Hours        |
| N/A          | N/A            | 0x1A         | 10 Secs        | 0x2A         | 10 Mins        | 0x3A         | 10 Hours       |
| N/A          | N/A            | 0x1B         | 15 Secs        | 0x2B         | 15 Mins        | 0x3B         | 15 Hours       |
| N/A          | N/A            | 0x1C         | 20 Secs        | 0x2C         | 20 Mins        | 0x3C         | 20 Hours       |
| N/A          | N/A            | 0x1D         | 30 Secs        | 0x2D         | 30 Mins        | 0x3D         | 30 Hours       |
| N/A          | N/A            | 0x1E         | 45 Secs        | 0x2E         | 45 Mins        | 0x3E         | 45 Hours       |
| N/A          | N/A            | 0x1F         | 60 Secs        | 0x2F         | 60 Mins        | 0x3F         | 60 Hours       |

<span id="page-108-0"></span>**Table 6-2** *Values for Selecting Time Delay to Low Power*

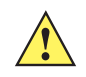

*CAUTION* With hardware handshaking disabled, the PL4507 wakes from low power mode upon receiving a character. However, the PL4507 does not process this character or any others it receives during the 7 ms period following wakeup. Wait at least 7 ms after wakeup to send valid characters.

# **Simple Serial Interface Default Parameters**

This section describes how to set up the decoder with a SSI host. When using SSI, program the decoder via bar code menu or SSI hosts commands.

Throughout the programming bar code menus, asterisks (**\***) indicate default values.

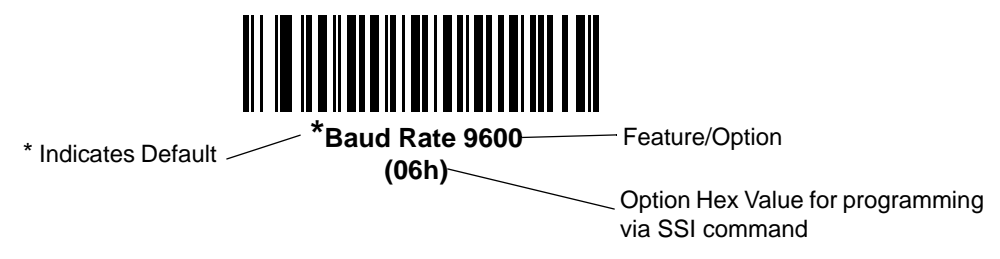

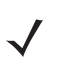

*NOTE* Most computer monitors allow scanning the bar codes directly on the screen. When scanning from the screen, be sure to set the document magnification to a level where you can see the bar code clearly, and bars and/or spaces are not merging.

*[Table 6-3](#page-109-0)* lists the defaults for the SSI host. There are two ways to change the default values:

- **•** Scan the appropriate bar codes in this guide. These new values replace the standard default values in memory. To recall the default parameter values, scan the *[\\*Restore Defaults](#page-49-0)* bar code on *[page 4-4](#page-49-0)*.
- **•** Download data through the device's serial port using SSI. Hexadecimal parameter numbers appear in this chapter below the parameter title, and options appear in parenthesis beneath the accompanying bar codes. Refer to the *Simple Serial Interface (SSI) Programmer's Guide* for detailed instructions for changing parameters using this method.

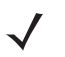

*NOTE* See *[Appendix A, Standard Default Parameters](#page-368-0)* for all user preferences, hosts, symbologies, and miscellaneous default parameters.

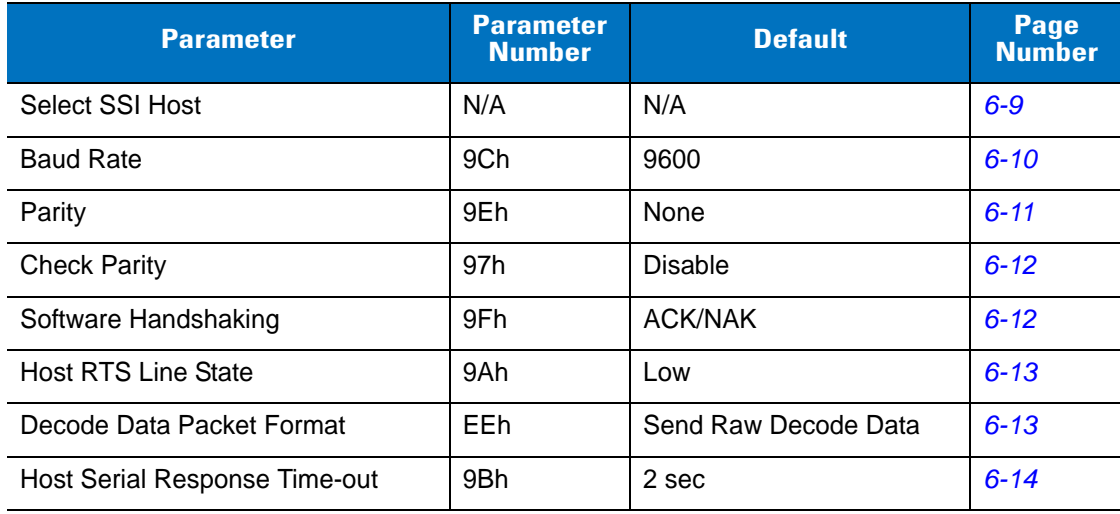

#### <span id="page-109-0"></span>**Table 6-3** *SSI Default Table*

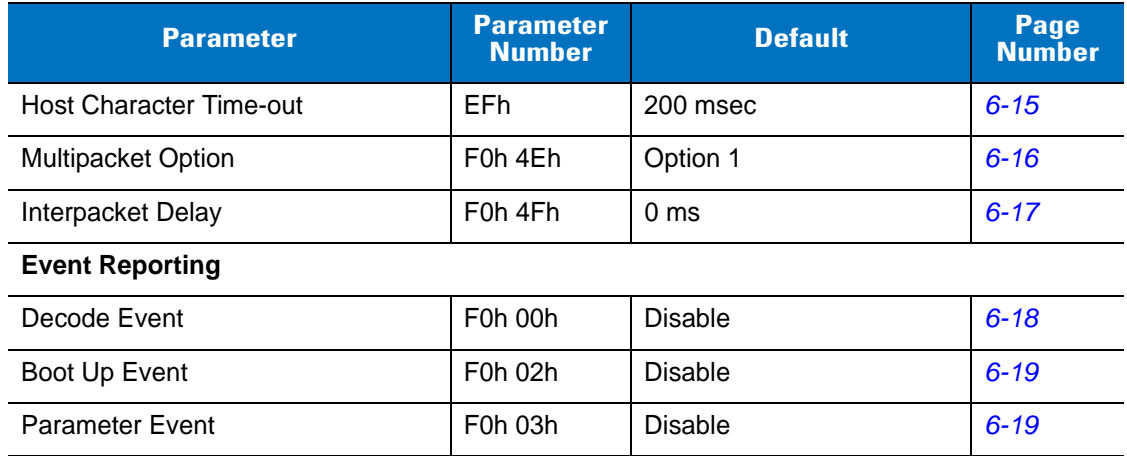

#### **Table 6-3** *SSI Default Table (Continued)*

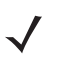

*NOTE* SSI interprets Prefix, Suffix1, and Suffix2 values listed in *[Table E-1 on page E-1](#page-394-0)* differently than other interfaces. SSI does not recognize key categories, only the 3-digit decimal value. The default value of 7013 is interpreted as CR only.

# **SSI Host Parameters**

# <span id="page-110-0"></span>**Select SSI Host**

To select SSI as the host interface, scan the following bar code.

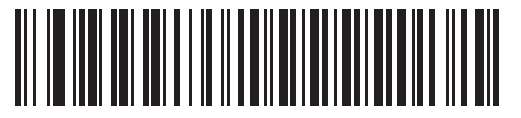

**SSI Host**

# <span id="page-111-0"></span>**Baud Rate**

#### **Parameter # 9Ch**

Baud rate is the number of bits of data transmitted per second. Set the decoder's baud rate to match the baud rate setting of the host device. Otherwise, data may not reach the host device or may reach it in distorted form.

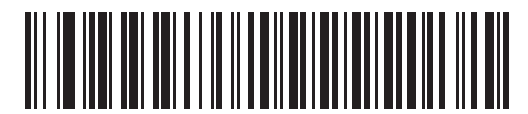

**\*Baud Rate 9600 (06h)**

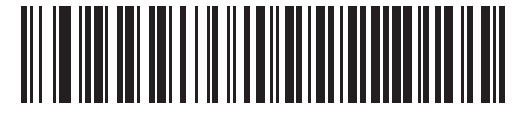

**Baud Rate 19,200 (07h)**

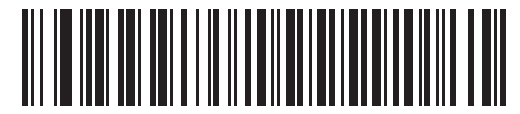

**Baud Rate 38,400 (08h)**

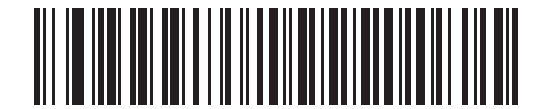

**Baud Rate 57,600 (0Ah)**

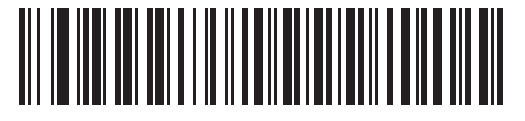

**Baud Rate 115,200 (0Bh)**

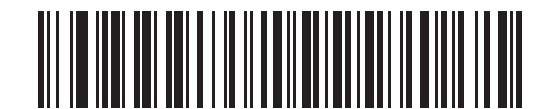

**Baud Rate 230,400 (0Ch)**

# **Baud Rate (continued)**

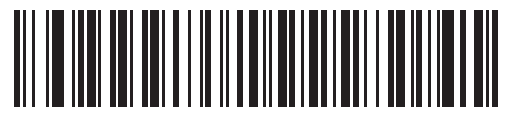

**Baud Rate 460,800 (0Dh)**

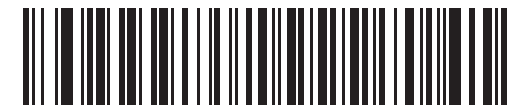

**Baud Rate 921,600 (0Eh)**

# <span id="page-112-0"></span>**Parity**

#### **Parameter # 9Eh**

A parity check bit is the most significant bit of each ASCII coded character. Select the parity type according to host device requirements.

- **•** Select **Odd** parity and the parity bit has a value 0 or 1, based on data, to ensure that an odd number of 1 bits is contained in the coded character.
- **•** Select **Even** parity and the parity bit has a value 0 or 1, based on data, to ensure that an even number of 1 bits is contained in the coded character.
- **•** If no parity is required, select **None**.

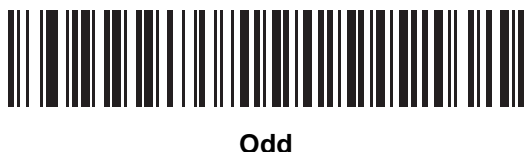

**(00h)**

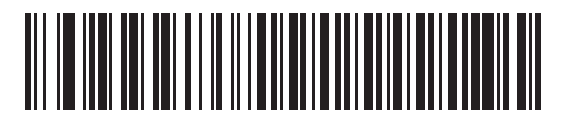

**Even (01h)**

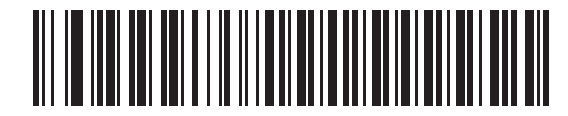

**\*None (04h)**

## <span id="page-113-0"></span>**Check Parity**

#### **Parameter # 97h**

Select whether or not to check the parity of received characters. Use the Parity parameter to select the type of parity.

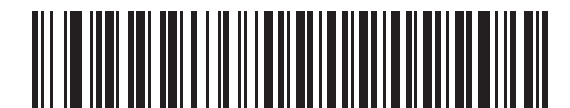

**\*Do Not Check Parity (00h)**

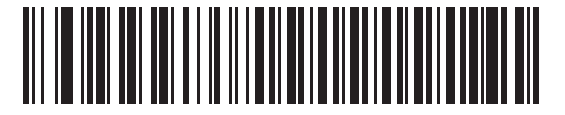

**Check Parity (01h)**

#### <span id="page-113-1"></span>**Software Handshaking**

#### **Parameter # 9Fh**

This parameter offers control of data transmission in addition to the control hardware handshaking offers. Hardware handshaking is always enabled; you cannot disable it.

- **• Disable ACK/NAK Handshaking**: When this option is selected, the decoder neither generates nor expects ACK/NAK handshaking packets.
- **• Enable ACK/NAK Handshaking**: When this option is selected, after transmitting data, the decoder expects either an ACK or NAK response from the host. The decoder also ACKs or NAKs messages from the host.

The decoder waits up to the programmable Host Serial Response Time-out to receive an ACK or NAK. If the decoder does not get a response in this time, it resends its data up to two times before discarding the data and declaring a transmit error.

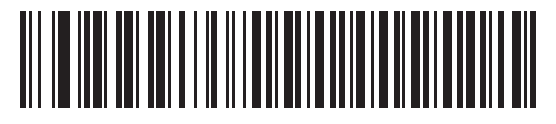

**Disable ACK/NAK (00h)**

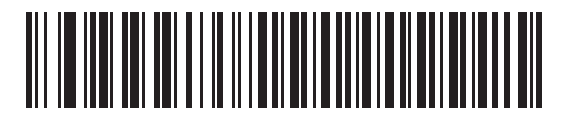

**\*Enable ACK/NAK (01h)**

# <span id="page-114-0"></span>**Host RTS Line State**

#### **Parameter # 9Ah**

This parameter sets the expected idle state of the Serial Host RTS line.

The SSI Interface is used with host applications which also implement the SSI protocol. However, you can use the decoder in a "scan-and-transmit" mode to communicate with any standard serial communication software on a host PC (see *[Decode Data Packet Format on page 6-13](#page-114-1)*). If transmission errors occur in this mode, the host PC may be asserting hardware handshaking lines which interfere with the SSI protocol. Scan the **Host: RTS High** bar code to address this problem.

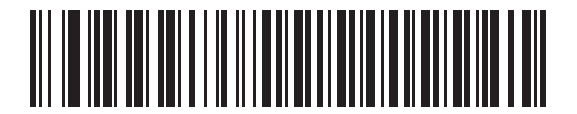

**\*Host: RTS Low (00h)**

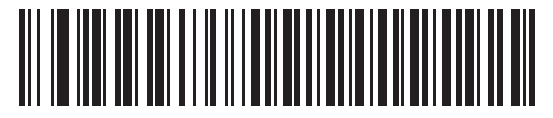

**Host: RTS High (01h)**

#### <span id="page-114-1"></span>**Decode Data Packet Format**

#### **Parameter # EEh**

This parameter selects whether to transmit decoded data in raw format (unpacketed), or with the packet format defined by the serial protocol.

Selecting the raw format disables ACK/NAK handshaking for decode data.

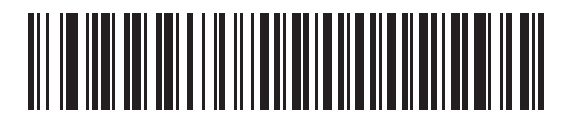

**\*Send Raw Decode Data (00h)**

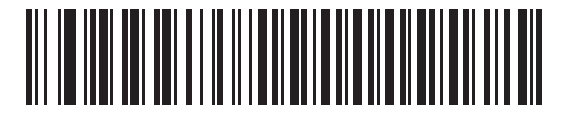

**Send Packeted Decode Data (01h)**

# <span id="page-115-0"></span>**Host Serial Response Time-out**

#### **Parameter # 9Bh**

This parameter specifies how long the decoder waits for an ACK or NAK before resending. Also, if the decoder wants to send, and the host has already been granted permission to send, the decoder waits for the designated time-out before declaring an error.

To set the delay period (options are 2, 5, 7.5, or 9,9 seconds), scan one of the following bar codes.

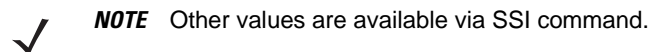

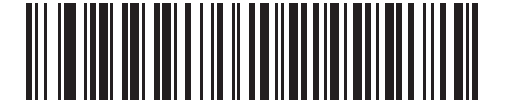

**\*Low - 2 Seconds (14h)**

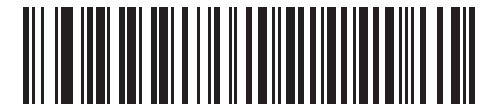

**Medium - 5 Seconds (32h)**

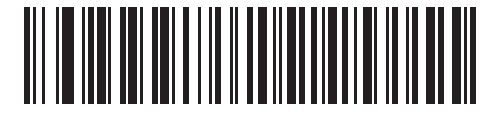

**High - 7.5 Seconds (4Bh)**

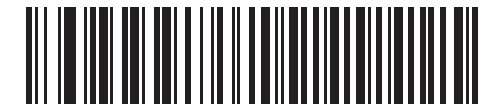

**Maximum - 9.9 Seconds (63h)**

# <span id="page-116-0"></span>**Host Character Time-out**

#### **Parameter # EFh**

This parameter determines the maximum time the decoder waits between characters transmitted by the host before discarding the received data and declaring an error.

To set the delay period (options are 200, 500, 750, or 990 ms), scan one of the following bar codes.

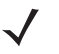

*NOTE* Other values are available via SSI command.

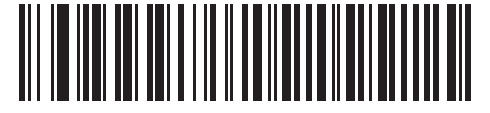

**\*Low - 200 ms (14h)**

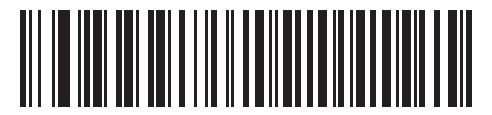

**Medium - 500 ms (32h)**

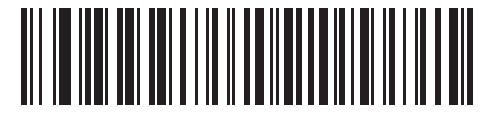

**High - 750 ms (4Bh)**

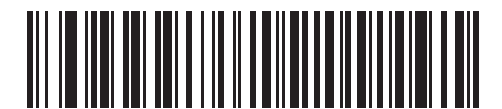

**Maximum - 990 ms (63h)**

# <span id="page-117-0"></span>**Multipacket Option**

#### **Parameter # F0h, 4Eh**

This parameter controls ACK/NAK handshaking for multi-packet transmissions.

- **• Multi-Packet Option 1**: The host sends an ACK / NAK for each data packet during a multi-packet transmission.
- **• Multi-Packet Option 2**: The decoder sends data packets continuously, with no ACK/NAK handshaking to pace the transmission. The host, if overrun, can use hardware handshaking to temporarily delay decoder transmissions. At the end of transmission, the decoder waits for a CMD\_ACK or CMD\_NAK.
- **• Multi-Packet Option 3**: Option 3 is the same as option 2 with the addition of a programmable interpacket delay.

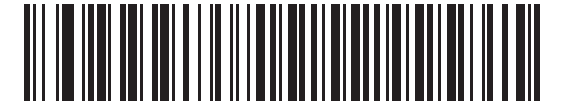

**\*Multipacket Option 1 (00h)**

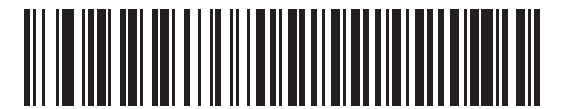

**Multipacket Option 2 (01h)**

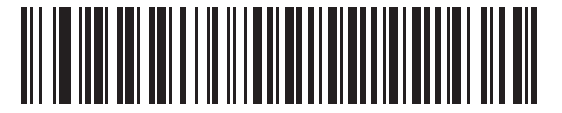

**Multipacket Option 3 (02h)**

# <span id="page-118-0"></span>**Interpacket Delay**

## **Parameter # F0h, 4Fh**

This parameter specifies the interpacket delay if you selected **Multipacket Option 3**.

To set the delay period (options are 0, 25, 50, 75, or 99 ms), scan one of the following bar codes.

*NOTE* Other values are available via SSI command.

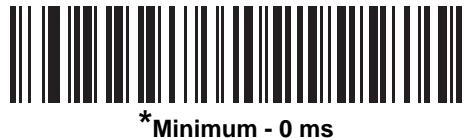

**(00h)**

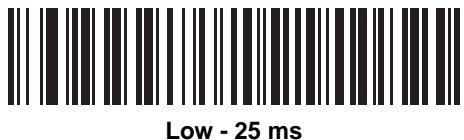

**(19h)**

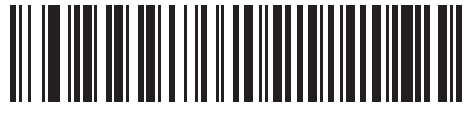

**Medium - 50 ms (32h)**

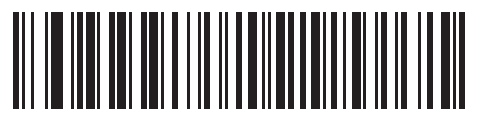

**High - 75 ms (4Bh)**

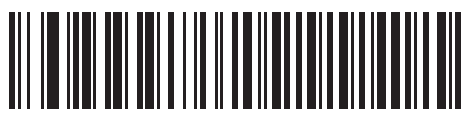

**Maximum - 99 ms (63h)**

# **Event Reporting**

The host can request the decoder to provide certain information (events) relative to the decoder's behavior. Enable or disable the events listed in *[Table 6-4](#page-119-1)* and on the following pages by scanning the appropriate bar codes.

<span id="page-119-1"></span>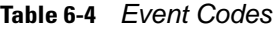

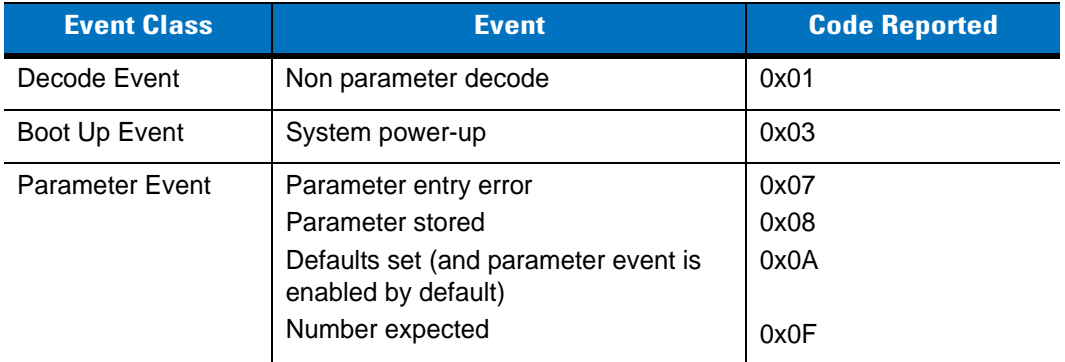

# <span id="page-119-0"></span>**Decode Event**

#### **Parameter # F0h, 00h**

When enabled, the decoder generates a message to the host upon a successful bar code decode. When disabled, no notification is sent.

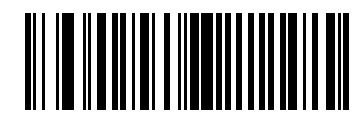

**Enable Decode Event (01h)**

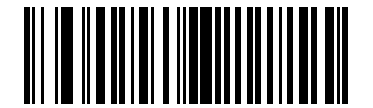

**\*Disable Decode Event (00h)**

# <span id="page-120-0"></span>**Boot Up Event**

## **Parameter # F0h, 02h**

When enabled, the decoder generates a message to the host whenever power is applied. When disabled, no notification is sent.

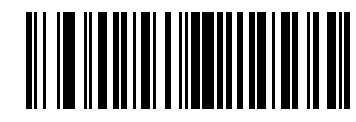

**Enable Boot Up Event (01h)**

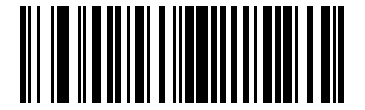

**\*Disable Boot Up Event (00h)**

## <span id="page-120-1"></span>**Parameter Event**

#### **Parameter # F0h, 03h**

When enabled, the decoder generates a message to the host when one of the events specified in *[Table 6-4 on](#page-119-1)  [page 6-18](#page-119-1)* occurs. When disabled, no notification is sent.

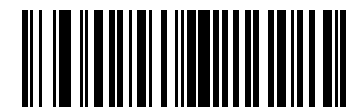

**Enable Parameter Event (01h)**

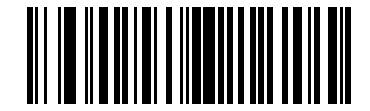

**\*Disable Parameter Event (00h)**

# **Chapter 7 Serial Interface**

# **Introduction**

This chapter describes how to set up the decoder with a serial host. The serial interface connects the decoder to point-of-sale devices, host computers, or other devices with an available serial port (e.g., com port).

If the host is not listed in *[Table 7-2](#page-124-0)*, refer to the documentation for the host device to set communication parameters to match the host.

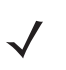

*NOTE* The decoder uses TTL signal levels, which interface with most system architectures. System architectures that use RS-232C signal levels require a conversion circuitry.

Throughout the programming bar code menus, asterisks (**\***) indicate default values.

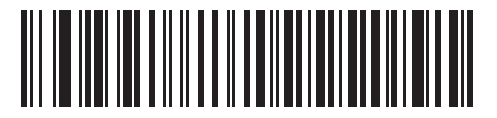

\* Indicates Default **Figure 7 \* Baud Rate 57,600** Feature/Option

*NOTE* The serial host type requires proper configuration of the sysconfig lines, and typically requires scanning bar code menus as part of initial configuration.

Most computer monitors allow scanning the bar codes directly on the screen. When scanning from the screen, be sure to set the document magnification to a level where you can see the bar code clearly, and bars and/or spaces are not merging.

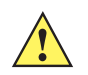

*CAUTION* The PL4507 wakes from low power mode upon receiving a character. However, the PL4507 does not process this character or any others it receives during the 7 ms period following wakeup. Wait at least 7 ms after wakeup to send valid characters.

# **Serial Parameter Defaults**

*[Table 7-1](#page-123-0)* lists the defaults for serial host parameters. To change any option, scan the appropriate bar code(s) provided in the Serial Host Parameters section beginning on *[page 7-3](#page-124-1)*.

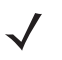

*NOTE* See *[Appendix A, Standard Default Parameters](#page-368-0)* for all user preferences, hosts, symbologies, and miscellaneous default parameters.

#### <span id="page-123-0"></span>**Table 7-1** *Serial Host Default Table*

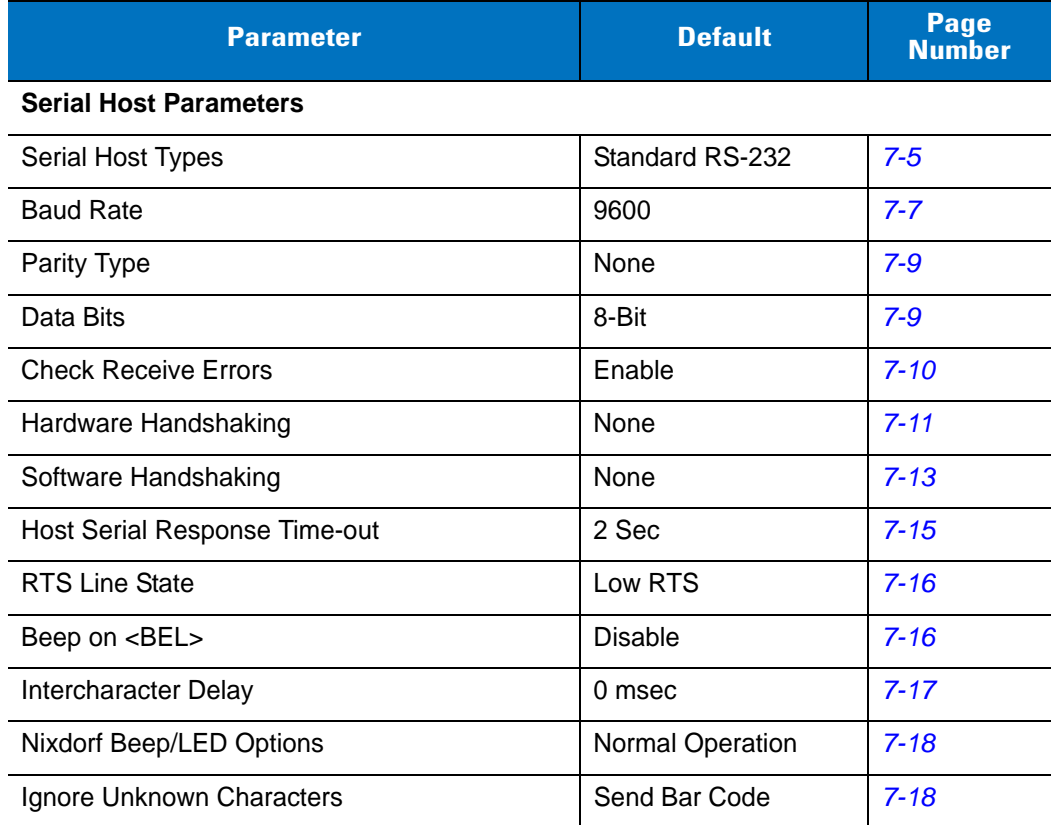

# <span id="page-124-1"></span>**Serial Host Parameters**

Various serial hosts use their own parameter default settings (*[Table 7-2](#page-124-0)*). Selecting standard, ICL, Fujitsu, Wincor-Nixdorf Mode A, Wincor-Nixdorf Mode B, OPOS/JPOS, Olivetti, or Omron sets the defaults listed below.

| <b>Parameter</b>            | <b>ICL</b>          | <b>Fujitsu</b> | <b>Wincor-</b><br><b>Nixdorf</b><br><b>Mode A</b> | <b>Wincor-</b><br><b>Nixdorf Mode B/</b><br><b>OPOS/JPOS</b> | <b>Olivetti</b>               | <b>Omron</b>   |
|-----------------------------|---------------------|----------------|---------------------------------------------------|--------------------------------------------------------------|-------------------------------|----------------|
| Transmit Code ID            | Yes                 | Yes            | Yes                                               | Yes                                                          | Yes                           | Yes            |
| Data Transmission<br>Format | Data/Suffix         | Data/Suffix    | Data/Suffix                                       | Data/Suffix                                                  | Prefix/Data/<br><b>Suffix</b> | Data/Suffix    |
| Suffix                      | CR (1013)           | CR (1013)      | CR (1013)                                         | CR (1013)                                                    | ETX (1002)                    | CR (1013)      |
| <b>Baud Rate</b>            | 9600                | 9600           | 9600                                              | 9600                                                         | 9600                          | 9600           |
| Parity                      | Even                | None           | Odd                                               | Odd                                                          | Even                          | None           |
| Hardware Handshaking        | RTS/CTS<br>Option 3 | None           | RTS/CTS<br>Option 3                               | RTS/CTS Option 3                                             | None                          | None           |
| Software Handshaking        | None                | None           | None                                              | None                                                         | Ack/Nak                       | None           |
| Serial Response Time-out    | 9.9 Sec.            | 2 Sec.         | 9.9 Sec.                                          | 9.9 Sec.                                                     | 9.9 Sec.                      | 9.9 Sec.       |
| Stop Bit Select             | One                 | One            | One                                               | One                                                          | One                           | One            |
| <b>ASCII Format</b>         | 8-Bit               | 8-Bit          | 8-Bit                                             | 8-Bit                                                        | 7-Bit                         | 8-Bit          |
| Beep On <bel></bel>         | <b>Disable</b>      | <b>Disable</b> | <b>Disable</b>                                    | <b>Disable</b>                                               | <b>Disable</b>                | <b>Disable</b> |
| <b>RTS Line State</b>       | High                | Low            | Low                                               | Low = $No$ data to<br>send                                   | Low                           | High           |
| Prefix                      | None                | None           | None                                              | None                                                         | STX (1003)                    | None           |

<span id="page-124-0"></span>**Table 7-2** *Terminal-Specific Serial Defaults*

**\*In Nixdorf Mode B, if CTS is low, scanning is disabled. When CTS is high, scanning is enabled. \*\*If Nixdorf Mode B is scanned without the decoder connected to the proper host, it may appear unable to scan. If this happens, scan a different serial host type within 5 seconds of cycling power to the decoder.**

# **Serial Host Parameters (continued)**

Selecting ICL, Fujitsu, Wincor-Nixdorf Mode A, Wincor-Nixdorf Mode B, OPOS/JPOS, Olivetti, or Omron enables the transmission of code ID characters listed in *[Table 7-3](#page-125-0)*. These code ID characters are not programmable and are separate from the Transmit Code ID feature. Do not enable the Transmit Code ID feature for these terminals.

| <b>Code Type</b>    | <b>ICL</b>      | <b>Fujitsu</b> | <b>Wincor-N</b><br><b>ixdorf</b><br><b>Mode A</b> | <b>Wincor-</b><br><b>Nixdorf Mode B/</b><br>OPOS/JPOS | <b>Olivetti</b> | <b>Omron</b>    |
|---------------------|-----------------|----------------|---------------------------------------------------|-------------------------------------------------------|-----------------|-----------------|
| UPC-A               | A               | A              | A                                                 | A                                                     | A               | A               |
| UPC-E               | E               | E              | $\mathsf C$                                       | $\mathsf{C}$                                          | C               | E               |
| EAN-8/JAN-8         | <b>FF</b>       | <b>FF</b>      | B                                                 | B                                                     | B               | <b>FF</b>       |
| EAN-13/JAN-13       | $\mathsf{F}$    | F              | A                                                 | A                                                     | A               | F               |
| Code 39             | $C$ <len></len> | None           | M                                                 | M                                                     | $M$ <len></len> | $C$ <len></len> |
| Codabar             | $N$ <len></len> | None           | N                                                 | N                                                     | $N$ <len></len> | $N$ <len></len> |
| Code 128            | $L$ <len></len> | None           | K                                                 | K                                                     | K <len></len>   | $L$ <len></len> |
| I 2 of 5            | $l$ <len></len> | None           | I                                                 | I                                                     | $l$ <len></len> | $l$ <len></len> |
| Code 93             | None            | None           | L                                                 | L                                                     | $L$ <len></len> | None            |
| $D2$ of 5           | $H$ <len></len> | None           | H                                                 | H                                                     | H <len></len>   | $H$ <len></len> |
| UCC/EAN 128         | $L$ < len >     | None           | P                                                 | P                                                     | $P$ <len></len> | $L$ <len></len> |
| <b>MSI</b>          | None            | None           | $\circ$                                           | $\circ$                                               | $O$ <len></len> | None            |
| <b>Bookland EAN</b> | F               | F              | A                                                 | $\overline{A}$                                        | A               | F               |
| Trioptic            | None            | None           | None                                              | None                                                  | None            | None            |
| Code 11             | None            | None           | None                                              | None                                                  | None            | None            |
| <b>IATA</b>         | H <len></len>   | None           | H                                                 | H                                                     | None            | None            |
| Code 32             | None            | None           | None                                              | None                                                  | None            | None            |

<span id="page-125-0"></span>**Table 7-3** *Terminal-Specific Code ID Characters*

# <span id="page-126-0"></span>**Serial Host Types**

To select a serial host interface, scan one of the following bar codes.

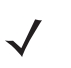

*NOTE* Scanning **Standard RS-232** activates the serial driver, but does not change port settings (e.g., parity, data bits, handshaking). Selecting another serial host type bar code changes these settings.

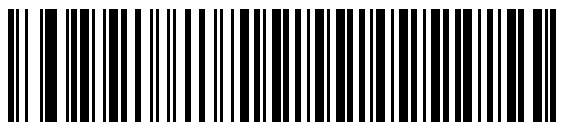

**Standard RS-232**

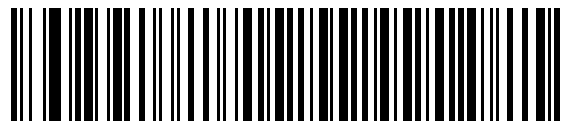

**ICL Serial**

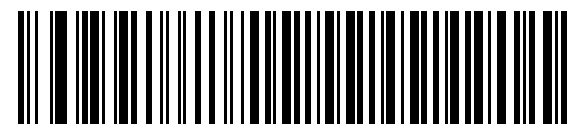

**Wincor-Nixdorf Serial Mode A**

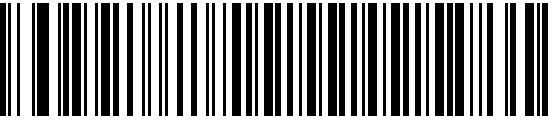

**Wincor-Nixdorf Serial Mode B**

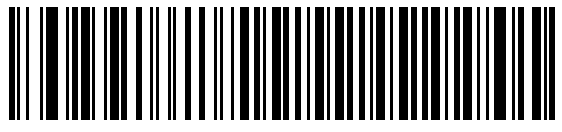

**Olivetti ORS4500**

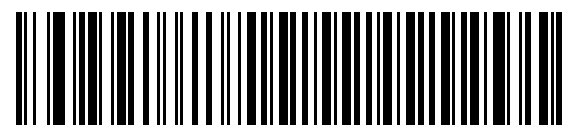

**Omron**

7 - 6 Symbol PL4507 Decoder Integration Guide

**Serial Host Types (continued)** 

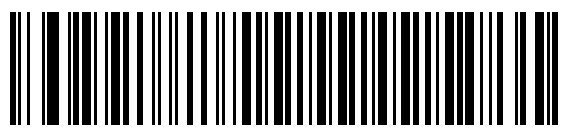

**OPOS/JPOS**

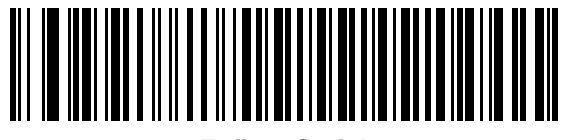

**Fujitsu Serial**

# <span id="page-128-0"></span>**Baud Rate**

Baud rate is the number of bits of data transmitted per second. Set the decoder's baud rate to match the baud rate setting of the host device. Otherwise, data may not reach the host device or may reach it in distorted form.

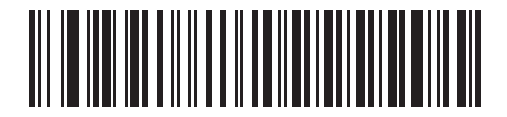

**\*Baud Rate 9600**

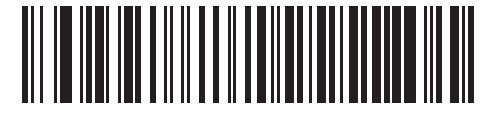

**Baud Rate 19,200**

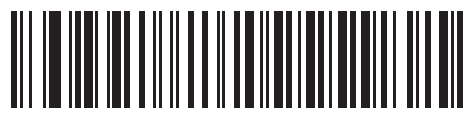

**Baud Rate 38,400**

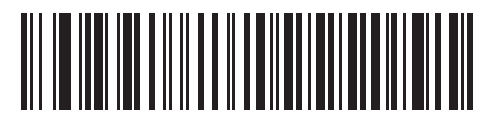

**Baud Rate 57,600**

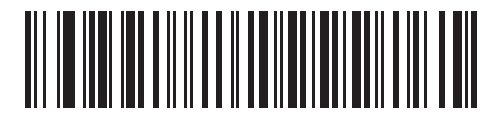

**Baud Rate 115,200**

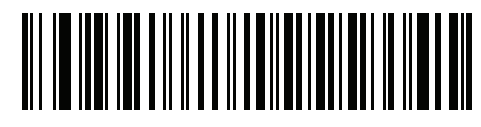

**Baud Rate 230,400**

**Baud Rate (continued)**

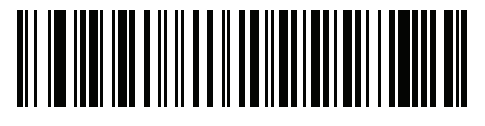

**Baud Rate 460,800**

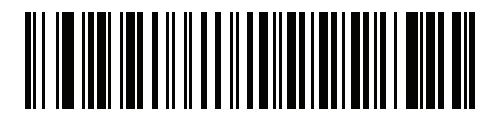

**Baud Rate 921,600**

# <span id="page-130-0"></span>**Parity**

A parity check bit is the most significant bit of each ASCII coded character. Select the parity type according to host device requirements.

- **•** Select **Odd** parity to set the parity bit value to 0 or 1, based on data, to ensure that an odd number of 1 bits are contained in the coded character.
- **•** Select **Even** parity to set the parity bit value to 0 or 1, based on data, to ensure that an even number of 1 bits are contained in the coded character.
- **•** Select **None** when no parity bit is required.

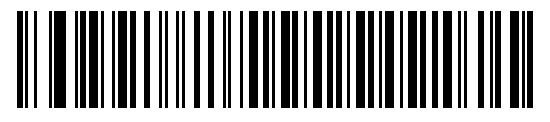

**Odd**

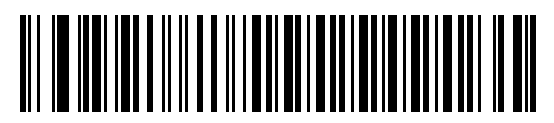

**Even**

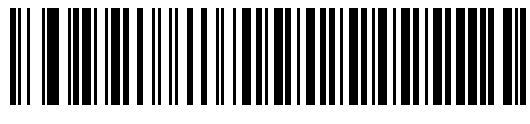

**\*None**

# <span id="page-130-1"></span>**Data Bits**

This parameter allows the decoder to interface with devices requiring a 7-bit or 8-bit ASCII protocol.

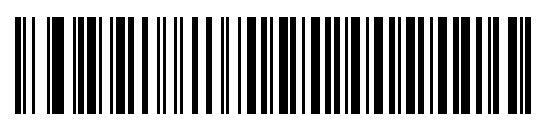

**7-Bit**

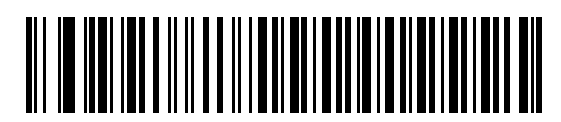

**\*8-Bit**

# <span id="page-131-0"></span>**Check Receive Errors**

Select whether or not to check the parity, framing, and overrun of received characters. The parity value of received characters is verified against the setting of *[Parity on page 7-9](#page-130-0)*.

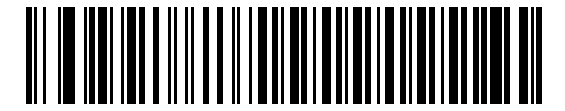

**\*Check For Received Errors**

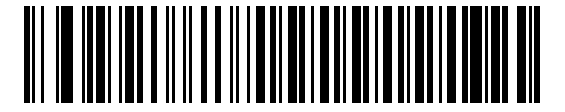

**Do Not Check For Received Errors**

#### <span id="page-132-0"></span>**Hardware Handshaking**

The data interface consists of a serial port designed to operate either with or without the hardware handshaking lines *Request to Send* (RTS) and *Clear to Send* (CTS).

If Standard RTS/CTS handshaking is not selected, scan data transmits as it becomes available. Select Standard RTS/CTS handshaking to transmit scan data according to the following sequence:

- **•** The decoder reads the CTS line for activity. If CTS is asserted, the decoder waits up to the Host Serial Response Time-out for the host to de-assert the CTS line. If, after the Host Serial Response Time-out (default) the CTS line is still asserted, the decoder sounds a transmit error and discards any scanned data.
- **•** When the CTS line is de-asserted, the decoder asserts the RTS line and waits up to the Host Serial Response Time-out for the host to assert CTS. When the host asserts CTS, data transmits. If, after the Host Serial Response Time-out (default) the CTS line is not asserted, the decoder sounds a transmit error and discards the data.
- **•** When data transmission completes, the decoder de-asserts RTS 10 msec after sending the last character.
- **•** The host responds by negating CTS. The decoder checks for a de-asserted CTS upon the next transmission of data.

During data transmission, the CTS line should be asserted. If CTS is deasserted for more than 50 ms between characters, the decoder aborts transmission, sounds a transmission error, and discards the data.

If the above communication sequence fails, the decoder issues an error indication. In this case, the data is lost and must be rescanned.

If hardware handshaking and software handshaking are both enabled, hardware handshaking takes precedence.

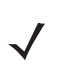

*NOTE* The DTR signal is jumpered to the active state.

- **• None**: Scan this bar code to disable hardware handshaking.
- **• Standard RTS/CTS**: Scan this bar code to select Standard RTS/CTS Hardware Handshaking.
- **• RTS/CTS Option 1**: The decoder asserts RTS before transmitting and ignores the state of CTS. The decoder de-asserts RTS when transmission completes.
- **• RTS/CTS Option 2**: RTS is always high or low (user-programmed logic level). However, the decoder waits for CTS to be asserted before transmitting data. If CTS is not asserted within Host Serial Response Time-out (default), the decoder issues an error indication and discards the data.
- **• RTS/CTS Option 3**: The decoder asserts RTS prior to any data transmission, regardless of the state of CTS. The decoder waits up to Host Serial Response Time-out (default) for CTS to be asserted. If CTS is not asserted during this time, the decoder issues an error indication and discards the data. The decoder de-asserts RTS when transmission completes.

7 - 12 Symbol PL4507 Decoder Integration Guide

**Hardware Handshaking (continued)**

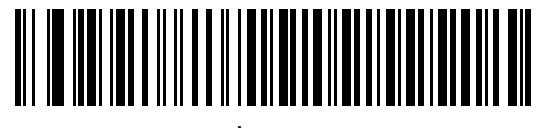

**\*None**

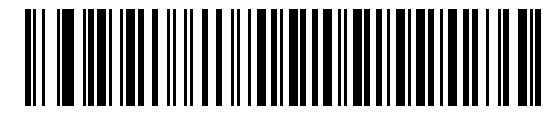

**Standard RTS/CTS**

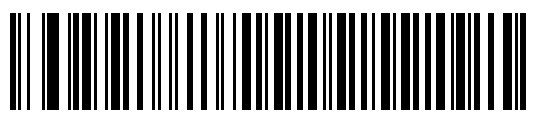

**RTS/CTS Option 1**

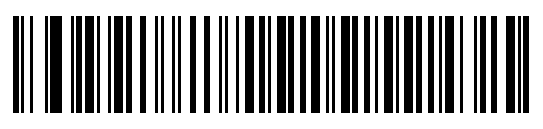

**RTS/CTS Option 2**

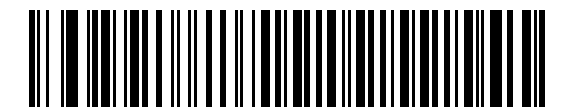

**RTS/CTS Option 3**

#### <span id="page-134-0"></span>**Software Handshaking**

This parameter offers control of data transmission in addition to, or instead of, the control hardware handshaking offers. There are five options.

If software handshaking and hardware handshaking are both enabled, Hardware Handshaking takes precedence.

- **• None**: Data transmits immediately. No response is expected from host.
- **• ACK/NAK**: After transmitting data, the decoder expects either an ACK or NAK response from the host. When the decoder receives a NAK, it transmits the same data again and waits for either an ACK or NAK. After three unsuccessful attempts to send data when NAKs are received, the decoder issues an error indication and discards the data.

The decoder waits up to the programmable Host Serial Response Time-out to receive an ACK or NAK. If the decoder does not receive a response in this time, it issues an error indication and discards the data. There are no retries when a time-out occurs.

- **• ENQ**: The decoder waits for an ENQ character from the host before transmitting data. If the decoder does not receive an ENQ within the Host Serial Response Time-out, it issues an error indication and discards the data. The host must transmit an ENQ character at least every Host Serial Response Time-out to prevent transmission errors.
- **• ACK/NAK with ENQ**: This combines the two previous options. For re-transmissions of data due to a NAK from the host, an additional ENQ is not required.
- **• XON/XOFF**: An XOFF character turns the decoder transmission off until the decoder receives an XON character. There are two situations for XON/XOFF:
	- **•** The decoder receives an XOFF before it has data to send. When the decoder has data to send, it waits up to the Host Serial Response Time-out for an XON character before transmission. If it does not receive an XON within this time, the decoder issues an error indication and discards the data.
	- **•** The decoder receives an XOFF during a transmission. Data transmission then stops after sending the current byte. When the decoder receives an XON character, it sends the rest of the data message. The decoder waits indefinitely for the XON.

7 - 14 Symbol PL4507 Decoder Integration Guide

**Software Handshaking (continued)**

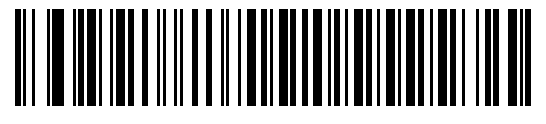

**\*None**

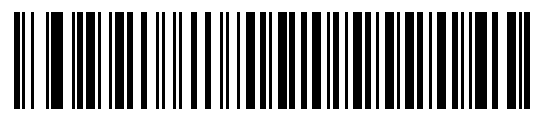

**ACK/NAK**

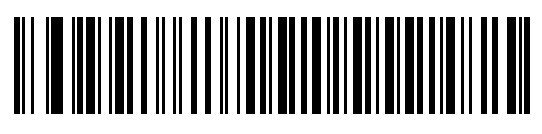

**ENQ**

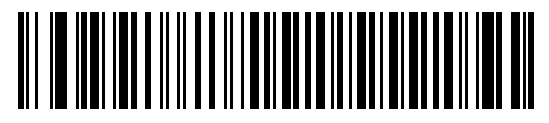

**ACK/NAK with ENQ**

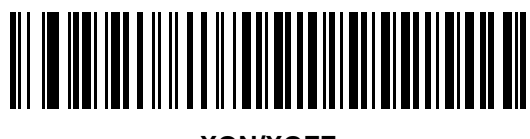

**XON/XOFF**

# <span id="page-136-0"></span>**Host Serial Response Time-out**

This parameter specifies how long the decoder waits for an ACK, NAK, or CTS before determining that a transmission error occurred. This only applies when in one of the ACK/NAK software handshaking modes, or RTS/CTS hardware handshaking mode.

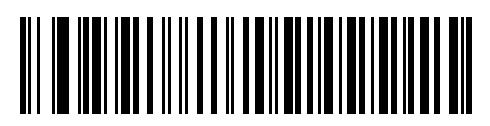

**\*Minimum: 2 Sec**

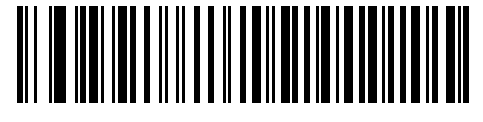

**Low: 2.5 Sec**

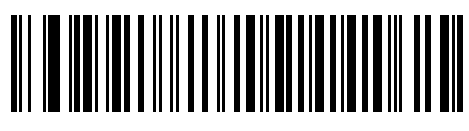

**Medium: 5 Sec**

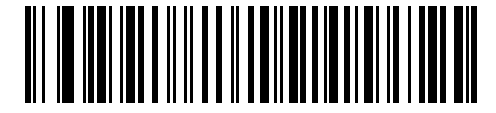

**High: 7.5 Sec**

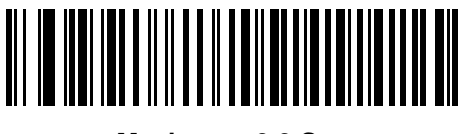

**Maximum: 9.9 Sec**

# 7 - 16 Symbol PL4507 Decoder Integration Guide

#### <span id="page-137-0"></span>**RTS Line State**

This parameter sets the idle state of the Serial Host RTS line. Scan a bar code below to select **Low RTS** or **High RTS** line state.

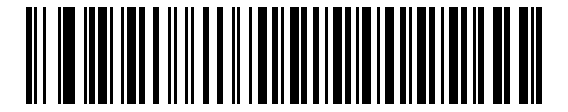

**\*Host: Low RTS**

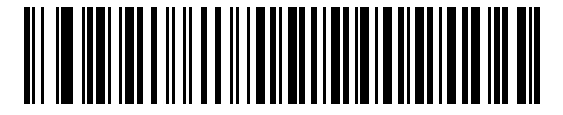

**Host: High RTS**

# <span id="page-137-1"></span>**Beep on <BEL>**

When this parameter is enabled, the decoder issues a beep when it detects a <BEL> character on the serial line. <BEL> gains a user's attention to an illegal entry or other important event.

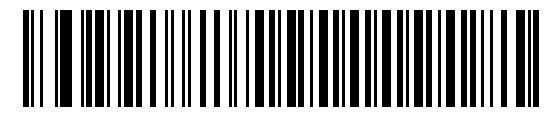

**Beep On <BEL> Character (Enable)**

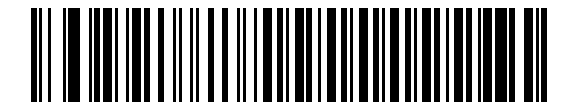

**\*Do Not Beep On <BEL> Character (Disable)**

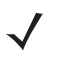

*NOTE* A NULL character must be sent to the decoder before BEL to ensure the BEL character is processed correctly.

# <span id="page-138-0"></span>**Intercharacter Delay**

This parameter specifies the intercharacter delay inserted between character transmissions.

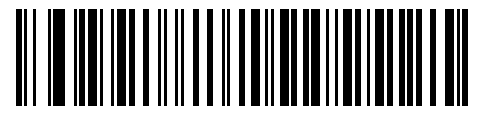

**\*Minimum: 0 msec**

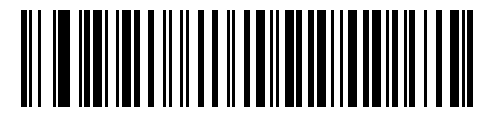

**Low: 25 msec**

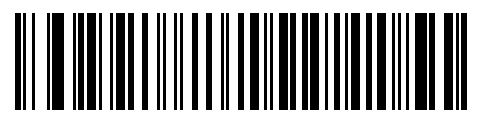

**Medium: 50 msec**

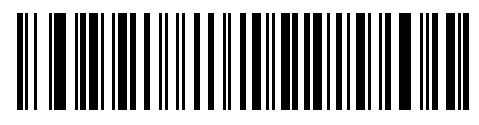

**High: 75 msec**

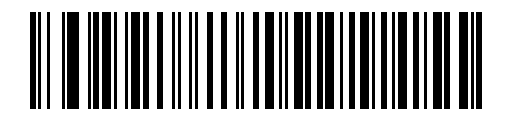

**Maximum: 99 msec**

#### 7 - 18 Symbol PL4507 Decoder Integration Guide

# <span id="page-139-0"></span>**Nixdorf Beep/LED Options**

Select Nixdorf Mode B to indicate when the decoder beeps and turns on its LED after a decode.

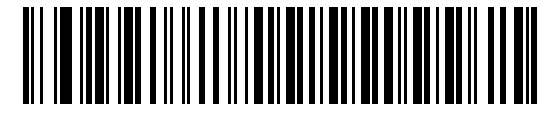

**\*Normal Operation (Beep/LED immediately after decode)**

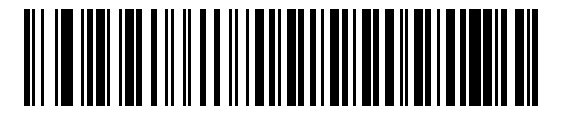

**Beep/LED After Transmission**

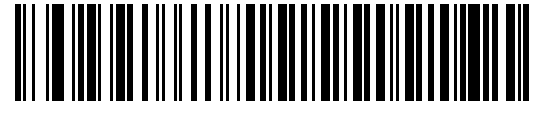

**Beep/LED After CTS Pulse**

#### <span id="page-139-1"></span>**Ignore Unknown Characters**

Unknown characters are characters the host does not recognize. Select **Send Bar Codes with Unknown Characters** to send all bar code data except for unknown characters. The decoder issues no error beeps. Select **Do Not Send Bar Codes With Unknown Characters** to send bar code data up to the first unknown character. The decoder issues an error beep.

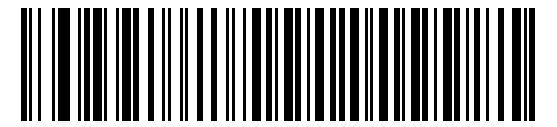

**\*Send Bar Code (with unknown characters)**

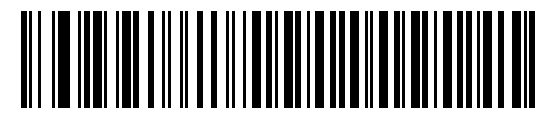

**Do Not Send Bar Codes (with unknown characters)**

# **ASCII Character Set for Serial Hosts**

You can assign the values in *[Table 7-4](#page-140-0)* as prefixes or suffixes for ASCII character data transmission.

| <b>Prefix/Suffix</b><br><b>Value</b> | <b>Full ASCII</b><br><b>Code 39 Encode Character</b> | <b>ASCII Character</b> |
|--------------------------------------|------------------------------------------------------|------------------------|
| 1000                                 | %U                                                   | <b>NUL</b>             |
| 1001                                 | \$Α                                                  | SOH                    |
| 1002                                 | \$Β                                                  | <b>STX</b>             |
| 1003                                 | \$C                                                  | <b>ETX</b>             |
| 1004                                 | \$D                                                  | <b>EOT</b>             |
| 1005                                 | \$E                                                  | <b>ENQ</b>             |
| 1006                                 | \$F                                                  | <b>ACK</b>             |
| 1007                                 | \$G                                                  | <b>BELL</b>            |
| 1008                                 | \$H                                                  | <b>BCKSPC</b>          |
| 1009                                 | \$I                                                  | <b>HORIZ TAB</b>       |
| 1010                                 | \$J                                                  | <b>LF/NW LN</b>        |
| 1011                                 | \$Κ                                                  | VT                     |
| 1012                                 | \$L                                                  | FF                     |
| 1013                                 | \$M                                                  | <b>CR/ENTER</b>        |
| 1014                                 | \$Ν                                                  | <b>SO</b>              |
| 1015                                 | \$0                                                  | SI                     |
| 1016                                 | \$Ρ                                                  | <b>DLE</b>             |
| 1017                                 | \$Q                                                  | DC1/XON                |
| 1018                                 | \$R                                                  | DC <sub>2</sub>        |
| 1019                                 | \$S                                                  | DC3/XOFF               |
| 1020                                 | \$T                                                  | DC4                    |
| 1021                                 | \$U                                                  | <b>NAK</b>             |
| 1022                                 | \$V                                                  | SYN                    |
| 1023                                 | \$W                                                  | ETB                    |
| 1024                                 | \$X                                                  | CAN                    |
| 1025                                 | \$Υ                                                  | EM                     |
| 1026                                 | \$Ζ                                                  | <b>SUB</b>             |

<span id="page-140-0"></span>**Table 7-4** *Prefix/Suffix Values*

| <b>Prefix/Suffix</b><br><b>Value</b> | <b>Full ASCII</b><br><b>Code 39 Encode Character</b> | <b>ASCII Character</b>   |  |  |
|--------------------------------------|------------------------------------------------------|--------------------------|--|--|
| 1027                                 | $\%$ A                                               | ESC                      |  |  |
| 1028                                 | %B                                                   | <b>FS</b>                |  |  |
| 1029                                 | %C                                                   | GS                       |  |  |
| 1030                                 | $\%D$                                                | <b>RS</b>                |  |  |
| 1031                                 | $\%E$                                                | US                       |  |  |
| 1032                                 | Space                                                | Space                    |  |  |
| 1033                                 | /A                                                   | Ţ                        |  |  |
| 1034                                 | /B                                                   | $\blacksquare$           |  |  |
| 1035                                 | /C                                                   | $\#$                     |  |  |
| 1036                                 | /D                                                   | \$                       |  |  |
| 1037                                 | /E                                                   | $\%$                     |  |  |
| 1038                                 | /F                                                   | &                        |  |  |
| 1039                                 | /G                                                   | $\epsilon$               |  |  |
| 1040                                 | /H                                                   | $\overline{\phantom{a}}$ |  |  |
| 1041                                 | $\sqrt{ }$                                           | $\mathcal{E}$            |  |  |
| 1042                                 | $\overline{J}$                                       | $\star$                  |  |  |
| 1043                                 | /K                                                   | $\ddot{}$                |  |  |
| 1044                                 | /L                                                   | $\pmb{\cdot}$            |  |  |
| 1045                                 | $\overline{\phantom{a}}$                             | $\blacksquare$           |  |  |
| 1046                                 |                                                      |                          |  |  |
| 1047                                 | $\overline{O}$                                       | $\sqrt{2}$               |  |  |
| 1048                                 | $\pmb{0}$                                            | $\pmb{0}$                |  |  |
| 1049                                 | $\mathbf 1$                                          | $\mathbf{1}$             |  |  |
| 1050                                 | $\boldsymbol{2}$                                     | $\overline{2}$           |  |  |
| 1051                                 | $\mathbf{3}$                                         | $\sqrt{3}$               |  |  |
| 1052                                 | $\overline{\mathbf{4}}$                              | $\overline{\mathbf{4}}$  |  |  |
| 1053                                 | 5                                                    | 5                        |  |  |
| 1054                                 | 6                                                    | $\,6$                    |  |  |
| 1055                                 | $\overline{7}$                                       | $\overline{7}$           |  |  |
| 1056                                 | 8                                                    | 8                        |  |  |

**Table 7-4** *Prefix/Suffix Values (Continued)*

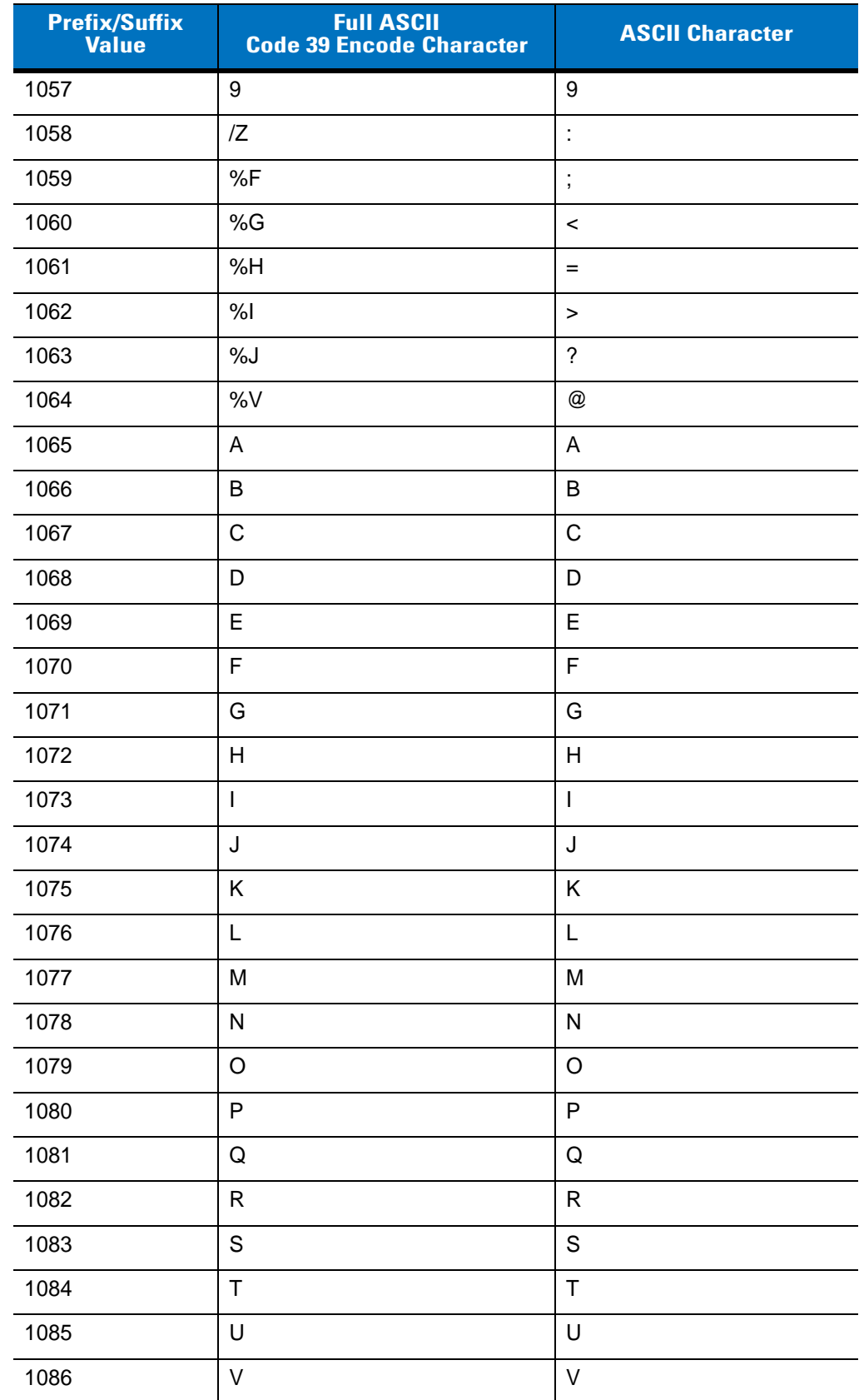

# **Table 7-4** *Prefix/Suffix Values (Continued)*

| <b>Prefix/Suffix</b><br><b>Value</b> | <b>Full ASCII</b><br><b>Code 39 Encode Character</b> | <b>ASCII Character</b>                |  |  |
|--------------------------------------|------------------------------------------------------|---------------------------------------|--|--|
| 1087                                 | W                                                    | W                                     |  |  |
| 1088                                 | X                                                    | X                                     |  |  |
| 1089                                 | Υ                                                    | Υ                                     |  |  |
| 1090                                 | Z                                                    | $\mathsf Z$                           |  |  |
| 1091                                 | %K                                                   | $\mathbf{I}$                          |  |  |
| 1092                                 | $\% L$                                               | $\backslash$                          |  |  |
| 1093                                 | %M                                                   | l                                     |  |  |
| 1094                                 | %N                                                   | $\boldsymbol{\wedge}$                 |  |  |
| 1095                                 | %O                                                   |                                       |  |  |
| 1096                                 | %W                                                   | $\bar{\mathbf{v}}$                    |  |  |
| 1097                                 | $+A$                                                 | a                                     |  |  |
| 1098                                 | $+B$                                                 | $\mathsf b$                           |  |  |
| 1099                                 | +C                                                   | $\mathbf{C}$                          |  |  |
| 1100                                 | $+D$                                                 | d                                     |  |  |
| 1101                                 | $+E$                                                 | e                                     |  |  |
| 1102                                 | $+F$                                                 | $\mathsf{f}$                          |  |  |
| 1103                                 | $+G$                                                 | g                                     |  |  |
| 1104                                 | $+H$                                                 | $\mathsf{h}$                          |  |  |
| 1105                                 | $+$                                                  | İ                                     |  |  |
| 1106                                 | $+J$                                                 | j                                     |  |  |
| 1107                                 | $+K$                                                 | $\sf k$                               |  |  |
| 1108                                 | +L                                                   | $\begin{array}{c} \hline \end{array}$ |  |  |
| 1109                                 | $+M$                                                 | ${\sf m}$                             |  |  |
| 1110                                 | $\boldsymbol{+}\boldsymbol{\mathsf{N}}$              | $\mathsf{n}$                          |  |  |
| 1111                                 | $+O$                                                 | $\mathsf{o}$                          |  |  |
| 1112                                 | $+P$                                                 | p                                     |  |  |
| 1113                                 | $+{\sf Q}$                                           | q                                     |  |  |
| 1114                                 | $+R$                                                 | $\mathsf{r}$                          |  |  |
| 1115                                 | $+{\sf S}$                                           | $\mathsf{s}$                          |  |  |
| 1116                                 | $+T$                                                 | $\mathfrak t$                         |  |  |

**Table 7-4** *Prefix/Suffix Values (Continued)*
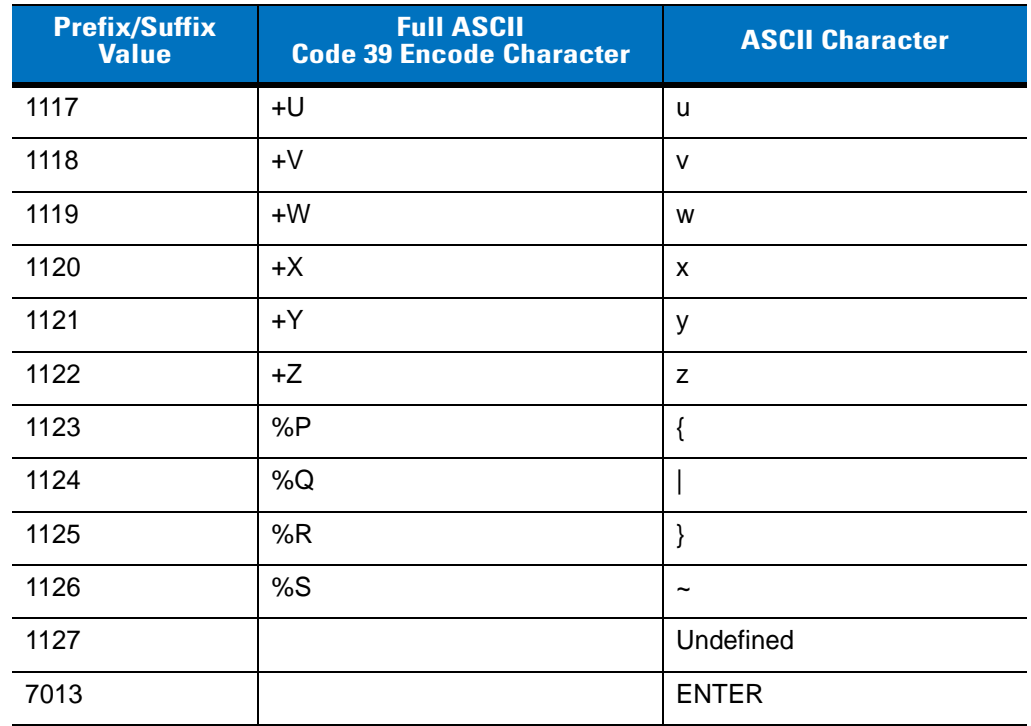

### **Table 7-4** *Prefix/Suffix Values (Continued)*

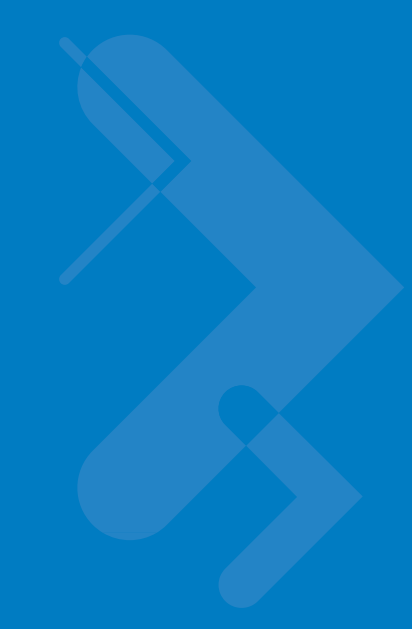

# **Chapter 8 USB Interface**

# **Introduction**

This chapter describes how to set up the decoder with a USB host. The decoder connects directly to a USB host, or a powered USB hub, which powers it. No additional power supply is required.

Throughout the programming bar code menus, asterisks (**\***) indicate default values.

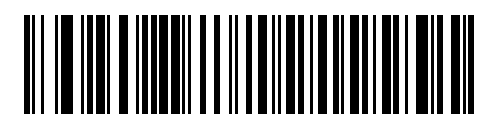

\* Indicates Default **Xamerican Standard USB Keyboard Feature/Option** 

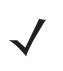

*NOTE* Most computer monitors allow scanning the bar codes directly on the screen. When scanning from the screen, be sure to set the document magnification to a level where you can see the bar code clearly, and bars and/or spaces are not merging.

# **USB Parameter Defaults**

*[Table 8-1](#page-147-0)* lists the defaults for USB host parameters. To change any option, scan the appropriate bar code(s) provided in the Parameter Descriptions section beginning on *[page 8-3](#page-148-0)*.

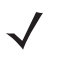

*NOTE* See *[Appendix A, Standard Default Parameters](#page-368-0)* for all user preferences, hosts, symbologies, and miscellaneous default parameters.

#### <span id="page-147-0"></span>**Table 8-1** *USB Host Default Table*

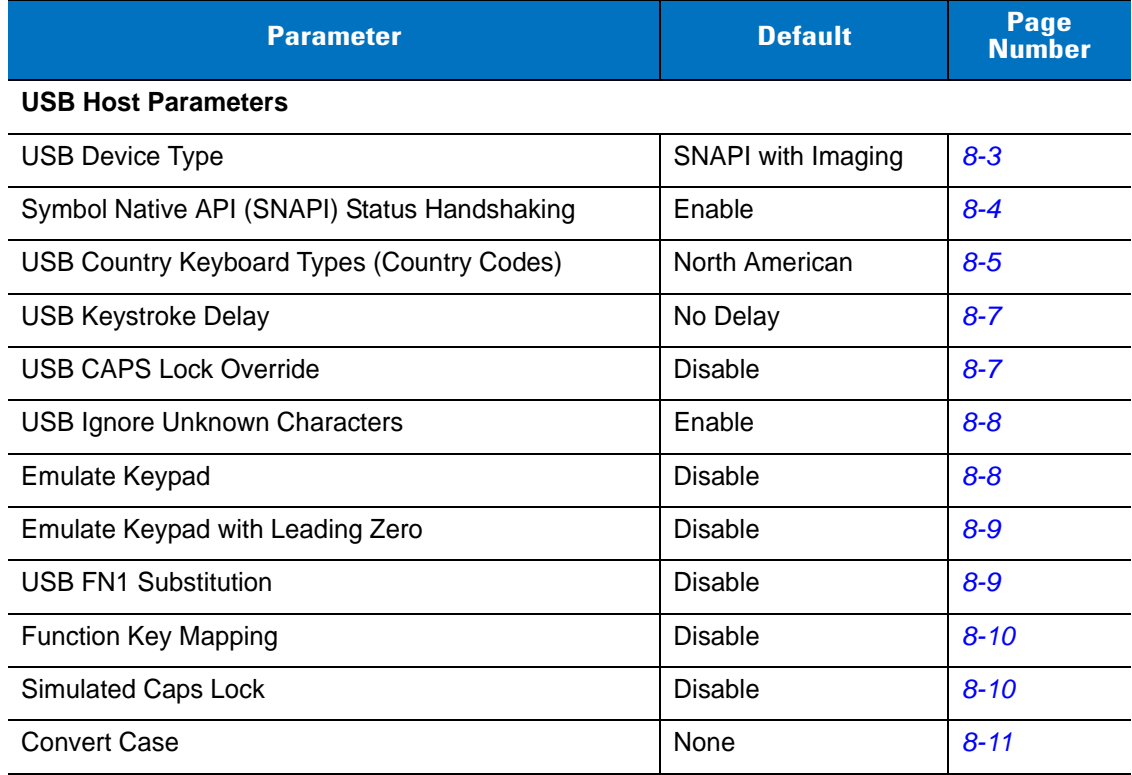

# <span id="page-148-0"></span>**USB Host Parameters**

### <span id="page-148-1"></span>**USB Device Type**

Select the desired USB device type.

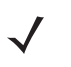

*NOTE* When changing USB Device Types, the decoder automatically resets. The decoder issues the standard startup beep sequences.

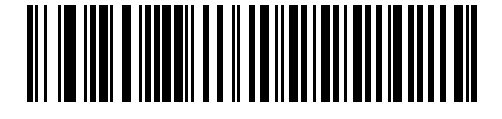

**HID Keyboard Emulation**

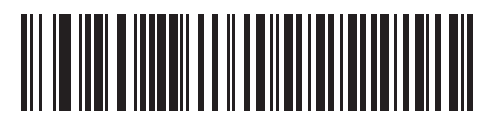

**Simple COM Port Emulation**

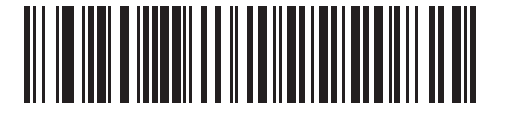

**\*Symbol Native API (SNAPI) with Imaging Interface**

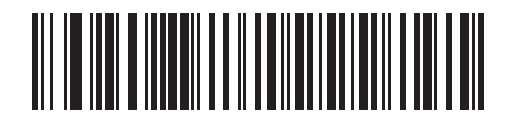

**Symbol Native API (SNAPI) without Imaging Interface**

### 8 - 4 Symbol PL4507 Decoder Integration Guide

### **USB Device Type (continued)**

### <span id="page-149-0"></span>**Symbol Native API (SNAPI) Status Handshaking**

After selecting a SNAPI interface as the USB device type, select whether to enable or disable status handshaking.

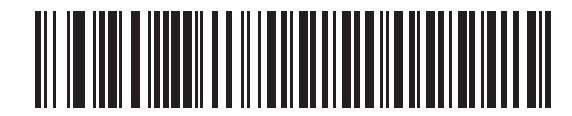

**\*Enable SNAPI Status Handshaking**

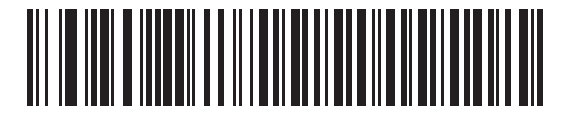

**Disable SNAPI Status Handshaking**

### <span id="page-150-0"></span>**USB Country Keyboard Types (Country Codes)**

Scan the bar code corresponding to the keyboard type. This setting applies only to the USB HID Keyboard Emulation device.

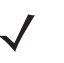

*NOTE* When changing USB country keyboard types the decoder automatically resets. The decoder issues the standard startup beep sequences.

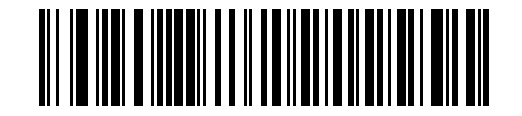

**\*North American Standard USB Keyboard**

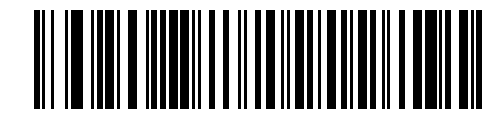

**German Windows**

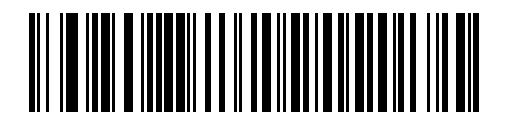

**French Windows**

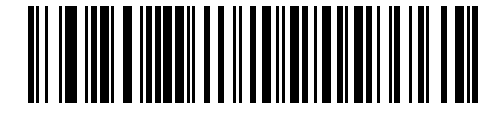

**French Canadian Windows 95/98**

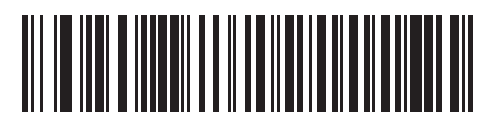

**French Canadian Windows 2000/XP**

8 - 6 Symbol PL4507 Decoder Integration Guide

**USB Country Keyboard Types (continued)**

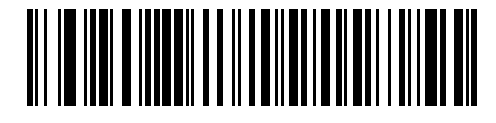

**Spanish Windows**

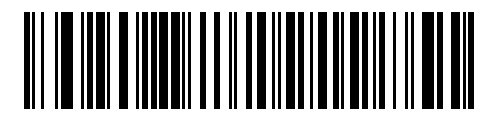

**Italian Windows**

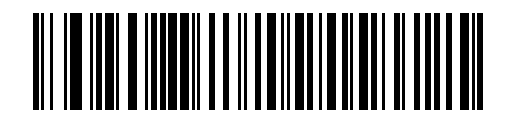

**Swedish Windows**

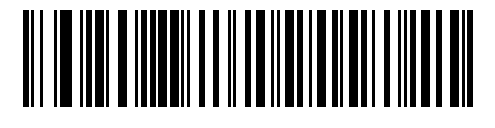

**UK English Windows**

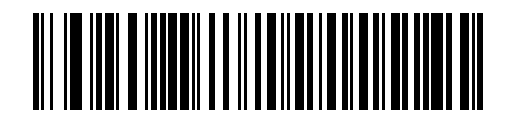

**Japanese Windows (ASCII)**

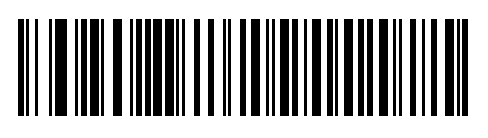

**Portuguese-Brazilian Windows**

### <span id="page-152-0"></span>**USB Keystroke Delay**

This parameter sets the delay, in milliseconds, between emulated keystrokes. Scan a bar code below to increase the delay when hosts require a slower data transmission.

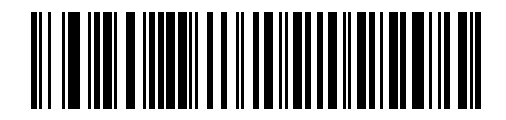

**\*No Delay**

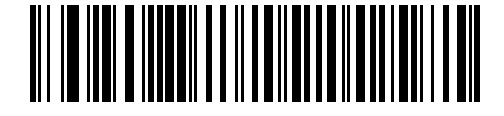

**Medium Delay (20 msec)**

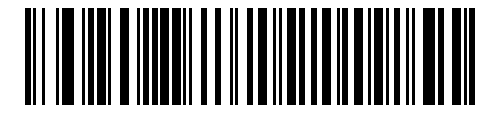

**Long Delay (40 msec)**

#### <span id="page-152-1"></span>**USB CAPS Lock Override**

This option applies only to the HID Keyboard Emulation device. Enable this to preserve the case of the data regardless of the state of the caps lock key. This setting is always enabled for the Japanese, Windows (ASCII) keyboard type and can not be disabled.

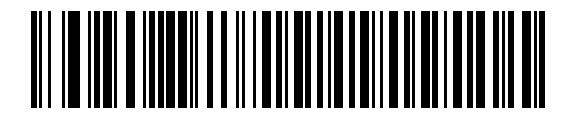

**Override Caps Lock Key (Enable)**

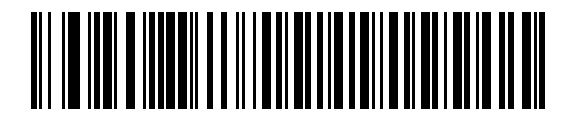

**\*Do Not Override Caps Lock Key (Disable)**

#### 8 - 8 Symbol PL4507 Decoder Integration Guide

#### <span id="page-153-0"></span>**USB Ignore Unknown Characters**

This option applies only to the HID Keyboard Emulation device and IBM device. Unknown characters are characters the host does not recognize. Select **Send Bar Codes With Unknown Characters** to send all bar code data except for unknown characters. No error beeps sound. When **Do Not Send Bar Codes With Unknown Characters** is selected, for IBM devices, bar codes containing at least one unknown character are not sent to the host, and an error beep sounds. For HID Keyboard Emulation devices, the bar code characters up to the unknown character are sent, and an error beep sounds.

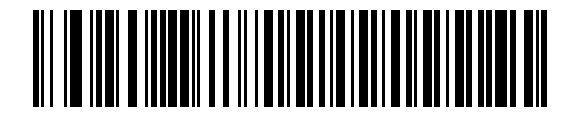

**\*Send Bar Codes with Unknown Characters (Transmit)**

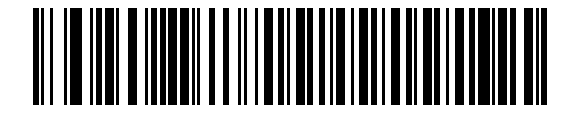

**Do Not Send Bar Codes with Unknown Characters (Disable)**

#### <span id="page-153-1"></span>**Emulate Keypad**

Enable this to send all characters as ASCII sequences over the numeric keypad. For example ASCII A is sent as "ALT make" 0 6 5 "ALT Break". This allows support for other country variants.

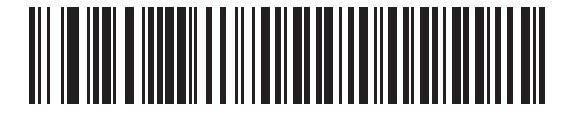

**\*Disable Keypad Emulation**

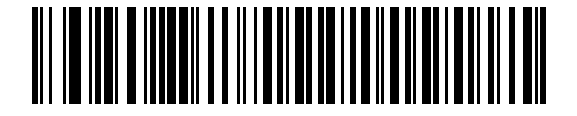

**Enable Keypad Emulation**

### <span id="page-154-0"></span>**Emulate Keypad with Leading Zero**

Enable this to send character sequences sent over the numeric keypad as ISO characters which have a leading zero. For example ASCII A is sent as "ALT MAKE" 0 0 6 5 "ALT BREAK".

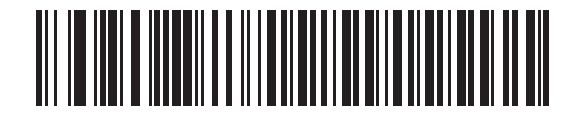

**\*Disable Keypad Emulation with Leading Zero**

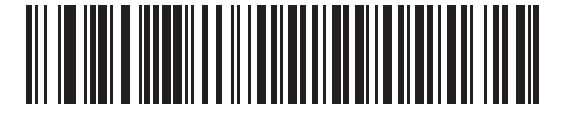

**Enable Keypad Emulation with Leading Zero**

### <span id="page-154-1"></span>**USB Keyboard FN 1 Substitution**

This option applies only to the USB HID Keyboard Emulation device. Enable this to replace any FN 1 characters in an EAN 128 bar code with a Key Category and value (see *[FN1 Substitution Values on page 10-6](#page-261-0)* to set the Key Category and Key Value).

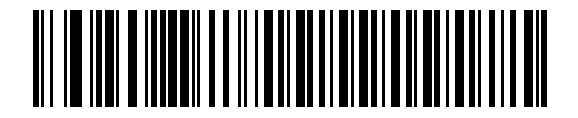

**Enable**

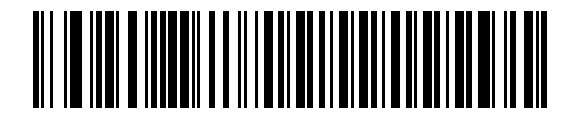

**\*Disable**

### <span id="page-155-0"></span>**Function Key Mapping**

ASCII values under 32 are normally sent as control-key sequences (see *[Table 8-2 on page 8-12](#page-157-0)*). Enable this to send the keys in bold in place of the standard key mapping. Table entries that do not have a bold entry remain the same whether or not this parameter is enabled.

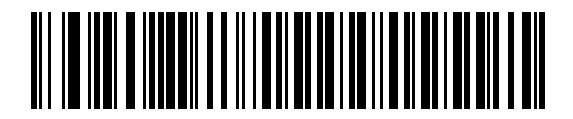

**\*Disable Function Key Mapping**

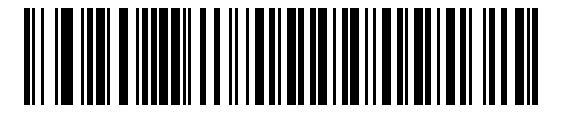

**Enable Function Key Mapping**

#### <span id="page-155-1"></span>**Simulated Caps Lock**

Enable this to invert upper and lower case characters on the bar code as if the Caps Lock state is enabled on the keyboard. This inversion occurs regardless of the keyboard's current Caps Lock state.

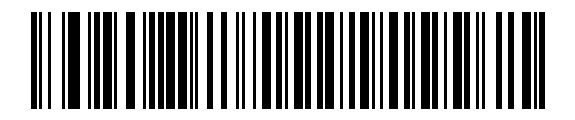

**\*Disable Simulated Caps Lock**

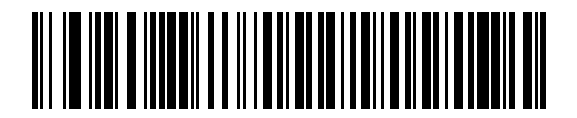

**Enable Simulated Caps Lock**

### <span id="page-156-0"></span>**Convert Case**

Enable this to convert all bar code data to the selected case.

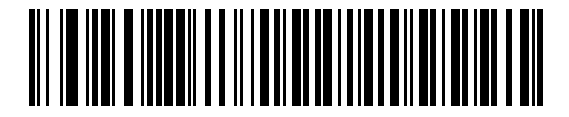

**\*No Case Conversion**

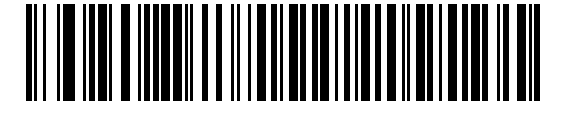

**Convert All to Upper Case**

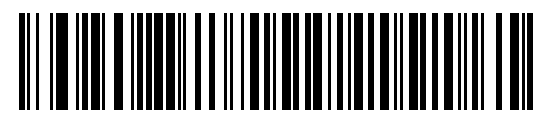

**Convert All to Lower Case**

# **ASCII Character Set for USB**

| <b>Prefix/Suffix</b><br><b>Value</b> | <b>Full ASCII Code 39</b><br><b>Encode Character</b> | <b>Keystroke</b>                   |
|--------------------------------------|------------------------------------------------------|------------------------------------|
| 1000                                 | %U                                                   | CTRL <sub>2</sub>                  |
| 1001                                 | \$Α                                                  | <b>CTRL A</b>                      |
| 1002                                 | \$Β                                                  | <b>CTRL B</b>                      |
| 1003                                 | \$C                                                  | <b>CTRL C</b>                      |
| 1004                                 | \$D                                                  | <b>CTRLD</b>                       |
| 1005                                 | \$E                                                  | <b>CTRL E</b>                      |
| 1006                                 | \$F                                                  | <b>CTRLF</b>                       |
| 1007                                 | \$G                                                  | <b>CTRL G</b>                      |
| 1008                                 | \$H                                                  | CTRL H/BACKSPACE <sup>1</sup>      |
| 1009                                 | \$I                                                  | CTRL I/HORIZONTAL TAB <sup>1</sup> |
| 1010                                 | \$J                                                  | <b>CTRL J</b>                      |
| 1011                                 | \$K                                                  | <b>CTRLK</b>                       |
| 1012                                 | \$L                                                  | <b>CTRLL</b>                       |
| 1013                                 | \$M                                                  | CTRL M/ENTER <sup>1</sup>          |
| 1014                                 | \$N                                                  | <b>CTRL N</b>                      |
| 1015                                 | \$0                                                  | <b>CTRLO</b>                       |
| 1016                                 | \$Ρ                                                  | <b>CTRL P</b>                      |
| 1017                                 | \$Q                                                  | CTRL Q                             |
| 1018                                 | \$R                                                  | <b>CTRL R</b>                      |
| 1019                                 | \$S                                                  | <b>CTRLS</b>                       |
| 1020                                 | \$Τ                                                  | <b>CTRL T</b>                      |
| 1021                                 | \$U                                                  | CTRLU                              |
| 1022                                 | \$V                                                  | <b>CTRLV</b>                       |
| 1023                                 | \$W                                                  | <b>CTRLW</b>                       |
| 1024                                 | \$X                                                  | <b>CTRL X</b>                      |

<span id="page-157-0"></span>**Table 8-2** *USB Prefix/Suffix Values*

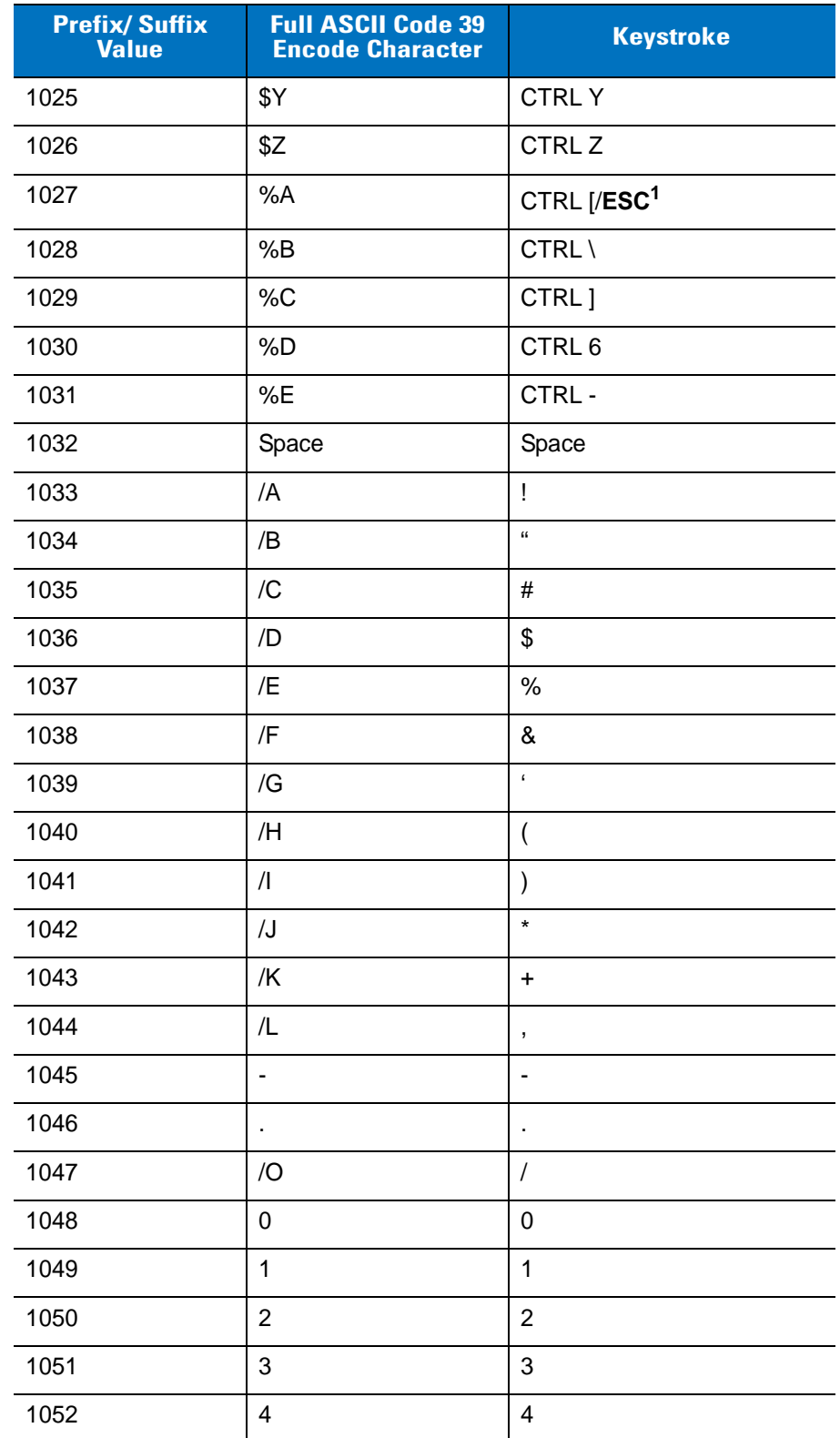

#### **Table 8-2** *USB Prefix/Suffix Values (Continued)*

| <b>Prefix/Suffix</b><br><b>Value</b> | <b>Full ASCII Code 39</b><br><b>Encode Character</b> | <b>Keystroke</b> |
|--------------------------------------|------------------------------------------------------|------------------|
| 1053                                 | 5                                                    | 5                |
| 1054                                 | 6                                                    | 6                |
| 1055                                 | $\overline{7}$                                       | $\overline{7}$   |
| 1056                                 | 8                                                    | 8                |
| 1057                                 | 9                                                    | 9                |
| 1058                                 | Z                                                    | t                |
| 1059                                 | %F                                                   | $\vdots$         |
| 1060                                 | %G                                                   | $\,<$            |
| 1061                                 | %H                                                   | $=$              |
| 1062                                 | $\%$                                                 | $\, > \,$        |
| 1063                                 | %J                                                   | $\tilde{?}$      |
| 1064                                 | $\%V$                                                | @                |
| 1065                                 | A                                                    | A                |
| 1066                                 | B                                                    | B                |
| 1067                                 | C                                                    | C                |
| 1068                                 | D                                                    | D                |
| 1069                                 | E                                                    | E                |
| 1070                                 | F                                                    | F                |
| 1071                                 | G                                                    | G                |
| 1072                                 | Н                                                    | $\mathsf{H}$     |
| 1073                                 | I                                                    | $\mathsf I$      |
| 1074                                 | J                                                    | J                |
| 1075                                 | Κ                                                    | Κ                |
| 1076                                 | L                                                    | L                |
| 1077                                 | M                                                    | M                |
| 1078                                 | N                                                    | N                |
| 1079                                 | O                                                    | O                |
| 1080                                 | P                                                    | P                |

**Table 8-2** *USB Prefix/Suffix Values (Continued)*

| <b>Prefix/Suffix</b><br><b>Value</b> | <b>Full ASCII Code 39</b><br><b>Encode Character</b> | <b>Keystroke</b>      |
|--------------------------------------|------------------------------------------------------|-----------------------|
| 1081                                 | Q                                                    | Q                     |
| 1082                                 | R                                                    | R                     |
| 1083                                 | S                                                    | S                     |
| 1084                                 | $\mathsf T$                                          | Τ                     |
| 1085                                 | U                                                    | U                     |
| 1086                                 | V                                                    | V                     |
| 1087                                 | W                                                    | W                     |
| 1088                                 | Χ                                                    | Χ                     |
| 1089                                 | Υ                                                    | Υ                     |
| 1090                                 | Z                                                    | Ζ                     |
| 1091                                 | %K                                                   | $\mathbf{I}$          |
| 1092                                 | %L                                                   | $\backslash$          |
| 1093                                 | %M                                                   | l                     |
| 1094                                 | %N                                                   | $\boldsymbol{\wedge}$ |
| 1095                                 | %0                                                   |                       |
| 1096                                 | %W                                                   | $\ddot{\phantom{0}}$  |
| 1097                                 | +A                                                   | a                     |
| 1098                                 | $+B$                                                 | b                     |
| 1099                                 | $+C$                                                 | C                     |
| 1100                                 | $+D$                                                 | d                     |
| 1101                                 | $+E$                                                 | е                     |
| 1102                                 | $\pm \mathsf{F}$                                     | $\mathsf f$           |
| 1103                                 | $+G$                                                 | g                     |
| 1104                                 | $+H$                                                 | $\mathsf h$           |
| 1105                                 | $+1$                                                 | $\mathbf i$           |
| 1106                                 | $\mathsf{+J}$                                        | j                     |
| 1107                                 | $+K$                                                 | k                     |
| 1108                                 | +L                                                   | $\mathsf I$           |

**Table 8-2** *USB Prefix/Suffix Values (Continued)*

| <b>Prefix/Suffix</b><br><b>Value</b> | <b>Full ASCII Code 39</b><br><b>Encode Character</b> | <b>Keystroke</b> |
|--------------------------------------|------------------------------------------------------|------------------|
| 1109                                 | $+M$                                                 | m                |
| 1110                                 | $+N$                                                 | n                |
| 1111                                 | $+O$                                                 | $\circ$          |
| 1112                                 | +P                                                   | p                |
| 1113                                 | $+Q$                                                 | q                |
| 1114                                 | $+R$                                                 | $\mathsf{r}$     |
| 1115                                 | $+S$                                                 | S                |
| 1116                                 | $+T$                                                 | t                |
| 1117                                 | $+U$                                                 | u                |
| 1118                                 | $+V$                                                 | $\mathsf{V}$     |
| 1119                                 | $+W$                                                 | W                |
| 1120                                 | $+X$                                                 | X                |
| 1121                                 | $+Y$                                                 | у                |
| 1122                                 | $+Z$                                                 | z                |
| 1123                                 | %P                                                   | $\{$             |
| 1124                                 | %Q                                                   |                  |
| 1125                                 | %R                                                   | }                |
| 1126                                 | %S                                                   | $\tilde{}$       |

**Table 8-2** *USB Prefix/Suffix Values (Continued)*

**1 The keystroke in bold is sent only if** *Function Key Mapping on page 8-10* **is enabled. Otherwise, the unbolded keystroke is sent.**

#### **Table 8-3** *USB ALT Key Character Set*

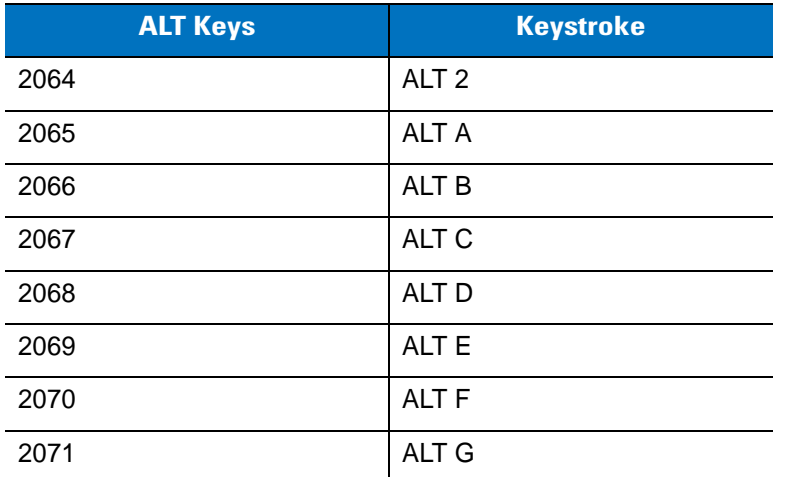

| <b>ALT Keys</b> | <b>Keystroke</b> |
|-----------------|------------------|
| 2072            | ALT H            |
| 2073            | ALT I            |
| 2074            | ALT J            |
| 2075            | ALT K            |
| 2076            | ALT <sub>L</sub> |
| 2077            | <b>ALT M</b>     |
| 2078            | <b>ALT N</b>     |
| 2079            | ALT <sub>O</sub> |
| 2080            | <b>ALT P</b>     |
| 2081            | ALT <sub>Q</sub> |
| 2082            | ALT <sub>R</sub> |
| 2083            | ALT <sub>S</sub> |
| 2084            | ALT T            |
| 2085            | ALT <sub>U</sub> |
| 2086            | <b>ALT V</b>     |
| 2087            | ALT W            |
| 2088            | <b>ALT X</b>     |
| 2089            | <b>ALTY</b>      |
| 2090            | ALT <sub>Z</sub> |

**Table 8-3** *USB ALT Key Character Set (Continued)*

**Table 8-4** *USB GUI Key Character Set*

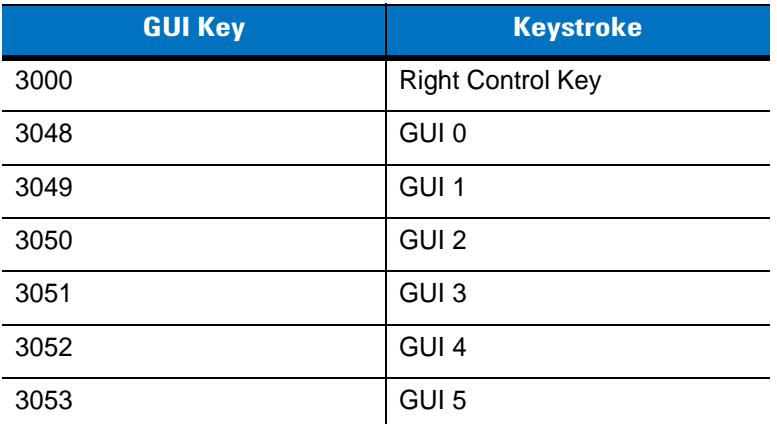

**Note: GUI Shift Keys - The Apple™ iMac keyboard has an apple key on either side of the space bar. Windows-based systems have a GUI key to the left of the left ALT key, and to the right of the right ALT key.**

| <b>GUI Key</b> | <b>Keystroke</b> |
|----------------|------------------|
| 3054           | GUI 6            |
| 3055           | GUI 7            |
| 3056           | GUI 8            |
| 3057           | GUI 9            |
| 3065           | <b>GUI A</b>     |
| 3066           | <b>GUIB</b>      |
| 3067           | <b>GUI C</b>     |
| 3068           | <b>GUID</b>      |
| 3069           | <b>GUI E</b>     |
| 3070           | <b>GUIF</b>      |
| 3071           | <b>GUI G</b>     |
| 3072           | <b>GUI H</b>     |
| 3073           | <b>GUI I</b>     |
| 3074           | <b>GUI J</b>     |
| 3075           | <b>GUIK</b>      |
| 3076           | <b>GUIL</b>      |
| 3077           | <b>GUIM</b>      |
| 3078           | <b>GUIN</b>      |
| 3079           | <b>GUI O</b>     |
| 3080           | <b>GUIP</b>      |
| 3081           | <b>GUI Q</b>     |
| 3082           | <b>GUIR</b>      |
| 3083           | <b>GUIS</b>      |
| 3084           | <b>GUIT</b>      |
| 3085           | <b>GUI U</b>     |
| 3086           | <b>GUI V</b>     |
| 3087           | <b>GUIW</b>      |

**Table 8-4** *USB GUI Key Character Set (Continued)*

**Note: GUI Shift Keys - The Apple™ iMac keyboard has an apple key on either side of the space bar. Windows-based systems have a GUI key to the left of the left ALT key, and to the right of the right ALT key.**

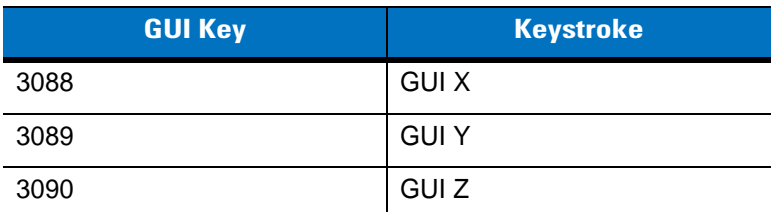

**Table 8-4** *USB GUI Key Character Set (Continued)*

**Note: GUI Shift Keys - The Apple™ iMac keyboard has an apple key on either side of the space bar. Windows-based systems have a GUI key to the left of the left ALT key, and to the right of the right ALT key.**

#### **Table 8-5** *USB F Key Character Set*

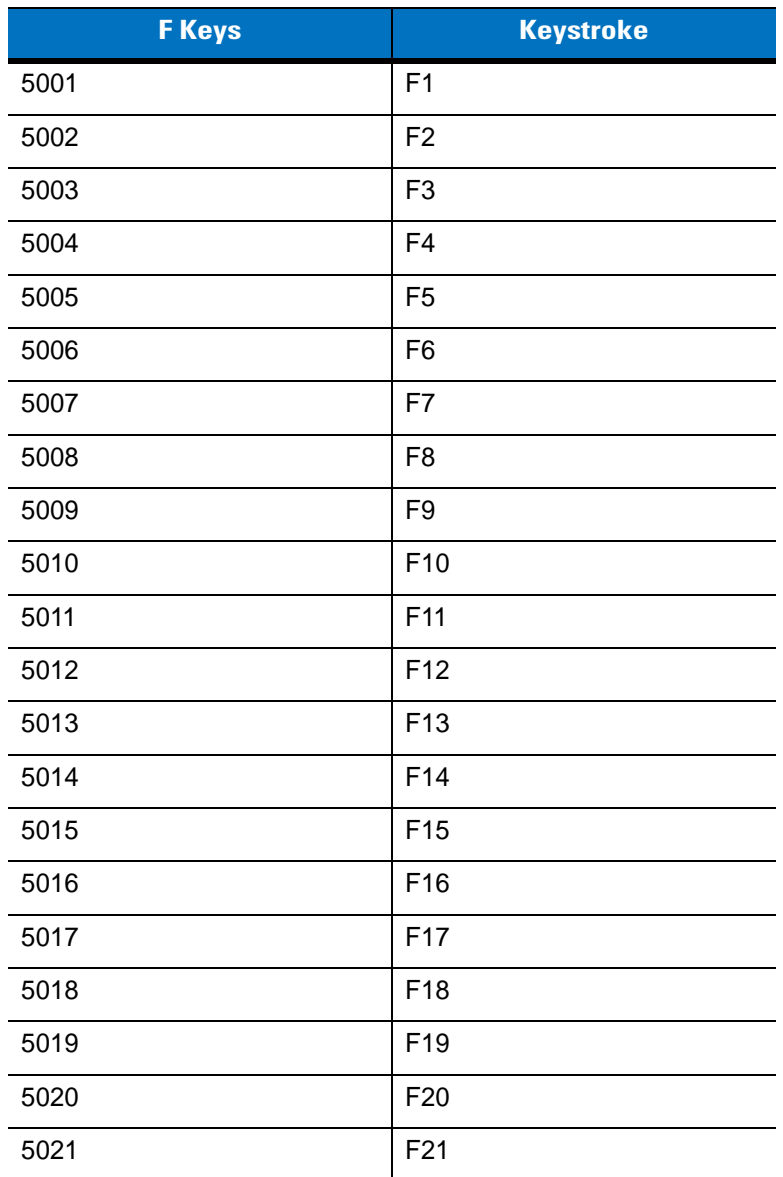

| <b>F</b> Keys | <b>Keystroke</b> |
|---------------|------------------|
| 5022          | F <sub>22</sub>  |
| 5023          | F <sub>23</sub>  |
| 5024          | F <sub>24</sub>  |

**Table 8-5** *USB F Key Character Set (Continued)*

#### **Table 8-6** *USB Numeric Keypad Character Set*

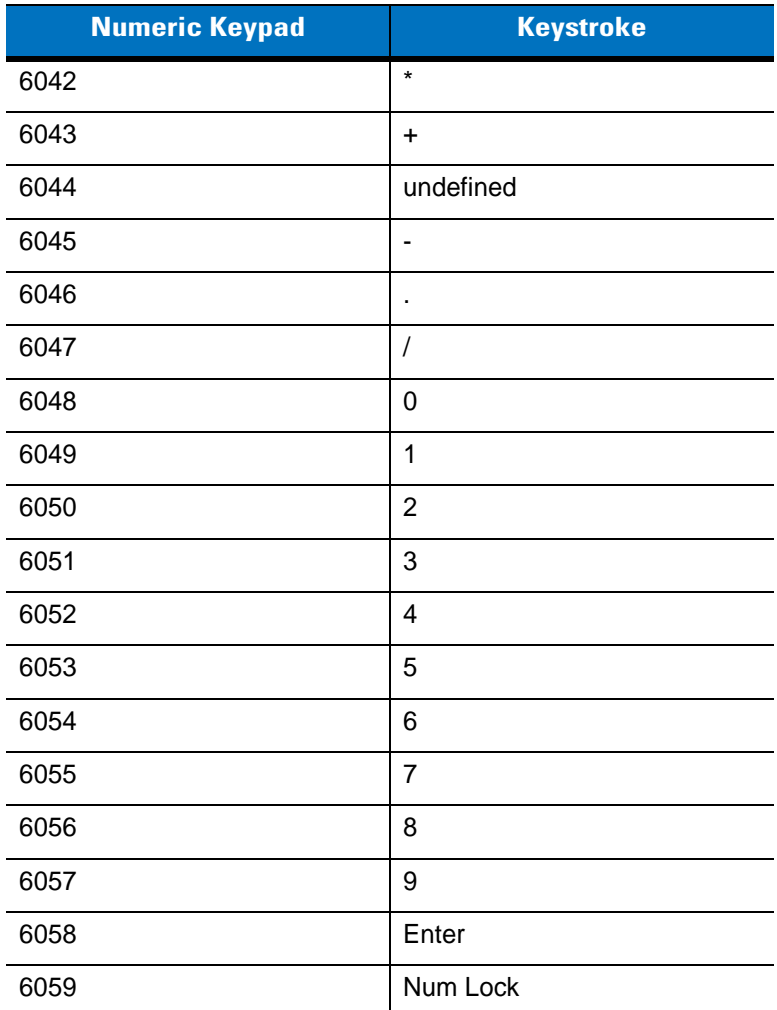

### **Table 8-7** *USB Extended Keypad Character Set*

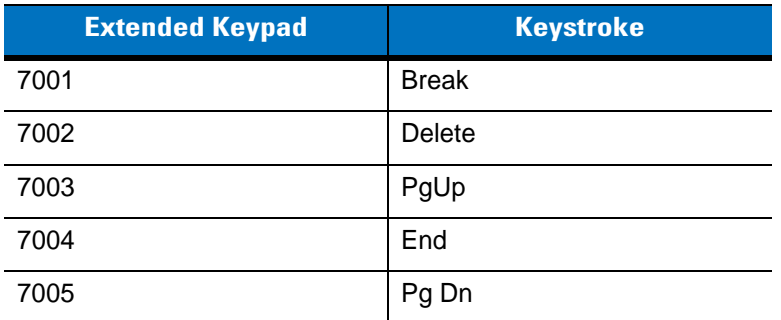

| <b>Extended Keypad</b> | <b>Keystroke</b>    |
|------------------------|---------------------|
| 7006                   | Pause               |
| 7007                   | <b>Scroll Lock</b>  |
| 7008                   | Backspace           |
| 7009                   | Tab                 |
| 7010                   | <b>Print Screen</b> |
| 7011                   | Insert              |
| 7012                   | Home                |
| 7013                   | Enter               |
| 7014                   | Escape              |
| 7015                   | Up Arrow            |
| 7016                   | Down Arrow          |
| 7017                   | Left Arrow          |
| 7018                   | <b>Right Arrow</b>  |

**Table 8-7** *USB Extended Keypad Character Set (Continued)*

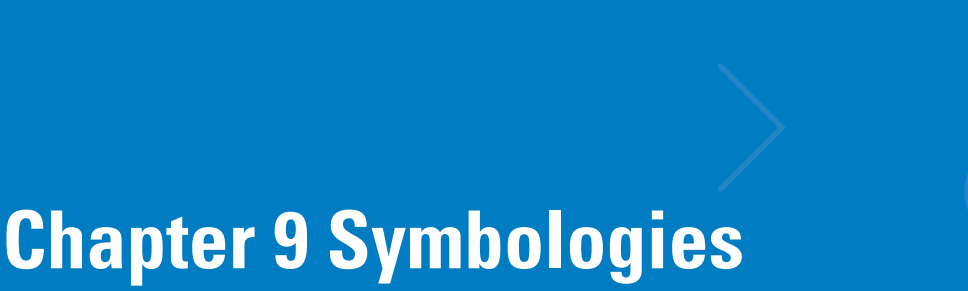

### **Introduction**

This chapter describes symbology features and provides the programming bar codes for selecting these features. Before programming, follow the instructions in *[Chapter 1, Getting Started](#page-20-0)*.

The decoder is shipped with the settings shown in the *[Symbology Default Table on page 9-2](#page-169-0)* (also see *[Appendix A,](#page-368-0)  [Standard Default Parameters](#page-368-0)* for all host device and miscellaneous defaults). If the default values suit requirements, programming is not necessary.

There are two ways to change a parameter value:

- **•** Scan the appropriate bar codes in this guide. These new values replace the standard default values in memory.
- **•** For SSI and USB SNAPI hosts, send a "parameter send" command from the host system. Hexadecimal parameter numbers are shown in this chapter below the parameter title, and options are shown in parenthesis beneath the accompanying bar codes. See the *Simple Serial Interface (SSI) Programmer's Guide* for detailed instructions for changing parameter values using this method.

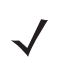

*NOTE* Most computer monitors allow scanning the bar codes directly on the screen. When scanning from the screen, be sure to set the document magnification to a level where the bar code can be seen clearly, and bars and/or spaces are not merging.

To return all features to default values, scan *[Set Default Parameter on page 4-4](#page-49-0)*. Throughout the programming bar code menus, default values are indicated with asterisks (**\***).

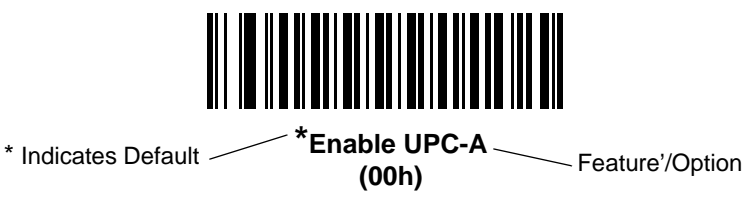

# **Scanning Sequence Examples**

In most cases, scanning one bar code sets the parameter value. For example, to transmit bar code data without the UPC-A check digit, simply scan the **Do Not Transmit UPC-A Check Digit** bar code under *[Transmit UPC-A Check](#page-182-0)  [Digit on page 9-15](#page-182-0)*. The decoder issues a fast warble beep and the LED turns green, signifying a successful parameter entry.

Other parameters, such as **Set Length(s) for D 2 of 5** require scanning several bar codes. See the individual parameter, such as **Set Length(s) for D 2 of 5**, for this procedure.

### **Errors While Scanning**

Unless otherwise specified, to correct an error during a scanning sequence, just re-scan the correct parameter.

### **Symbology Parameter Defaults**

*[Table 9-1](#page-169-0)* lists the defaults for all symbologies parameters. To change any option, scan the appropriate bar code(s) provided in the Symbologies Parameters section beginning on *[page 9-8](#page-175-0)*.

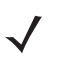

*NOTE* See *[Appendix A, Standard Default Parameters](#page-368-0)* for all user preferences, hosts, and miscellaneous default parameters.

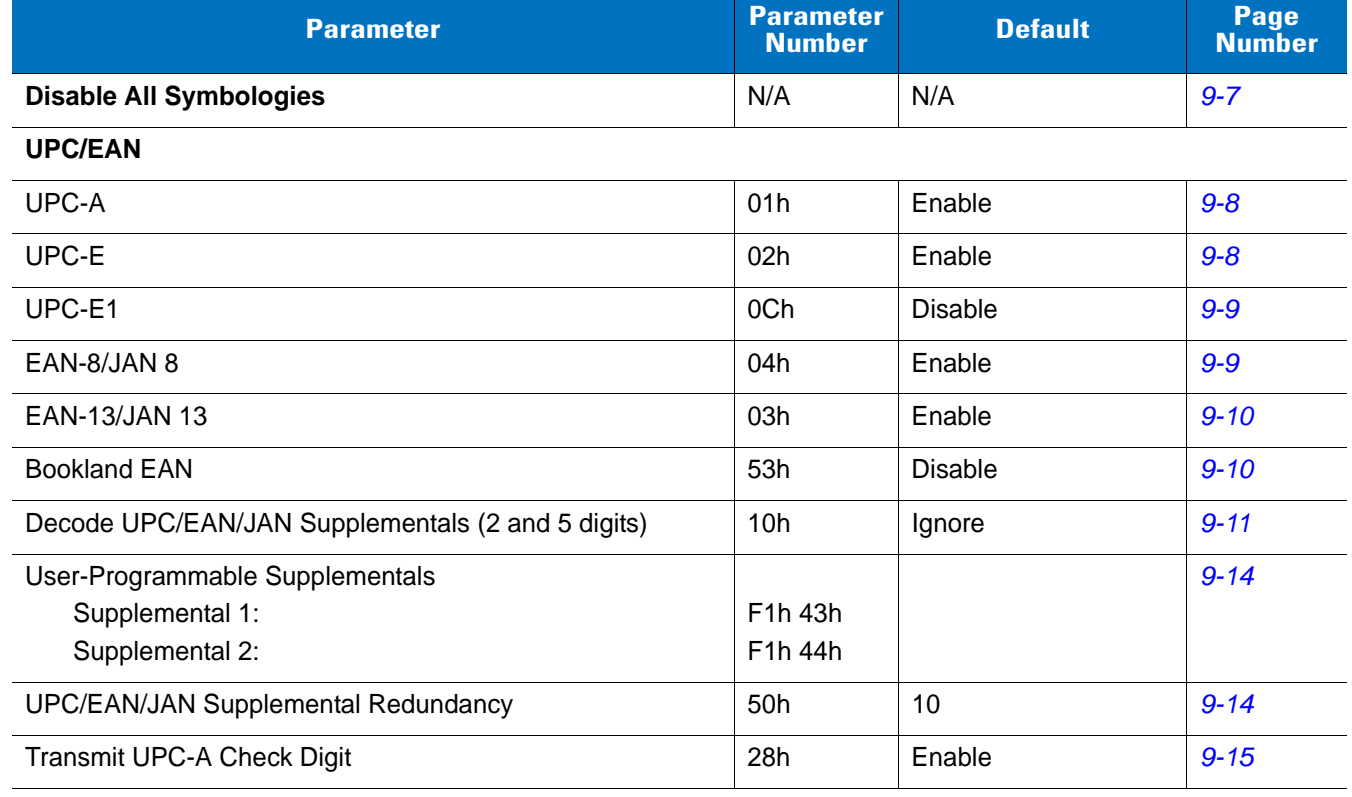

#### <span id="page-169-0"></span>**Table 9-1** *Symbology Default Table*

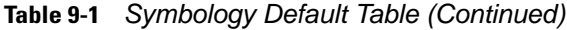

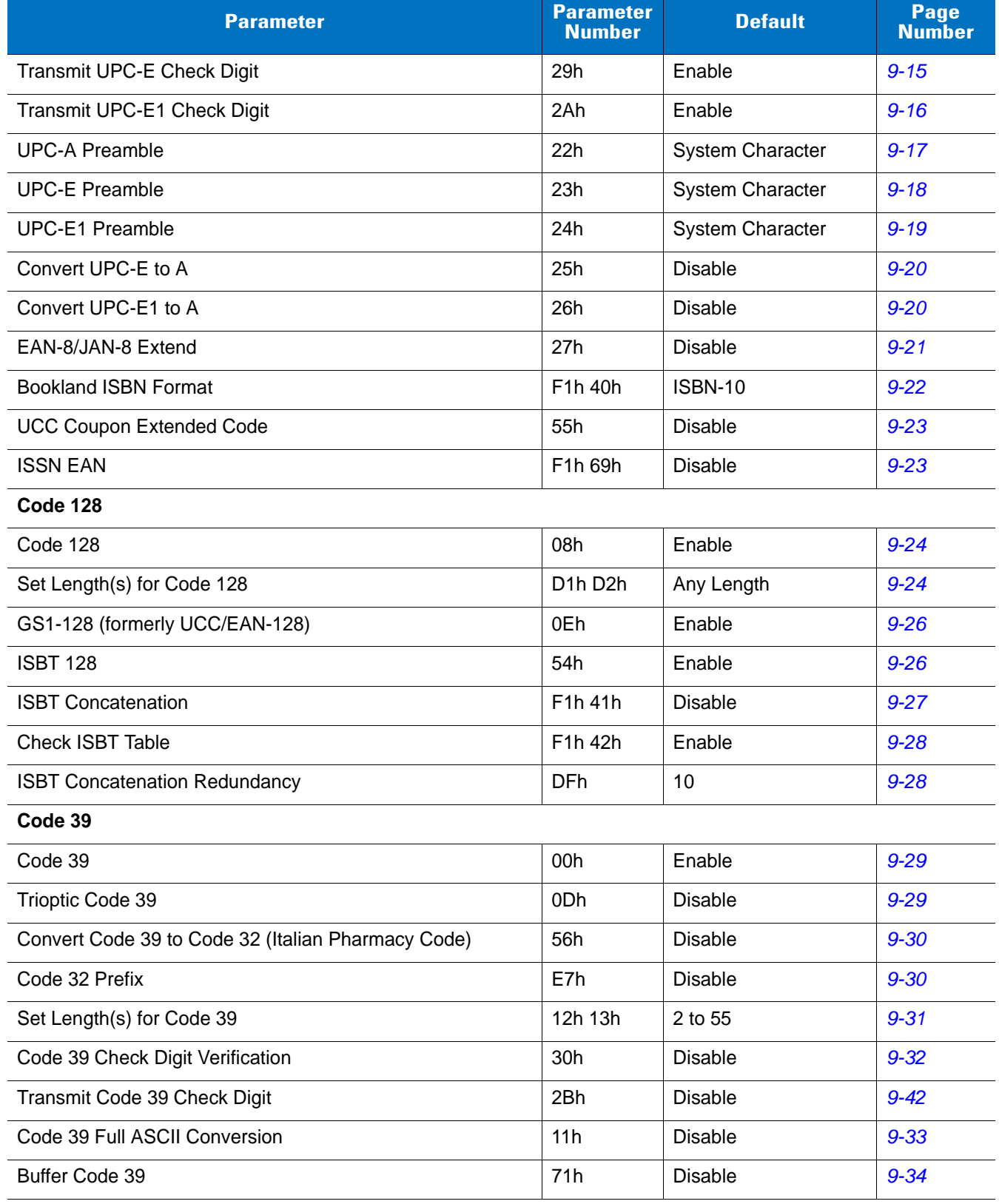

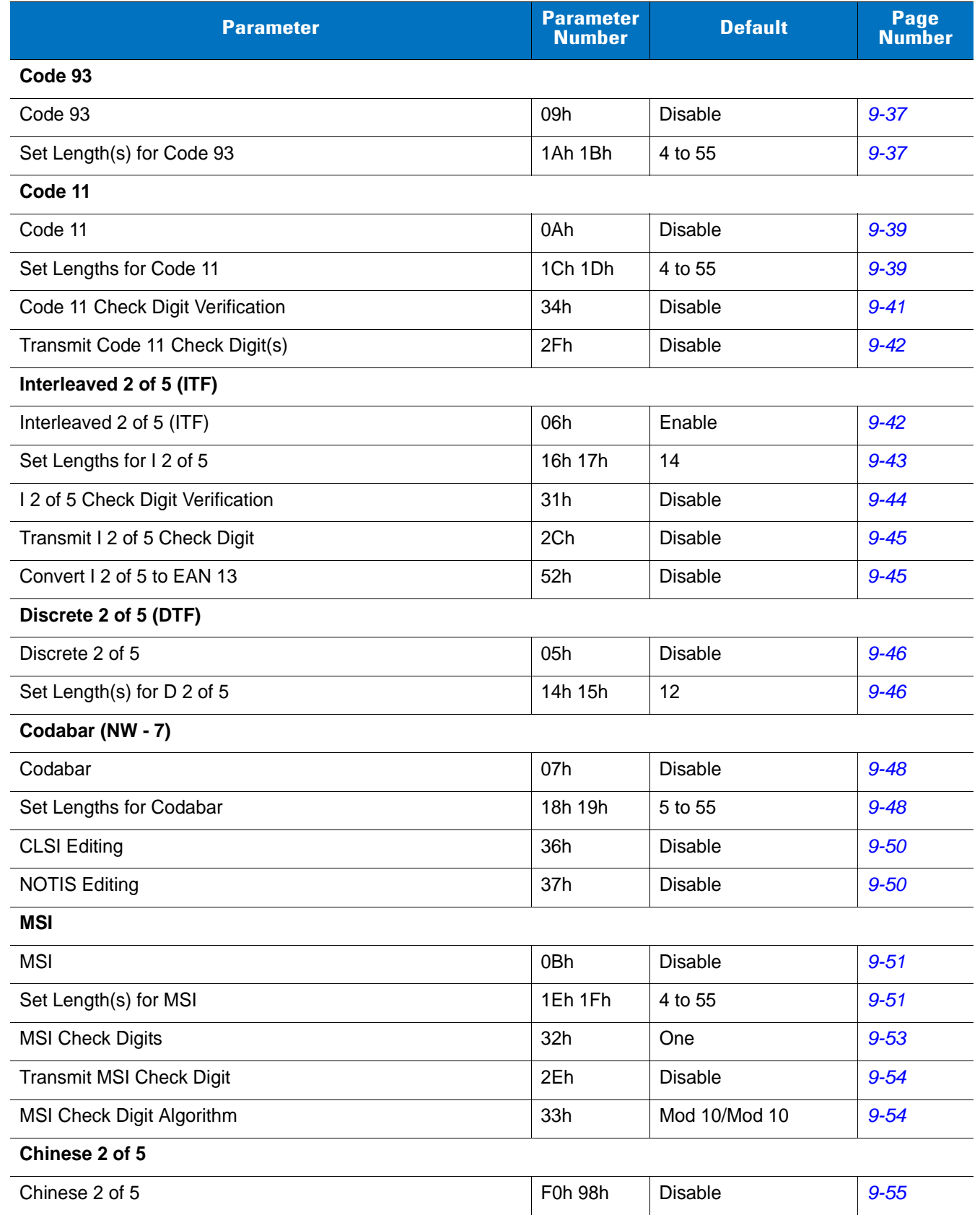

### **Table 9-1** *Symbology Default Table (Continued)*

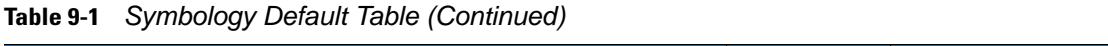

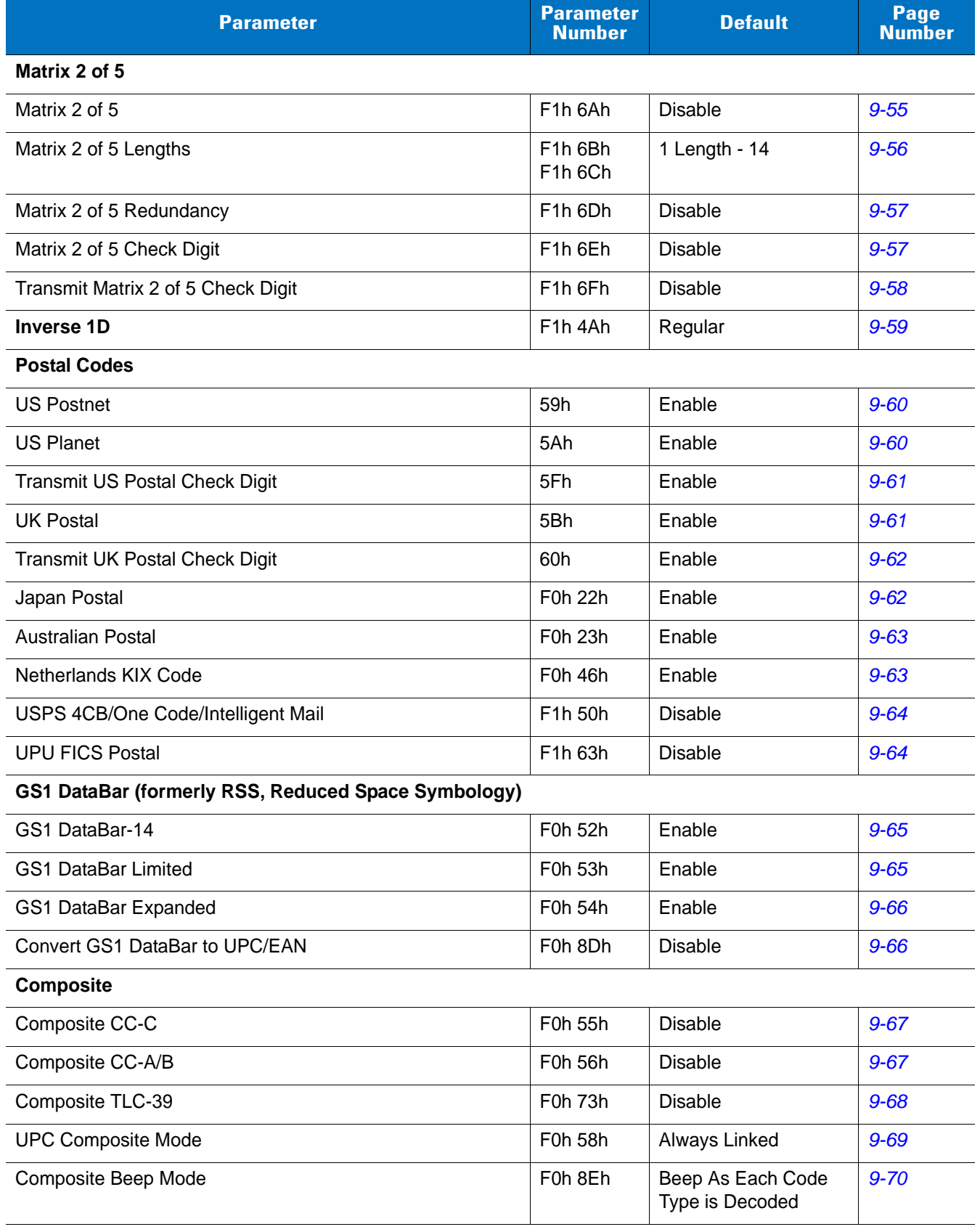

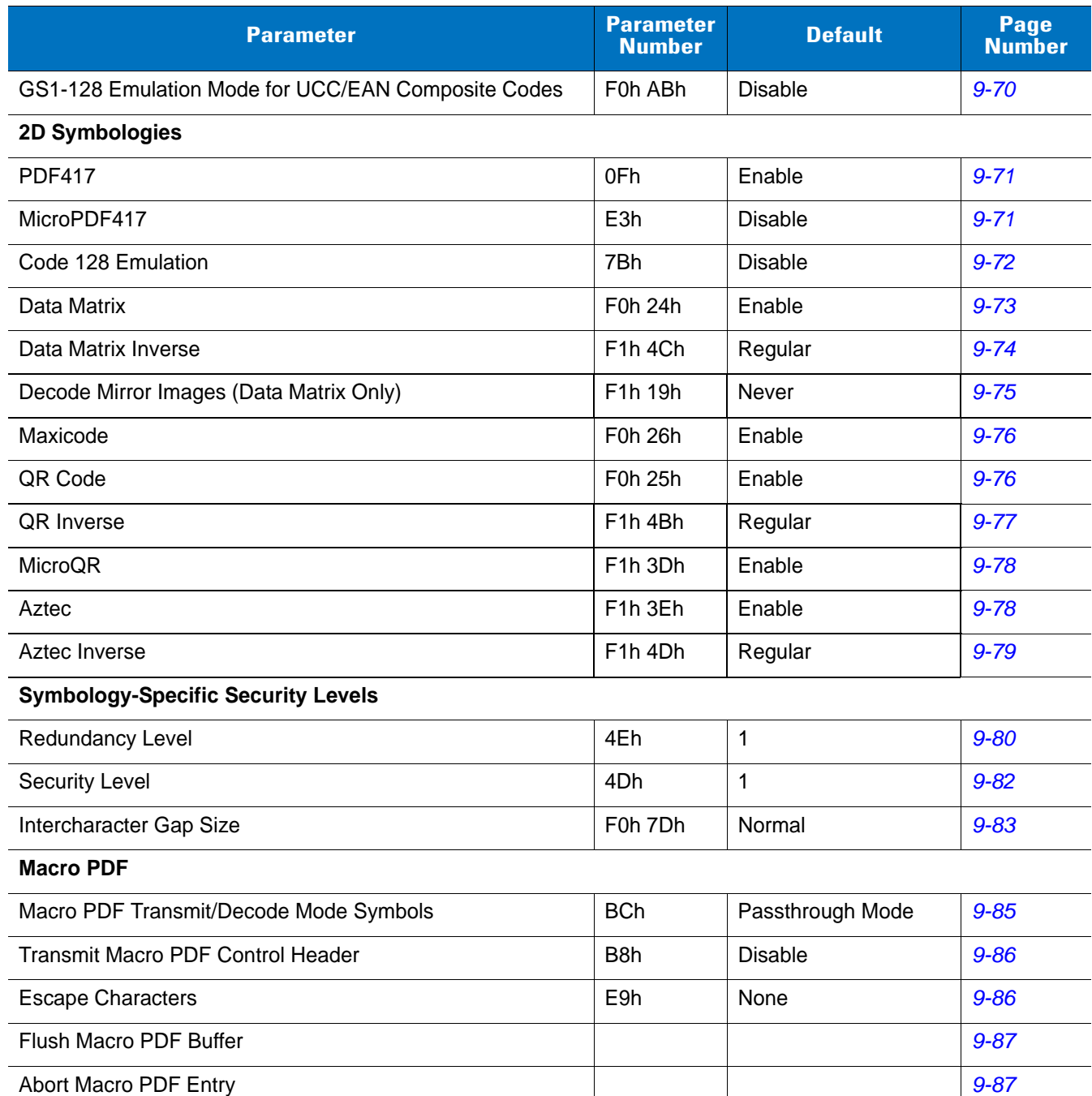

#### **Table 9-1** *Symbology Default Table (Continued)*

# <span id="page-174-0"></span>**Disable All Symbologies**

Scan the bar code below to disable the decoding of all symbologies. Use this to simplify selecting a single symbology to decode by scanning this, then scanning the desired enable code type bar code. Note that the decoder can still decode parameter bar codes.

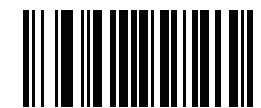

**Disable All Symbologies**

# <span id="page-175-0"></span>**UPC/EAN**

### <span id="page-175-2"></span>**Enable/Disable UPC-A**

#### **Parameter # 01h**

To enable or disable UPC-A, scan the appropriate bar code below.

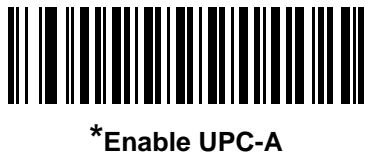

**(01h)**

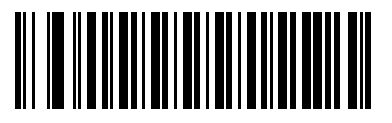

**Disable UPC-A (00h)**

### <span id="page-175-1"></span>**Enable/Disable UPC-E**

#### **Parameter # 02h**

To enable or disable UPC-E, scan the appropriate bar code below.

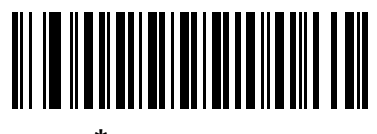

**\*Enable UPC-E (01h)**

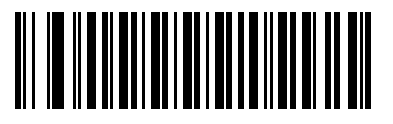

**Disable UPC-E (00h)**

### <span id="page-176-0"></span>**Enable/Disable UPC-E1**

### **Parameter # 0Ch**

UPC-E1 is disabled by default.

To enable or disable UPC-E1, scan the appropriate bar code below.

*NOTE* UPC-E1 is not a UCC (Uniform Code Council) approved symbology.

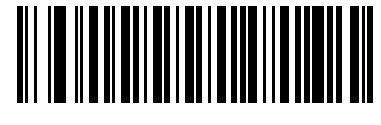

**Enable UPC-E1 (01h)**

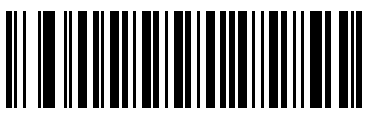

**\*Disable UPC-E1 (00h)**

### <span id="page-176-1"></span>**Enable/Disable EAN-8/JAN-8**

### **Parameter # 04h**

To enable or disable EAN-8/JAN-8, scan the appropriate bar code below.

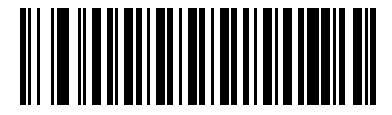

**\*Enable EAN-8/JAN-8 (01h)**

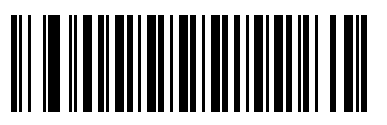

**Disable EAN-8/JAN-8 (00h)**

### 9 - 10 Symbol PL4507 Decoder Integration Guide

### <span id="page-177-0"></span>**Enable/Disable EAN-13/JAN-13**

### **Parameter # 03h**

To enable or disable EAN-13/JAN-13, scan the appropriate bar code below.

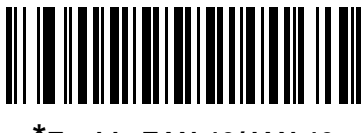

**\*Enable EAN-13/JAN-13 (01h)**

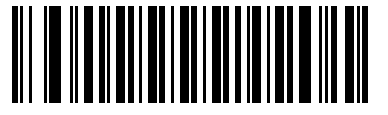

**Disable EAN-13/JAN-13 (00h)**

### <span id="page-177-1"></span>**Enable/Disable Bookland EAN**

#### **Parameter # 53h**

To enable or disable Bookland EAN, scan the appropriate bar code below.

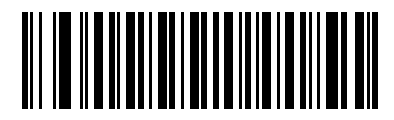

**Enable Bookland EAN (01h)**

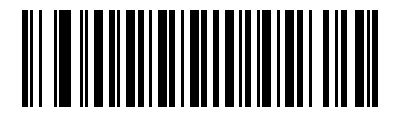

**\*Disable Bookland EAN (00h)**

*NOTE* If you enable Bookland EAN, select a *[Bookland ISBN Format on page 9-22](#page-189-0)*. Also select either Decode UPC/EAN Supplementals, Autodiscriminate UPC/EAN Supplementals, or Enable 978/979 Supplemental Mode in *[Decode UPC/EAN/JAN Supplementals on page 9-11](#page-178-0)*.

### <span id="page-178-0"></span>**Decode UPC/EAN/JAN Supplementals**

#### **Parameter # 10h**

Supplementals are bar codes appended according to specific format conventions (e.g., UPC A+2, UPC E+2, EAN 13+2). The following options are available:

- **•** If you select **Ignore UPC/EAN with Supplementals**, and the scanner is presented with a UPC/EAN plus supplemental symbol, the scanner decodes UPC/EAN and ignores the supplemental characters.
- **•** If you select **Decode UPC/EAN with Supplementals**, the scanner only decodes UPC/EAN symbols with supplemental characters, and ignores symbols without supplementals.
- **•** If you select **Autodiscriminate UPC/EAN Supplementals**, the scanner decodes UPC/EAN symbols with supplemental characters immediately. If the symbol does not have a supplemental, the scanner must decode the bar code the number of times set via *[UPC/EAN/JAN Supplemental Redundancy on page 9-14](#page-181-0)* before transmitting its data to confirm that there is no supplemental.
- **•** If you select one of the following **Supplemental Mode** options, the scanner immediately transmits EAN-13 bar codes starting with that prefix that have supplemental characters. If the symbol does not have a supplemental, the scanner must decode the bar code the number of times set via *[UPC/EAN/JAN](#page-181-0)  [Supplemental Redundancy on page 9-14](#page-181-0)* before transmitting its data to confirm that there is no supplemental. The scanner transmits UPC/EAN bar codes that do not have that prefix immediately.
	- **•** Enable 378/379 Supplemental Mode
	- **•** Enable 978/979 Supplemental Mode.

*NOTE* If you select 978 Supplemental Mode and are scanning Bookland EAN bar codes, see *[Enable/Disable](#page-177-1)  [Bookland EAN on page 9-10](#page-177-1)* to enable Bookland EAN, and select a format using *[Bookland ISBN Format](#page-189-0)  [on page 9-22](#page-189-0)*.

- **•** Enable 977 Supplemental Mode
- **•** Enable 414/419/434/439 Supplemental Mode
- **•** Enable 491 Supplemental Mode
- **Enable Smart Supplemental Mode** applies to EAN-13 bar codes starting with any prefix listed previously.
- **Supplemental User-Programmable Type 1** applies to EAN-13 bar codes starting with a 3-digit user-defined prefix. Set this 3-digit prefix using *[User-Programmable Supplementals on page 9-14](#page-181-1)*.
- **Supplemental User-Programmable Type 1 and 2** applies to EAN-13 bar codes starting with either of two 3-digit user-defined prefixes. Set the 3-digit prefixes using *[User-Programmable Supplementals on](#page-181-1)  [page 9-14](#page-181-1)***.**
- **Smart Supplemental Plus User-Programmable 1** applies to EAN-13 bar codes starting with any prefix listed previously or the user-defined prefix set using *[User-Programmable Supplementals on page 9-14](#page-181-1)*.
- **Smart Supplemental Plus User-Programmable 1 and 2 applies to EAN-13 bar codes starting with any** prefix listed previously or one of the two user-defined prefixes set using *[User-Programmable](#page-181-1)  [Supplementals on page 9-14](#page-181-1)*.

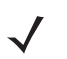

*NOTE* To minimize the risk of invalid data transmission, select either to decode or ignore supplemental characters.

**Decode UPC/EAN/JAN Supplementals (continued)**

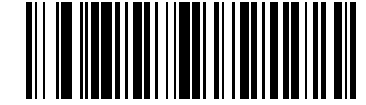

**Decode UPC/EAN/JAN Only With Supplementals (01h)**

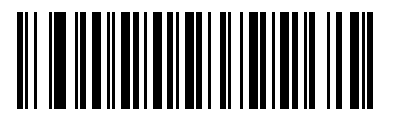

**\*Ignore Supplementals (00h)**

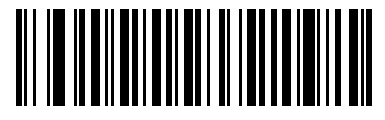

**Autodiscriminate UPC/EAN/JAN Supplementals (02h)**

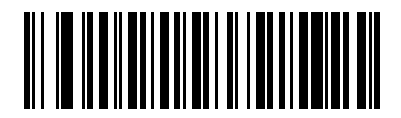

**Enable 378/379 Supplemental Mode (04h)**

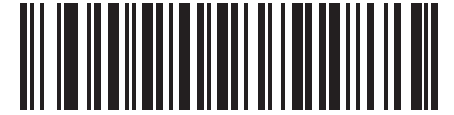

**Enable 978/979 Supplemental Mode (05h)**

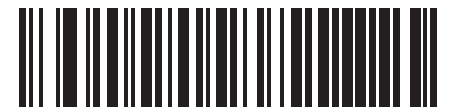

**Enable 977 Supplemental Mode (07h)**
# **Decode UPC/EAN/JAN Supplementals (continued)**

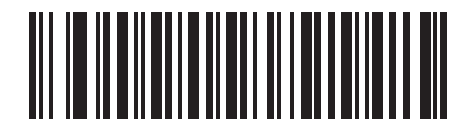

**Enable 414/419/434/439 Supplemental Mode (06h)**

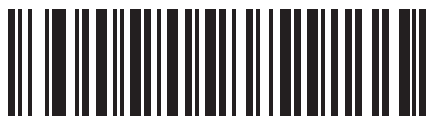

**Enable 491 Supplemental Mode (08h)**

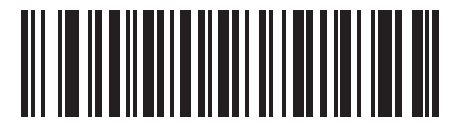

**Enable Smart Supplemental Mode (03h)**

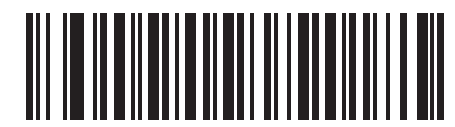

**Supplemental User-Programmable Type 1 (09h)**

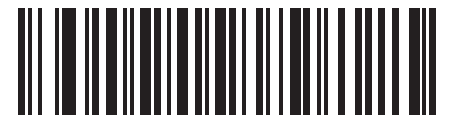

**Supplemental User-Programmable Type 1 and 2 (0Ah)**

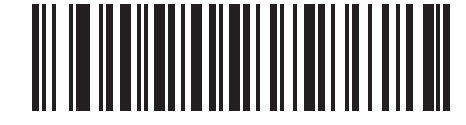

**Smart Supplemental Plus User-Programmable 1 (0Bh)**

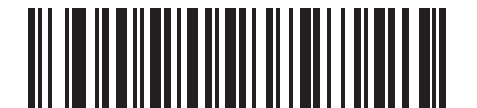

**Smart Supplemental Plus User-Programmable 1 and 2 (0Ch)**

## **User-Programmable Supplementals**

#### **Supplemental 1: Parameter # F1h 43h**

#### **Supplemental 2: Parameter # F1h 44h**

If you selected a Supplemental User-Programmable option from *[Decode UPC/EAN/JAN Supplementals on page](#page-178-0)  [9-11](#page-178-0)*, select **User-Programmable Supplemental 1** to set the 3-digit prefix. Then select the 3 digits using the numeric bar codes beginning on*[page D-1](#page-390-0)*. Select **User-Programmable Supplemental 2** to set a second 3-digit prefix. Then select the 3 digits using the numeric bar codes beginning on*[page D-1](#page-390-0)*.

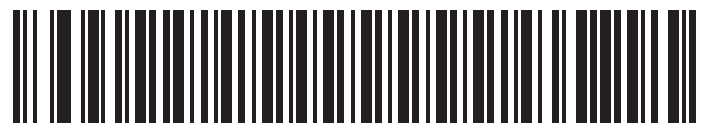

**User-Programmable Supplemental 1**

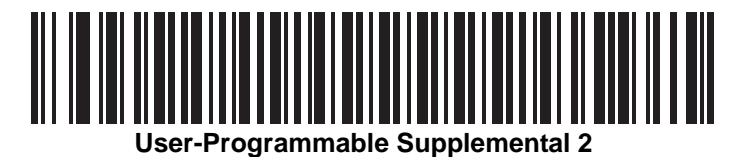

## **UPC/EAN/JAN Supplemental Redundancy**

### **Parameter # 50h**

With **Autodiscriminate UPC/EAN/JAN Supplementals** selected, this option adjusts the number of times a symbol without supplementals is decoded before transmission. The range is from two to thirty times. Five or above is recommended when decoding a mix of UPC/EAN/JAN symbols with and without supplementals, and the autodiscriminate option is selected. The default is set at 10.

Scan the bar code below to set a decode redundancy value. Next, scan two numeric bar codes in *[Appendix D,](#page-390-0)  [Numeric Bar Codes](#page-390-0)*. Single digit numbers must have a leading zero. To correct an error or change a selection, scan **Cancel** on *[page D-3](#page-392-0)*.

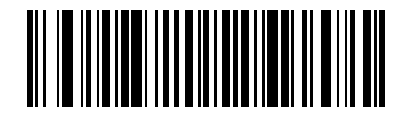

**UPC/EAN/JAN Supplemental Redundancy**

## **Transmit UPC-A Check Digit**

## **Parameter # 28h**

The check digit is the last character of the symbol used to verify the integrity of the data. Scan the appropriate bar code below to transmit the bar code data with or without the UPC-A check digit. It is always verified to guarantee the integrity of the data.

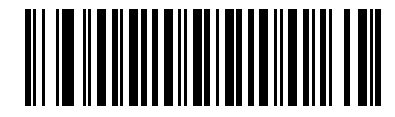

**\*Transmit UPC-A Check Digit (01h)**

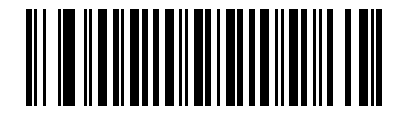

**Do Not Transmit UPC-A Check Digit (00h)**

### **Transmit UPC-E Check Digit**

### **Parameter # 29h**

The check digit is the last character of the symbol used to verify the integrity of the data. Scan the appropriate bar code below to transmit the bar code data with or without the UPC-E check digit. It is always verified to guarantee the integrity of the data.

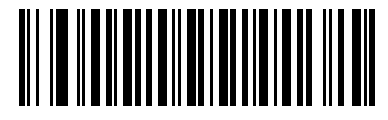

**\*Transmit UPC-E Check Digit (01h)**

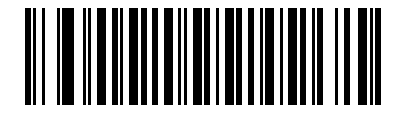

**Do Not Transmit UPC-E Check Digit (00h)**

## **Transmit UPC-E1 Check Digit**

### **Parameter # 2Ah**

The check digit is the last character of the symbol used to verify the integrity of the data. Scan the appropriate bar code below to transmit the bar code data with or without the UPC-E1 check digit. It is always verified to guarantee the integrity of the data.

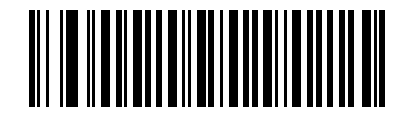

**\*Transmit UPC-E1 Check Digit (01h)**

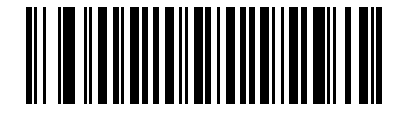

**Do Not Transmit UPC-E1 Check Digit (00h)**

## **UPC-A Preamble**

## **Parameter # 22h**

Preamble characters are part of the UPC symbol, and include Country Code and System Character. There are three options for transmitting a UPC-A preamble to the host device: transmit System Character only, transmit System Character and Country Code ("0" for USA), and transmit no preamble. Select the appropriate option to match the host system.

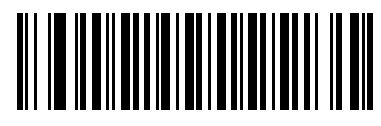

**No Preamble (<DATA>) (00h)**

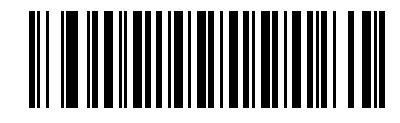

**\*System Character (<SYSTEM CHARACTER> <DATA>) (01h)**

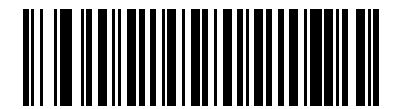

**System Character & Country Code (< COUNTRY CODE> <SYSTEM CHARACTER> <DATA>) (02h)**

## **UPC-E Preamble**

### **Parameter # 23h**

Preamble characters are part of the UPC symbol, and include Country Code and System Character. There are three options for transmitting a UPC-E preamble to the host device: transmit System Character only, transmit System Character and Country Code ("0" for USA), and transmit no preamble. Select the appropriate option to match the host system.

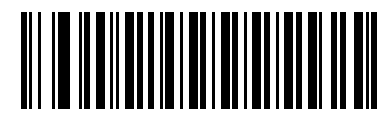

**No Preamble (<DATA>) (00h)**

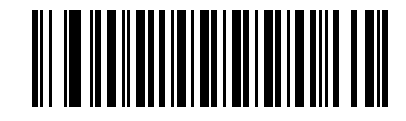

**\*System Character (<SYSTEM CHARACTER> <DATA>) (01h)**

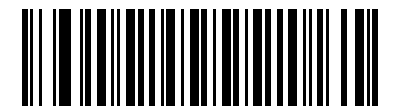

**System Character & Country Code (< COUNTRY CODE> <SYSTEM CHARACTER> <DATA>) (02h)**

## **UPC-E1 Preamble**

## **Parameter # 24h**

Preamble characters are part of the UPC symbol, and include Country Code and System Character. There are three options for transmitting a UPC-E1 preamble to the host device: transmit System Character only, transmit System Character and Country Code ("0" for USA), and transmit no preamble. Select the appropriate option to match the host system.

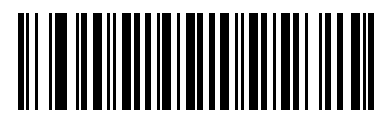

**No Preamble (<DATA>) (00h)**

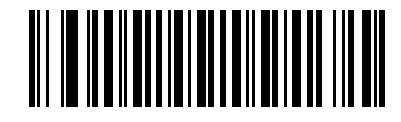

**\*System Character (<SYSTEM CHARACTER> <DATA>) (01h)**

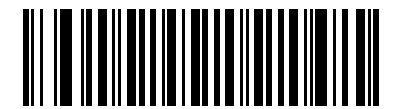

**System Character & Country Code (< COUNTRY CODE> <SYSTEM CHARACTER> <DATA>) (02h)**

## **Convert UPC-E to UPC-A**

### **Parameter # 25h**

Enable this to convert UPC-E (zero suppressed) decoded data to UPC-A format before transmission. After conversion, the data follows UPC-A format and is affected by UPC-A programming selections (e.g., Preamble, Check Digit).

When disabled, UPC-E decoded data is transmitted as UPC-E data, without conversion.

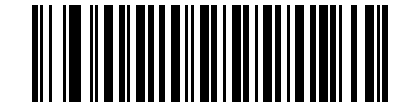

**Convert UPC-E to UPC-A (Enable) (01h)**

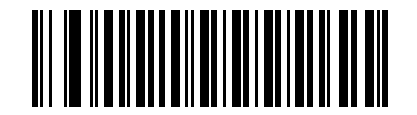

**\*Do Not Convert UPC-E to UPC-A (Disable) (00h)**

## **Convert UPC-E1 to UPC-A**

#### **Parameter # 26h**

Enable this to convert UPC-E1 decoded data to UPC-A format before transmission. After conversion, the data follows UPC-A format and is affected by UPC-A programming selections (e.g., Preamble, Check Digit).

When disabled, UPC-E1 decoded data is transmitted as UPC-E1 data, without conversion.

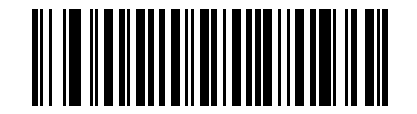

**Convert UPC-E1 to UPC-A (Enable) (01h)**

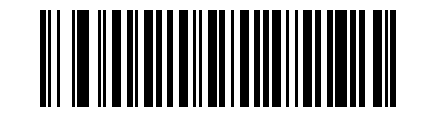

**\*Do Not Convert UPC-E1 to UPC-A (Disable) (00h)**

## **EAN-8/JAN-8 Extend**

## **Parameter # 27h**

When enabled, this parameter adds five leading zeros to decoded EAN-8 symbols to make them compatible in format to EAN-13 symbols.

When disabled, EAN-8 symbols are transmitted as is.

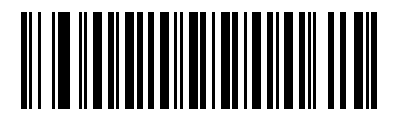

**Enable EAN/JAN Zero Extend (01h)**

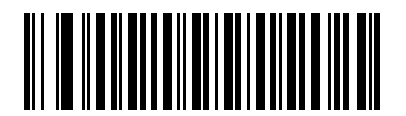

**\*Disable EAN/JAN Zero Extend (00h)**

## **Bookland ISBN Format**

### **Parameter # F1h 40h**

If you enabled Bookland EAN using *[Enable/Disable Bookland EAN on page 9-10](#page-177-0)*, select one of the following formats for Bookland data:

- **• Bookland ISBN-10** The scanner reports Bookland data starting with 978 in traditional 10-digit format with the special Bookland check digit for backward-compatibility. Data starting with 979 is not considered Bookland in this mode.
- **• Bookland ISBN-13** The scanner reports Bookland data (starting with either 978 or 979) as EAN-13 in 13-digit format to meet the 2007 ISBN-13 protocol.

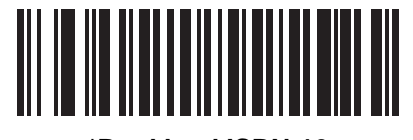

**\*Bookland ISBN-10 (00h)**

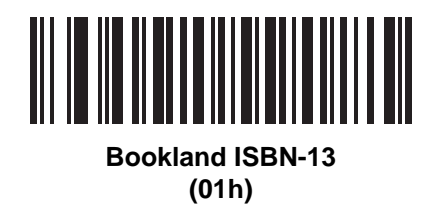

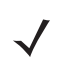

*NOTE* For Bookland EAN to function properly, first enable Bookland EAN using *[Enable/Disable Bookland EAN](#page-177-0)  [on page 9-10](#page-177-0)*, then select either Decode UPC/EAN Supplementals, Autodiscriminate UPC/EAN Supplementals, or Enable 978/979 Supplemental Mode in *[Decode UPC/EAN/JAN Supplementals on](#page-178-0)  [page 9-11](#page-178-0)*.

## **UCC Coupon Extended Code**

### **Parameter # 55h**

When enabled, this parameter decodes UPC-A bar codes starting with digit '5', EAN-13 bar codes starting with digit '99', and UPC-A/EAN-128 Coupon Codes. UPCA, EAN-13, and EAN-128 must be enabled to scan all types of Coupon Codes.

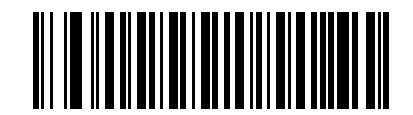

**Enable UCC Coupon Extended Code (01h)**

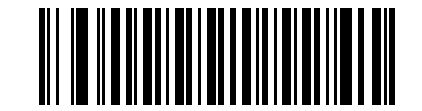

**\*Disable UCC Coupon Extended Code (00h)**

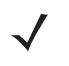

*NOTE* Use the Decode UPC/EAN Supplemental Redundancy parameter to control autodiscrimination of the EAN128 (right half) of a coupon code.

## **ISSN EAN**

### **Parameter # F1h 69h**

To enable or disable ISSN EAN, scan the appropriate bar code below.

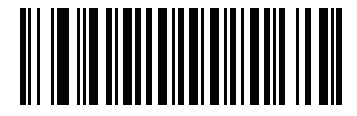

**Enable ISSN EAN (01h)**

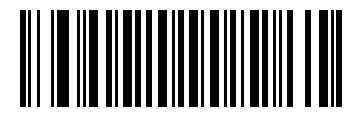

**\*Disable ISSN EAN (00h)**

# **Code 128**

## **Enable/Disable Code 128**

#### **Parameter # 08h**

To enable or disable Code 128, scan the appropriate bar code below.

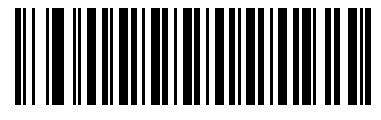

**\*Enable Code 128 (01h)**

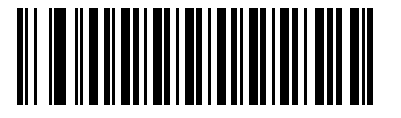

**Disable Code 128 (00h)**

### **Set Lengths for Code 128**

### **Parameter # L1 = D1h, L2 = D2h**

The length of a code refers to the number of characters (i.e., human readable characters), including check digit(s) the code contains. Set lengths for Code 128 to any length, one or two discrete lengths, or lengths within a specific range.

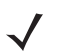

*NOTE* When setting lengths for different bar code types by scanning single digit numbers, single digit numbers must always be preceded by a leading zero.

- **• One Discrete Length**  Select this option to decode only Code 128 symbols containing a selected length. Select the length using the numeric bar codes in [Appendix D, Numeric Bar Codes](#page-390-0). For example, to decode only Code 128 symbols with 14 characters, scan **Code 128 - One Discrete Length**, then scan **1** followed by **4**. To correct an error or change the selection, scan *[Cancel on page D-3](#page-392-0)*.
- **• Two Discrete Lengths** Select this option to decode only Code 128 symbols containing either of two selected lengths. Select lengths using the numeric bar codes in [Appendix D, Numeric Bar Codes](#page-390-0). For example, to decode only those Code 128 symbols containing either 2 or 14 characters, select **Code 128 - Two Discrete Lengths**, then scan **0**, **2**, **1**, and then **4**. To correct an error or change the selection, scan *[Cancel on page D-3](#page-392-0)*.
- **• Length Within Range** Select this option to decode a Code 128 symbol with a specific length range. Select lengths using numeric bar codes in [Appendix D, Numeric Bar Codes.](#page-390-0) For example, to decode Code 128 symbols containing between 4 and 12 characters, first scan **Code 128 - Length Within Range**. Then scan **0**, **4**, **1,** and **2** (single digit numbers must always be preceded by a leading zero). To correct an error or change the selection, scan *[Cancel on page D-3](#page-392-0)*.
- **• Any Length** Select this option to decode Code 128 symbols containing any number of characters within the digital scanner capability.

**Set Lengths for Code 128 (continued)**

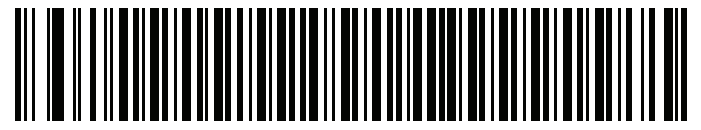

**Code 128 - One Discrete Length**

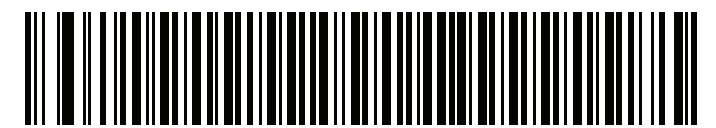

**Code 128 - Two Discrete Lengths**

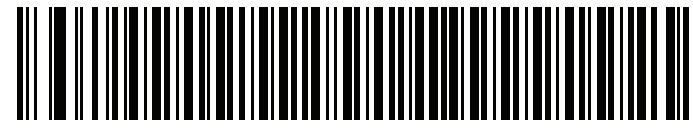

**Code 128 - Length Within Range**

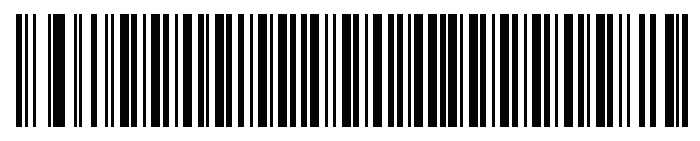

**\*Code 128 - Any Length**

## 9 - 26 Symbol PL4507 Decoder Integration Guide

## **Enable/Disable GS1-128 (formerly UCC/EAN-128)**

### **Parameter # 0Eh**

To enable or disable GS1-128, scan the appropriate bar code below.

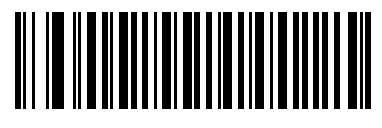

**\*Enable GS1-128 (01h)**

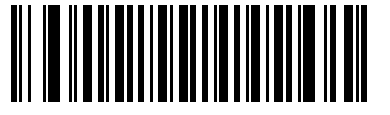

**Disable GS1-128 (00h)**

## **Enable/Disable ISBT 128**

### **Parameter # 54h**

ISBT 128 is a variant of Code 128 used in the blood bank industry. Scan a bar code below to enable or disable ISBT 128. If necessary, the host must perform concatenation of the ISBT data.

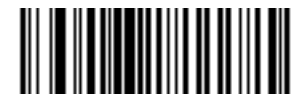

**\*Enable ISBT 128 (01h)**

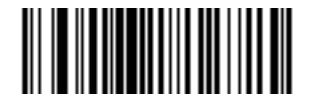

**Disable ISBT 128 (00h)**

## **ISBT Concatenation**

### **Parameter # F1h 41h**

Select an option for concatenating pairs of ISBT code types:

- **•** If you select **Disable ISBT Concatenation**, the decoder does not concatenate pairs of ISBT codes it encounters.
- **•** If you select **Enable ISBT Concatenation**, there must be two ISBT codes in order for the decoder to decode and perform concatenation. The decoder does not decode single ISBT symbols.
- **•** If you select **Autodiscriminate ISBT Concatenation**, the decoder decodes and concatenates pairs of ISBT codes immediately. If only a single ISBT symbol is present, the decoder must decode the symbol the number of times set via *[ISBT Concatenation Redundancy on page 9-28](#page-195-0)* before transmitting its data to confirm that there is no additional ISBT symbol.

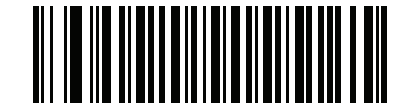

**\*Disable ISBT Concatenation (00h)**

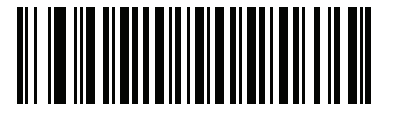

**Enable ISBT Concatenation (01h)**

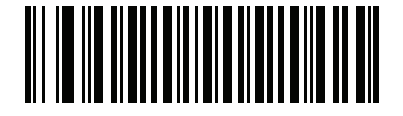

**Autodiscriminate ISBT Concatenation (00h)**

## **Check ISBT Table**

### **Parameter # F1h 42h**

The ISBT specification includes a table that lists several types of ISBT bar codes that are commonly used in pairs. If you set **ISBT Concatenation** to **Enable**, enable **Check ISBT Table** to concatenate only those pairs found in this table. Other types of ISBT codes are not concatenated.

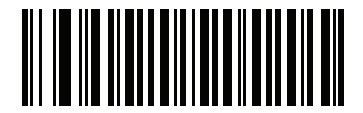

**\*Enable Check ISBT Table (01h)**

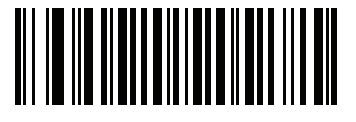

**Disable Check ISBT Table (00h)**

### <span id="page-195-0"></span>**ISBT Concatenation Redundancy**

### **Parameter # DFh**

If you set **ISBT Concatenation** to **Autodiscriminate,** use this parameter to set the number of times the digital scanner must decode an ISBT symbol before determining that there is no additional symbol.

Scan the bar code below, then scan two numeric bar codes in Appendix D, Numeric Bar Codes to set a value between 2 and 20. Enter a leading zero for single digit numbers. To correct an error or change a selection, scan *Cancel on page D-2*. The default is 10.

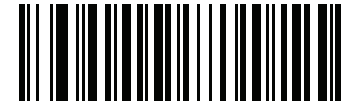

**ISBT Concatenation Redundancy**

# **Code 39**

## **Enable/Disable Code 39**

## **Parameter # 00h**

To enable or disable Code 39, scan the appropriate bar code below.

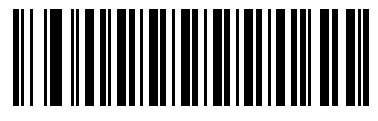

**\*Enable Code 39 (01h)**

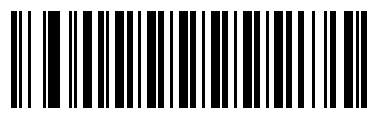

**Disable Code 39 (00h)**

## **Enable/Disable Trioptic Code 39**

## **Parameter # 0Dh**

Trioptic Code 39 is a variant of Code 39 used in the marking of computer tape cartridges. Trioptic Code 39 symbols always contain six characters. To enable or disable Trioptic Code 39, scan the appropriate bar code below.

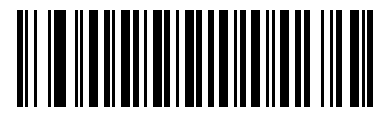

**Enable Trioptic Code 39 (01h)**

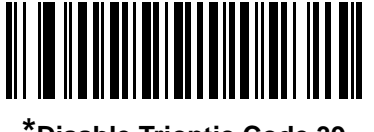

**\*Disable Trioptic Code 39 (00h)**

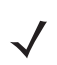

*NOTE* Trioptic Code 39 and Code 39 Full ASCII cannot be enabled simultaneously.

### **Convert Code 39 to Code 32**

## **Parameter # 56h**

Code 32 is a variant of Code 39 used by the Italian pharmaceutical industry. Scan the appropriate bar code below to enable or disable converting Code 39 to Code 32.

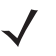

*NOTE* Code 39 must be enabled for this parameter to function.

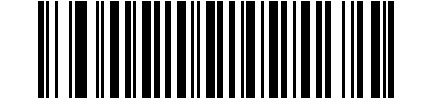

**Enable Convert Code 39 to Code 32 (01h)**

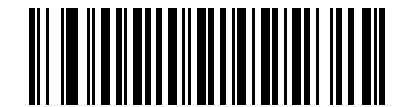

**\*Disable Convert Code 39 to Code 32 (00h)**

## **Code 32 Prefix**

### **Parameter # E7h**

Scan the appropriate bar code below to enable or disable adding the prefix character "A" to all Code 32 bar codes.

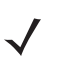

*NOTE* Convert Code 39 to Code 32 must be enabled for this parameter to function.

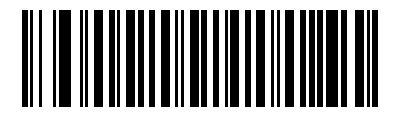

**Enable Code 32 Prefix (01h)**

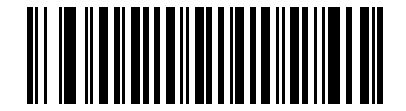

**\*Disable Code 32 Prefix (00h)**

## **Set Lengths for Code 39**

## **Parameter # L1 = 12h, L2 = 13h**

The length of a code refers to the number of characters (i.e., human readable characters), including check digit(s) the code contains. Set lengths for Code 39 to any length, one or two discrete lengths, or lengths within a specific range. If Code 39 Full ASCII is enabled, **Length Within a Range** or **Any Length** are the preferred options.

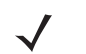

*NOTE* When setting lengths for different bar code types by scanning single digit numbers, single digit numbers must always be preceded by a leading zero.

- **• One Discrete Length**  Select this option to decode only Code 39 symbols containing a selected length. Select the length using the numeric bar codes in [Appendix D, Numeric Bar Codes](#page-390-0). For example, to decode only Code 39 symbols with 14 characters, scan **Code 39 - One Discrete Length**, then scan **1** followed by **4**. To correct an error or change the selection, scan **Cancel** on *[page D-3](#page-392-0)*.
- **• Two Discrete Lengths** Select this option to decode only Code 39 symbols containing either of two selected lengths. Select lengths using the numeric bar codes in [Appendix D, Numeric Bar Codes](#page-390-0). For example, to decode only those Code 39 symbols containing either 2 or 14 characters, select **Code 39 - Two Discrete Lengths**, then scan **0**, **2**, **1**, and then **4**. To correct an error or change the selection, scan **Cancel** on *[page D-3](#page-392-0)*.
- **• Length Within Range** Select this option to decode a Code 39 symbol with a specific length range. Select lengths using numeric bar codes in [Appendix D, Numeric Bar Codes.](#page-390-0) For example, to decode Code 39 symbols containing between 4 and 12 characters, first scan **Code 39 - Length Within Range**. Then scan **0**, **4**, **1,** and **2** (single digit numbers must always be preceded by a leading zero). To correct an error or change the selection, scan **Cancel** on *[page D-3](#page-392-0)*.
- **• Any Length** Select this option to decode Code 39 symbols containing any number of characters within the decoder capability.

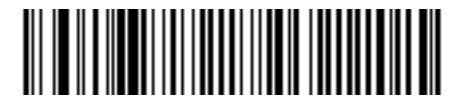

**Code 39 - One Discrete Length**

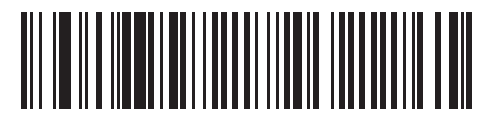

**Code 39 - Two Discrete Lengths**

## **Set Lengths for Code 39 (continued)**

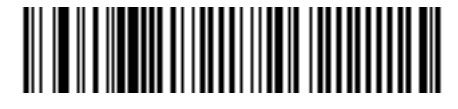

**Code 39 - Length Within Range**

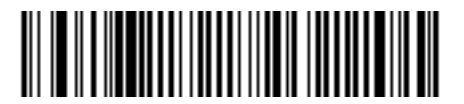

**Code 39 - Any Length**

## **Code 39 Check Digit Verification**

## **Parameter # 30h**

When this feature is enabled, the decoder checks the integrity of all Code 39 symbols to verify that the data complies with specified check digit algorithm. Only Code 39 symbols which include a modulo 43 check digit are decoded. Enable this feature if the Code 39 symbols contain a Modulo 43 check digit.

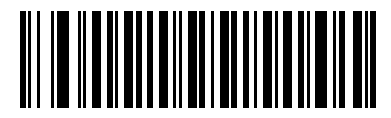

**Enable Code 39 Check Digit (01h)**

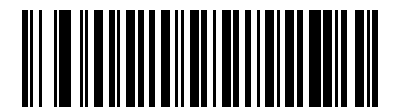

**\*Disable Code 39 Check Digit (00h)**

## **Transmit Code 39 Check Digit**

## **Parameter # 2Bh**

Scan a bar code below to transmit Code 39 data with or without the check digit.

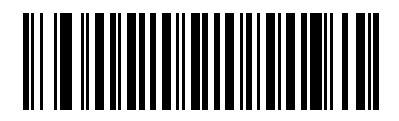

**Transmit Code 39 Check Digit (Enable) (01h)**

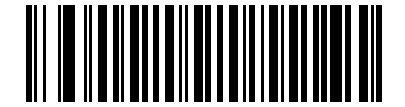

**\*Do Not Transmit Code 39 Check Digit (Disable) (00h)**

*NOTE* Code 39 Check Digit Verification must be enabled for this parameter to function.

## **Code 39 Full ASCII Conversion**

### **Parameter # 11h**

Code 39 Full ASCII is a variant of Code 39 which pairs characters to encode the full ASCII character set. To enable or disable Code 39 Full ASCII, scan the appropriate bar code below.

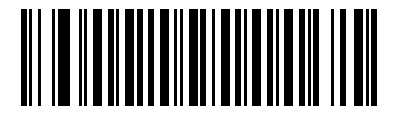

**Enable Code 39 Full ASCII (01h)**

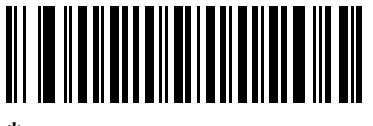

**\*Disable Code 39 Full ASCII (00h)**

*NOTE* Trioptic Code 39 and Code 39 Full ASCII cannot be enabled simultaneously.

Code 39 Full ASCII to Full ASCII Correlation is host-dependent, and is therefore described in the ASCII Character Set Table for the appropriate interface. See [Appendix E, ASCII Character Set.](#page-394-0)

## **Code 39 Buffering (Scan & Store)**

### **Parameter # 71h**

This feature allows the decoder to accumulate data from multiple Code 39 symbols.

Selecting the Scan and Store option (Buffer Code 39) temporarily buffers all Code 39 symbols having a leading space as a first character for later transmission. The leading space is not buffered.

Decode of a valid Code 39 symbol with no leading space causes transmission in sequence of all buffered data in a first-in first-out format, plus transmission of the "triggering" symbol. See the following pages for further details.

When the **Do Not Buffer Code 39** option is selected, all decoded Code 39 symbols are transmitted immediately without being stored in the buffer.

This feature affects Code 39 only. If selecting **Buffer Code 39**, we recommend configuring the decoder to decode Code 39 symbology only.

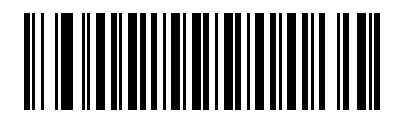

**Buffer Code 39 (Enable) (01h)**

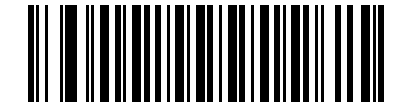

**\*Do Not Buffer Code 39 (Disable) (00h)**

While there is data in the transmission buffer, selecting **Do Not Buffer Code 39** is not allowed. The buffer holds 200 bytes of information.

To disable Code 39 buffering when there is data in the transmission buffer, first force the buffer transmission (see *[Transmit Buffer on page 9-35](#page-202-0)*) or clear the buffer.

#### **Buffer Data**

To buffer data, Code 39 buffering must be enabled and a Code 39 symbol must be read with a space immediately following the start pattern.

- **•** Unless the data overflows the transmission buffer, the decoder issues a lo/hi beep to indicate successful decode and buffering. (For overflow conditions, see *[Overfilling Transmission Buffer](#page-203-0)*.)
- **•** The decoder adds the decoded data excluding the leading space to the transmission buffer.
- **•** No transmission occurs.

#### **Clear Transmission Buffer**

To clear the transmission buffer, scan the **Clear Buffer** bar code below, which contains only a start character, a dash (minus), and a stop character.

- **•** The decoder issues a short hi/lo/hi beep.
- **•** The decoder erases the transmission buffer.
- **•** No transmission occurs.

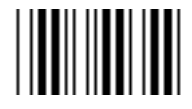

**Clear Buffer**

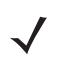

*NOTE* The Clear Buffer contains only the dash (minus) character. In order to scan this command, be sure Code 39 length is set to include length 1.

#### <span id="page-202-0"></span>**Transmit Buffer**

There are two methods to transmit the Code 39 buffer.

- **1.** Scan the **Transmit Buffer** bar code below. Only a start character, a plus (+), and a stop character.
	- **•** The decoder transmits and clears the buffer.
	- **•** The decoder issues a Lo/Hi beep.

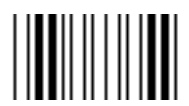

#### **Transmit Buffer**

- **2.** Scan a Code 39 bar code with a leading character other than a space.
	- **•** The decoder appends new decode data to buffered data.
	- **•** The decoder transmits and clears the buffer.
	- **•** The decoder signals that the buffer was transmitted with a lo/hi beep.
	- **•** The decoder transmits and clears the buffer.

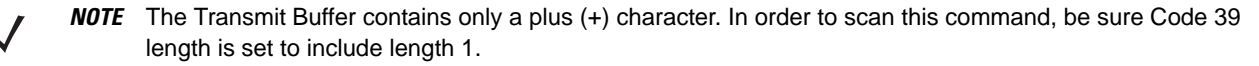

#### <span id="page-203-0"></span>**Overfilling Transmission Buffer**

The Code 39 buffer holds 200 characters. If the symbol just read results in an overflow of the transmission buffer:

- **•** The decoder indicates that the symbol was rejected by issuing three long, high beeps.
- **•** No transmission occurs. The data in the buffer is not affected.

#### **Attempt to Transmit an Empty Buffer**

If the symbol just read was the **Transmit Buffer** symbol and the Code 39 buffer is empty:

- **•** A short lo/hi/lo beep signals that the buffer is empty.
- **•** No transmission occurs.
- **•** The buffer remains empty.

# **Code 93**

## **Enable/Disable Code 93**

## **Parameter # 09h**

To enable or disable Code 93, scan the appropriate bar code below.

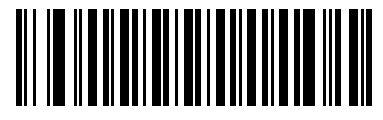

### **Enable Code 93 (01h)**

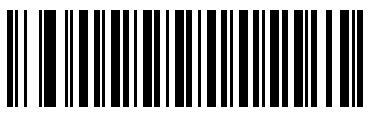

**\*Disable Code 93 (00h)**

## **Set Lengths for Code 93**

## **Parameter # L1 = 1Ah, L2 = 1Bh**

The length of a code refers to the number of characters (i.e., human readable characters), including check digit(s) the code contains. Set lengths for Code 93 to any length, one or two discrete lengths, or lengths within a specific range.

- **• One Discrete Length**  Select this option to decode only Code 93 symbols containing a selected length. Select the length using the numeric bar codes in [Appendix D, Numeric Bar Codes](#page-390-0). For example, to decode only Code 93 symbols with 14 characters, scan **Code 93 - One Discrete Length**, then scan **1** followed by **4**. To correct an error or to change the selection, scan **Cancel** on *[page D-3](#page-392-0)*.
- **• Two Discrete Lengths** Select this option to decode only Code 93 symbols containing either of two selected lengths. Select lengths using the numeric bar codes in [Appendix D, Numeric Bar Codes](#page-390-0). For example, to decode only those Code 93 symbols containing either 2 or 14 characters, select **Code 93 - Two Discrete Lengths**, then scan **0**, **2**, **1**, and then **4**. To correct an error or to change the selection, scan **Cancel** on *[page D-3](#page-392-0)*.
- **• Length Within Range** Select this option to decode a Code 93 symbol with a specific length range. Select lengths using the numeric bar codes in [Appendix D, Numeric Bar Codes.](#page-390-0) For example, to decode Code 93 symbols containing between 4 and 12 characters, first scan **Code 93 - Length Within Range**. Then scan **0**, **4**, **1,** and **2** (single digit numbers must always be preceded by a leading zero). To correct an error or change the selection, scan **Cancel** on *[page D-3](#page-392-0)*.
- **• Any Length** Scan this option to decode Code 93 symbols containing any number of characters within the decoder's capability.

9 - 38 Symbol PL4507 Decoder Integration Guide

**Set Lengths for Code 93 (continued)**

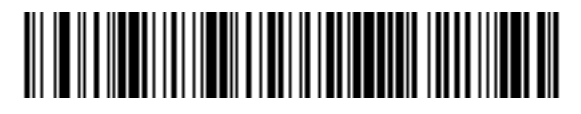

**Code 93 - One Discrete Length**

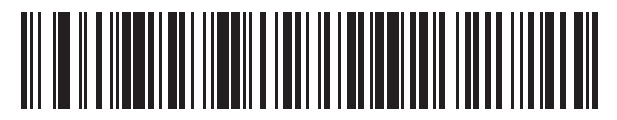

**Code 93 - Two Discrete Lengths**

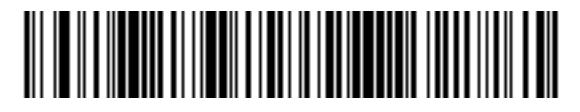

**Code 93 - Length Within Range**

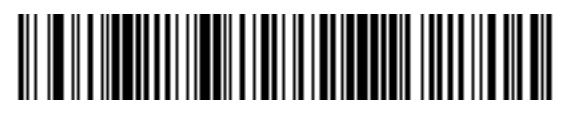

**Code 93 - Any Length**

# **Code 11**

## **Code 11**

## **Parameter # 0Ah**

To enable or disable Code 11, scan the appropriate bar code below.

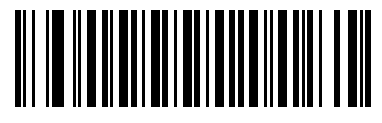

**Enable Code 11 (01h)**

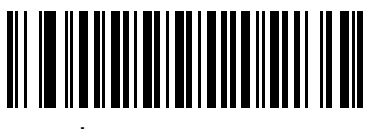

**\*Disable Code 11 (00h)**

## **Set Lengths for Code 11**

## **Parameter # L1 = 1Ch, L2 = 1Dh**

The length of a code refers to the number of characters (i.e., human readable characters), including check digit(s) the code contains. Set lengths for Code 11 to any length, one or two discrete lengths, or lengths within a specific range.

- **• One Discrete Length**  Select this option to decode only Code 11 symbols containing a selected length. Select the length using the numeric bar codes in [Appendix D, Numeric Bar Codes](#page-390-0). For example, to decode only Code 11 symbols with 14 characters, scan **Code 11 - One Discrete Length**, then scan **1** followed by **4**. To correct an error or to change the selection, scan **Cancel** on *[page D-3](#page-392-0)*.
- **• Two Discrete Lengths** Select this option to decode only Code 11 symbols containing either of two selected lengths. Select lengths using the numeric bar codes in [Appendix D, Numeric Bar Codes](#page-390-0). For example, to decode only those Code 11 symbols containing either 2 or 14 characters, select **Code 11 - Two Discrete Lengths**, then scan **0**, **2**, **1**, and then **4**. To correct an error or to change the selection, scan **Cancel** on *[page D-3](#page-392-0)*.
- **• Length Within Range** Select this option to decode a Code 11 symbol with a specific length range. Select lengths using numeric bar codes in [Appendix D, Numeric Bar Codes.](#page-390-0) For example, to decode Code 11 symbols containing between 4 and 12 characters, first scan **Code 11 - Length Within Range**. Then scan **0**, **4**, **1,** and **2** (single digit numbers must always be preceded by a leading zero). To correct an error or change the selection, scan **Cancel** on *[page D-3](#page-392-0)*.
- **• Any Length** Scan this option to decode Code 11 symbols containing any number of characters within the decoder capability.

9 - 40 Symbol PL4507 Decoder Integration Guide

**Set Lengths for Code 11 (continued)**

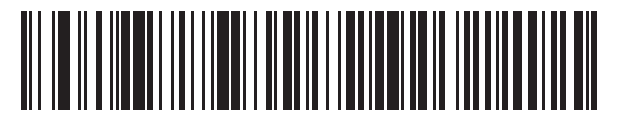

**Code 11 - One Discrete Length**

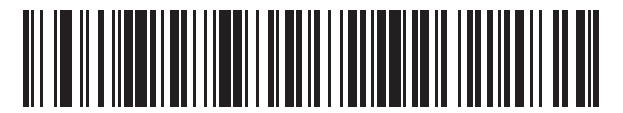

**Code 11 - Two Discrete Lengths**

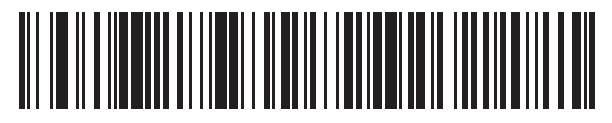

**Code 11 - Length Within Range**

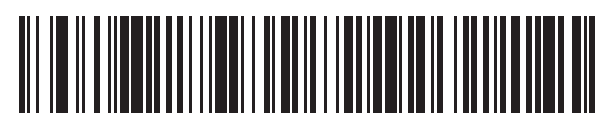

**Code 11 - Any Length**

## **Code 11 Check Digit Verification**

### **Parameter # 34h**

This feature allows the decoder to check the integrity of all Code 11 symbols to verify that the data complies with the specified check digit algorithm. This selects the check digit mechanism for the decoded Code 11 bar code. The options are to check for one check digit, check for two check digits, or disable the feature.

To enable this feature, scan the bar code below corresponding to the number of check digits encoded in the Code 11 symbols.

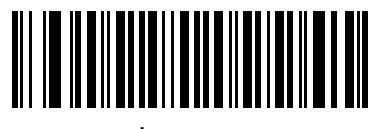

**\*Disable (00h)**

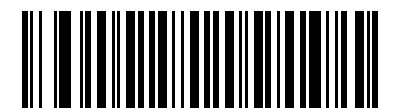

**One Check Digit (01h)**

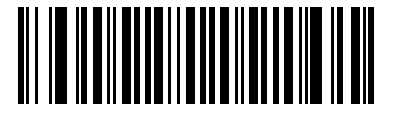

**Two Check Digits (02h)**

## 9 - 42 Symbol PL4507 Decoder Integration Guide

## **Transmit Code 11 Check Digits**

## **Parameter # 2Fh**

This feature selects whether or not to transmit the Code 11 check digit(s).

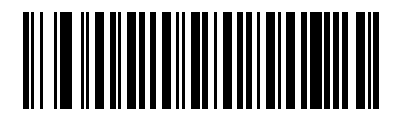

**Transmit Code 11 Check Digit(s) (Enable) (01h)**

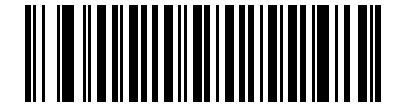

**\*Do Not Transmit Code 11 Check Digit(s) (Disable) (00h)**

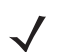

*NOTE* Code 11 Check Digit Verification must be enabled for this parameter to function.

# **Interleaved 2 of 5 (ITF)**

## **Enable/Disable Interleaved 2 of 5**

### **Parameter # 06h**

To enable or disable Interleaved 2 of 5, scan the appropriate bar code below, and select an Interleaved 2 of 5 length from the following pages.

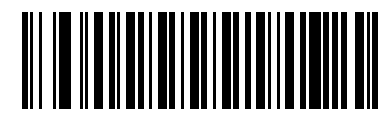

**\*Enable Interleaved 2 of 5 (01h)**

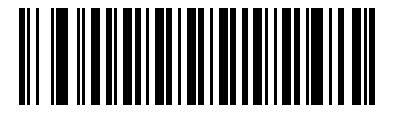

**Disable Interleaved 2 of 5 (00h)**

## **Set Lengths for Interleaved 2 of 5**

### **Parameter # L1 = 16h, L2 = 17h**

The length of a code refers to the number of characters (i.e., human readable characters), including check digit(s) the code contains. Set lengths for I 2 of 5 to any length, one or two discrete lengths, or lengths within a specific range.

- **• One Discrete Length**  Select this option to decode only I 2 of 5 symbols containing a selected length. Select the length using the numeric bar codes in [Appendix D, Numeric Bar Codes.](#page-390-0) For example, to decode only I 2 of 5 symbols with 14 characters, scan **I 2 of 5 - One Discrete Length**, then scan **1** followed by **4**. To correct an error or to change the selection, scan **Cancel** on *[page D-3](#page-392-0)*.
- **• Two Discrete Lengths** Select this option to decode only I 2 of 5 symbols containing either of two selected lengths. Select lengths using the numeric bar codes in [Appendix D, Numeric Bar Codes](#page-390-0). For example, to decode only those I 2 of 5 symbols containing either 2 or 14 characters, select **I 2 of 5 - Two Discrete Lengths**, then scan **0**, **2**, **1**, and then **4**. To correct an error or to change the selection, scan **Cancel** on *[page D-3](#page-392-0)*.
- **• Length Within Range** Select this option to decode an I 2 of 5 symbol with a specific length range. Select lengths using numeric bar codes in [Appendix D, Numeric Bar Codes.](#page-390-0) For example, to decode I 2 of 5 symbols containing between 4 and 12 characters, first scan **I 2 of 5 - Length Within Range**. Then scan **0**, **4**, **1,** and **2** (single digit numbers must always be preceded by a leading zero). To correct an error or change the selection, scan **Cancel** on *[page D-3](#page-392-0)*.
- **• Any Length** Scan this option to decode I 2 of 5 symbols containing any number of characters within the decoder capability.

*NOTE* Due to the construction of the I 2 of 5 symbology, it is possible for a scan line covering only a portion of the code to be interpreted as a complete scan, yielding less data than is encoded in the bar code. To prevent this, select specific lengths (I 2 of 5 - One Discrete Length - Two Discrete Lengths) for I 2 of 5 applications.

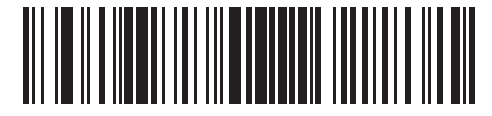

**I 2 of 5 - One Discrete Length**

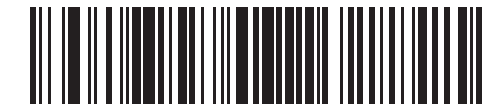

**I 2 of 5 - Two Discrete Lengths**

## **Set Lengths for Interleaved 2 of 5 (continued)**

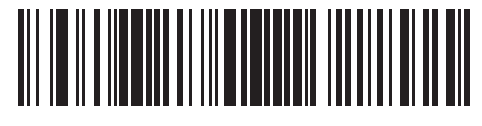

**I 2 of 5 - Length Within Range**

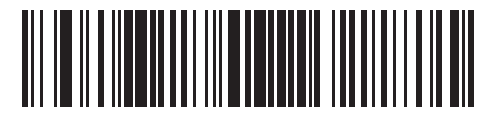

**I 2 of 5 - Any Length**

## **I 2 of 5 Check Digit Verification**

## **Parameter # 31h**

When this feature is enabled, the decoder checks the integrity of all I 2 of 5 symbols to verify the data complies with either the specified Uniform Symbology Specification (USS), or the Optical Product Code Council (OPCC) check digit algorithm.

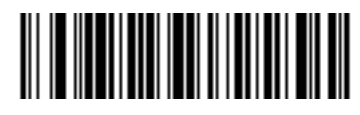

**\*Disable (00h)**

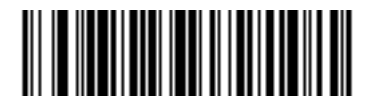

**USS Check Digit (01h)**

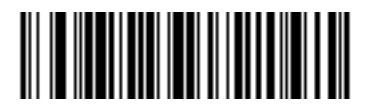

**OPCC Check Digit (02h)**

## **Transmit I 2 of 5 Check Digit**

## **Parameter # 2Ch**

Scan the appropriate bar code below to transmit I 2 of 5 data with or without the check digit.

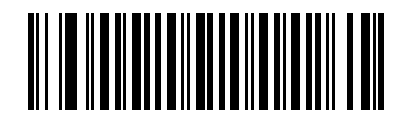

**Transmit I 2 of 5 Check Digit (Enable) (01h)**

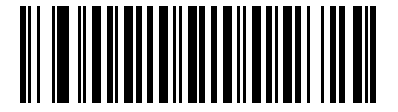

**\*Do Not Transmit I 2 of 5 Check Digit (Disable) (00h)**

## **Convert I 2 of 5 to EAN-13**

### **Parameter # 52h**

Enable this parameter to convert 14-character I 2 of 5 codes to EAN-13, and transmit to the host as EAN-13. To accomplish this, the I 2 of 5 code must be enabled, and the code must have a leading zero and a valid EAN-13 check digit.

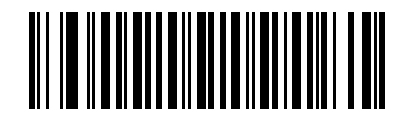

**Convert I 2 of 5 to EAN-13 (Enable) (01h)**

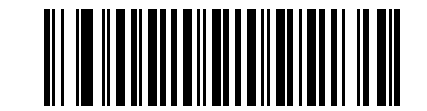

**\*Do Not Convert I 2 of 5 to EAN-13 (Disable) (00h)**

# **Discrete 2 of 5 (DTF)**

## **Enable/Disable Discrete 2 of 5**

#### **Parameter # 05h**

To enable or disable Discrete 2 of 5, scan the appropriate bar code below.

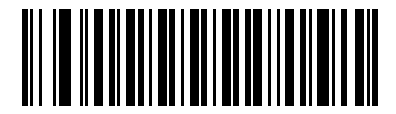

**Enable Discrete 2 of 5 (01h)**

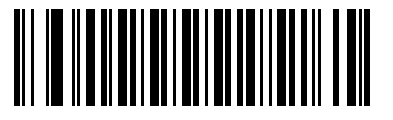

**\*Disable Discrete 2 of 5 (00h)**

## **Set Lengths for Discrete 2 of 5**

### **Parameter # L1 = 14h, L2 = 15h**

The length of a code refers to the number of characters (i.e., human readable characters), including check digit(s) the code contains. Set lengths for D 2 of 5 to any length, one or two discrete lengths, or lengths within a specific range.

- **• One Discrete Length**  Select this option to decode only D 2 of 5 symbols containing a selected length. Select the length using the numeric bar codes in [Appendix D, Numeric Bar Codes](#page-390-0). For example, to decode only D 2 of 5 symbols with 14 characters, scan **D 2 of 5 - One Discrete Length**, then scan **1** followed by **4**. To correct an error or to change the selection, scan **Cancel** on *[page D-3](#page-392-0)*.
- **• Two Discrete Lengths** Select this option to decode only D 2 of 5 symbols containing either of two selected lengths. Select lengths using the numeric bar codes in [Appendix D, Numeric Bar Codes](#page-390-0). For example, to decode only those D 2 of 5 symbols containing either 2 or 14 characters, select **D 2 of 5 - Two Discrete Lengths**, then scan **0**, **2**, **1**, and then **4**. To correct an error or to change the selection, scan **Cancel** on *[page D-3](#page-392-0)*.
- **• Length Within Range** Select this option to decode a D 2 of 5 symbol with a specific length range. Select lengths using numeric bar codes in [Appendix D, Numeric Bar Codes.](#page-390-0) For example, to decode D 2 of 5 symbols containing between 4 and 12 characters, first scan **D 2 of 5 - Length Within Range**. Then scan **0**, **4**, **1,** and **2** (single digit numbers must always be preceded by a leading zero). To correct an error or change the selection, scan **Cancel** on *[page D-3](#page-392-0)*.
- **• Any Length** Scan this option to decode D 2 of 5 symbols containing any number of characters within the decoder capability.

## **Set Lengths for Discrete 2 of 5 (continued)**

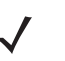

*NOTE* Due to the construction of the D 2 of 5 symbology, it is possible for a scan line covering only a portion of the code to be interpreted as a complete scan, yielding less data than is encoded in the bar code. To prevent this, select specific lengths (D 2 of 5 - One Discrete Length - Two Discrete Lengths) for D 2 of 5 applications.

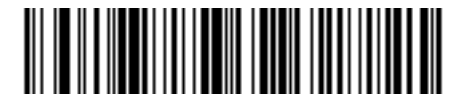

**D 2 of 5 - One Discrete Length**

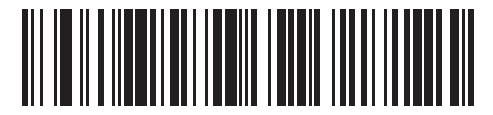

**D 2 of 5 - Two Discrete Lengths**

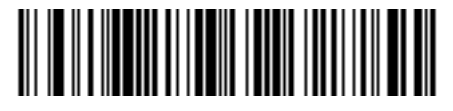

**D 2 of 5 - Length Within Range**

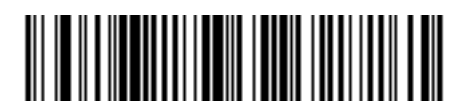

**D 2 of 5 - Any Length**

# **Codabar (NW - 7)**

## **Enable/Disable Codabar**

### **Parameter # 07h**

To enable or disable Codabar, scan the appropriate bar code below.

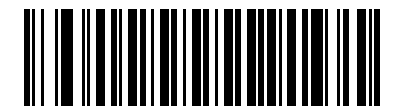

**Enable Codabar (01h)**

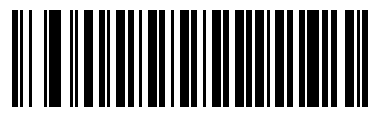

**\*Disable Codabar (00h)**

### **Set Lengths for Codabar**

### **Parameter # L1 = 18h, L2 = 19h**

The length of a code refers to the number of characters (i.e., human readable characters), including check digit(s) the code contains. Set lengths for Codabar to any length, one or two discrete lengths, or lengths within a specific range.

- **• One Discrete Length**  Select this option to decode only Codabar symbols containing a selected length. Select the length using the numeric bar codes in [Appendix D, Numeric Bar Codes](#page-390-0). For example, to decode only Codabar symbols with 14 characters, scan **Codabar - One Discrete Length**, then scan **1** followed by **4**. To correct an error or to change the selection, scan **Cancel** on *[page D-3](#page-392-0)*.
- **• Two Discrete Lengths** Select this option to decode only Codabar symbols containing either of two selected lengths. Select lengths using the numeric bar codes in [Appendix D, Numeric Bar Codes](#page-390-0). For example, to decode only Codabar symbols containing either 2 or 14 characters, select **Codabar - Two Discrete Lengths**, then scan **0**, **2**, **1**, and then **4**. To correct an error or to change the selection, scan **Cancel** on *[page D-3](#page-392-0)*.
- **• Length Within Range** Select this option to decode a Codabar symbol with a specific length range. Select lengths using numeric bar codes in [Appendix D, Numeric Bar Codes.](#page-390-0) For example, to decode Codabar symbols containing between 4 and 12 characters, first scan **Codabar - Length Within Range**. Then scan **0**, **4**, **1,** and **2** (single digit numbers must always be preceded by a leading zero). To correct an error or change the selection, scan **Cancel** on *[page D-3](#page-392-0)*.
- **• Any Length** Scan this option to decode Codabar symbols containing any number of characters within the decoder capability.
**Set Lengths for Codabar (continued)**

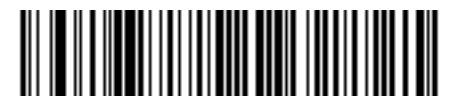

**Codabar - One Discrete Length**

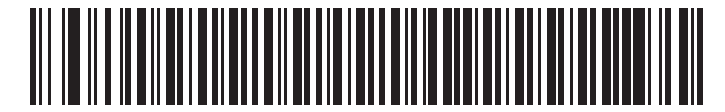

**Codabar - Two Discrete Lengths**

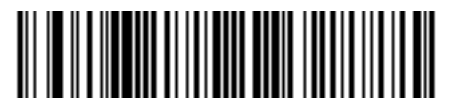

**Codabar - Length Within Range**

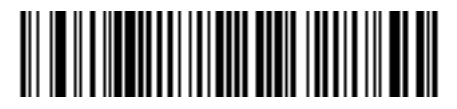

**Codabar - Any Length**

# **CLSI Editing**

#### **Parameter # 36h**

When enabled, this parameter strips the start and stop characters and inserts a space after the first, fifth, and tenth characters of a 14-character Codabar symbol. Enable this feature if the host system requires this data format.

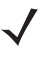

*NOTE* Symbol length does not include start and stop characters.

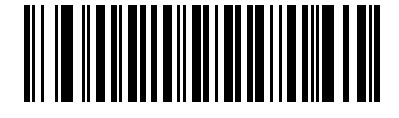

**Enable CLSI Editing (01h)**

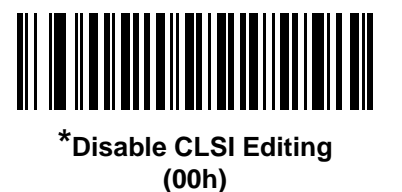

# **NOTIS Editing**

#### **Parameter # 37h**

When enabled, this parameter strips the start and stop characters from a decoded Codabar symbol. Enable this feature if the host system requires this data format.

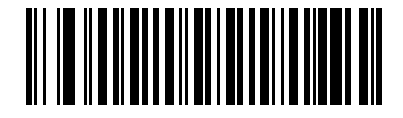

**Enable NOTIS Editing (01h)**

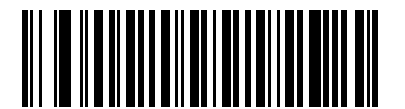

**\*Disable NOTIS Editing (00h)**

# **MSI**

# **Enable/Disable MSI**

### **Parameter # 0Bh**

To enable or disable MSI, scan the appropriate bar code below.

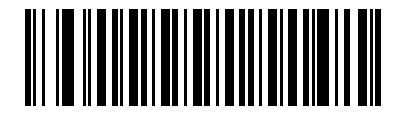

**Enable MSI (01h)**

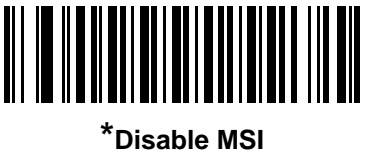

**(00h)**

### **Set Lengths for MSI**

# **Parameter # L1 = 1Eh, L2 = 1Fh**

The length of a code refers to the number of characters (i.e., human readable characters), including check digit(s) the code contains. Set lengths for MSI to any length, one or two discrete lengths, or lengths within a specific range.

- **• One Discrete Length**  Select this option to decode only MSI symbols containing a selected length. Select the length using the numeric bar codes in [Appendix D, Numeric Bar Codes.](#page-390-0) For example, to decode only MSI symbols with 14 characters, scan **MSI - One Discrete Length**, then scan **1** followed by **4**. To correct an error or to change the selection, scan **Cancel** on *[page D-3](#page-392-0)*.
- **• Two Discrete Lengths** Select this option to decode only MSI symbols containing either of two selected lengths. Select lengths using the numeric bar codes in [Appendix D, Numeric Bar Codes](#page-390-0). For example, to decode only MSI symbols containing either 2 or 14 characters, select **MSI - Two Discrete Lengths**, then scan **0**, **2**, **1**, and then **4**. To correct an error or to change the selection, scan **Cancel** on *[page D-3](#page-392-0)*.
- **• Length Within Range** Select this option to decode a MSI symbol with a specific length range. Select lengths using numeric bar codes in [Appendix D, Numeric Bar Codes](#page-390-0). For example, to decode MSI symbols containing between 4 and 12 characters, first scan **MSI - Length Within Range**. Then scan **0**, **4**, **1,** and **2** (single digit numbers must always be preceded by a leading zero). To correct an error or change the selection, scan **Cancel** on *[page D-3](#page-392-0)*.
- **• Any Length** Scan this option to decode MSI symbols containing any number of characters within the decoder capability.

### 9 - 52 Symbol PL4507 Decoder Integration Guide

# **Set Lengths for MSI (continued)**

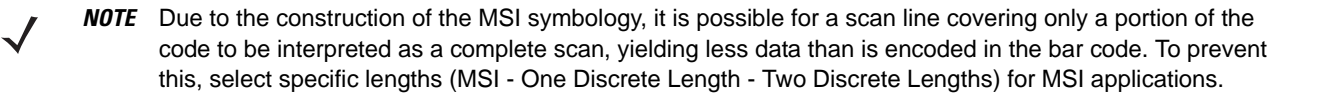

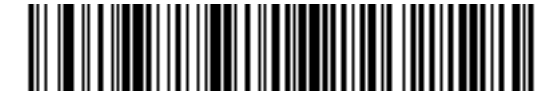

**MSI - One Discrete Length**

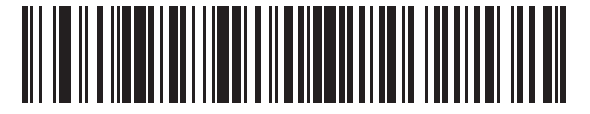

**MSI - Two Discrete Lengths**

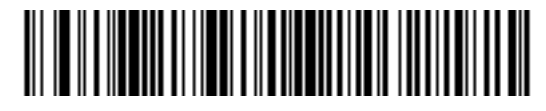

**MSI - Length Within Range**

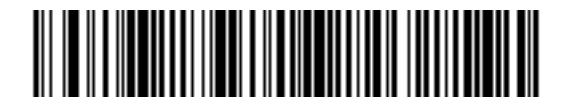

**MSI - Any Length**

# **MSI Check Digits**

### **Parameter # 32h**

With MSI symbols, one check digit is mandatory and always verified by the reader. The second check digit is optional. If the MSI codes include two check digits, scan the **Two MSI Check Digits** bar code to enable verification of the second check digit.

See *[MSI Check Digit Algorithm on page 9-54](#page-221-0)* for the selection of second digit algorithms.

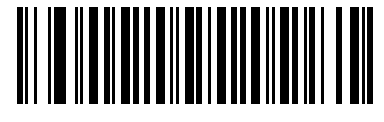

**\*One MSI Check Digit (00h)**

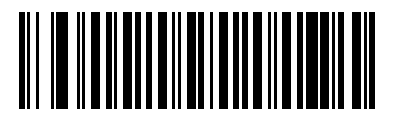

**Two MSI Check Digits (01h)**

## 9 - 54 Symbol PL4507 Decoder Integration Guide

# **Transmit MSI Check Digit(s)**

### **Parameter # 2Eh**

Scan a bar code below to transmit MSI data with or without the check digit.

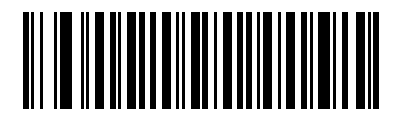

**Transmit MSI Check Digit(s) (Enable) (01h**

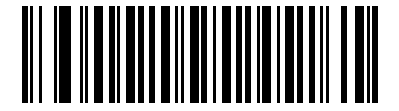

**\*Do Not Transmit MSI Check Digit(s) (Disable) (00h)**

# <span id="page-221-0"></span>**MSI Check Digit Algorithm**

#### **Parameter # 33h**

Two algorithms are possible for the verification of the second MSI check digit. Select the bar code below corresponding to the algorithm used to encode the check digit.

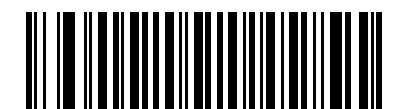

**MOD 10/MOD 11 (00h)**

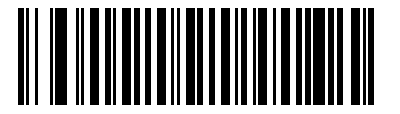

**\*MOD 10/MOD 10 (01h)**

# **Chinese 2 of 5**

# **Enable/Disable Chinese 2 of 5**

### **Parameter # F0h 98h**

To enable or disable Chinese 2 of 5, scan the appropriate bar code below.

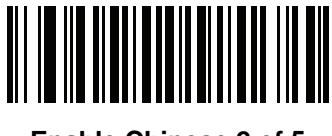

**Enable Chinese 2 of 5 (01h)**

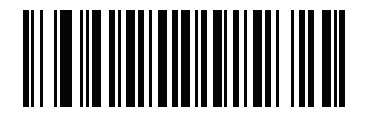

**\*Disable Chinese 2 of 5 (00h)**

**Matrix 2 of 5**

**Enable/Disable Matrix 2 of 5**

# **Parameter # F1h 6Ah**

To enable or disable Matrix 2 of 5, scan the appropriate bar code below.

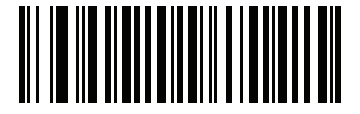

**Enable Matrix 2 of 5 (01h)**

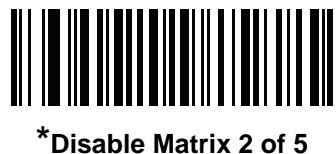

**(00h)**

### **Set Lengths for Matrix 2 of 5**

### **Parameter # L1 = F1h 6Bh, L2 = F1h 6Ch**

The length of a code refers to the number of characters (i.e., human readable characters), including check digit(s) the code contains. Set lengths for Matrix 2 of 5 to any length, one or two discrete lengths, or lengths within a specific range.

- **• One Discrete Length**  Select this option to decode only Matrix 2 of 5 symbols containing a selected length. Select the length using the numeric bar codes in [Appendix D, Numeric Bar Codes](#page-390-0). For example, to decode only Matrix 2 of 5 symbols with 14 characters, scan **Matrix 2 of 5 - One Discrete Length**, then scan **1**  followed by **4**. To correct an error or to change the selection, scan *[Cancel on page D-3](#page-392-1)*.
- **• Two Discrete Lengths** Select this option to decode only Matrix 2 of 5 symbols containing either of two selected lengths. Select lengths using the numeric bar codes in [Appendix D, Numeric Bar Codes](#page-390-0). For example, to decode only Matrix 2 of 5 symbols containing either 2 or 14 characters, select **Matrix 2 of 5 - Two Discrete Lengths**, then scan **0**, **2**, **1**, and then **4**. To correct an error or to change the selection, scan *[Cancel on page D-3](#page-392-1)*.
- **• Length Within Range** Select this option to decode a Matrix 2 of 5 symbol with a specific length range. Select lengths using the numeric bar codes in [Appendix D, Numeric Bar Codes.](#page-390-0) For example, to decode Matrix 2 of 5 symbols containing between 4 and 12 characters, first scan **Matrix 2 of 5 - Length Within Range**. Then scan **0**, **4**, **1,** and **2** (enter a leading zero for single digit numbers). To correct an error or change the selection, scan *[Cancel on page D-3](#page-392-1)*.
- **• Any Length** Scan this option to decode Matrix 2 of 5 symbols containing any number of characters within the digital scanner's capability.

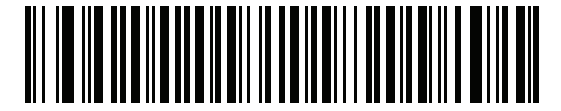

**\*Matrix 2 of 5 - One Discrete Length**

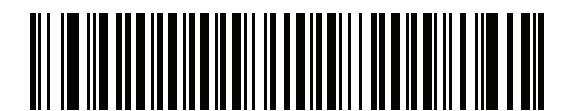

**Matrix 2 of 5 - Two Discrete Lengths**

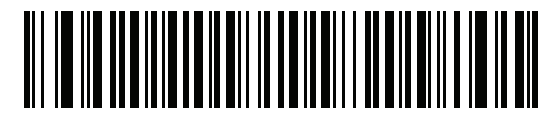

**Matrix 2 of 5 - Length Within Range**

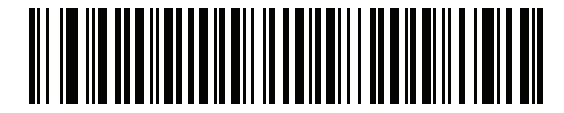

**Matrix 2 of 5 - Any Length**

# **Matrix 2 of 5 Redundancy**

# **Parameter # F1h 6Dh**

To enable or disable Matrix 2 of 5 redundancy, scan the appropriate bar code below.

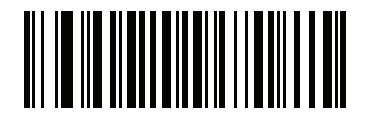

**Enable Matrix 2 of 5 Redundancy (01h)**

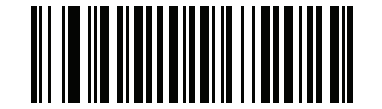

**\*Disable Matrix 2 of 5 Redundancy (00h)**

# **Matrix 2 of 5 Check Digit**

### **Parameter # F1h 6Eh**

The check digit is the last character of the symbol used to verify the integrity of the data. Scan the appropriate bar code below to transmit the bar code data with or without the Matrix 2 of 5 check digit.

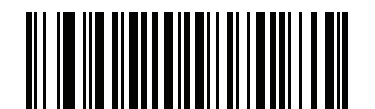

**Enable Matrix 2 of 5 Check Digit (01h)**

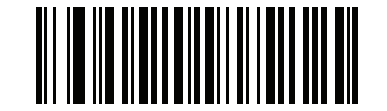

**\*Disable Matrix 2 of 5 Check Digit (00h)**

# **Transmit Matrix 2 of 5 Check Digit**

## **Parameter # F1h 6Fh**

Scan a bar code below to transmit Matrix 2 of 5 data with or without the check digit.

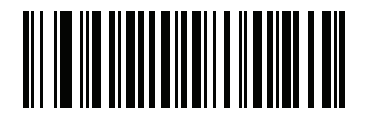

**Transmit Matrix 2 of 5 Check Digit (01h)**

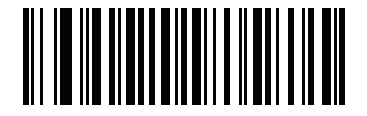

**\*Do Not Transmit Matrix 2 of 5 Check Digit (00h)**

# **Inverse 1D**

# **Parameter # F1h 4Ah**

This parameter sets the 1D inverse decoder setting. Options are:

- **• Regular Only** the scanner decodes regular 1D bar codes only.
- **• Inverse Only** the scanner decodes inverse 1D bar codes only.
- **• Inverse Autodetect** the scanner decodes both regular and inverse 1D bar codes.

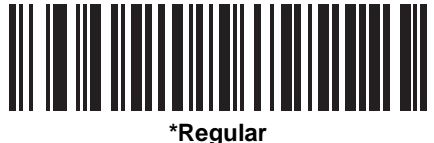

**(00h)**

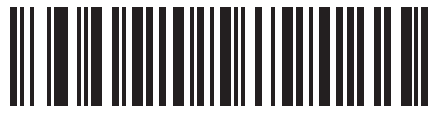

**Inverse Only (01h)**

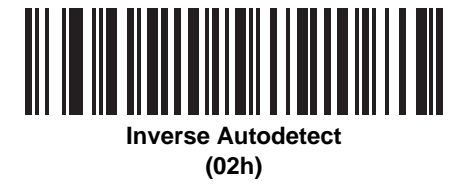

# **Postal Codes**

**US Postnet**

### **Parameter # 59h**

To enable or disable US Postnet, scan the appropriate bar code below.

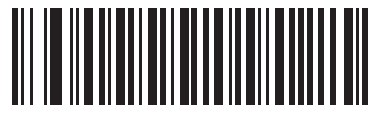

**\*Enable US Postnet (01h)**

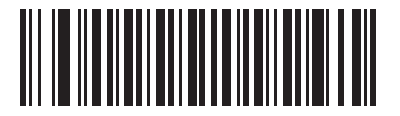

**Disable US Postnet (00h)**

# **US Planet**

#### **Parameter # 5Ah**

To enable or disable US Planet, scan the appropriate bar code below.

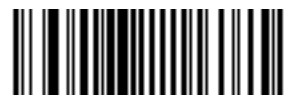

**\*Enable US Planet (01h)**

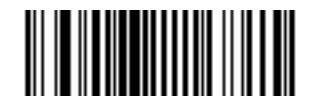

**Disable US Planet (00h)**

# **Transmit US Postal Check Digit**

### **Parameter # 5Fh**

Select whether to transmit US Postal data, which includes both US Postnet and US Planet, with or without the check digit.

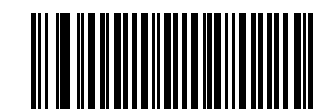

**\*Transmit US Postal Check Digit (01h)**

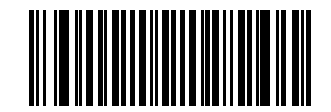

#### **Do Not Transmit US Postal Check Digit (00h)**

# **UK Postal**

### **Parameter # 5Bh**

To enable or disable UK Postal, scan the appropriate bar code below.

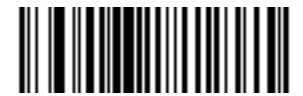

**\*Enable UK Postal (01h)**

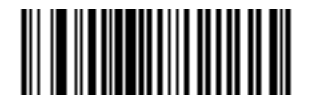

**Disable UK Postal (00h)**

## 9 - 62 Symbol PL4507 Decoder Integration Guide

# **Transmit UK Postal Check Digit**

### **Parameter # 60h**

Select whether to transmit UK Postal data with or without the check digit.

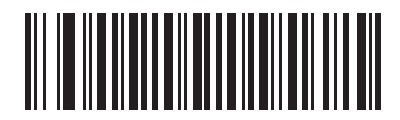

**\*Transmit UK Postal Check Digit (01h)**

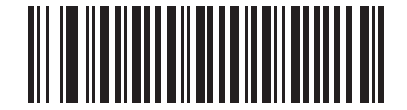

**Do Not Transmit UK Postal Check Digit (00h)**

## **Japan Postal**

### **Parameter # F0h, 22h**

To enable or disable Japan Postal, scan the appropriate bar code below.

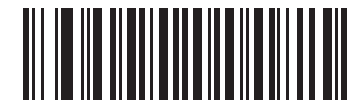

**\*Enable Japan Postal (01h)**

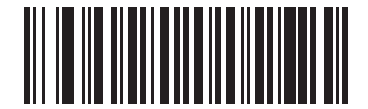

**Disable Japan Postal (00h)**

# **Australian Postal**

# **Parameter # F0h, 23h**

To enable or disable Australian Postal, scan the appropriate bar code below.

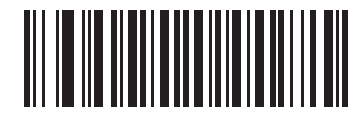

**\*Enable Australian Postal (01h)**

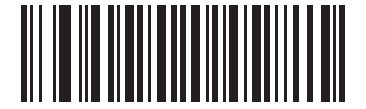

**Disable Australian Postal (00h)**

# **Netherlands KIX Code**

### **Parameter # F0h, 46h**

To enable or disable Netherlands KIX Code, scan the appropriate bar code below.

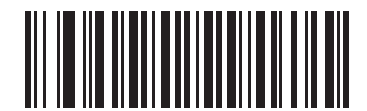

**\*Enable Netherlands KIX Code (01h)**

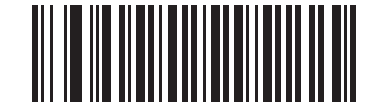

**Disable Netherlands KIX Code (00h)**

## 9 - 64 Symbol PL4507 Decoder Integration Guide

# **USPS 4CB/One Code/Intelligent Mail**

### **Parameter # F1h 50h**

To enable or disable USPS 4CB/One Code/Intelligent Mail, scan the appropriate bar code below.

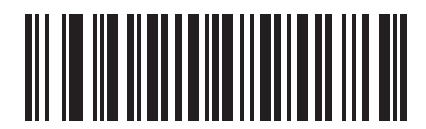

**Enable USPS 4CB/One Code/Intelligent Mail (01h)**

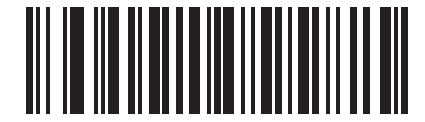

**\*Disable USPS 4CB/One Code/Intelligent Mail (00h)**

# **UPU FICS Postal**

### **Parameter # F1h 63h**

To enable or disable UPU FICS Postal, scan the appropriate bar code below.

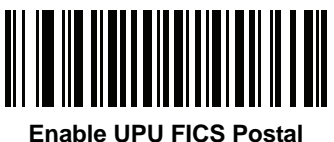

**(01h)**

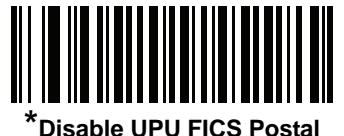

**(00h)**

# **GS1 DataBar (formerly RSS, Reduced Space Symbology)**

The variants of GS1 DataBar are DataBar-14, DataBar Expanded, and DataBar Limited. The limited and expanded versions have stacked variants. Scan the appropriate bar code below to enable or disable each variant of GS1 DataBar.

**GS1 DataBar-14**

**Parameter # F0h 52h.**

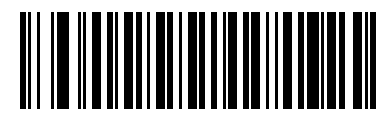

**\*Enable GS1 DataBar-14 (01h)**

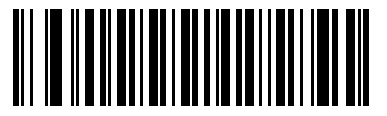

**Disable GS1 DataBar-14 (00h)**

**GS1 DataBar Limited**

**Parameter # F0h 53h.**

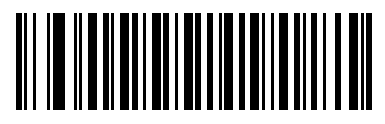

**\*Enable GS1 DataBar Limited (01h)**

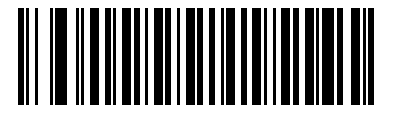

**Disable GS1 DataBar Limited (00h)**

### **GS1 DataBar Expanded**

**Parameter # F0h 54h.**

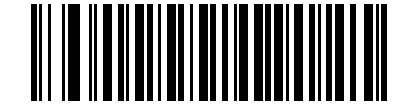

**\*Enable GS1 DataBar Expanded (01h)**

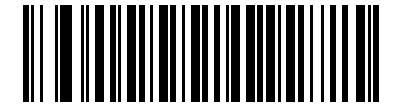

**Disable GS1 DataBar Expanded (00h)**

### **Convert GS1 DataBar to UPC/EAN**

#### **Parameter # F0h, 8Dh**

This parameter only applies to GS1 DataBar-14 and GS1 DataBar Limited symbols not decoded as part of a Composite symbol. Enable this to strip the leading '010' from GS1 DataBar-14 and GS1 DataBar Limited symbols encoding a single zero as the first digit, and report the bar code as EAN-13.

For bar codes beginning with two or more zeros but not six zeros, this parameter strips the leading '0100' and reports the bar code as UPC-A. The UPC-A Preamble parameter that transmits the system character and country code applies to converted bar codes. Note that neither the system character nor the check digit can be stripped.

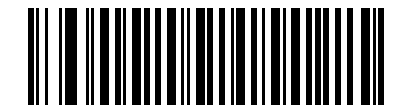

**Enable Convert GS1 DataBar to UPC/EAN (01h)**

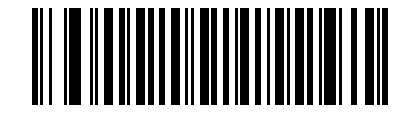

**\*Disable Convert GS1 DataBar to UPC/EAN (00h)**

# **Composite**

**Composite CC-C**

# **Parameter # F0h 55h**

Scan a bar code below to enable or disable Composite bar codes of type CC-C.

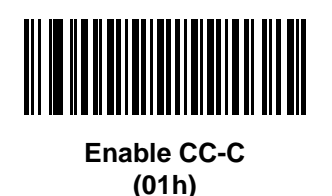

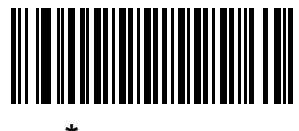

*\****Disable CC-C (00h)**

**Composite CC-A/B**

# **Parameter # F0h 56h**

Scan a bar code below to enable or disable Composite bar codes of type CC-A/B.

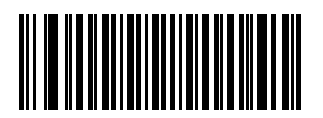

**Enable CC-A/B (01h)**

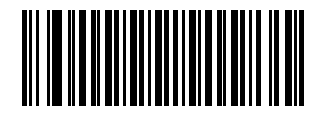

**\*Disable CC-A/B (00h)**

# **Composite TLC-39**

#### **Parameter # F0h 73h**

Scan a bar code below to enable or disable Composite bar codes of type TLC-39.

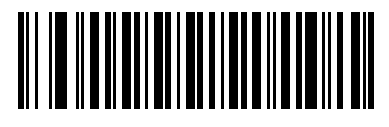

**Enable TLC39 (01h)**

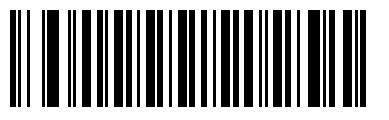

**\*Disable TLC39 (00h)**

# **UPC Composite Mode**

### **Parameter # F0h 58h**

UPC symbols can be "linked" with a 2D symbol during transmission as if they were one symbol. There are three options for these symbols:

- **•** Select **UPC Never Linked** to transmit UPC bar codes regardless of whether a 2D symbol is detected.
- **•** Select **UPC Always Linked** to transmit UPC bar codes and the 2D portion. If 2D is not present, the UPC bar code does not transmit.
- **•** If Autodiscriminate UPC Composites is selected, the SE4500 determines if there is a 2D portion, then transmits the UPC, as well as the 2D portion if present.

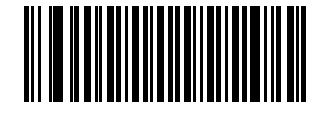

**UPC Never Linked (00h)**

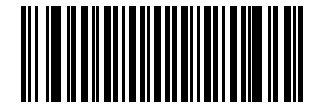

**\*UPC Always Linked (01h)**

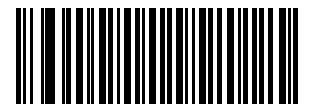

**Autodiscriminate UPC Composites (02h)**

## 9 - 70 Symbol PL4507 Decoder Integration Guide

# **Composite Beep Mode**

### **Parameter # F0h, 8Eh**

To select the number of decode beeps when a composite bar code is decoded, scan the appropriate bar code.

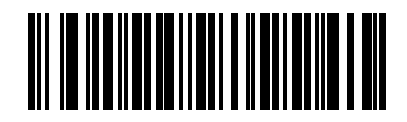

**Single Beep after both are decoded (00h)**

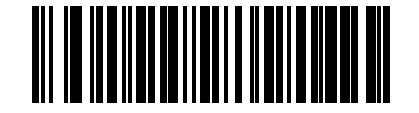

**\*Beep as each code type is decoded (01h)**

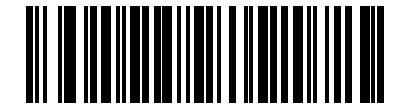

**Double Beep after both are decoded (02h)**

# **GS1-128 Emulation Mode for UCC/EAN Composite Codes**

### **Parameter # F0h, ABh**

Select whether to enable or disable this mode.

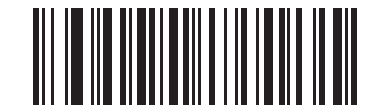

**Enable GS1-128 Emulation Mode for UCC/EAN Composite Codes (01h)**

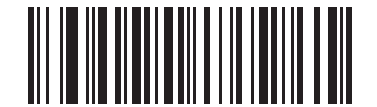

**\*Disable GS1-128 Emulation Mode for UCC/EAN Composite Codes (00h)**

# **2D Symbologies**

# **Enable/Disable PDF417**

# **Parameter # 0Fh**

To enable or disable PDF417, scan the appropriate bar code below.

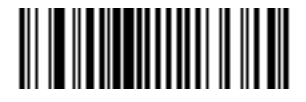

**\*Enable PDF417 (01h)**

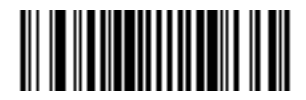

**Disable PDF417 (00h)**

# **Enable/Disable MicroPDF417**

### **Parameter # E3h**

To enable or disable MicroPDF417, scan the appropriate bar code below.

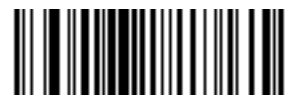

**Enable MicroPDF417 (01h)**

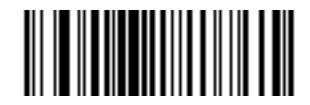

**\*Disable MicroPDF417 (00h)**

# **Code 128 Emulation**

#### **Parameter # 7Bh**

When this parameter is enabled, the scanner transmits data from certain MicroPDF417 symbols as if it was encoded in Code 128 symbols. Transmit AIM Symbology Identifiers must be enabled for this parameter to work.

If Code 128 Emulation is enabled, these MicroPDF417 symbols are transmitted with one of the following prefixes:

- ]C1 if the first codeword is 903-905
- ]C2 if the first codeword is 908 or 909
- ]C0 if the first codeword is 910 or 911

If disabled, they are transmitted with one of the following prefixes:

- ]L3 if the first codeword is 903-905
- ]L4 if the first codeword is 908 or 909
- ]L5 if the first codeword is 910 or 911

Scan a bar code below to enable or disable Code 128 Emulation.

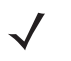

*NOTE* Linked MicroPDF codewords 906, 907, 912, 914, and 915 are not supported. Use GS1 Composites instead.

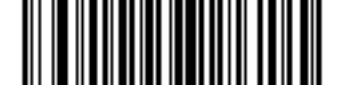

**Enable Code 128 Emulation (01h)**

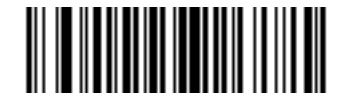

**\*Disable Code 128 Emulation (00h)**

# **Data Matrix**

# **Parameter # F0h, 24h**

To enable or disable Data Matrix, scan the appropriate bar code below.

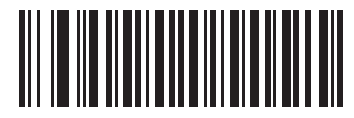

**\*Enable Data Matrix (01h)**

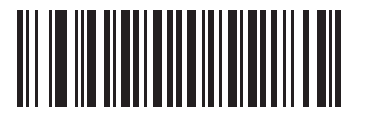

**Disable Data Matrix (00h)**

### 9 - 74 Symbol PL4507 Decoder Integration Guide

### **Data Matrix Inverse**

#### **Parameter # F1h 4Ch**

This parameter sets the Data Matrix inverse decoder setting. Options are:

- **• Regular Only** the scanner decodes regular Data Matrix bar codes only.
- **• Inverse Only** the scanner decodes inverse Data Matrix bar codes only.
- **• Inverse Autodetect** the scanner decodes both regular and inverse Data Matrix bar codes.

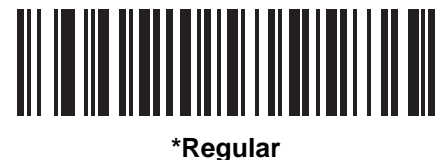

**(00h)**

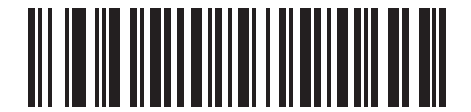

**Inverse Only (01h)**

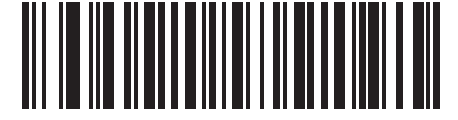

**Inverse Autodetect (02h)**

# **Decode Mirror Images (Data Matrix Only)**

### **Parameter # F1h 19h**

Select an option for decoding mirror image Data Matrix bar codes:

- **•** Always decode only Data Matrix bar codes that are mirror images
- **•** Never do not decode Data Matrix bar codes that are mirror images
- **•** Auto decode both mirrored and unmirrored Data Matrix bar codes.

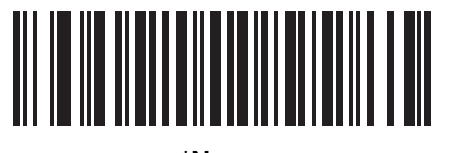

**\*Never (00h)**

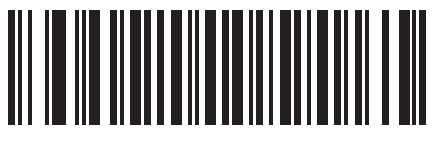

**Always (01h)**

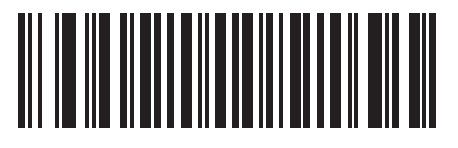

**Auto (02h)**

# **Maxicode**

# **Parameter # F0h, 26h**

To enable or disable Maxicode, scan the appropriate bar code below.

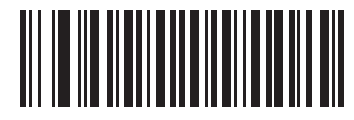

**\*Enable Maxicode (01h)**

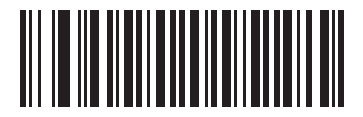

**Disable Maxicode (00h)**

# **QR Code**

### **Parameter # F0h,25h**

To enable or disable QR Code, scan the appropriate bar code below.

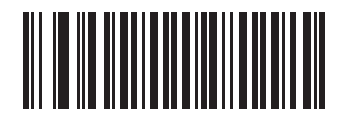

**\*Enable QR Code (01h)**

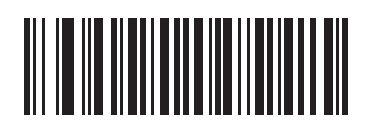

**Disable QR Code (00h)**

### **QR Inverse**

### **Parameter # F1h 4Bh**

This parameter sets the QR inverse decoder setting. Options are:

- **• Regular Only** the scanner decodes regular QR bar codes only.
- **• Inverse Only** the scanner decodes inverse QR bar codes only.
- **• Inverse Autodetect** the scanner decodes both regular and inverse QR bar codes.

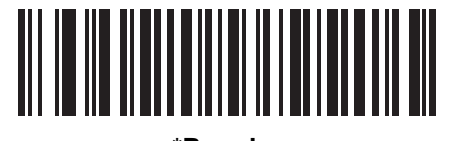

**\*Regular (00h)**

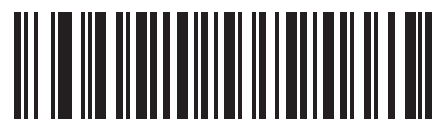

**Inverse Only (01h)**

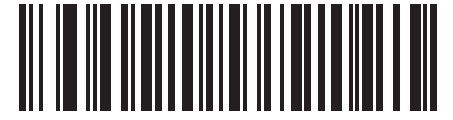

**Inverse Autodetect (02h)**

# **MicroQR**

## **Parameter # F1h 3Dh**

To enable or disable MicroQR, scan the appropriate bar code below.

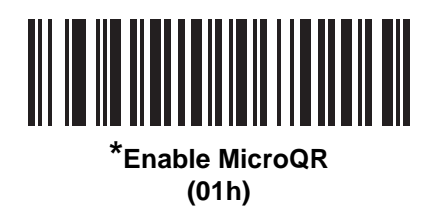

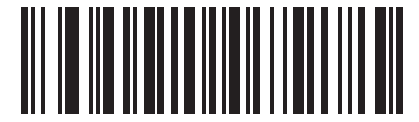

**Disable MicroQR (00h)**

### **Aztec**

### **Parameter # F1h 3Eh**

To enable or disable Aztec, scan the appropriate bar code below.

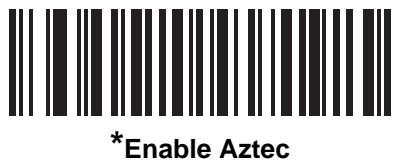

**(01h)**

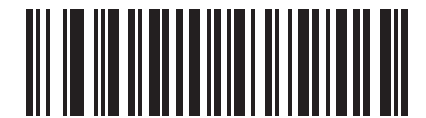

**Disable Aztec (00h)**

### **Aztec Inverse**

#### **Parameter # F1h 4Dh**

This parameter sets the Aztec inverse decoder setting. Options are:

- **• Regular Only** the scanner decodes regular Aztec bar codes only.
- **• Inverse Only** the scanner decodes inverse Aztec bar codes only.
- **• Inverse Autodetect** the scanner decodes both regular and inverse Aztec bar codes.

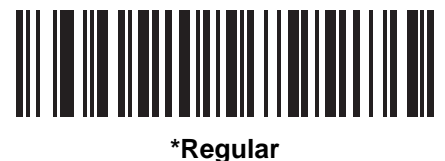

**(00h)**

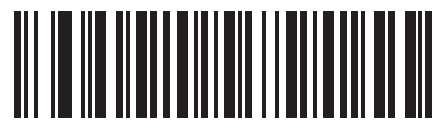

**Inverse Only (01h)**

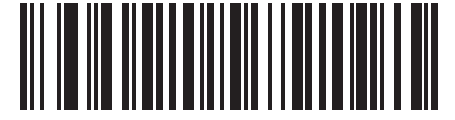

**Inverse Autodetect (02h)**

# **Redundancy Level**

## **Parameter # 4Eh**

The decoder offers four levels of decode redundancy. Select higher redundancy levels for decreasing levels of bar code quality. As redundancy levels increase, the decoder's aggressiveness decreases.

Select the redundancy level appropriate for the bar code quality.

#### **Redundancy Level 1**

The following code types must be successfully read twice before being decoded:

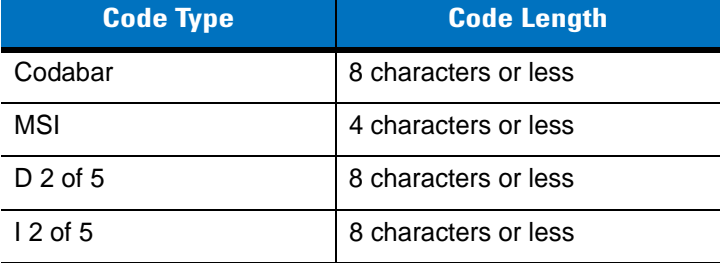

### **Redundancy Level 2**

The following code types must be successfully read twice before being decoded:

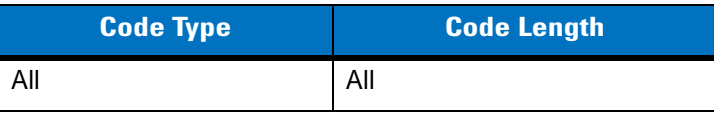

### **Redundancy Level 3**

Code types other than the following must be successfully read twice before being decoded. The following codes must be read three times:

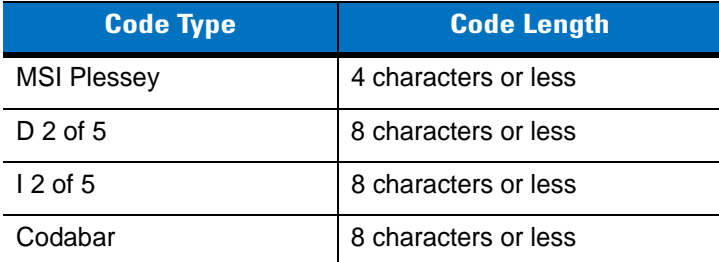

#### **Redundancy Level 4**

The following code types must be successfully read three times before being decoded:

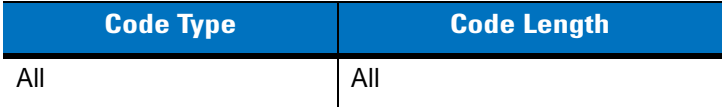

# **Redundancy Level (continued)**

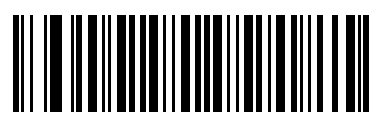

**\*Redundancy Level 1 (01h)**

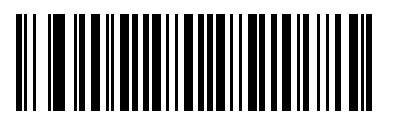

**Redundancy Level 2 (02h)**

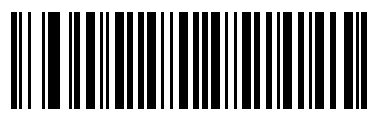

**Redundancy Level 3 (03h)**

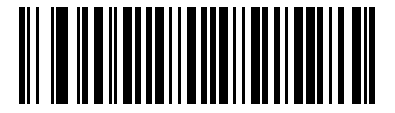

**Redundancy Level 4 (04h)**

# **Security Level**

### **Parameter # 4Dh**

The decoder offers four levels of decode security for delta bar codes, which include the Code 128 family, UPC/EAN, and Code 93. Select increasing levels of security for decreasing levels of bar code quality. There is an inverse relationship between security and decoder aggressiveness, so choose only that level of security necessary for any given application.

- **• Security Level 0:** This setting allows the decoder to operate in its most aggressive state, while providing sufficient security in decoding most "in-spec" bar codes.
- **• Security Level 1:** Select this option if misdecodes occur. This default setting should eliminate most misdecodes.
- **• Security Level 2:** Select this option if Security level 1 fails to eliminate misdecodes.
- **• Security Level 3**: If Security Level 2 was selected and misdecodes still occur, select this security level. Be advised, selecting this option is an extreme measure against mis-decoding severely out of spec bar codes. Selecting this level of security significantly impairs the decoding ability of the decoder. If this level of security is necessary, try to improve the quality of the bar codes.

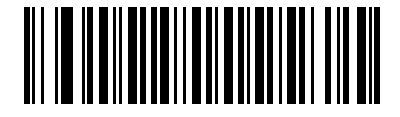

**Security Level 0 (00h)**

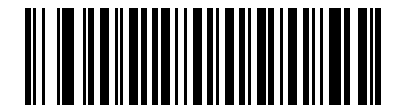

**\*Security Level 1 (01h)**

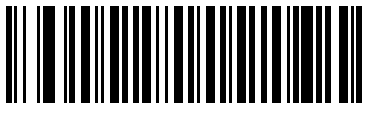

**Security Level 2 (02h)**

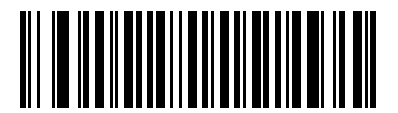

**Security Level 3 (03h)**

## **Intercharacter Gap Size**

### **Parameter # F0h, 7Dh**

The Code 39 and Codabar symbologies have an intercharacter gap that is typically quite small. Due to various bar code-printing technologies, this gap can grow larger than the maximum size allowed, preventing the decoder from decoding the symbol. If this problem occurs, scan the **Large Intercharacter Gaps** parameter to tolerate these out-of-specification bar codes.

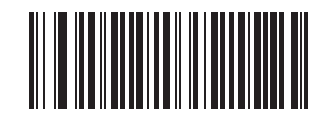

**\*Normal Intercharacter Gaps (06h)**

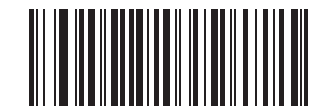

**Large Intercharacter Gaps (0Ah)**

# **Macro PDF Features**

Macro PDF is a special feature for concatenating multiple PDF symbols into one file. The decoder can decode symbols that are encoded with this feature, and can store more than 64 kb of decoded data stored in up to 50 Macro PDF symbols.

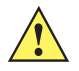

*CAUTION* When printing, keep each Macro PDF sequence separate, as each sequence has unique identifiers. Do not mix bar codes from several Macro PDF sequences, even if they encode the same data. When scanning Macro PDF sequences, scan the entire Macro PDF sequence without interruption.

# **Macro PDF User Indications**

In this mode the decoder provides the following feedback.

**Table 9-2** *Macro PDF User Indications*

| <b>User Scans</b>                             | <b>Passthrough All</b><br><b>Symbols</b> |                          | <b>Transmit Any</b><br><b>Symbol in Set</b> |   | <b>Buffer All</b><br><b>Symbols</b> |   |
|-----------------------------------------------|------------------------------------------|--------------------------|---------------------------------------------|---|-------------------------------------|---|
|                                               | <b>Beep</b>                              | т                        | <b>Beep</b>                                 | т | <b>Beep</b>                         |   |
| Last Macro PDF in set                         | Decode Beep                              | Y                        | Decode Beep                                 | Y | Decode Beep                         | Y |
| Any Macro PDF in set except last              | Decode Beep                              | Y                        | Decode Beep                                 | Υ | 2 Short Low                         | N |
| Macro PDF is not in current Set               | Decode Beep                              | Y                        | 2 Long Low                                  | N | 2 Long Low                          | N |
| Invalid formatted Macro PDF                   | Decode Beep                              | Y                        | 2 Long Low                                  | N | 2 Long Low                          | N |
| Macro PDF from a set has already been scanned | Decode Beep                              | Y                        | 4 Long Low                                  | N | 4 Long Low                          | N |
| Out of Macro PDF memory                       | N/A                                      | $\blacksquare$           | 3 Long Low                                  | N | 3 Long Low                          | N |
| Any non-Macro PDF scanned during a set        | N/A                                      | $\overline{\phantom{a}}$ | 4 Long Low                                  | N | 4 Long Low                          | N |
| <b>Flush Macro PDF</b>                        | Low Hi                                   | N                        | 5 Long Low                                  | N | 5 Long Low                          | Υ |
| Abort Macro PDF                               | High Low<br>High Low                     | N                        | High Low<br><b>High Low</b>                 | N | High Low<br><b>High Low</b>         | N |

**Notes:** 

**1. The beep only sounds if the \*BEEPER\_ON signal is connected.**

**2. The column marked T indicates whether the symbol is transmitted to the host. N = No transmission.**
## <span id="page-252-0"></span>**Macro PDF Transmit / Decode Mode Symbols**

## **Parameter # BCh**

Select one of the options below for handling Macro PDF decoding. In *Buffer All Symbols* the decoder can handle sets of up to 50 maximum-sized Macro PDF symbols. In all other modes there is no limit to the size of the Macro PDF set.

- **• Buffer All Symbols / Transmit Macro PDF When Complete:** This transmits all decode data from an entire Macro PDF sequence only when the entire sequence is scanned and decoded. Use the beeper and LED signals provided with the Symbol PL4507 when using this mode to ensure proper user feedback. If the decode data exceeds the limit of 50 symbols, there is no transmission because the entire sequence was not scanned. Use the parameter *[Flush Macro Buffer on page 9-87](#page-254-0)* to purge the buffer.
- **• Transmit Any Symbol in Set / No Particular Order**: This transmits data from each Macro PDF symbol as decoded, regardless of the sequence (although some error handling is performed; see *[Table 9-2](#page-251-0)*). When selecting this mode, enable *[Transmit Macro PDF Control Header on page 9-86](#page-253-0)*. Also use the beeper and LED signals provided with the Symbol PL4507 to ensure proper user feedback.
- **• Passthrough All Symbols**: This transmits and decodes all Macro PDF symbols and performs no processing. In this mode the host is responsible for detecting and parsing the Macro PDF sequences.

Use this mode when the decoder's BEEPER\_ON signal is not used to drive a beeper (see *[Table 2-3 on page](#page-36-0)  [2-9](#page-36-0)*). In the other modes, some Macro PDF scanning sequences provide audible feedback only, so if BEEPER\_ON is not used no user feedback is provided. In *[Table 9-2](#page-251-0)*, all actions marked **No Tranmission** provide no feedback unless the BEEPER\_ON signal is used. By using **Passthrough All Symbols** mode every user decode is transmitted to the host where the host software can provide the appropriate feedback.

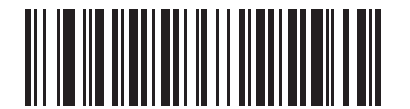

**Buffer All Symbols / Transmit Macro PDF When Complete (00h)**

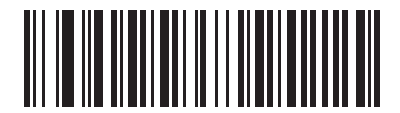

**Transmit Any Symbol in Set / No Particular Order (01h)**

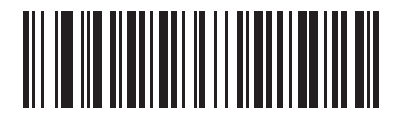

**\*Passthrough All Symbols (04h)**

## <span id="page-253-0"></span>**Transmit Macro PDF Control Header**

#### **Parameter # B8h**

When enabled, this activates transmission of the control header, which contains the segment index and the file ID, in Macro PDF symbols. For example, the field may be: \92800000\725\120\343. The five digits after the \928 are the segment index (or block index), and \725\120\343 is the file ID.

Enable this when selecting *Transmit Any Symbol in Set / No Particular Order* for the *[Macro PDF Transmit / Decode](#page-252-0)  [Mode Symbols on page 9-85](#page-252-0)*, and disable this when selecting *Buffer All Symbols / Transmit Macro PDF When Complete*. This parameter has no effect when *Passthrough All Symbols* is selected.

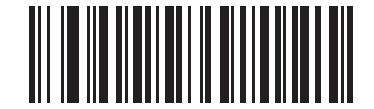

**Enable Macro PDF Control Header Transmit (01h)**

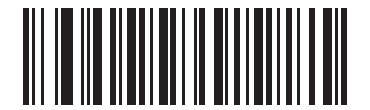

**\*Disable Macro PDF Control Header Transmit (00h)**

### **Escape Characters**

#### **Parameter # E9h**

This enables the backslash (\) character as an Escape character for systems that can process transmissions containing special data sequences. Scan a bar code below to either format special data according to the GLI (Global Label Identifier) protocol, or to disable this parameter. This parameter only affects the data portion of a Macro PDF symbol transmission; the Macro PDF Control Header (if enabled) is always sent with GLI formatting.

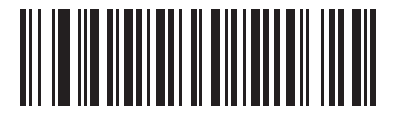

**GLI Protocol (02h)**

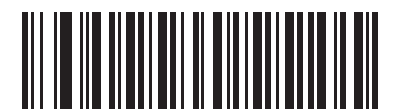

**\*None (00h)**

## <span id="page-254-0"></span>**Flush Macro Buffer**

This flushes the buffer of all decoded Macro PDF data stored to that point, transmits it to the host device, and aborts from Macro PDF mode.

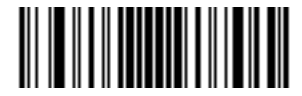

**Flush Macro PDF Buffer**

## **Abort Macro PDF Entry**

This clears all currently-stored Macro PDF data in the buffer without transmission and aborts from Macro PDF mode.

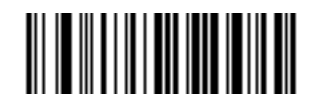

**Abort Macro PDF Entry**

# **Chapter 10 Miscellaneous Options**

## **Introduction**

This chapter includes commonly used bar codes to customize how data is transmitted to the host device.

The decoder ships with the settings shown in the *[Miscellaneous Options Default Table on page 10-2](#page-257-0)* (also see *[Appendix A, Standard Default Parameters](#page-368-0)* for all host device and miscellaneous scanner defaults). If the default values suit requirements, programming is not necessary.

There are two ways to change a parameter value:

- **•** Scan the appropriate bar codes in this guide. These new values replace the standard default values in memory.
- **•** For SSI and USB SNAPI hosts, send a "parameter send" command from the host system. Hexadecimal parameter numbers are shown in this chapter below the parameter title, and options are shown in parenthesis beneath the accompanying bar codes. See the *Simple Serial Interface (SSI) Programmer's Guide* for detailed instructions for changing parameter values using this method.

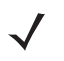

*NOTE* Most computer monitors allow scanning the bar codes directly on the screen. When scanning from the screen, be sure to set the document magnification to a level where the bar code can be seen clearly, and bars and/or spaces are not merging.

To return all features to default values, scan the *[Set Default Parameter on page 4-4](#page-49-0)*. Throughout the programming bar code menus, default values are indicated with asterisks (**\***).

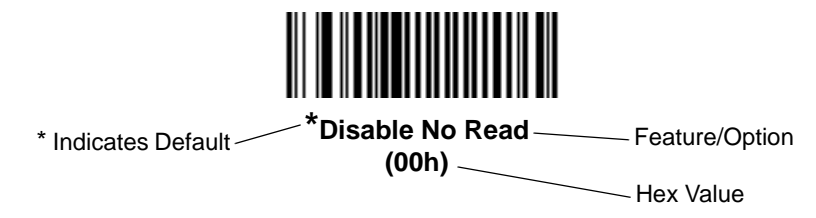

## 10 - 2 Symbol PL4507 Decoder Integration Guide

# **Scanning Sequence Examples**

In most cases, scan one bar code to set a specific parameter value. Other parameters, such as **Prefix Value**, require scanning several bar codes. See each parameter for descriptions of this procedure.

## **Errors While Scanning**

Unless otherwise specified, to correct an error during a scanning sequence, just re-scan the correct parameter.

# **Miscellaneous Parameter Defaults**

*[Table 10-1](#page-257-0)* lists the defaults for miscellaneous options parameters. To change any option, scan the appropriate bar code(s) provided in the *[Miscellaneous Parameters on page 10-3](#page-258-0)*.

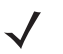

*NOTE* See *[Appendix A, Standard Default Parameters](#page-368-0)* for all user preferences, hosts, symbologies, and miscellaneous default parameters.

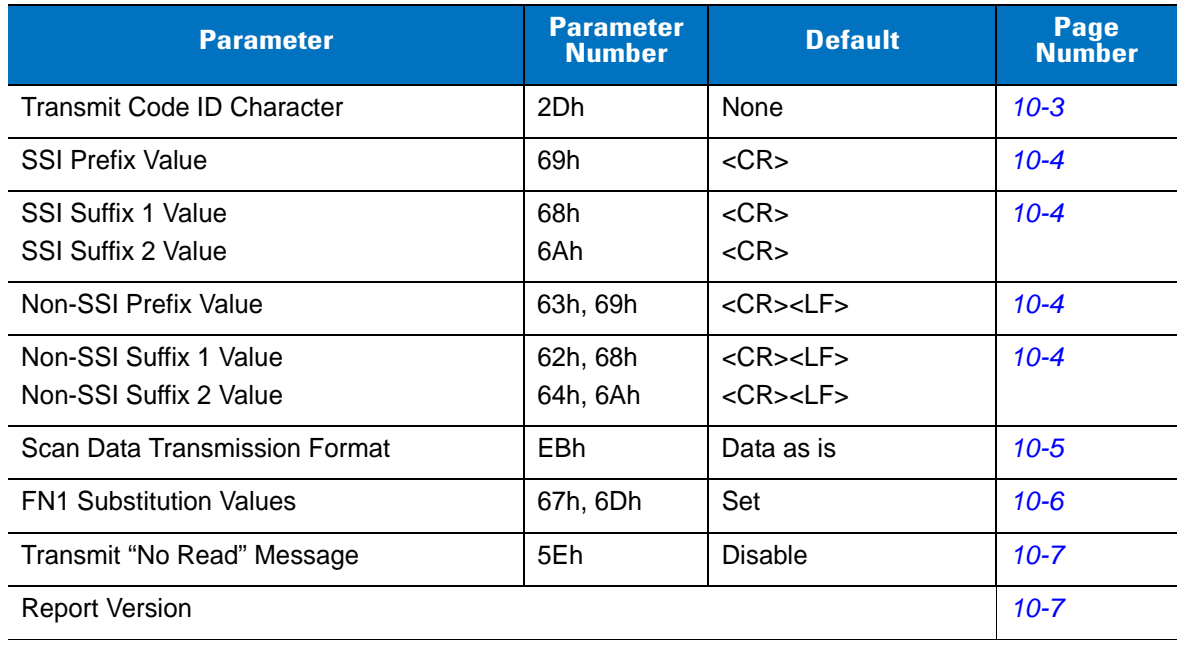

#### <span id="page-257-0"></span>**Table 10-1** *Miscellaneous Options Default Table*

# <span id="page-258-0"></span>**Miscellaneous Parameters**

## **Transmit Code ID Character**

## **Parameter # 2Dh**

A Code ID character identifies the code type of a scanned bar code. This is useful when the decoder is decoding more than one code type. In addition to any single character prefix already selected, the Code ID character is inserted between the prefix and the decoded symbol.

Select no Code ID character, a Symbol Code ID character, or an AIM Code ID character. For Code ID Characters, see *[Code Identifiers on page B-1](#page-380-0)*.

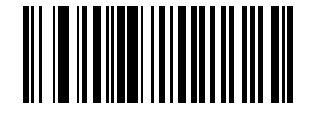

**Symbol Code ID Character (02h)**

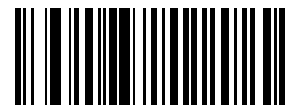

**AIM Code ID Character (01h)**

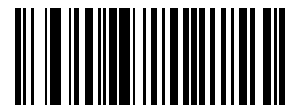

**\*None (00h)**

## <span id="page-259-1"></span><span id="page-259-0"></span>**Prefix/Suffix Values**

### **For SSI Hosts:**

**Parameter # P = 69h, S1 = 68h, S2 = 6Ah**

## **For Non-SSI Hosts:**

#### **Key Category Parameter # P = 63h, S1 = 62h, S2 = 64h**

#### **Decimal Value Parameter # P = 69h, S1 = 68h, S2 = 6Ah**

A prefix and/or one or two suffixes can be appended to scan data for use in data editing. To set a value for a prefix or suffix, scan a prefix or suffix bar code below, then scan a four-digit number (i.e., four bar codes from *[Appendix D,](#page-390-0)  [Numeric Bar Codes](#page-390-0)*) that corresponds to that value. See *[Table E-1 on page E-1](#page-394-0)* for the four-digit codes. To correct an error or change a selection, scan *[Cancel on page D-3](#page-392-0)*.

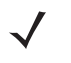

*NOTE* To use Prefix/Suffix values, first set the *[Scan Data Transmission Format on page 10-5](#page-260-0)*.

For non-SSI hosts, when using host commands to set the prefix or suffix , set the key category parameter to 1, then set the 3-digit decimal value. See *[Table E-1 on page E-1](#page-394-0)* for the four-digit codes.

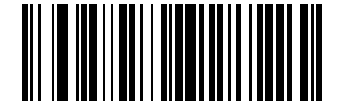

**Scan Prefix (07h)**

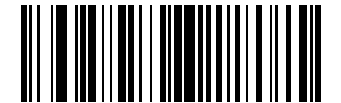

**Scan Suffix 1 (06h)**

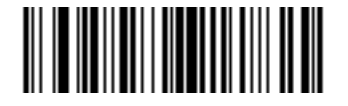

**Scan Suffix 2 (08h)**

## <span id="page-260-1"></span><span id="page-260-0"></span>**Scan Data Transmission Format**

## **Parameter # EBh**

To change the scan data format, scan one of the following eight bar codes corresponding to the desired format.

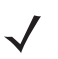

*NOTE* If using this parameter do not use ADF rules to set the prefix/suffix.

To set values for the prefix and/or suffix, see *[Prefix/Suffix Values on page 10-4](#page-259-0)*.

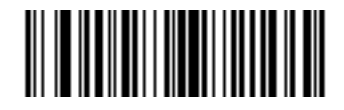

**\*Data As Is (00h)**

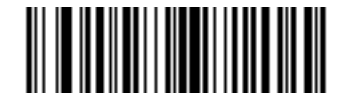

**<DATA> <SUFFIX 1> (01h)**

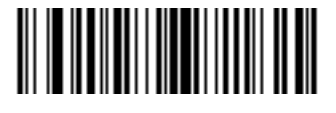

**<DATA> <SUFFIX 2> (02h)**

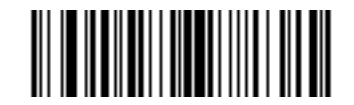

**<DATA> <SUFFIX 1> <SUFFIX 2> (03h)**

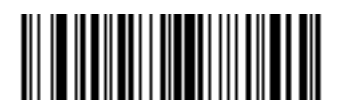

**<PREFIX> <DATA > (04h)**

## **Scan Data Transmission Format (continued)**

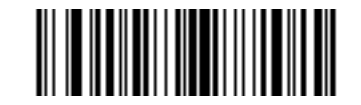

**<PREFIX> <DATA> <SUFFIX 1> (05h)**

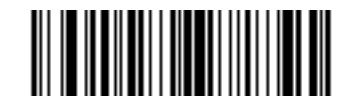

**<PREFIX> <DATA> <SUFFIX 2> (06h)**

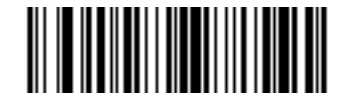

**<PREFIX> <DATA> <SUFFIX 1> <SUFFIX 2> (07h)**

#### <span id="page-261-0"></span>**FN1 Substitution Values**

**Key Category Parameter # 67h**

### **Decimal Value Parameter # 6Dh**

The Wedge and USB HID Keyboard hosts support a FN1 Substitution feature. When enabled any FN1 character (0x1b) in an EAN128 bar code is substituted with a value. This value defaults to 7013 (Enter Key).

When using host commands to set the FN1 substitution value, set the key category parameter to 1, then set the 3-digit keystroke value. See the ASCII Character Set table for the currently installed host interface for the desired value.

To select a FN1 substitution value via bar code menus:

**1.** Scan the bar code below.

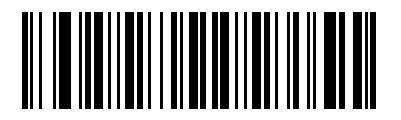

#### **Set FN1 Substitution Value**

**2.** Look up the keystroke desired for FN1 Substitution in the ASCII Character Set table for the currently installed host interface. Enter the 4-digit ASCII Value by scanning each digit in [Appendix D, Numeric Bar Codes.](#page-390-0)

To correct an error or change the selection, scan **Cancel**.

To enable FN1 substitution for USB HID keyboard, scan the **Enable FN1 Substitution** bar code on *[page 8-9](#page-154-0)*.

## <span id="page-262-0"></span>**Transmit "No Read" Message**

## **Parameter # 5Eh**

Scan a bar code below to select whether or not to transmit a No Read message. When enabled, the characters NR are transmitted when a bar code is not decoded. When disabled, if a symbol does not decode, nothing is sent to the host.

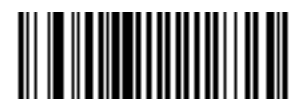

**Enable No Read (01h)**

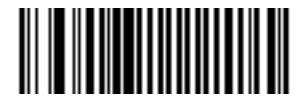

**\*Disable No Read (00h)**

## <span id="page-262-1"></span>**Report Version**

Scan the bar code below to report the version of software currently installed in the scanner.

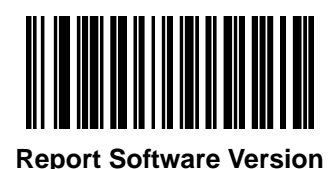

# **Chapter 11 Advanced Data Formatting**

## **Introduction**

Advanced Data Formatting (ADF) is a means of customizing data before transmission to the host device. This enables editing scan data to suit the particular requirements.

To implement ADF, scan a related series of bar codes which begin on *[page 11-8](#page-271-0)* that allows programming the decoder with ADF rules.

Avoid using ADF formatting with bar codes containing more than 60 characters. To add a prefix or suffix value for such bar codes, use *[Prefix/Suffix Values on page 10-4](#page-259-1)*. Using ADF with longer bar codes transmits the bar code in segments of length 252 or less (depending on the host), and applies the rule to each segment.

## **Rules: Criteria Linked to Actions**

ADF uses **rules** to customize data. These rules perform detailed actions when the data meets certain criteria. One rule may consist of single or multiple criteria applied to single or multiple actions.

For instance, a data formatting rule could be:

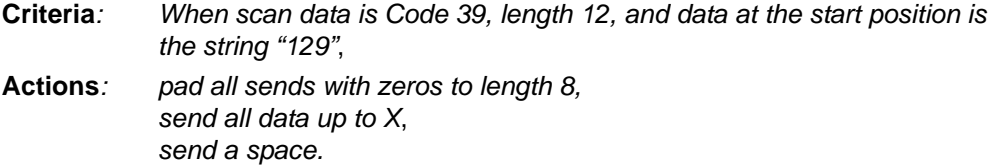

Scanning a Code 39 bar code of 1299X1559828 transmits: 00001299<space>. If you scan a Code 39 bar code of 1299X15598, this rule is ignored because the bar code didn't meet the length criteria.

The rule specifies the editing conditions and requirements before data transmission occurs.

# **Using ADF Bar Codes**

When programming a rule, make sure the rule is logically correct. Plan ahead before scanning.

To program each data formatting rule:

- **• Start the Rule**. Scan the *[Begin New Rule bar code on page 11-8](#page-271-2)*.
- **• Specify Criteria**. Scan the bar codes for all pertinent criteria. Criteria can include code type (e.g., Code 128), code length, or data that contains a specific character string (e.g., the digits "129"). See *[Criteria on page](#page-274-0)  [11-11](#page-274-0)*.
- **• Select Actions**. Scan all actions related to, or affecting, these criteria. The actions of a rule specify how to format the data for transmission. See *[Actions on page 11-27](#page-290-0)*.
- **• Save the Rule**. Scan the *[Save Rule bar code on page 11-8](#page-271-1)*. This places the rule in the "top" position in the rule buffer.
- **•** Use special-purpose bar codes to correct errors during this process. Erase criteria, actions, and entire rules by scanning the appropriate bar code on *[page 11-9](#page-272-0)*.

## **ADF Bar Code Menu Example**

This section provides an example of how to enter ADF rules for scan data.

An auto parts distribution center wants to encode manufacturer ID, part number, and destination code into their own Code 128 bar codes. The distribution center also has products that carry UPC bar codes, placed there by the manufacturer. The Code 128 bar codes have the following format:

#### **MMMMMPPPPPDD**

Where: M = Manufacturer ID

P = Part Number

D = Destination Code

The distribution center uses a PC with dedicated control characters for manufacturer ID <CTRL M>, part number <CTRL P>, and destination code <CTRL D>. The center treats the UPC data as a manufacturer ID code.

The following rules must be entered:

When scanning data of code type Code 128, send the next 5 characters, send the manufacturer ID key <CTRL M>, send the next 5 characters, send the part number key <CTRL P>, send the next 2 characters, send the destination code key <CTRL D>.

When scanning data of code type UPC/EAN, send all data, send the manufacturer ID key <CTRL M>.

To enter these rules, use the following steps:

## **Rule 1: The Code 128 Scanning Rule**

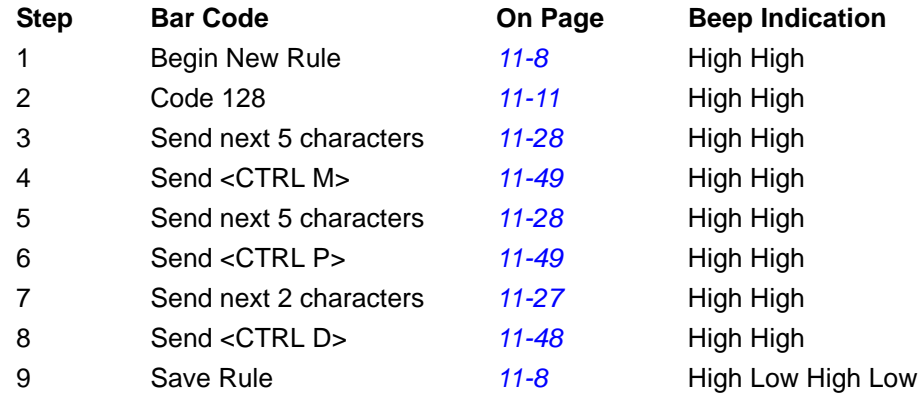

## **Rule 2: The UPC Scanning Rule**

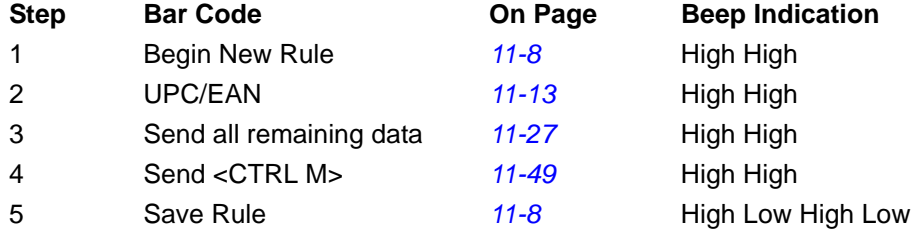

If you make errors entering this rule, scan the *[Quit Entering Rules bar code on page 11-9](#page-272-1)*. If you already saved the rule, scan the *[Erase Previously Saved Rule bar code on page 11-9](#page-272-2)*.

#### **Alternate Rule Sets**

Group ADF rules into one of four alternate sets which you can turn on and off when needed. This is useful to format the same message in different ways. For example, a Code 128 bar code contains the following information:

```
Class (2 digits), Stock Number (8) digits, Price (5 digits)
```
The bar code might look like this:

245671243701500

where:

 $Class = 24$ Stock Number = 56712437 Price = 01500

Ordinarily, data transmits as follows:

24 (class key) 56712437 (stock key) 01500 (enter key)

But, when there is a sale, send only the following:

24 (class key) 56712437 (stock key) and the cashier keys the price manually.

To implement this, first enter an ADF rule that applies to the normal situation, such as:

Scan Rule Belongs to Set 1. When scanning a bar code of length 15, send the next 2 characters, send the class key, send the next 8 characters, send the stock key, send the data that remains, send the Enter key.

The "sale" rule may look like this:

Scan Rule Belongs to Set 2. When scanning a bar code of length 15, send the next 2 characters, send the class key, send the next 8 characters, send the stock key.

To switch between the two sets of rules, program a "switching rule" to specify the type of bar code to scan to switch between the rule sets. For example, in the case of the "sale" rule above, the rule programmer wants the cashier to scan the bar code "M" before a sale. To do this, enter the following rule:

When scanning a bar code of length 1 that begins with "M", select rule set number 1.

Program another rule to switch back:

When scanning a bar code of length 1 that begins with "N", turn off rule set number 1.

Or include the switching back rules in the "sale" rule:

When scanning a bar code of length 15, send the next 2 characters, send the class key, send the next 8 characters, send the stock key, turn off rule set 1.

Motorola recommends scanning the *[Disable All Rule Sets bar code on page 11-10](#page-273-0)* after programming a rule belonging to an alternate rule set.

In addition to enabling and disabling rule sets within the rules, enable or disable them by scanning the appropriate bar codes on *[page 11-10](#page-273-1)*.

#### **Rules Hierarchy (in Bar Codes)**

The order of programming individual rules is important. Program the most general rule first.

All programmed rules are stored in a buffer. As they are programmed, they are stored at the "top" of a rules list. If you created three rules, the list is configured as follows:

Third Rule Second Rule First Rule

When you scan data, the rules list is checked from top to bottom to determine if the criteria matches (and therefore, if the actions occur). Input is modified into the data format specified by the first matching set of criteria it finds. Be sure to program the most general rule first.

For example, if the THIRD rule states:

When scanning a bar code of any length, send all data, then send the ENTER key.

And the SECOND rule states:

When scanning a Code 128 bar code of length 12, send the first four characters, then send the ENTER key, then send all remaining data.

and you scan a Code 128 bar code of length 12, the THIRD rule applies, and the SECOND rule does not function.

Note also that using standard data editing functions also creates ADF rules. Scan options are entered as ADF rules, and the previous hierarchy also applies to them. For the decoder, this applies to prefix/suffix programming in the parameter *[Scan Data Transmission Format on page 10-5](#page-260-1)*.

These rules reside in the same "rule list" as ADF rules, so the order of their creation is also important.

## **Default Rules**

Every unit has a default rule to send all scan data. Units with custom software may have one or more default rules burned in. The rules hierarchy checks user programmable rules first, then the default rules. To disable default rules enter the following general rule in the user programmable buffer:

When receiving scan data, send all data.

Since this rule always applies, ADF never enters the default rules.

# **ADF Bar Codes**

*[Table 11-1](#page-269-0)* lists the bar codes available through ADF.

<span id="page-269-0"></span>**Table 11-1** *ADF Bar Codes*

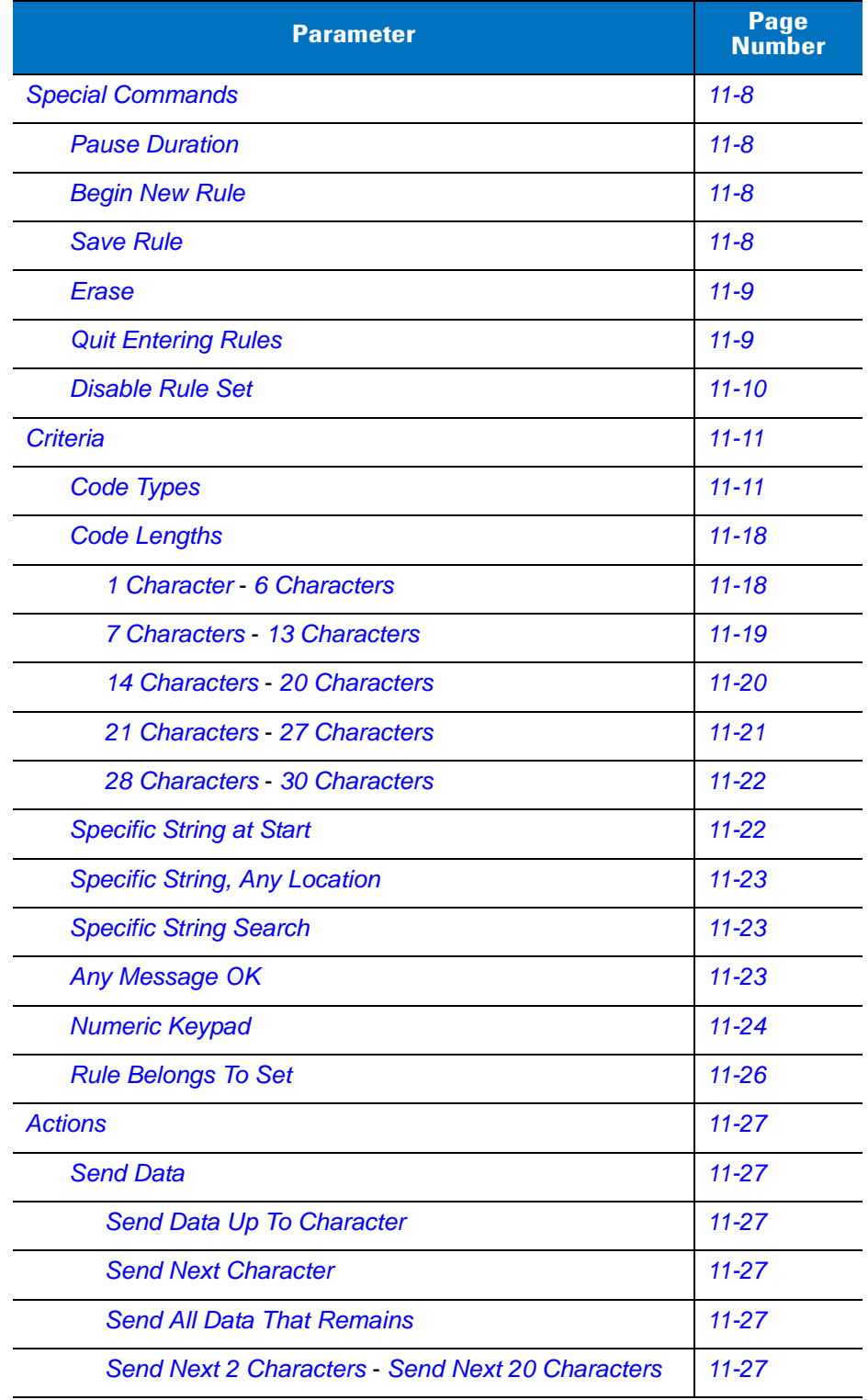

**Table 11-1** *ADF Bar Codes (Continued)*

| <b>Parameter</b>                             | <b>Page</b><br><b>Number</b> |
|----------------------------------------------|------------------------------|
| <b>Move Cursor</b>                           | $11 - 31$                    |
| <b>Send Pause</b>                            | $11 - 32$                    |
| <b>Skip Ahead</b>                            | $11 - 33$                    |
| <b>Skip Back</b>                             | $11 - 34$                    |
| <b>Send Preset Value</b>                     | $11 - 36$                    |
| <b>Remove All Spaces</b>                     | $11 - 36$                    |
| <b>Crunch All Spaces</b>                     | $11 - 36$                    |
| <b>Stop Space Removal</b>                    | $11 - 36$                    |
| <b>Remove Leading Zeros</b>                  | $11 - 37$                    |
| <b>Stop Zero Removal</b>                     | $11 - 37$                    |
| <b>Pad Data with Spaces</b>                  | $11 - 38$                    |
| <b>Pad Data with Zeros</b>                   | $11 - 42$                    |
| <b>Beeps</b>                                 | $11 - 47$                    |
| <b>Control Characters</b>                    | $11 - 47$                    |
| <b>Keyboard Characters</b>                   | $11 - 52$                    |
| <b>Send ALT Characters</b>                   | $11 - 66$                    |
| <b>Send Keypad Characters</b>                | $11 - 71$                    |
| <b>Send Function Key</b>                     | $11 - 76$                    |
| Send F1 Key - Send F24 Key                   | $11 - 76$                    |
| Send PF1 Key - Send PF30 Key                 | $11 - 79$                    |
| <b>Send Right Control Key</b>                | $11 - 83$                    |
| Send Graphic User Interface (GUI) Characters | $11 - 84$                    |
| Send GUI 0 - Send GUI 9                      | $11 - 84$                    |
| Send GUI A - Send GUI Z                      | $11 - 85$                    |
| <b>Turn On/Off Rule Sets</b>                 | $11 - 89$                    |
| <b>Alphanumeric Keyboard</b>                 | $11 - 91$                    |
| Space `                                      | $11 - 91$                    |
| $0 - 9$                                      | $11 - 95$                    |
| $A - Z$                                      | $11 - 96$                    |
| <b>Cancel</b>                                | $11 - 100$                   |

**Table 11-1** *ADF Bar Codes (Continued)*

| <b>Parameter</b>      | <b>Page<br/>Number</b> |
|-----------------------|------------------------|
| <b>End of Message</b> | $11 - 100$             |
| $a - z$               | $11 - 100$             |
| $ \sim$               | $11 - 104$             |

# <span id="page-271-5"></span>**Special Commands**

### <span id="page-271-4"></span>**Pause Duration**

This parameter, along with the Send Pause parameter on *[page 11-32](#page-295-1)*, inserts a pause in the data transmission. Set the pause by scanning a two-digit number (i.e., two bar codes) representing a 0.1 second interval in the range of 0.1 to 9.9. For example, scanning bar codes **0** and **1** inserts a 0.1 second pause; **0** and **5** gives a 0.5 second delay. The default is 1 second. See *[Appendix D, Numeric Bar Codes](#page-390-0)*. To correct an error or change a selection, scan *[Cancel on page D-3](#page-392-0)*.

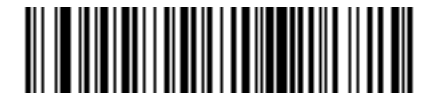

**Pause Duration**

## <span id="page-271-2"></span><span id="page-271-0"></span>**Begin New Rule**

Scan the bar code below to start entering a new rule

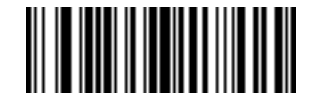

**Begin New Rule**

#### <span id="page-271-6"></span><span id="page-271-3"></span>**Save Rule**

.

<span id="page-271-1"></span>Scan the bar code below to save the rule.

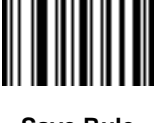

**Save Rule**

## <span id="page-272-0"></span>**Erase**

Use these bar codes to erase criteria, actions, or rules.

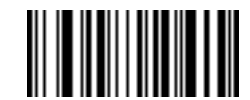

**Erase Criteria And Start Again**

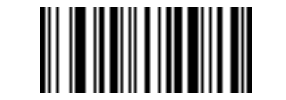

**Erase Actions And Start Again**

<span id="page-272-2"></span>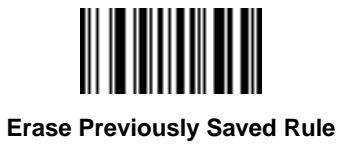

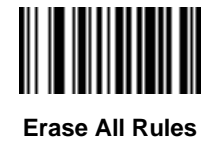

## <span id="page-272-3"></span>**Quit Entering Rules**

<span id="page-272-1"></span>Scan the bar code below to quit entering rules.

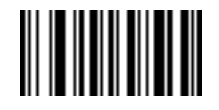

**Quit Entering Rules**

## <span id="page-273-2"></span>**Disable Rule Set**

<span id="page-273-1"></span>Use these bar codes to disable rule sets.

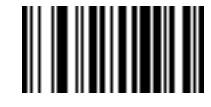

**Disable Rule Set 1**

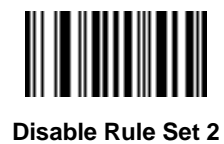

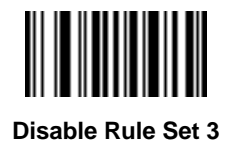

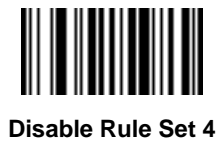

<span id="page-273-0"></span>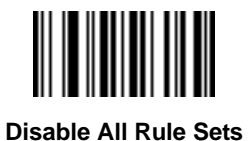

# <span id="page-274-0"></span>**Criteria**

## <span id="page-274-2"></span>**Code Types**

Select all code types to be affected by the rule. Scan all desired codes in succession, before selecting other criteria. *Do not select a code type to apply the rule to all code types*.

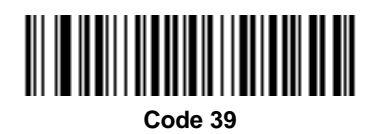

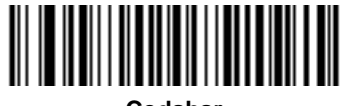

**Codabar**

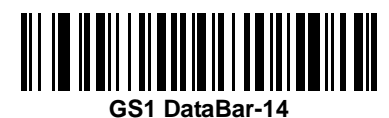

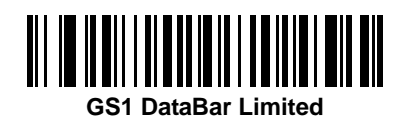

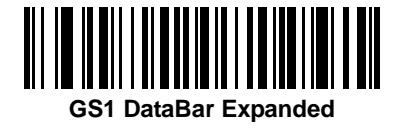

<span id="page-274-1"></span>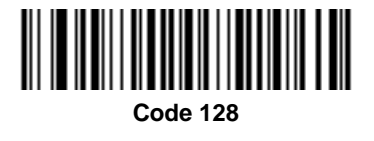

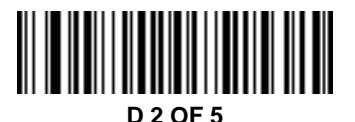

11 - 12 Symbol PL4507 Decoder Integration Guide

**Code Types (continued)**

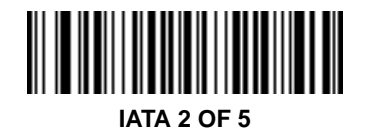

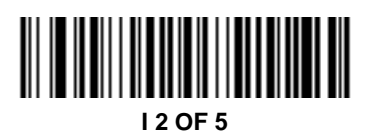

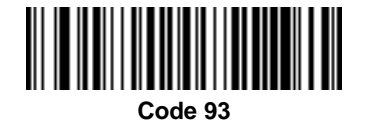

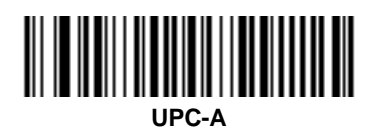

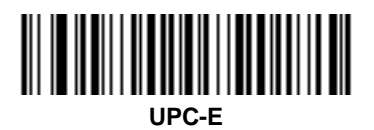

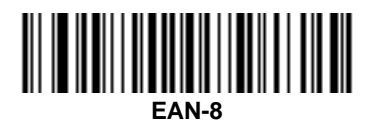

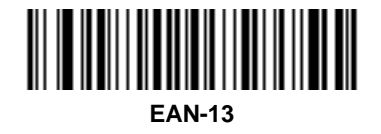

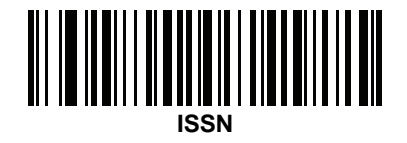

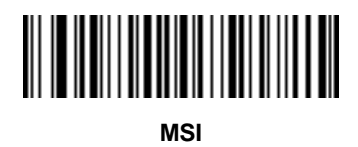

<span id="page-276-0"></span>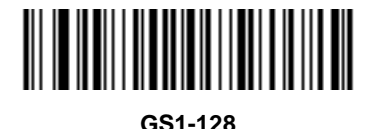

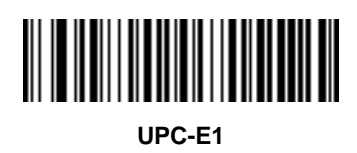

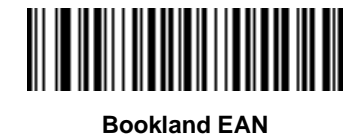

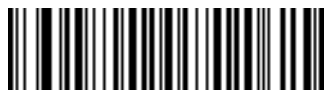

**Trioptic Code 39**

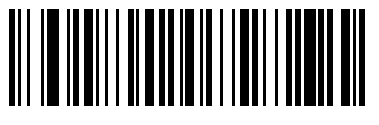

**Code 11**

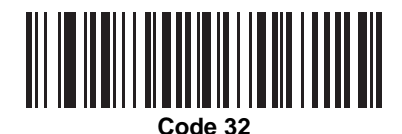

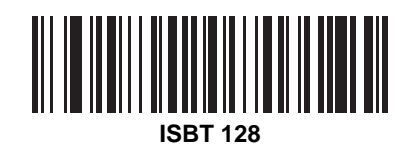

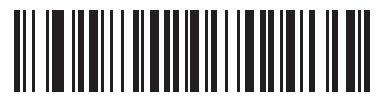

**Coupon Code**

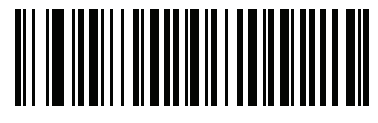

**Chinese 2 of 5**

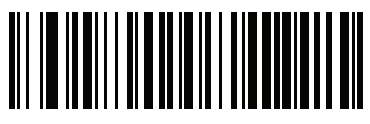

**Matrix 2 of 5**

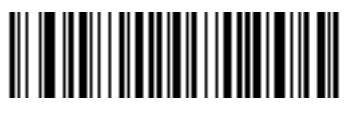

**US Postnet**

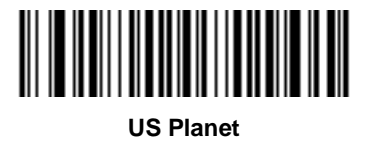

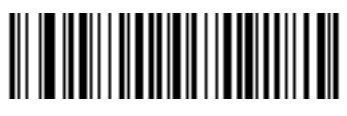

**UK Postal**

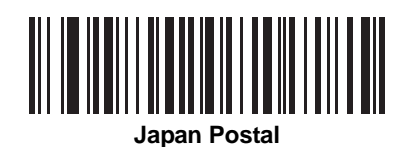

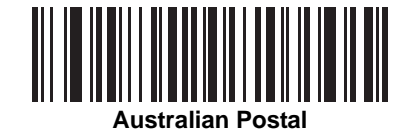

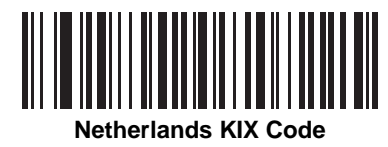

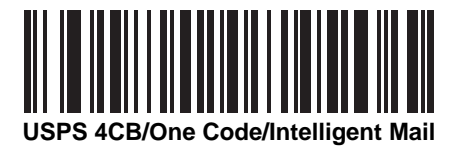

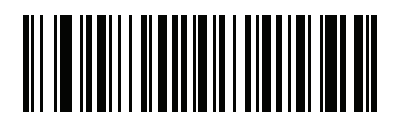

**UPU FICS Postal**

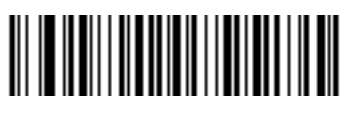

**PDF417**

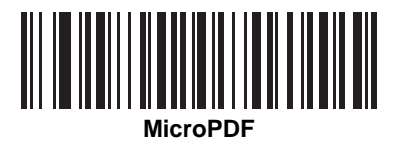

11 - 16 Symbol PL4507 Decoder Integration Guide

**Code Types (continued)**

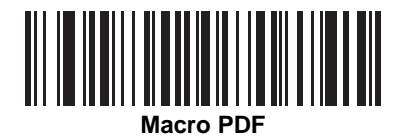

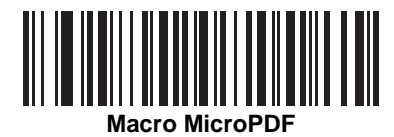

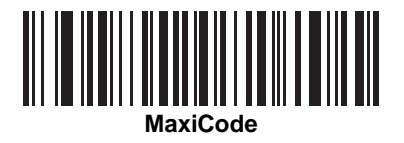

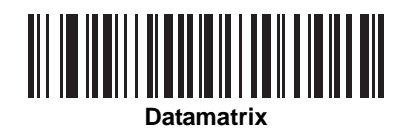

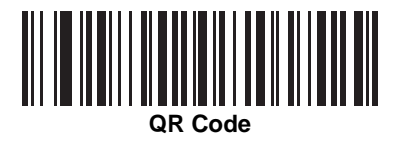

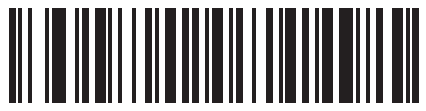

**MicroQR** 

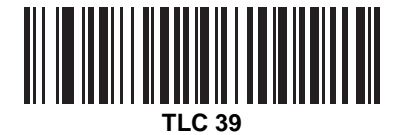

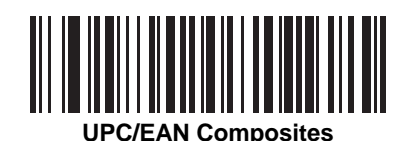

║

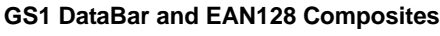

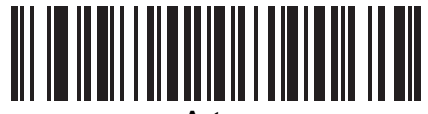

**Aztec** 

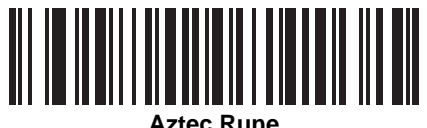

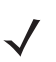

*NOTE* When selecting composite bar codes, enable AIM IDs if parsing UPC or EAN composite data, or data from an application that uses symbol separators.

## 11 - 18 Symbol PL4507 Decoder Integration Guide

## <span id="page-281-0"></span>**Code Lengths**

Define the number of characters the selected code type must contain. *Do not select any code length to select code types of any length*.

Scan these bar codes to define the number of characters the selected code types must contain. Select one length per rule only.

<span id="page-281-1"></span>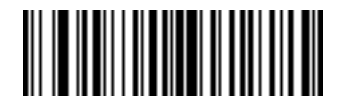

**1 Character**

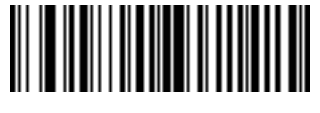

**2 Characters**

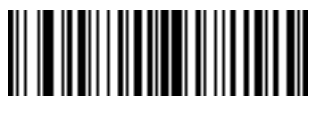

**3 Characters**

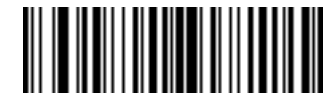

**4 Characters**

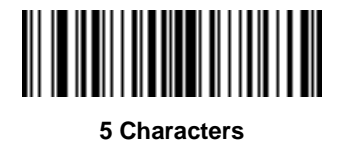

<span id="page-281-2"></span>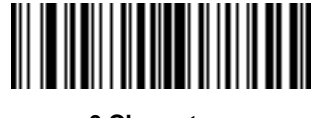

Advanced Data Formatting 11 - 19

<span id="page-282-0"></span>**Code Lengths (continued)**

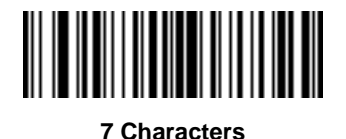

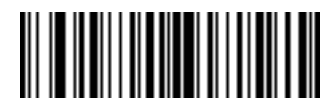

**8 Characters**

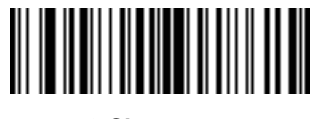

**9 Characters**

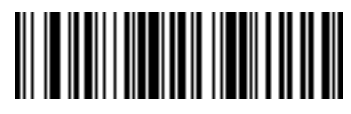

**10 Characters**

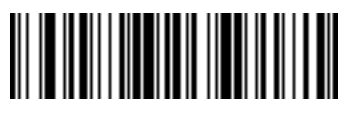

**11 Characters**

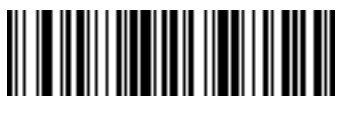

**12 Characters**

<span id="page-282-1"></span>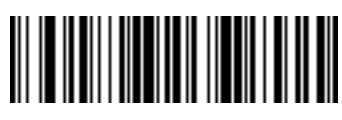

11 - 20 Symbol PL4507 Decoder Integration Guide

**Code Lengths (continued)**

<span id="page-283-0"></span>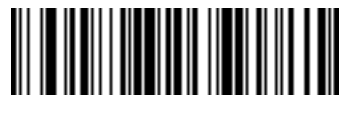

**14 Characters**

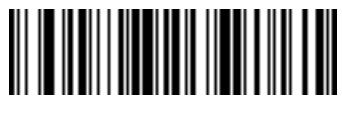

**15 Characters**

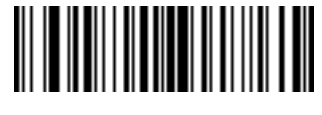

**16 Characters**

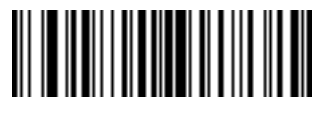

**17 Characters**

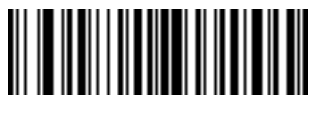

**18 Characters**

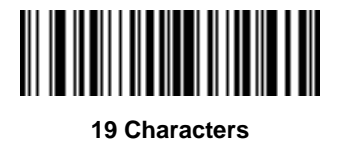

<span id="page-283-1"></span>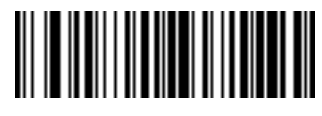

Advanced Data Formatting 11 - 21

<span id="page-284-0"></span>**Code Lengths (continued)**

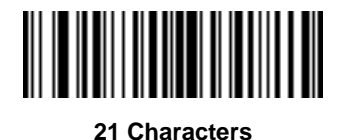

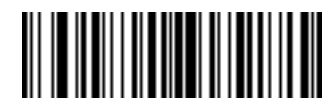

**22 Characters**

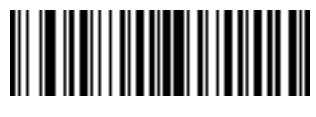

**23 Characters**

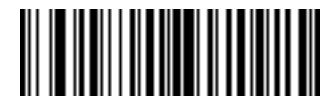

**24 Characters**

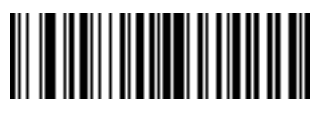

**25 Characters**

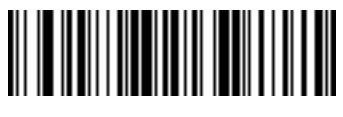

**26 Characters**

<span id="page-284-1"></span>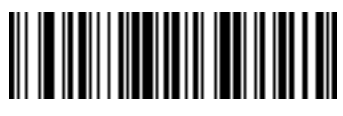

## **Code Lengths (continued)**

<span id="page-285-1"></span>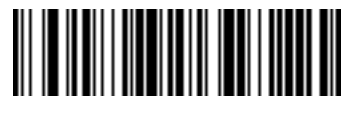

**28 Characters**

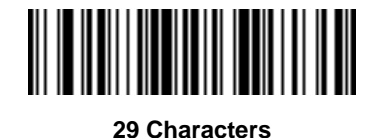

<span id="page-285-2"></span>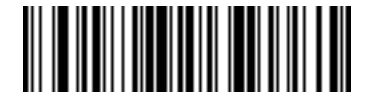

**30 Characters**

## **Message Containing A Specific Data String**

Use this feature to select whether the formatting affects data that begins with a specific character or data string, or contains a specific character or data string.

There are 5 features:

- **•** Specific String at Start
- **•** Specific String, Any Location
- **•** Specific String Search
- **•** Any Message OK
- **•** Rule Belongs to Set

#### <span id="page-285-0"></span>**Specific String at Start**

- **1.** Scan the following bar code.
- **2.** Scan the bar codes representing the desired character or characters (up to a total of 8) using the *[Alphanumeric](#page-354-0)  [Keyboard on page 11-91](#page-354-0)*.
- **3.** Scan *[End of Message bar code on page 11-100](#page-363-2)*.

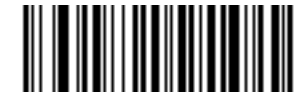

**Specific String At Start**

#### <span id="page-286-1"></span>**Specific String, Any Location**

- **1.** Scan the following bar code.
- **2.** Enter a location by scanning a two-digit number representing the *position* (use a leading "zero" if necessary) using the *[Numeric Keypad on page 11-24](#page-287-0)*.
- **3.** Scan the bar codes representing the desired character or characters (up to a total of 8) using the *[Alphanumeric](#page-354-0)  [Keyboard on page 11-91](#page-354-0)*.
- **4.** Scan *[End of Message bar code on page 11-100](#page-363-2)*.

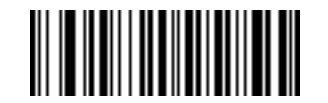

**Specific String Any Location**

#### <span id="page-286-0"></span>**Specific String Search**

- **1.** Scan the following bar code.
- **2.** Scan the bar codes representing the desired character or characters (up to a total of 10) using the *[Alphanumeric Keyboard on page 11-91](#page-354-0)*.
- **3.** Scan *[End of Message bar code on page 11-100](#page-363-2)*.

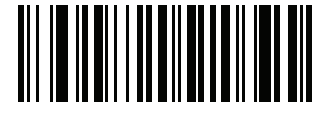

**Specific String Search**

#### <span id="page-286-2"></span>**Any Message OK**

By not scanning any bar code, all selected code types are formatted, regardless of information contained.

## <span id="page-287-0"></span>**Numeric Keypad**

Bar codes on this page should not be confused with those on the alphanumeric keyboard.

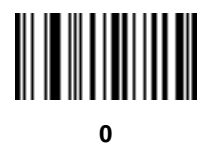

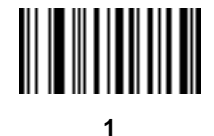

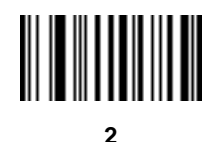

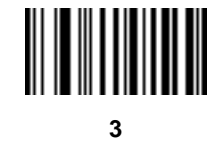

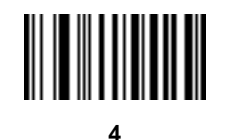

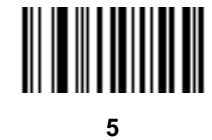

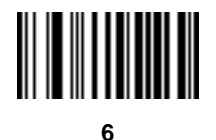
**Numeric Keypad (continued)**

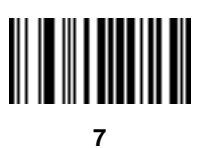

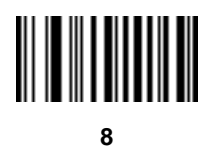

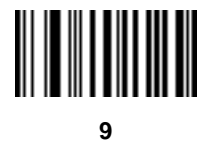

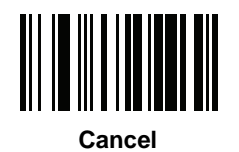

#### **Rule Belongs To Set**

Select the set a rule belongs to. (There are four possible rule sets.) See *[Alternate Rule Sets on page 11-3](#page-266-0)* for more information about rule sets.

Scan a bar code below to select which set a rule belongs to.

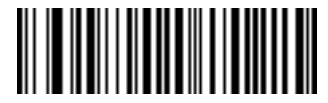

**Rule Belongs To Set 1**

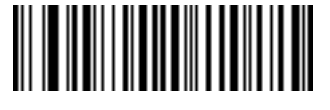

**Rule Belongs To Set 2**

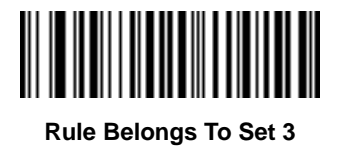

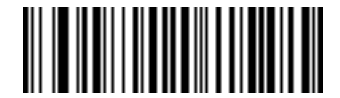

**Rule Belongs To Set 4**

# **Actions**

Select how to format the data for transmission.

## **Send Data**

Send all data that follows, send all data up to a specific character selected from the *[Alphanumeric Keyboard on](#page-354-0)  [page 11-91](#page-354-0)*, or send the next *X* characters. Note that only bar codes for **Send Next 1** to **20** appear here, and can be scanned multiple times to send values greater then 20. For instance, to send the next 28 characters, scan **Send Next 20 Characters**, then **Send Next 8 Characters**.

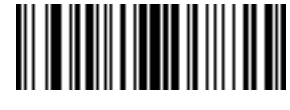

**Send Data Up To Character**

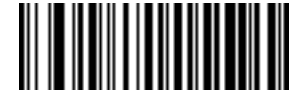

**Send All Data That Remains**

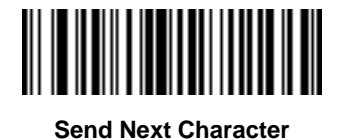

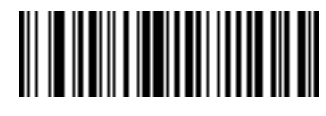

**Send Next 2 Characters**

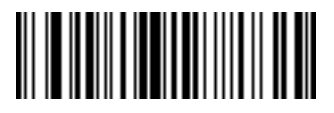

**Send Next 3 Characters**

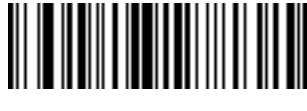

**Send Next 4 Characters**

## **Send Data (continued)**

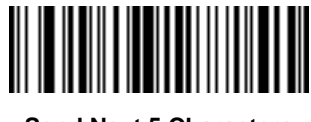

**Send Next 5 Characters**

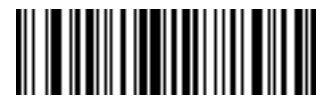

**Send Next 6 Characters**

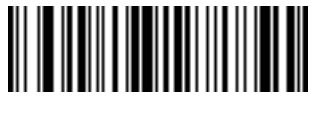

**Send Next 7 Characters**

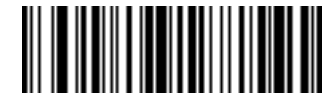

**Send Next 8 Characters**

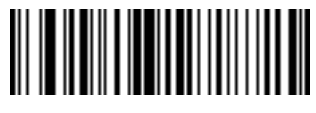

**Send Next 9 Characters**

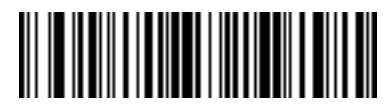

**Send Next 10 Characters**

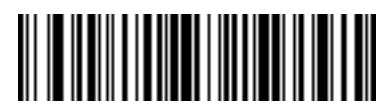

**Send Next 11 Characters**

**Send Data (continued)**

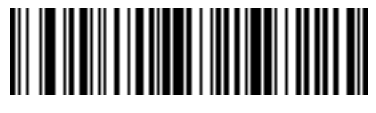

**Send Next 12 Characters**

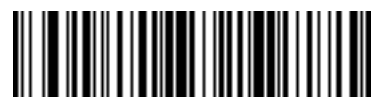

**Send Next 13 Characters**

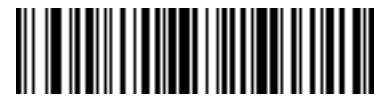

**Send Next 14 Characters**

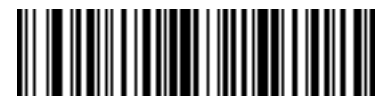

**Send Next 15 Characters**

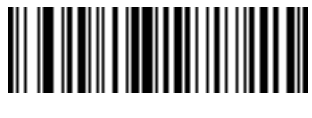

**Send Next 16 Characters**

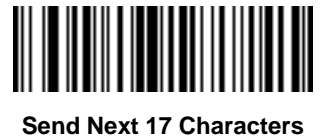

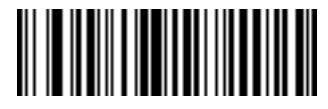

**Send Next 18 Characters**

# **Send Data (continued)**

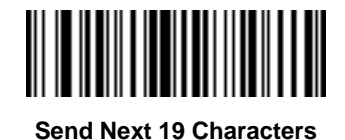

**Send Next 20 Characters**

# **Setup Field(s)**

#### **Table 11-2** *Setup Field(s) Definitions*

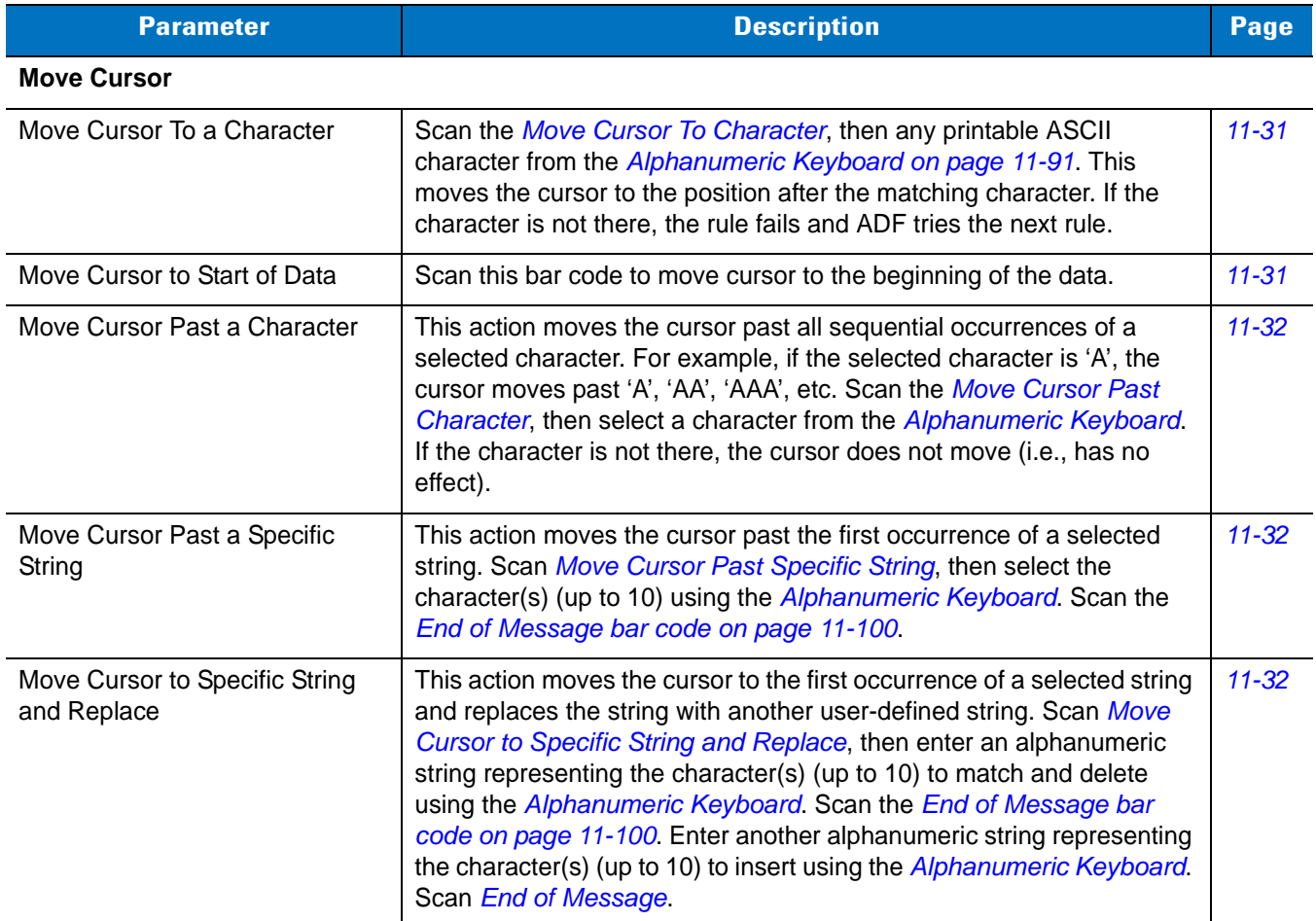

*[11-32](#page-295-4)*

*[11-33](#page-296-0)*

*[11-34](#page-297-0)*

*[11-34](#page-297-0)*

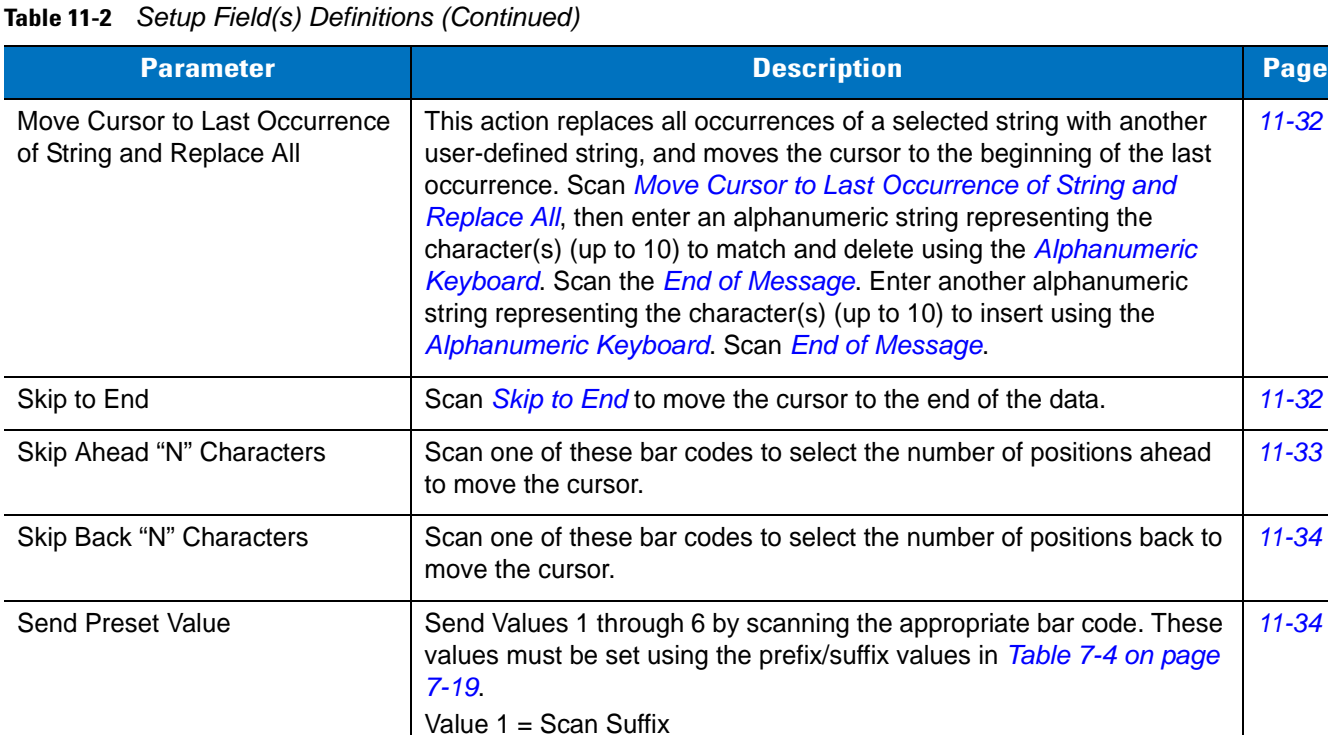

Value 2 = Scan Prefix

Values 3-6 are not applicable

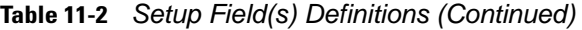

#### **Move Cursor**

Scan a bar code below to move the cursor in relation to a specified character. Then enter a character by scanning a bar code from the *[Alphanumeric Keyboard on page 11-91](#page-354-0)*.

**NOTE** If there is no match when the rule is interpreted and the rule fails, the next rule is checked.

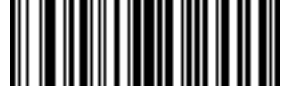

<span id="page-294-0"></span>**Move Cursor To Character**

<span id="page-294-1"></span>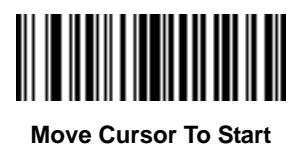

**Move Cursor (continued)**

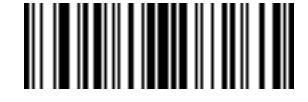

<span id="page-295-0"></span>**Move Cursor Past Character**

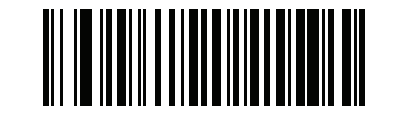

<span id="page-295-2"></span>**Move Cursor Past Specific String**

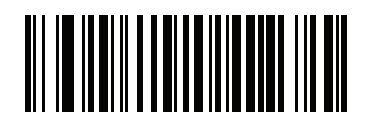

<span id="page-295-1"></span>**Move Cursor to Specific String and Replace**

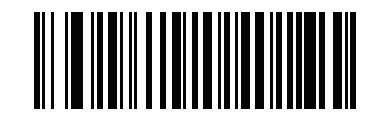

<span id="page-295-4"></span>**Move Cursor to Last Occurrence of String and Replace All**

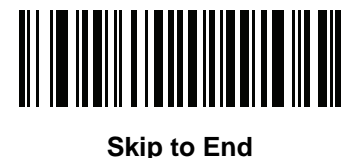

### <span id="page-295-3"></span>**Send Pause**

Scan the bar code below to insert a pause in the transmission of data. The length of this pause is controlled by the value of the Pause Duration parameter.

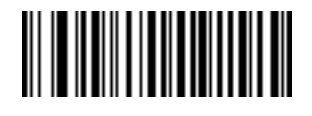

**Send Pause**

### **Skip Ahead**

Use the following bar codes to skip ahead characters.

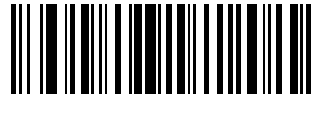

<span id="page-296-0"></span>**Skip Ahead 1 Character**

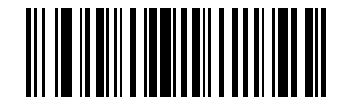

**Skip Ahead 2 Characters**

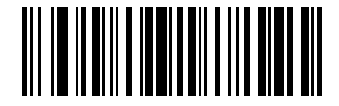

**Skip Ahead 3 Characters**

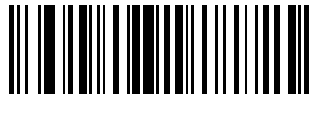

**Skip Ahead 4 Characters**

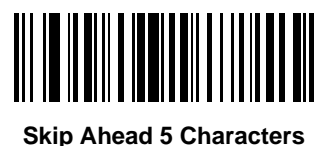

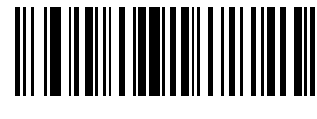

**Skip Ahead 6 Characters**

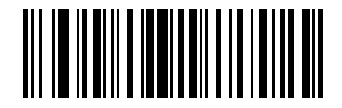

**Skip Ahead 7 Characters**

### **Skip Ahead (continued)**

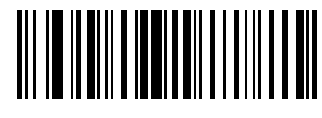

**Skip Ahead 8 Characters**

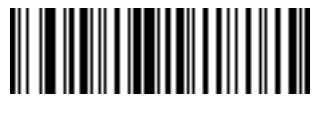

**Skip Ahead 9 Characters**

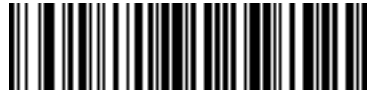

**Skip Ahead 10 Characters**

### **Skip Back**

Use the following bar codes to skip back characters.

<span id="page-297-0"></span>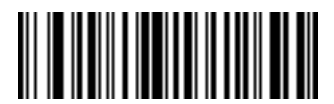

**Skip Back 1 Character**

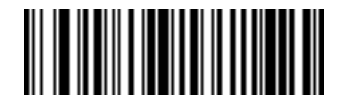

**Skip Back 2 Characters**

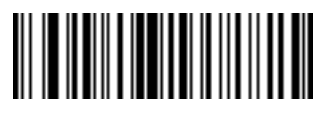

**Skip Back 3 Characters**

Advanced Data Formatting 11 - 35

**Skip Back (continued)**

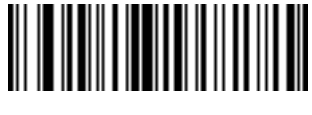

**Skip Back 4 Characters**

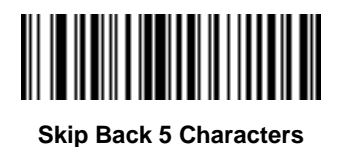

**Skip Back 6 Characters**

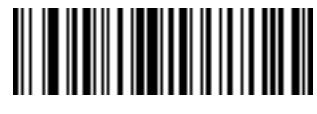

**Skip Back 7 Characters**

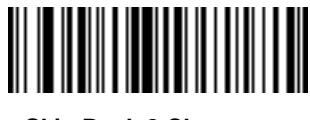

**Skip Back 8 Characters**

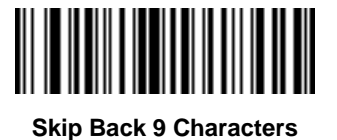

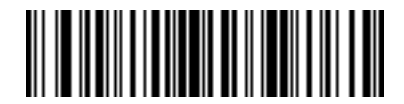

**Skip Back 10 Characters**

#### **Send Preset Value**

Use these bar codes to send preset values. These values must be set using the Scan Prefix and Scan Suffix bar codes on *[page 10-4](#page-259-0)*.

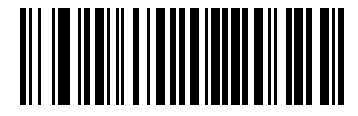

**Send Prefix**

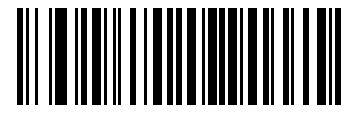

**Send Suffix**

### **Modify Data**

Modify data in the ways listed. The following actions work for all send commands that follow it within a rule. Programming *pad zeros to length 6, send next 3 characters, stop padding, send next 5 characters,* adds three zeros to the first send, and the next send is unaffected by the padding. These options do not apply to the **Send Keystroke** or **Send Preset Value** options.

#### **Remove All Spaces**

To remove all spaces in the send commands that follow, scan the bar code below.

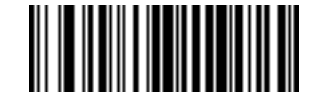

**Remove All Spaces**

#### **Crunch All Spaces**

To leave one space between words, scan the bar code below. This also removes all leading and trailing spaces.

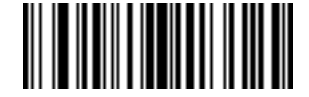

**Crunch All Spaces**

#### **Stop Space Removal**

Scan the bar code below to disable space removal.

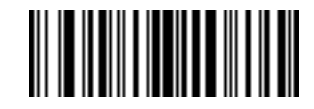

**Stop Space Removal**

### **Remove Leading Zeros**

Scan the bar code below to remove all leading zeros.

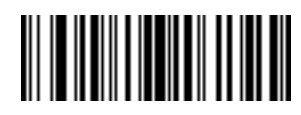

**Remove Leading Zeros**

## **Stop Zero Removal**

Scan the bar code below to disable the removal of zeros.

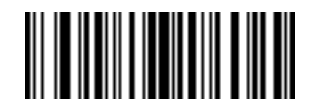

**Stop Zero Removal**

### **Pad Data with Spaces**

To pad data to the left, scan the bar code containing the desired number of spaces. This parameter is activated by Send commands.

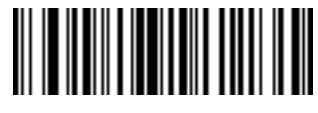

**Pad Spaces To Length 1**

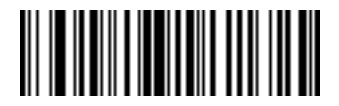

**Pad Spaces To Length 2**

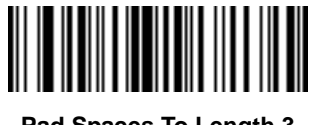

**Pad Spaces To Length 3**

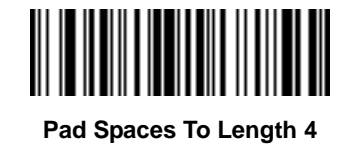

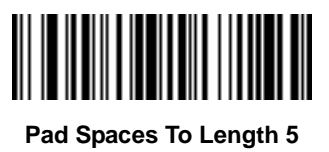

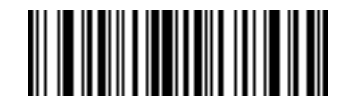

**Pad Spaces To Length 6**

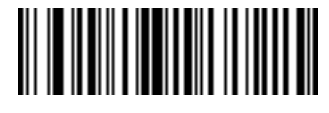

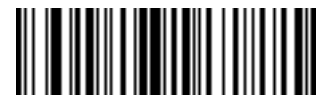

**Pad Spaces To Length 8**

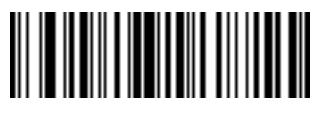

**Pad Spaces To Length 9**

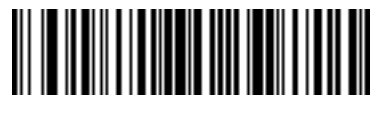

**Pad Spaces To Length 10**

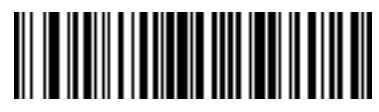

**Pad Spaces To Length 11**

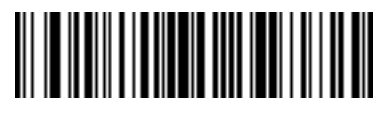

**Pad Spaces To Length 12**

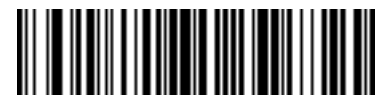

**Pad Spaces To Length 13**

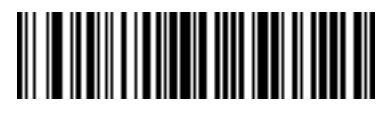

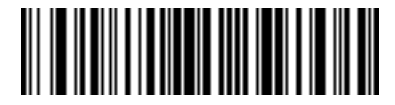

**Pad Spaces To Length 15**

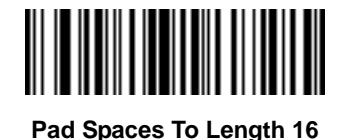

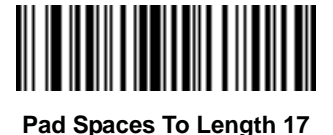

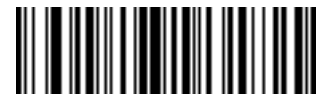

**Pad Spaces To Length 18**

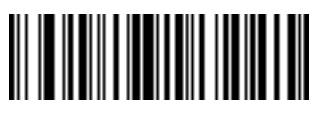

**Pad Spaces To Length 19**

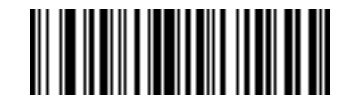

**Pad Spaces To Length 20**

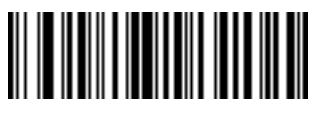

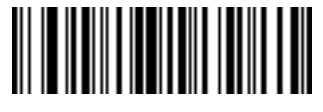

**Pad Spaces To Length 22**

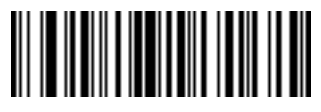

**Pad Spaces To Length 23**

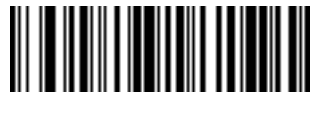

**Pad Spaces To Length 24**

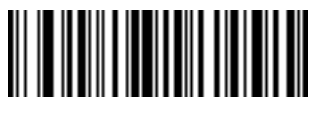

**Pad Spaces To Length 25**

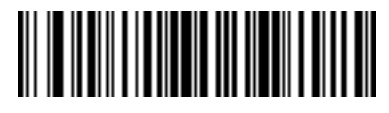

**Pad Spaces To Length 26**

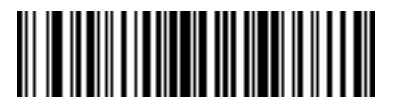

**Pad Spaces To Length 27**

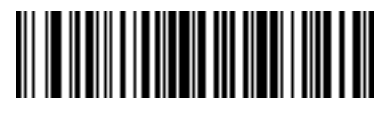

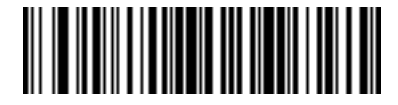

**Pad Spaces To Length 29**

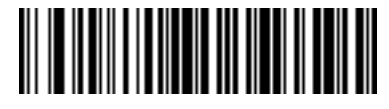

**Pad Spaces To Length 30**

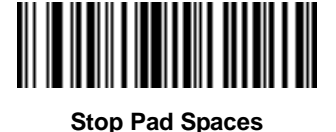

### **Pad Data with Zeros**

To pad data to the left, scan the bar code containing the desired number of zeros. This parameter is activated by Send commands.

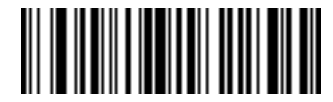

**Pad Zeros To Length 1**

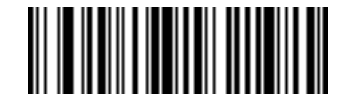

**Pad Zeros To Length 2**

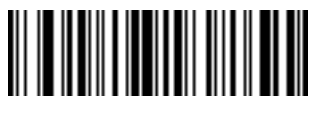

**Pad Data with Zeros (continued)**

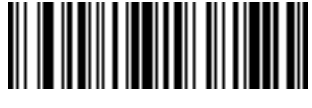

**Pad Zeros To Length 4**

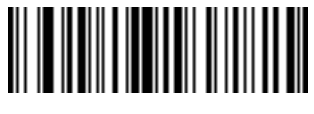

**Pad Zeros To Length 5**

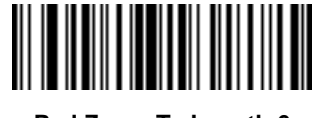

**Pad Zeros To Length 6**

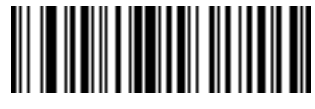

**Pad Zeros To Length 7**

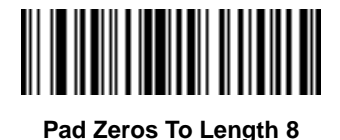

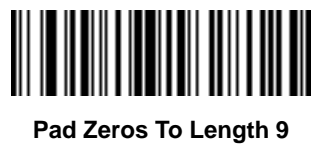

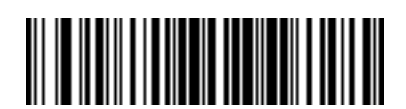

11 - 44 Symbol PL4507 Decoder Integration Guide

**Pad Data with Zeros (continued)**

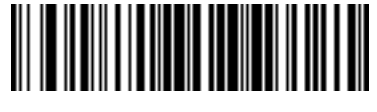

**Pad Zeros To Length 11**

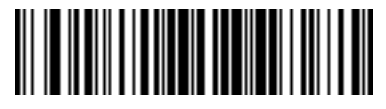

**Pad Zeros To Length 12**

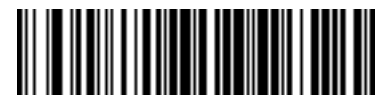

**Pad Zeros To Length 13**

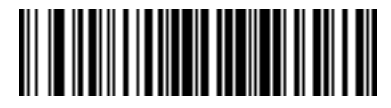

**Pad Zeros To Length 14**

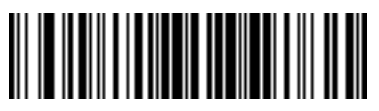

**Pad Zeros To Length 15**

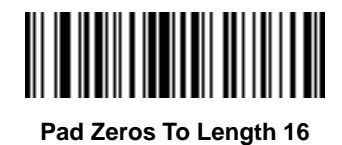

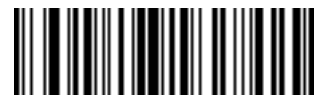

**Pad Data with Zeros (continued)**

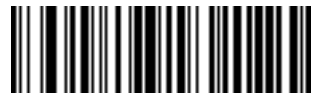

**Pad Zeros To Length 18**

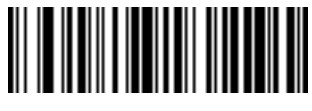

**Pad Zeros To Length 19**

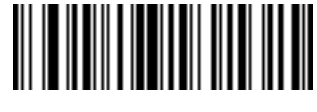

**Pad Zeros To Length 20**

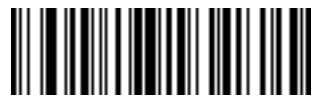

**Pad Zeros To Length 21**

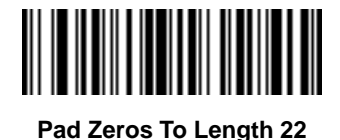

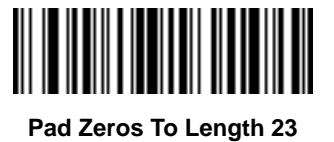

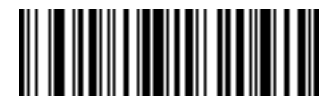

11 - 46 Symbol PL4507 Decoder Integration Guide

**Pad Data with Zeros (continued)**

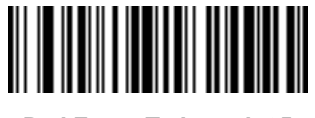

**Pad Zeros To Length 25**

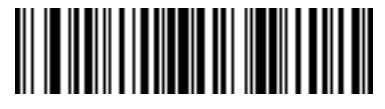

**Pad Zeros To Length 26**

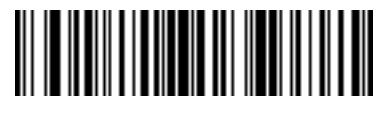

**Pad Zeros To Length 27**

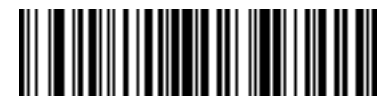

**Pad Zeros To Length 28**

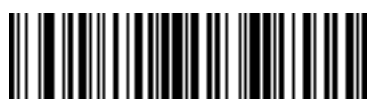

**Pad Zeros To Length 29**

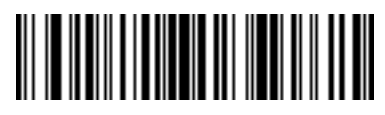

**Pad Zeros To Length 30**

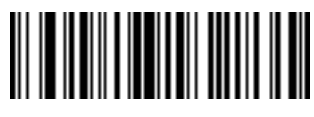

**Stop Pad Zeros**

### **Beeps**

Select a beep sequence for each ADF rule.

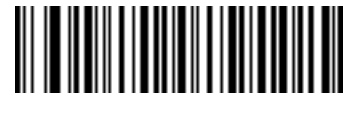

**Beep Once**

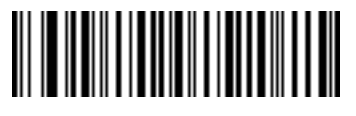

**Beep Twice**

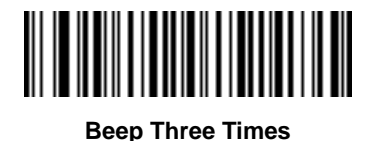

# **Send Keystroke (Control Characters and Keyboard Characters)**

### **Control Characters**

Scan the "Send \_\_" bar code for the keystroke to send

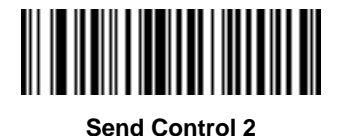

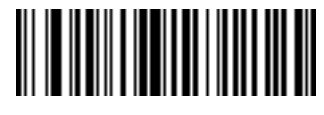

**Send Control A**

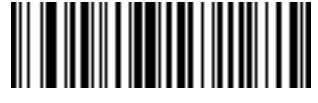

**Send Control B**

11 - 48 Symbol PL4507 Decoder Integration Guide

**Control Characters (continued)**

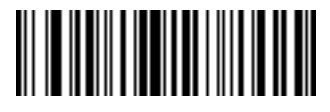

**Send Control C**

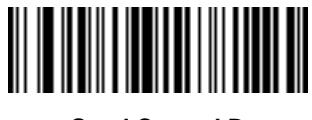

**Send Control D**

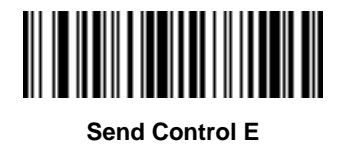

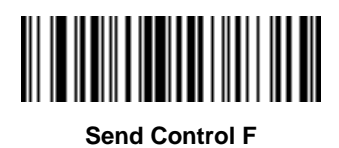

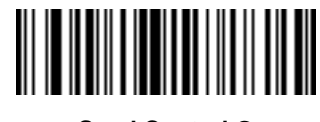

**Send Control G**

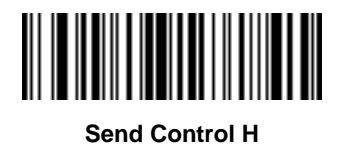

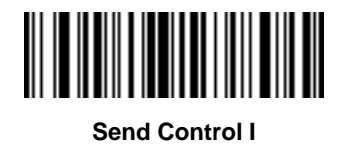

**Control Characters (continued)**

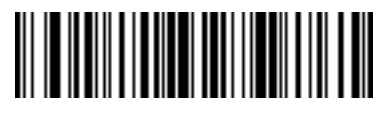

**Send Control J**

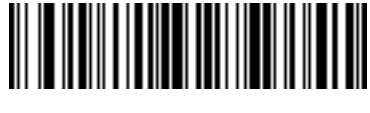

**Send Control K**

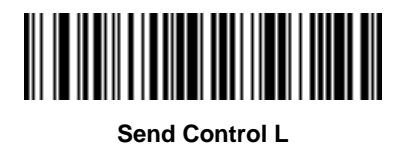

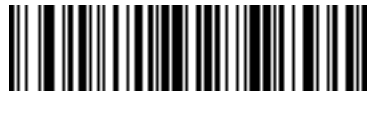

**Send Control M**

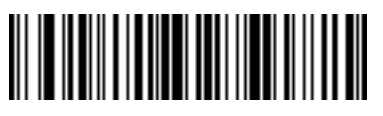

**Send Control N**

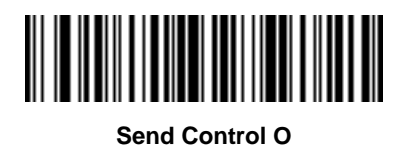

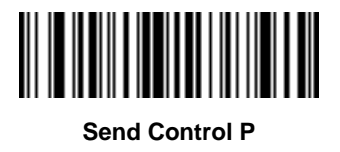

11 - 50 Symbol PL4507 Decoder Integration Guide

**Control Characters (continued)**

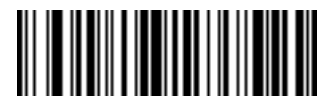

**Send Control Q**

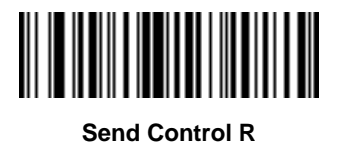

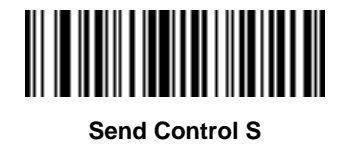

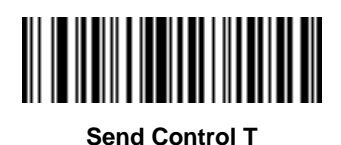

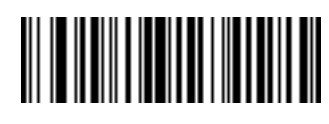

**Send Control U**

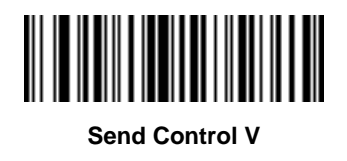

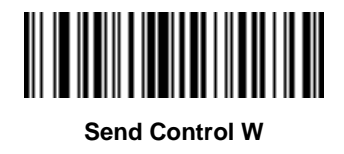

Advanced Data Formatting 11 - 51

**Control Characters (continued)**

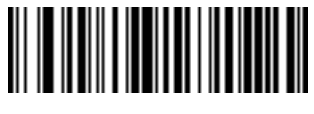

**Send Control X**

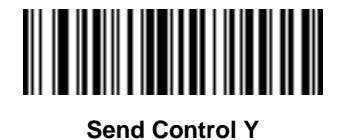

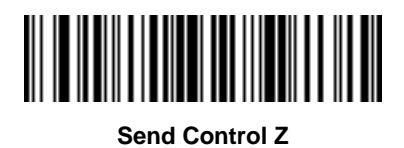

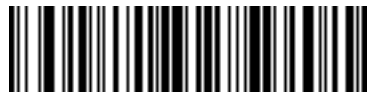

**Send Control [**

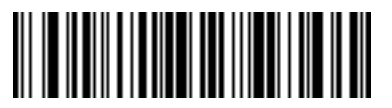

**Send Control \**

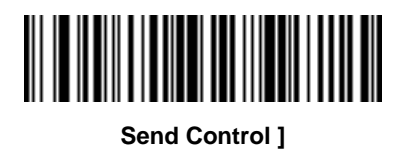

### **Control Characters (continued)**

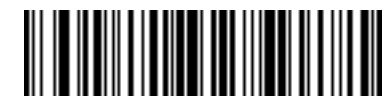

**Send Control 6**

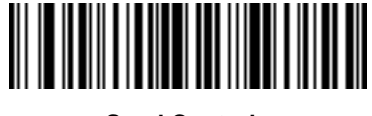

**Send Control -**

### **Keyboard Characters**

Scan the "Send \_\_" bar code for the keyboard characters to send.

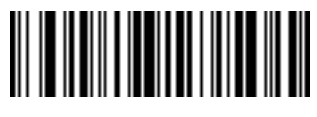

**Send Space**

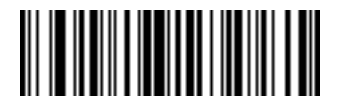

**Send !**

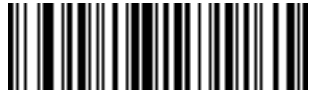

**Send "**

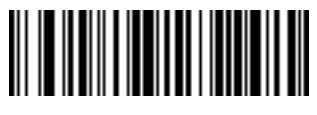

**Send #**

Advanced Data Formatting 11 - 53

**Keyboard Characters (continued)**

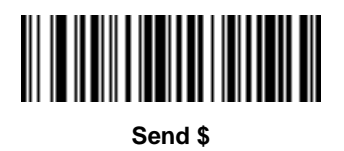

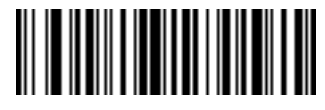

**Send %**

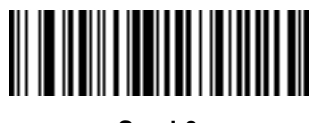

**Send &**

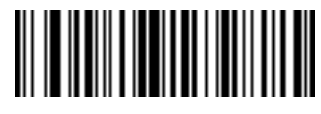

**Send '**

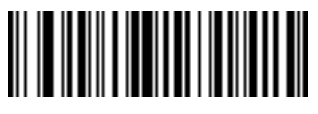

**Send (**

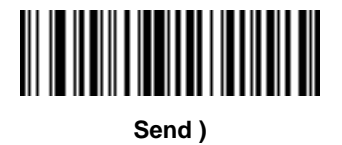

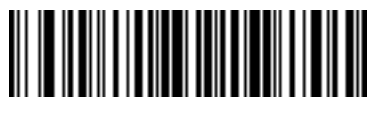

**Send \***

11 - 54 Symbol PL4507 Decoder Integration Guide

**Keyboard Characters (continued)**

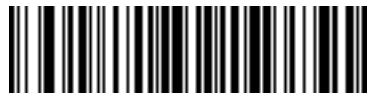

**Send +**

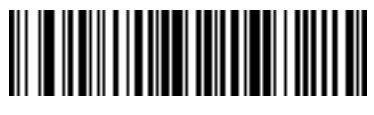

**Send ,**

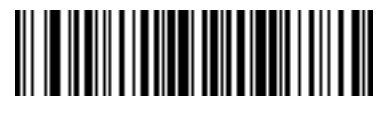

**Send -**

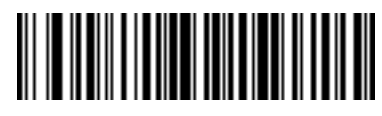

**Send .**

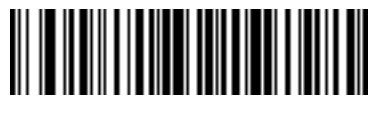

**Send /**

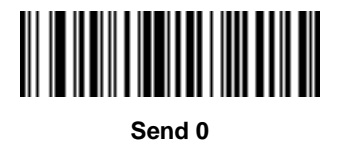

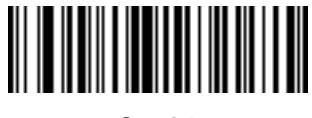

**Send 1**

Advanced Data Formatting 11 - 55

**Keyboard Characters (continued)**

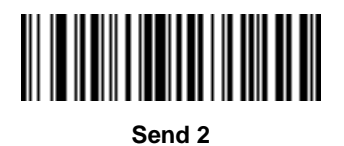

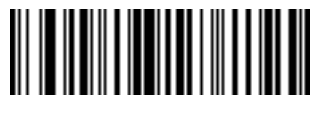

**Send 3**

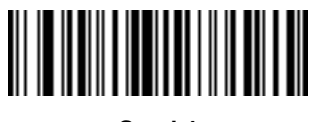

**Send 4**

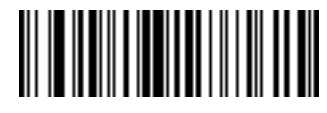

**Send 5**

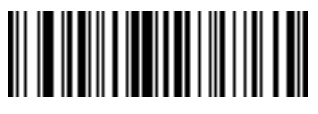

**Send 6**

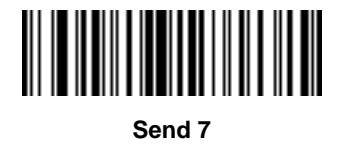

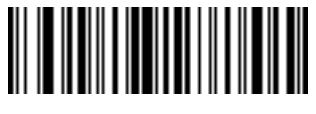

**Send 8**

11 - 56 Symbol PL4507 Decoder Integration Guide

**Keyboard Characters (continued)**

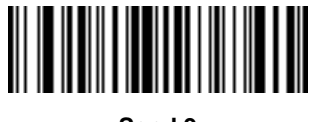

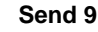

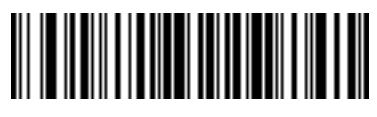

**Send :**

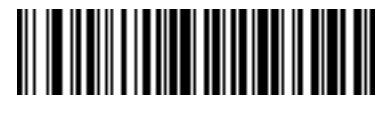

**Send ;**

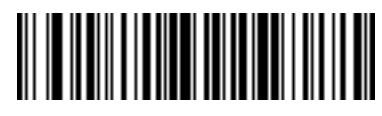

**Send <**

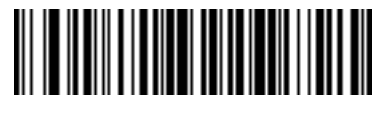

**Send =**

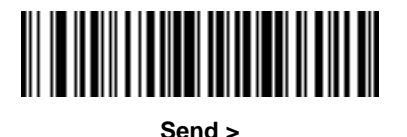

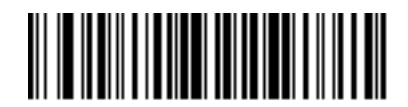

**Send ?**

Advanced Data Formatting 11 - 57

**Keyboard Characters (continued)**

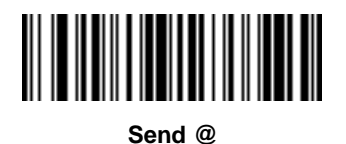

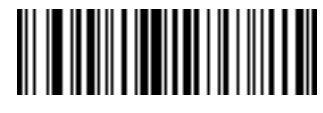

**Send A**

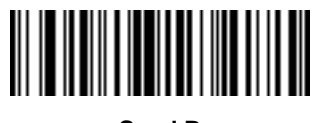

**Send B**

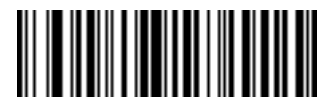

**Send C**

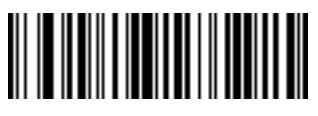

**Send D**

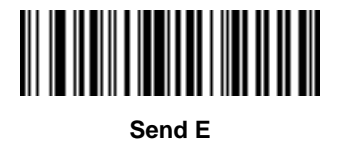

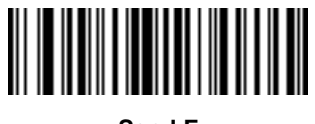

**Send F**

11 - 58 Symbol PL4507 Decoder Integration Guide

**Keyboard Characters (continued)**

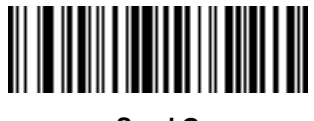

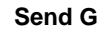

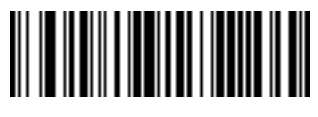

**Send H**

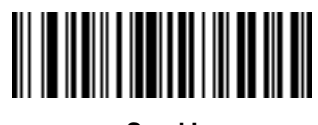

**Send I**

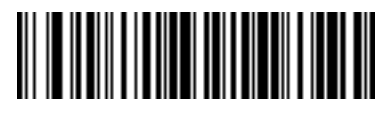

**Send J**

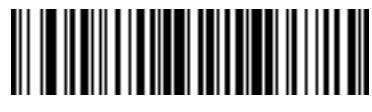

**Send K**

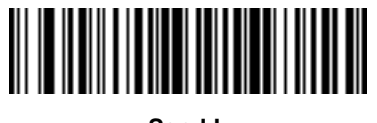

**Send L**

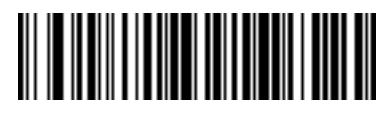

**Send M**

Advanced Data Formatting 11 - 59

**Keyboard Characters (continued)**

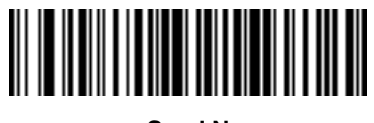

**Send N**

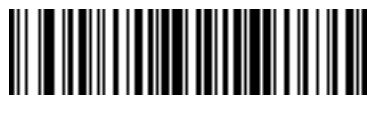

**Send O**

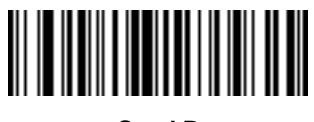

**Send P**

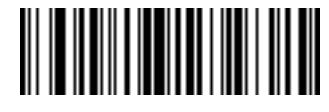

**Send Q**

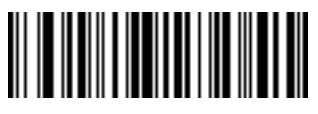

**Send R**

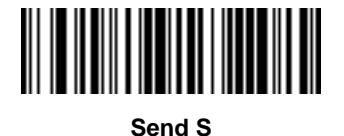

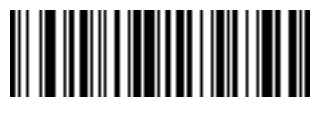

**Send T**

11 - 60 Symbol PL4507 Decoder Integration Guide

**Keyboard Characters (continued)**

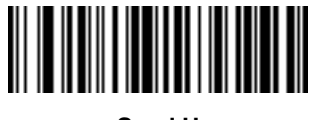

**Send U**

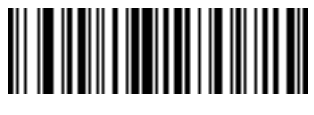

**Send V**

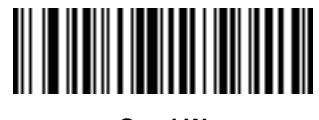

**Send W**

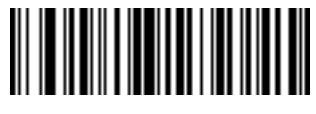

**Send X**

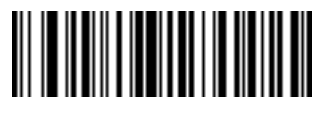

**Send Y**

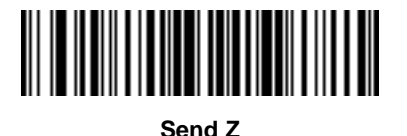

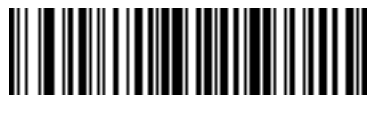

**Send [**
Advanced Data Formatting 11 - 61

**Keyboard Characters (continued)**

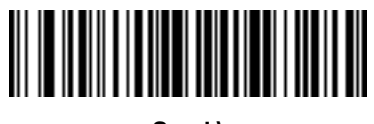

**Send \**

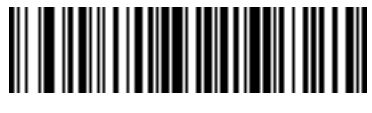

**Send ]**

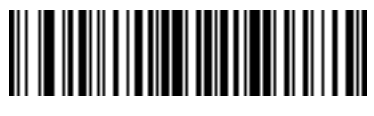

**Send ^**

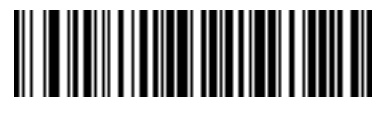

**Send \_**

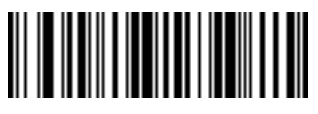

**Send `**

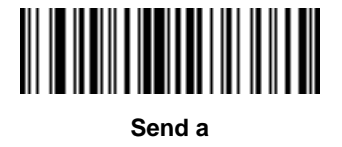

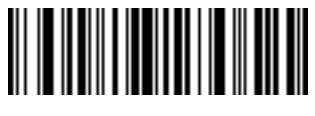

**Send b**

11 - 62 Symbol PL4507 Decoder Integration Guide

**Keyboard Characters (continued)**

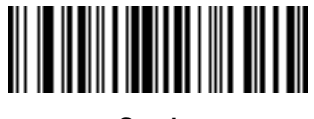

**Send c**

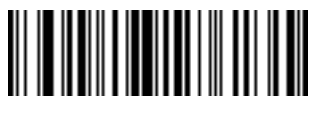

**Send d**

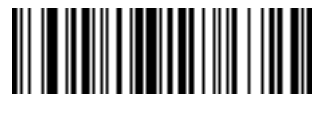

**Send e**

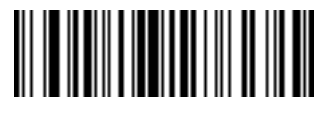

**Send f**

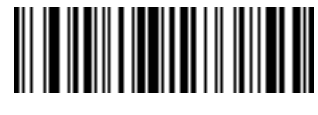

**Send g**

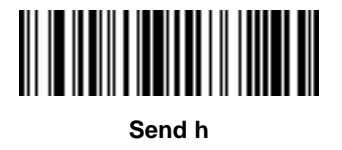

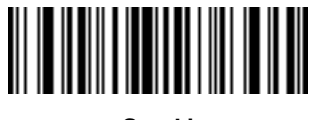

**Send i**

**Keyboard Characters (continued)**

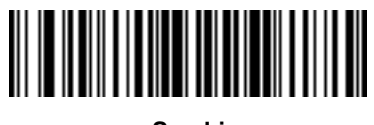

**Send j**

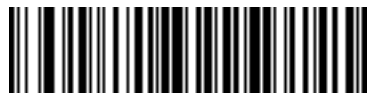

**Send k**

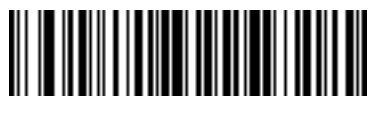

**Send l**

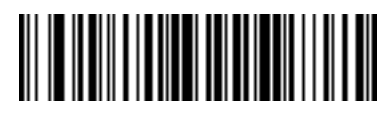

**Send m**

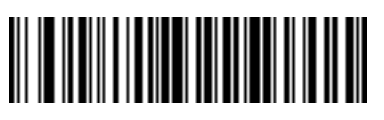

**Send n**

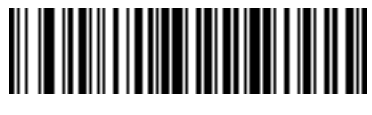

**Send o**

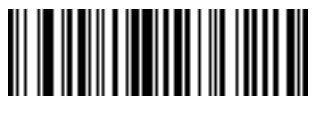

**Send p**

11 - 64 Symbol PL4507 Decoder Integration Guide

**Keyboard Characters (continued)**

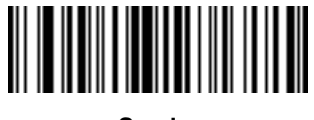

**Send q**

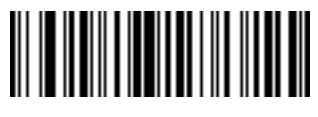

**Send r**

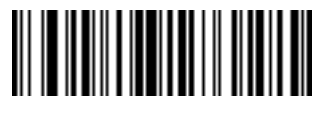

**Send s**

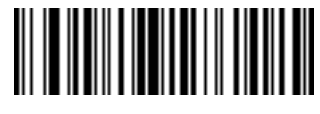

**Send t**

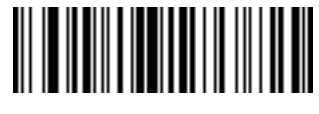

**Send u**

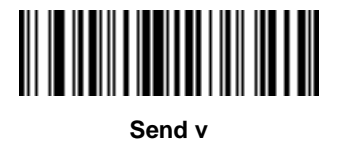

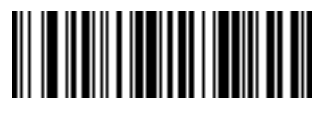

**Send w**

**Keyboard Characters (continued)**

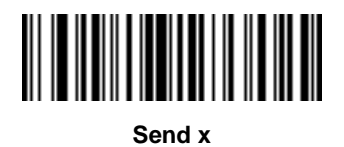

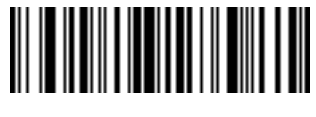

**Send y**

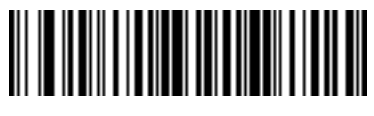

**Send z**

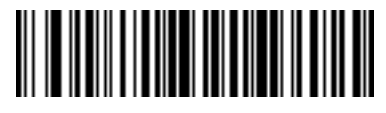

**Send {**

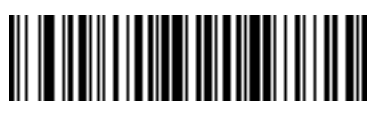

**Send |**

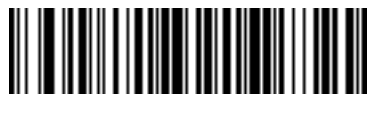

**Send }**

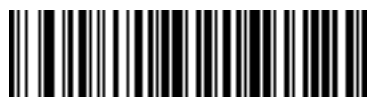

**Send ~**

**Send ALT Characters**

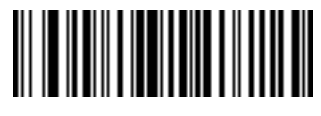

**Send Alt 2**

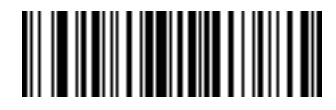

**Send Alt A**

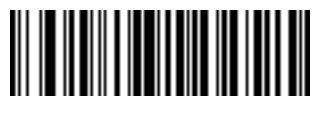

**Send Alt B**

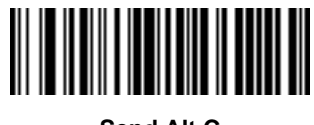

**Send Alt C**

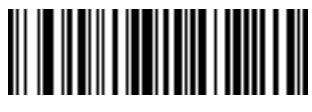

**Send Alt D**

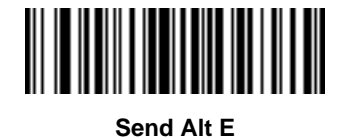

**Send Alt F**

**Send ALT Characters (continued)**

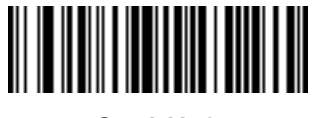

**Send Alt G**

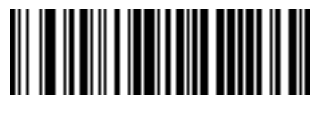

**Send Alt H**

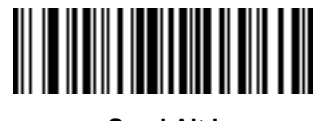

**Send Alt I**

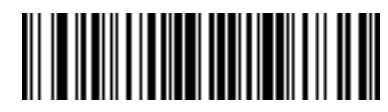

**Send Alt J**

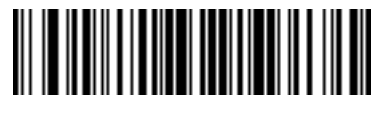

**Send Alt K**

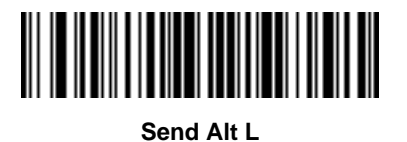

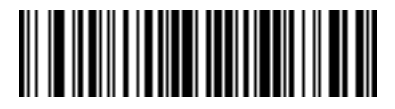

**Send Alt M**

11 - 68 Symbol PL4507 Decoder Integration Guide

**Send ALT Characters (continued)**

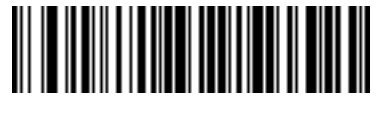

**Send Alt N**

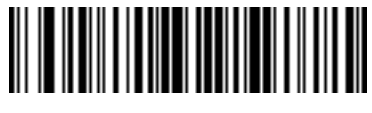

**Send Alt O**

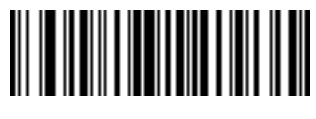

**Send Alt P**

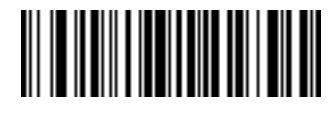

**Send Alt Q**

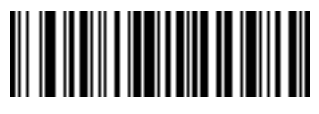

**Send Alt R**

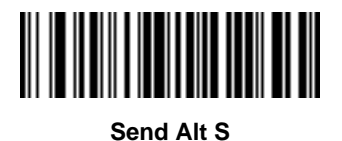

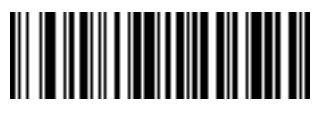

**Send Alt T**

**Send ALT Characters (continued)**

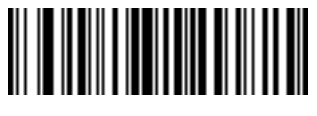

**Send Alt U**

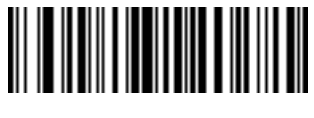

**Send Alt V**

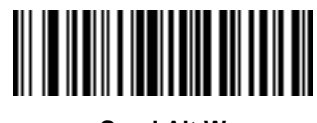

**Send Alt W**

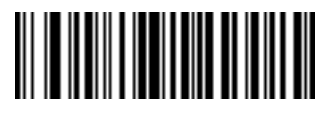

**Send Alt X**

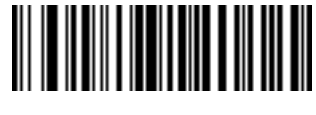

**Send Alt Y**

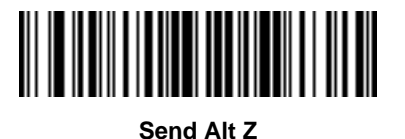

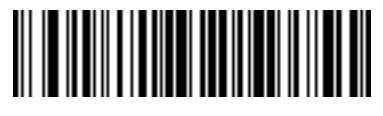

**Send Alt [**

11 - 70 Symbol PL4507 Decoder Integration Guide

**Send ALT Characters (continued)**

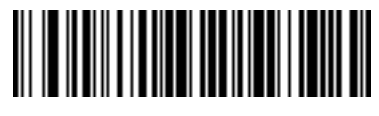

**Send Alt \**

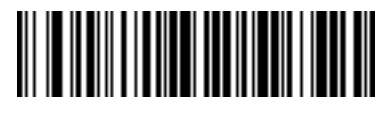

**Send Alt ]**

**Send Keypad Characters**

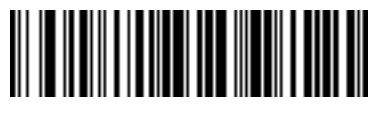

**Send Keypad \***

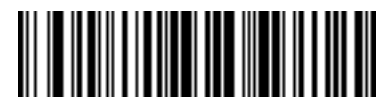

**Send Keypad +**

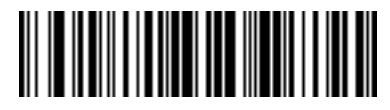

**Send Keypad -**

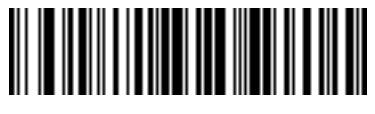

**Send Keypad .**

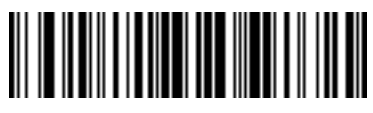

**Send Keypad /**

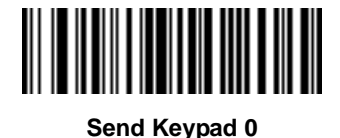

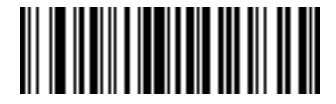

**Send Keypad 1**

11 - 72 Symbol PL4507 Decoder Integration Guide

**Send Keypad Characters (continued)**

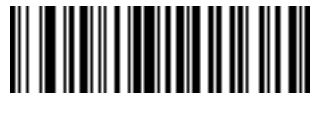

**Send Keypad 2**

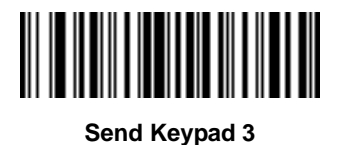

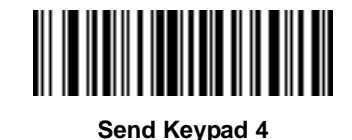

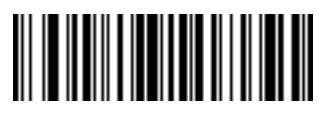

**Send Keypad 5**

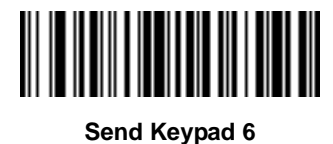

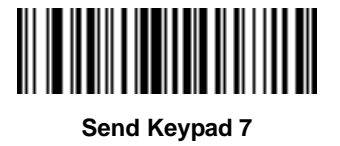

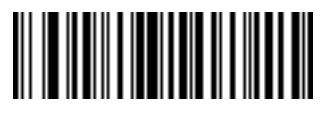

**Send Keypad 8**

**Send Keypad Characters (continued)**

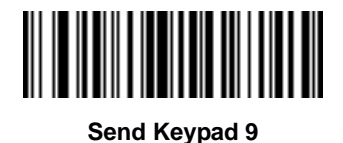

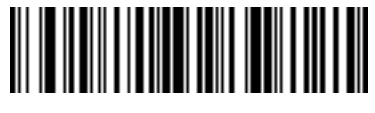

**Send Keypad Enter**

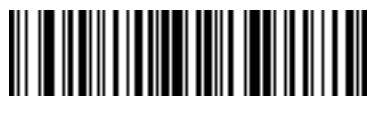

**Send Keypad Numlock**

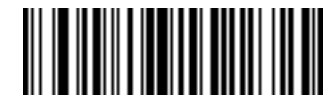

**Send Break Key**

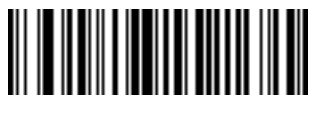

**Send Delete Key**

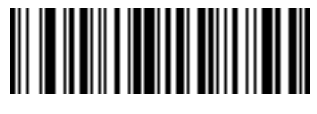

**Send Page Up Key**

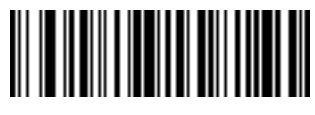

**Send End Key**

11 - 74 Symbol PL4507 Decoder Integration Guide

**Send Keypad Characters (continued)**

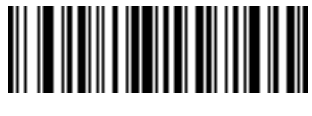

**Send Page Down Key**

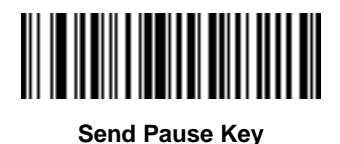

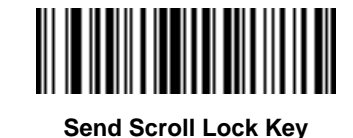

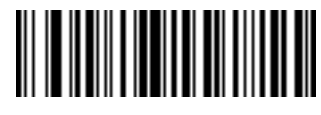

**Send Backspace Key**

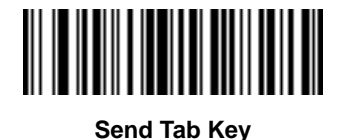

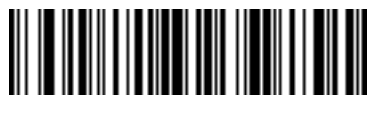

**Send Print Screen Key**

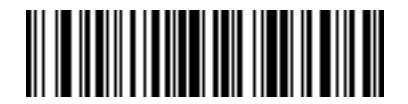

**Send Insert Key**

**Send Keypad Characters (continued)**

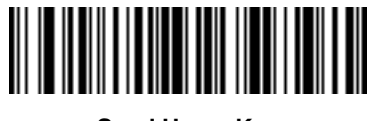

**Send Home Key**

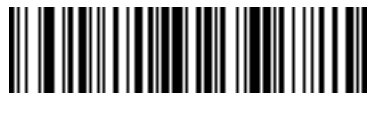

**Send Enter Key**

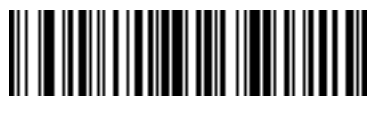

**Send Escape Key**

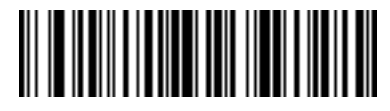

**Send Up Arrow Key**

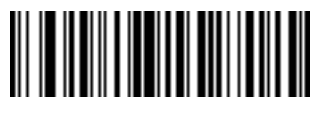

**Send Down Arrow Key**

**Send Left Arrow Key**

**Send Right Arrow Key**

**Send Function Key**

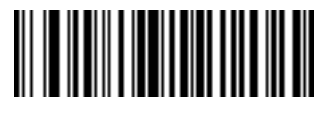

**Send F1 Key**

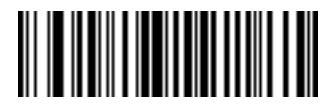

**Send F2 Key**

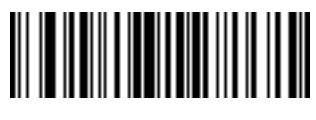

**Send F3 Key**

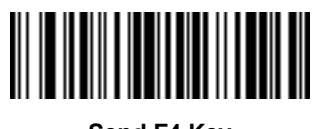

**Send F4 Key**

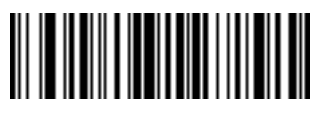

**Send F5 Key**

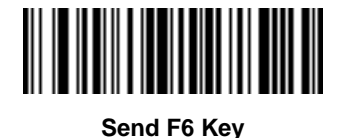

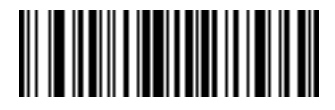

**Send F7 Key**

**Send Function Key (continued)**

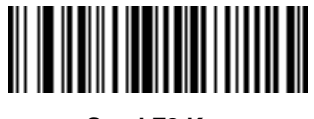

**Send F8 Key**

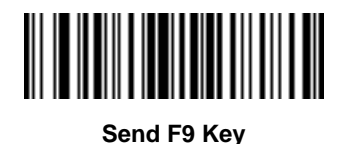

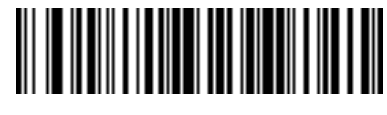

**Send F10 Key**

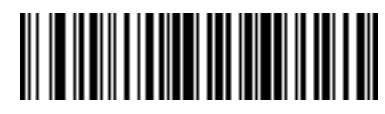

**Send F11 Key**

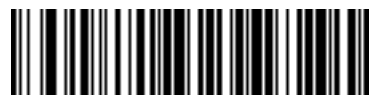

**Send F12 Key**

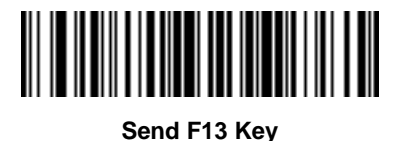

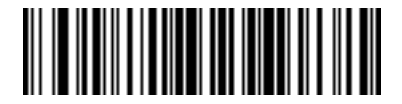

**Send F14 Key**

11 - 78 Symbol PL4507 Decoder Integration Guide

**Send Function Key (continued)**

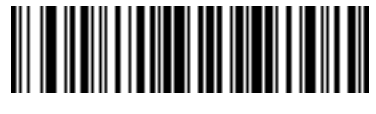

**Send F15 Key**

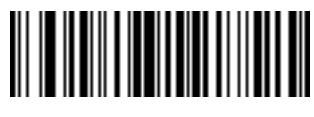

**Send F16 Key**

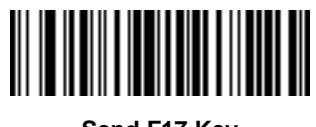

**Send F17 Key**

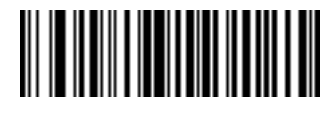

**Send F18 Key**

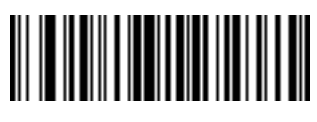

**Send F19 Key**

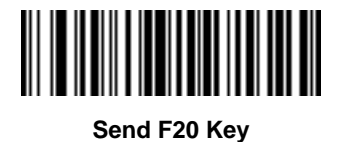

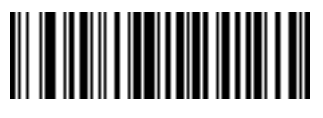

**Send F21 Key**

**Send Function Key (continued)**

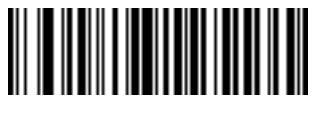

**Send F22 Key**

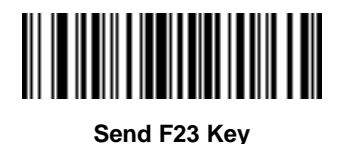

**Send F24 Key**

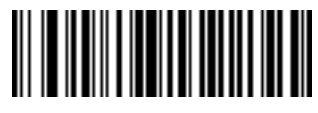

**Send PF1 Key**

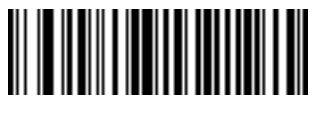

**Send PF2 Key**

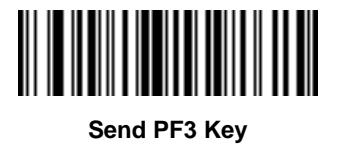

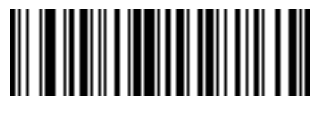

**Send PF4 Key**

11 - 80 Symbol PL4507 Decoder Integration Guide

**Send Function Key (continued)**

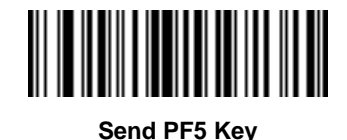

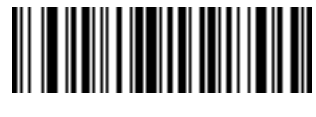

**Send PF6 Key**

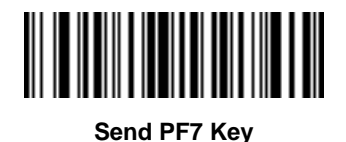

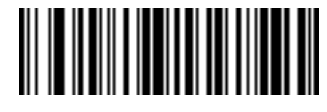

**Send PF8 Key**

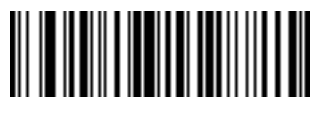

**Send PF9 Key**

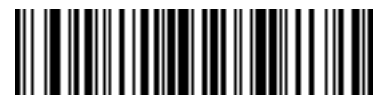

**Send PF10 Key**

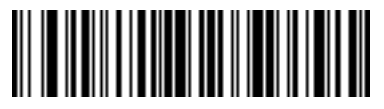

**Send PF11 Key**

Advanced Data Formatting 11 - 81

**Send Function Key (continued)**

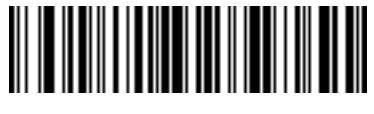

**Send PF12 Key**

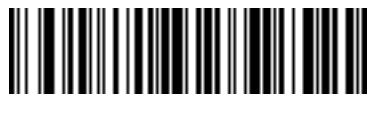

**Send PF13 Key**

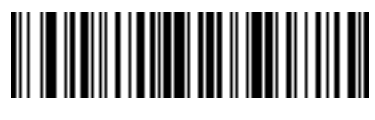

**Send PF14 Key**

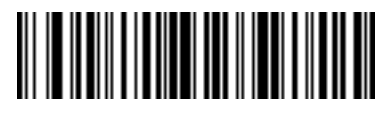

**Send PF15 Key**

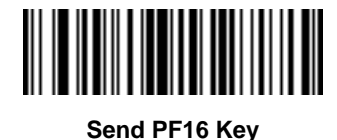

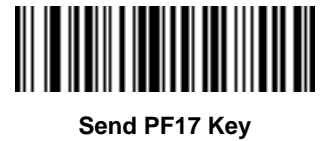

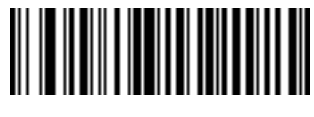

**Send PF18 Key**

**Send Function Key (continued)**

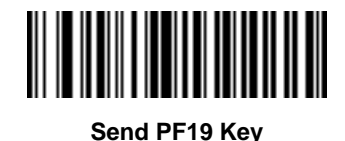

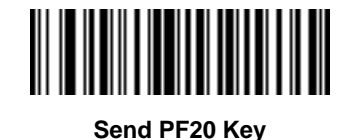

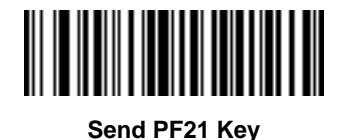

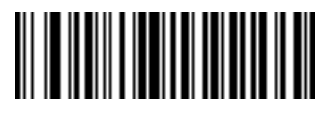

**Send PF22 Key**

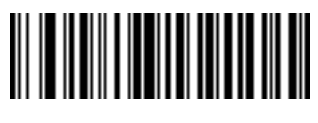

**Send PF23 Key**

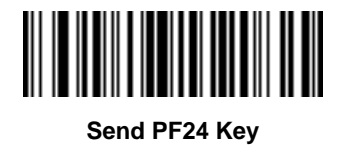

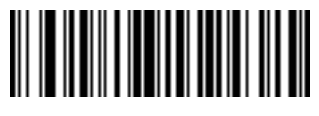

**Send PF25 Key**

Advanced Data Formatting 11 - 83

**Send Function Key (continued)**

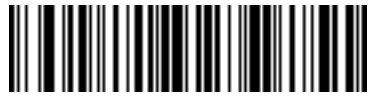

**Send PF26 Key**

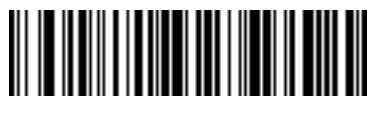

**Send PF27 Key**

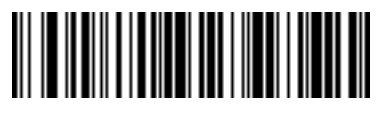

**Send PF28 Key**

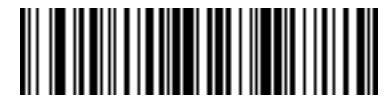

**Send PF29 Key**

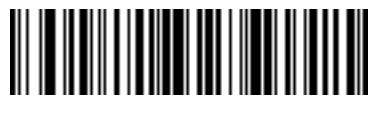

**Send PF30 Key**

### **Send Right Control Key**

The "Send Right Control Key" action will send a tap (press and release) of the Right Control Key.

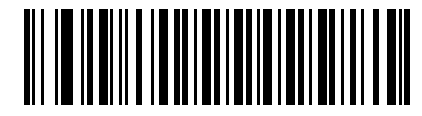

**Send Right Control Key**

#### **Send Graphic User Interface (GUI) Characters**

The "Send Graphic User Interface Character" actions will tap the specified key while holding the System Dependent Graphic User Interface (GUI) Key. The definition of the Graphic User Interface key is dependant upon the attached system:

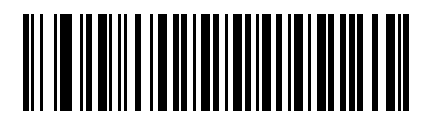

**Send GUI 0**

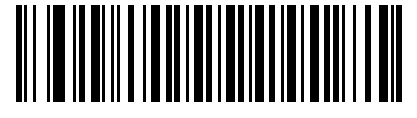

**Send GUI 1**

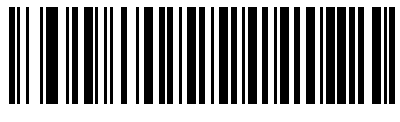

**Send GUI 2**

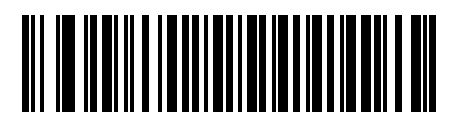

**Send GUI 3**

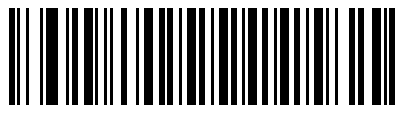

**Send GUI 4**

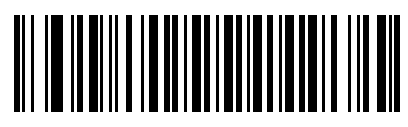

**Send GUI 5**

**Send Graphic User Interface (GUI) Characters (continued)**

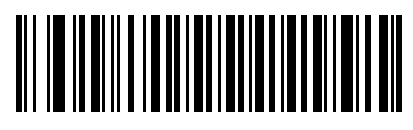

**Send GUI 6**

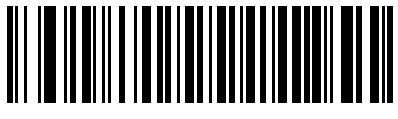

**Send GUI 7**

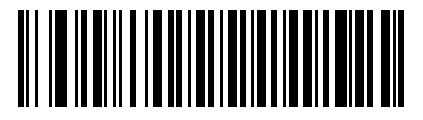

**Send GUI 8**

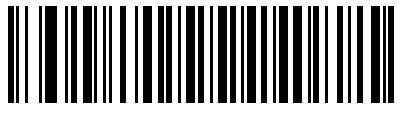

**Send GUI 9**

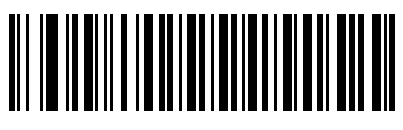

**Send GUI A**

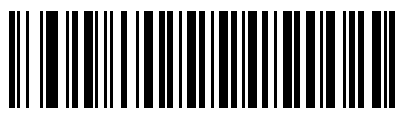

**Send GUI B**

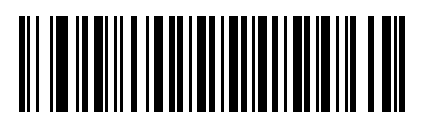

**Send GUI C**

11 - 86 Symbol PL4507 Decoder Integration Guide

**Send Graphic User Interface (GUI) Characters (continued)**

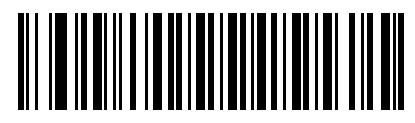

**Send GUI D**

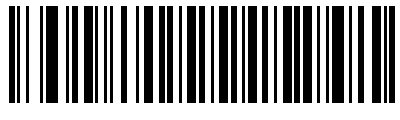

**Send GUI E**

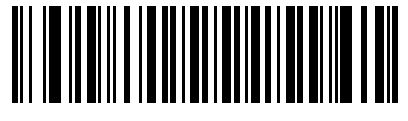

**Send GUI F**

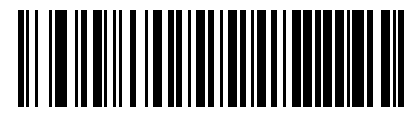

**Send GUI G**

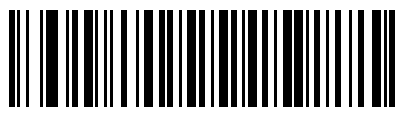

**Send GUI H**

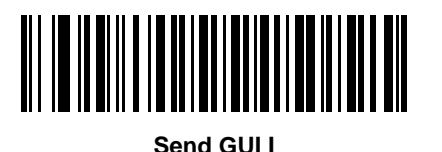

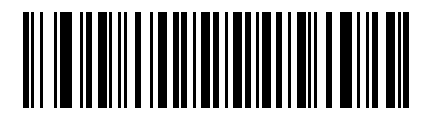

**Send GUI J**

**Send Graphic User Interface (GUI) Characters (continued)**

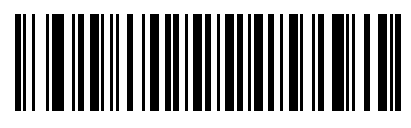

**Send GUI K**

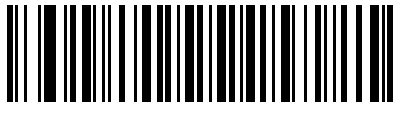

**Send GUI L**

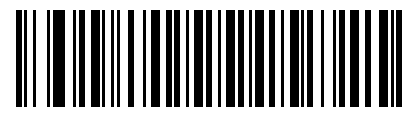

**Send GUI M**

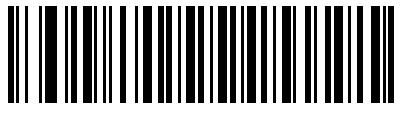

**Send GUI N**

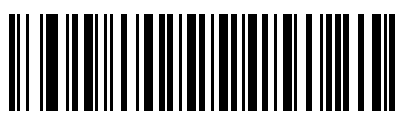

**Send GUI O**

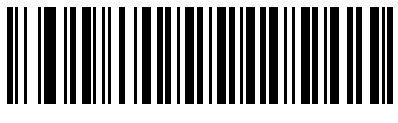

**Send GUI P**

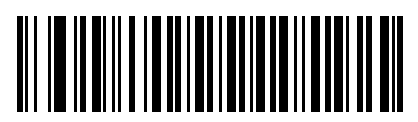

**Send GUI Q**

11 - 88 Symbol PL4507 Decoder Integration Guide

## **Send Graphic User Interface (GUI) Characters (continued)**

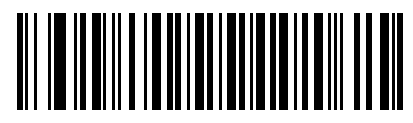

**Send GUI R**

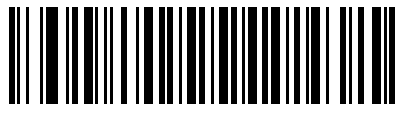

**Send GUI S**

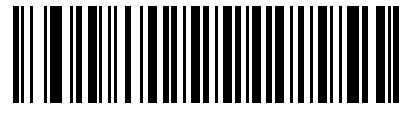

**Send GUI T**

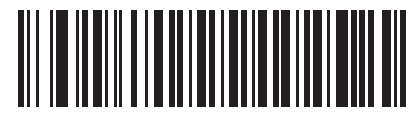

**Send GUI U**

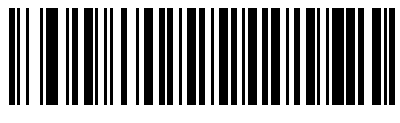

**Send GUI V**

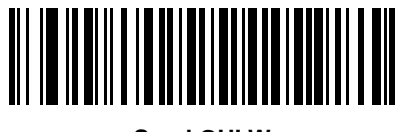

**Send GUI W**

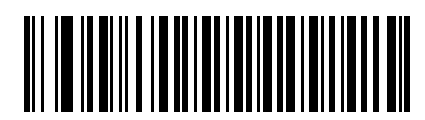

**Send GUI X**

## **Send Graphic User Interface (GUI) Characters (continued)**

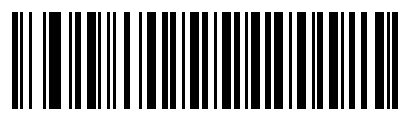

**Send GUI Y**

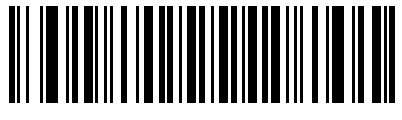

**Send GUI Z**

#### **Turn On/Off Rule Sets**

Use these bar codes to turn rule sets on and off.

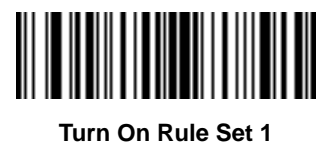

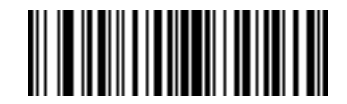

**Turn On Rule Set 2**

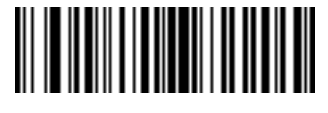

**Turn On Rule Set 3**

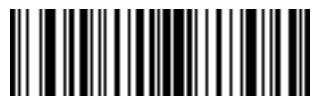

**Turn On Rule Set 4**

## **Turn On/Off Rule Sets (continued)**

Use these bar codes to turn rule sets on and off.

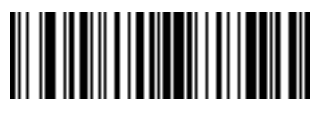

**Turn Off Rule Set 1**

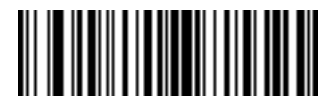

**Turn Off Rule Set 2**

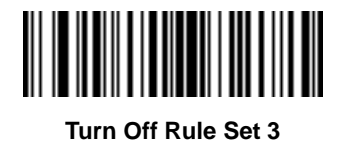

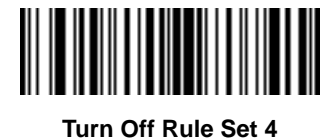

Advanced Data Formatting 11 - 91

# **Alphanumeric Keyboard**

**Space**

> **#**

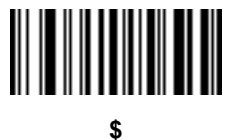

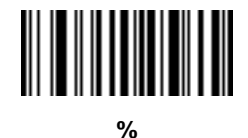

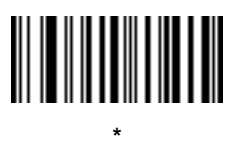

**(Single Close Quote)**

**+**

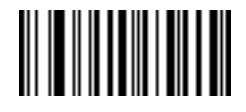

**- (Dash)** 11 - 92 Symbol PL4507 Decoder Integration Guide

## **Alphanumeric Keyboard (continued)**

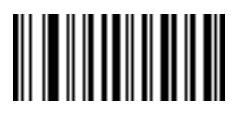

**.**

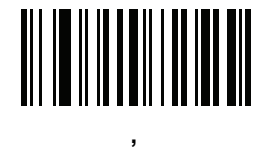

**(Comma)**

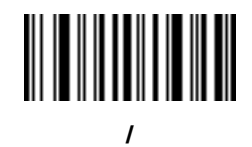

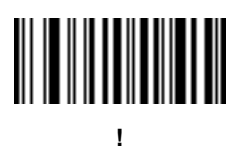

**"**

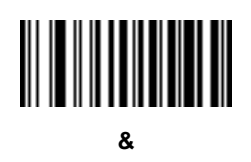

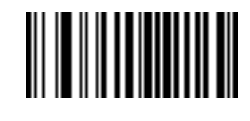

**' (Single Open Quote)**

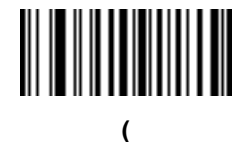

**Alphanumeric Keyboard (continued)**

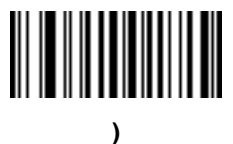

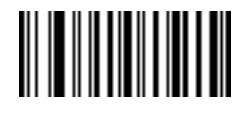

**:**

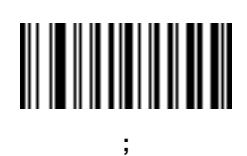

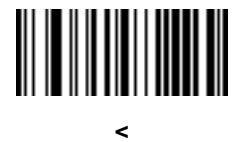

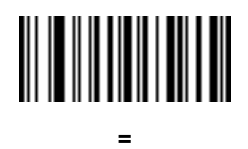

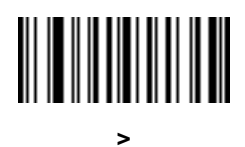

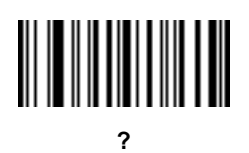

11 - 94 Symbol PL4507 Decoder Integration Guide

**Alphanumeric Keyboard (continued)**

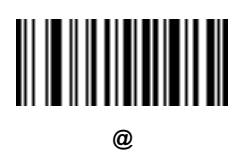

**[**

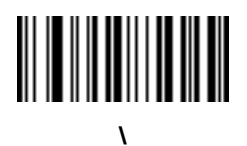

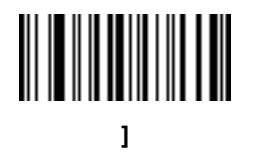

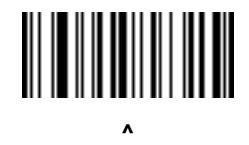

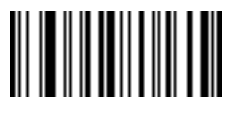

**\_ (Underscore)**

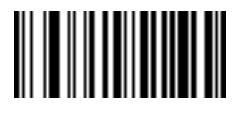

**`**

## **Alphanumeric Keyboard (continued)**

*NOTE*Numeric bar codes below should not be confused with those on the numeric keypad

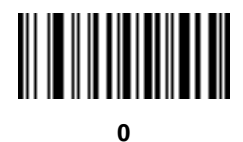

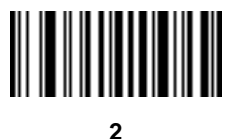

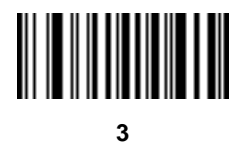

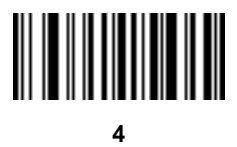

**Alphanumeric Keyboard (continued)**

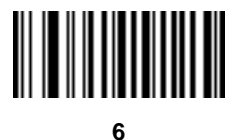

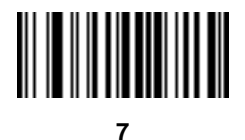

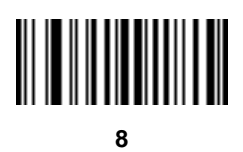

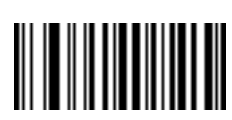

**9**

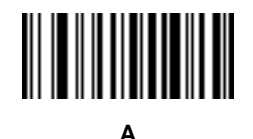

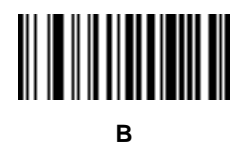

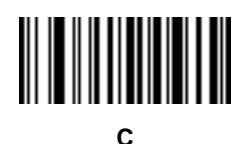
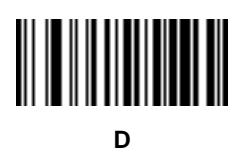

**E**

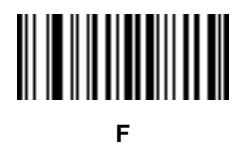

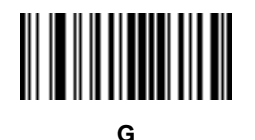

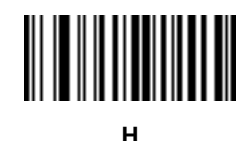

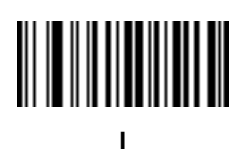

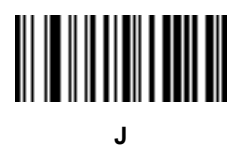

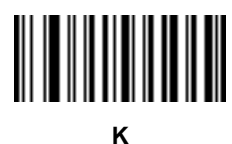

**L**

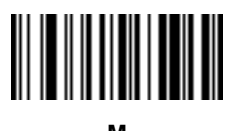

**M**

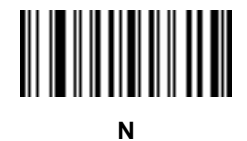

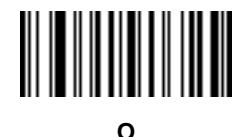

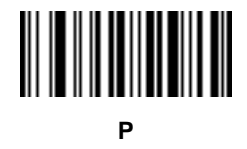

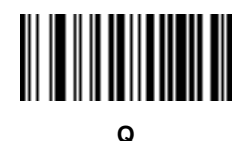

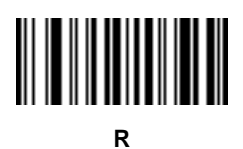

**S**

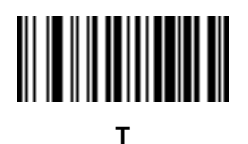

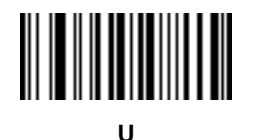

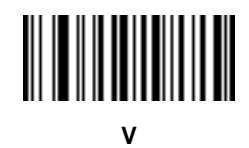

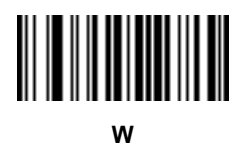

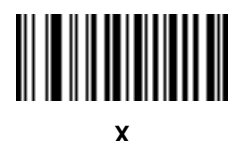

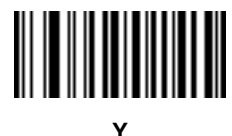

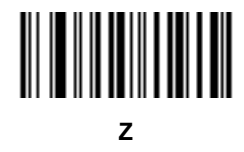

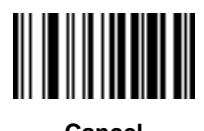

**Cancel**

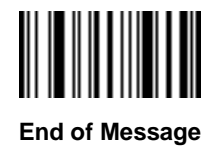

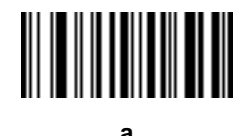

**b**

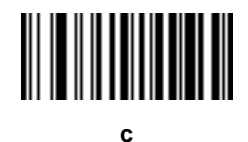

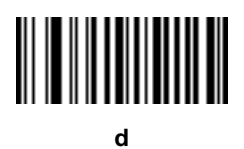

**e**

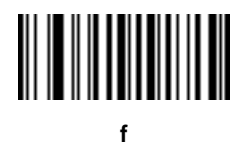

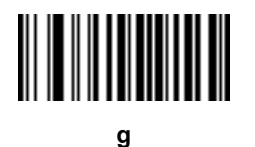

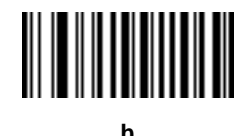

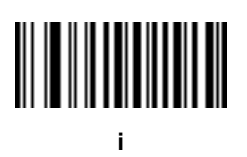

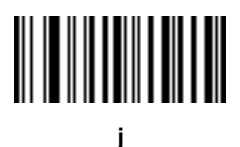

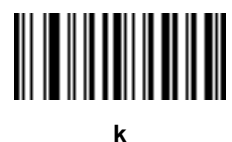

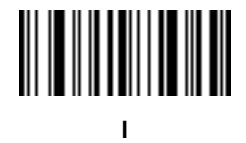

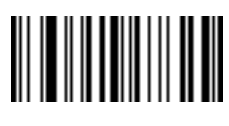

**m**

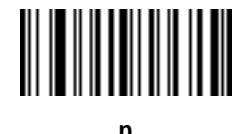

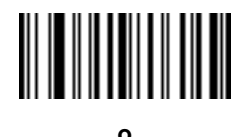

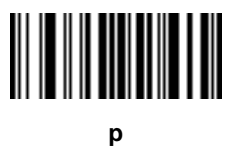

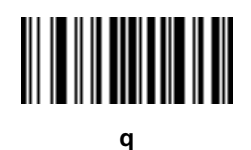

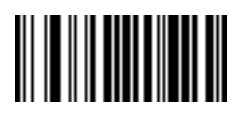

**r**

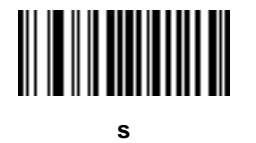

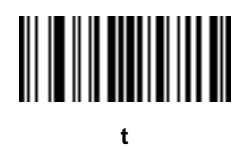

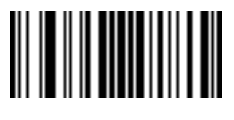

**u**

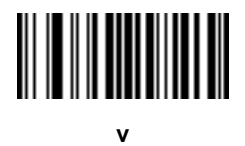

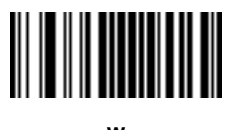

**w**

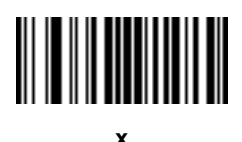

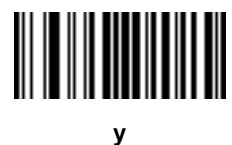

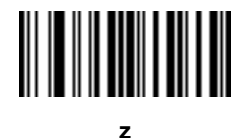

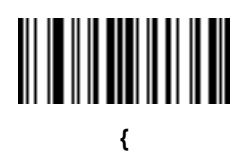

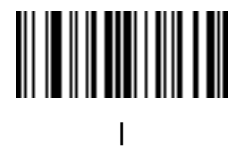

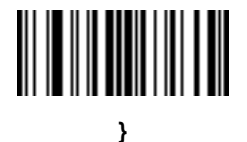

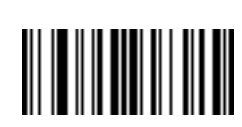

**~**

# **Appendix A Standard Default Parameters**

## **Default Parameters**

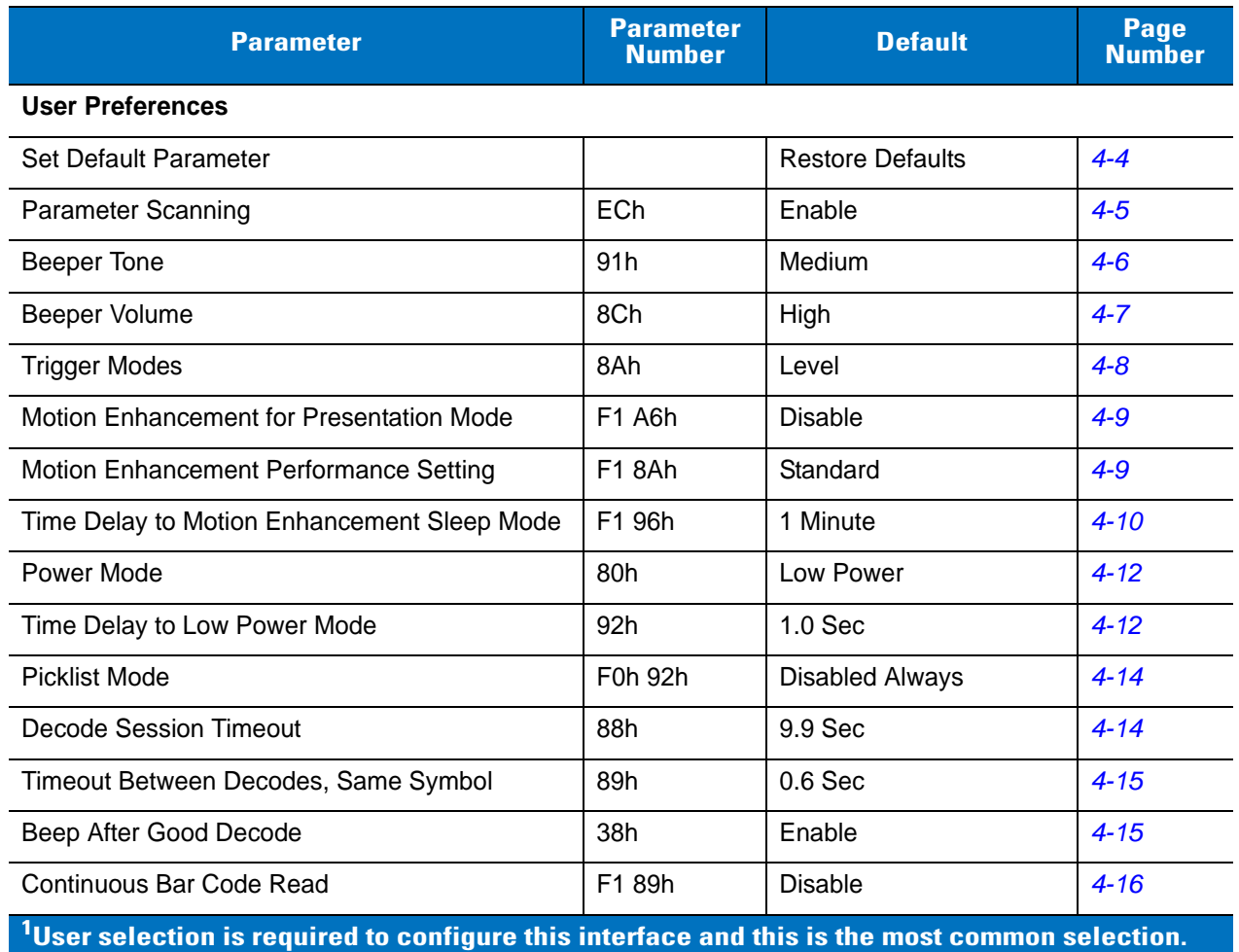

#### **Table A-1** *Standard Default Parameters Table*

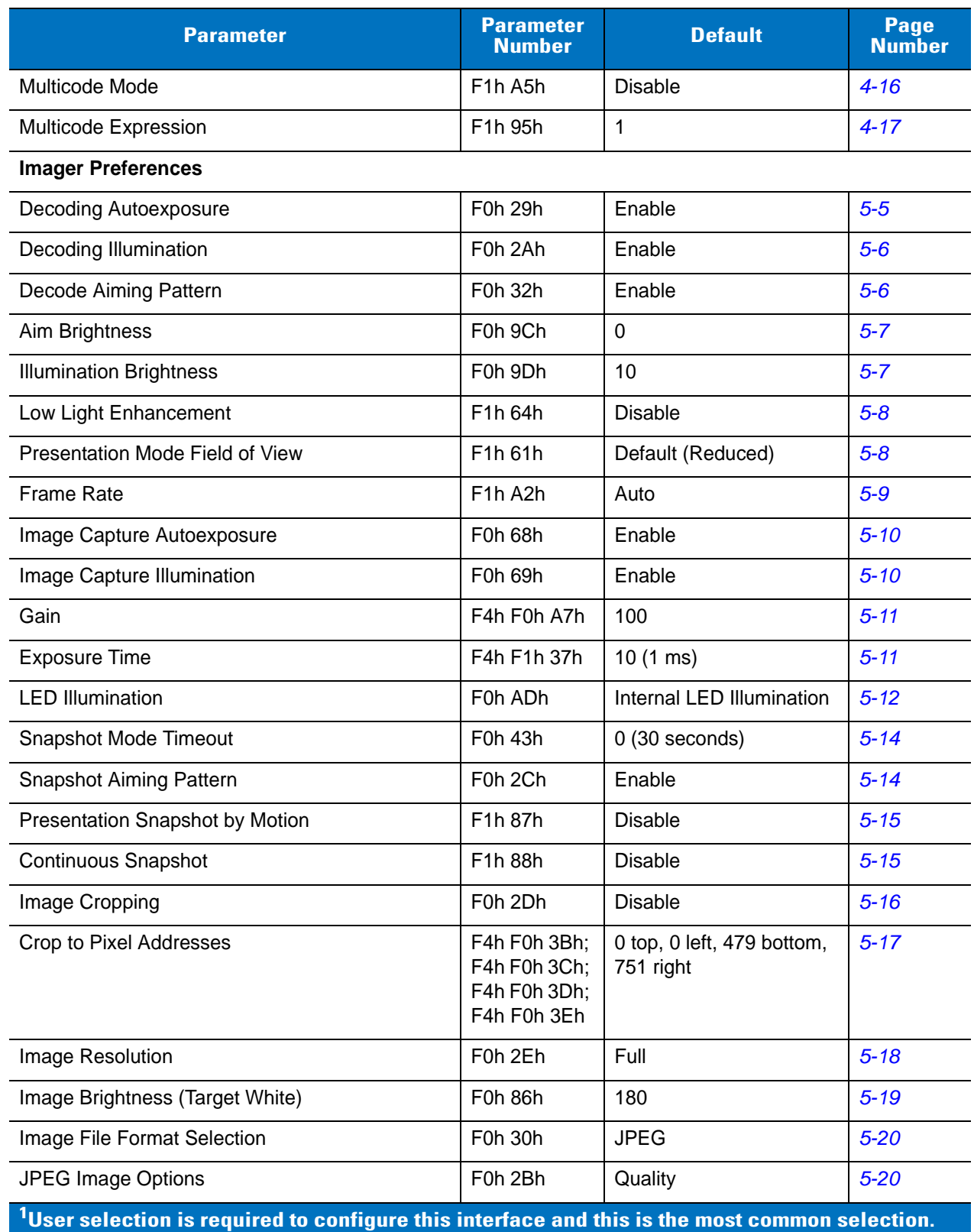

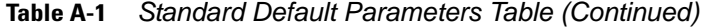

| <b>Parameter</b>                                                                                                    | <b>Parameter</b><br><b>Number</b> | <b>Default</b>       | <b>Page</b><br><b>Number</b> |
|----------------------------------------------------------------------------------------------------|-----------------------------------|----------------------|------------------------------|
| <b>JPEG Quality Value</b>                                                                                                    | F0h 31h                           | 65                   | $5 - 21$                     |
| <b>JPEG Size Value</b>                                                                                                    | F1h 31h                           | 40 (41K)             | $5 - 21$                     |
| Image Enhancement                                                                                                    | F1h 34h                           | Off                  | $5 - 22$                     |
| Image Edge Sharpening                                                                                                    | F1h 98h                           | Off                  | $5 - 23$                     |
| Image Contrast Enhancement                                                                                                    | F <sub>1</sub> h <sub>9</sub> Ah  | Off                  | $5 - 24$                     |
| Image Rotation                                                                                                    | F1h 99h                           | $\mathbf 0$          | $5 - 25$                     |
| Bits per Pixel (BPP)                                                                                                    | F0h 2Fh                           | 8 BPP                | $5 - 26$                     |
| <b>Signature Capture</b>                                                                                                    | 5Dh                               | <b>Disable</b>       | $5 - 27$                     |
| Signature Capture Image File Format Selection                                                                                  | F0h 39h                           | <b>JPEG</b>          | $5 - 28$                     |
| Signature Capture Bits per Pixel (BPP)                                                                                         | F0h 3Ah                           | 8 BPP                | $5 - 29$                     |
| Signature Capture Width                                                                                                    | F4h F0h 6Eh                       | 400                  | $5 - 29$                     |
| Signature Capture Height                                                                                                    | F4h F0h 6Fh                       | 100                  | $5 - 30$                     |
| <b>Signature Capture JPEG Quality</b>                                                                                          | F0h A5h                           | 65                   | $5 - 30$                     |
| <b>Video View Finder</b>                                                                                                    | F0h 44h                           | <b>Disable</b>       | $5 - 30$                     |
| Target Video Frame Size                                                                                                    | F0h 48h                           | 2200 bytes           | $5 - 31$                     |
| Video View Finder Image Size                                                                                                   | F0h 49h                           | 1700 bytes           | $5 - 31$                     |
| <b>Video Resolution</b>                                                                                                    | F0h 9Bh                           | 1/4 resolution       | $5 - 32$                     |
| <b>SSI Host Parameters</b>                                                                                                    |                                   |                      |                              |
| Select SSI Host                                                                                                    | N/A                               | N/A                  | $6-9$                        |
| <b>Baud Rate</b>                                                                                                    | 9Ch                               | 9600                 | $6 - 10$                     |
| Parity                                                                                                    | 9Eh                               | None                 | $6 - 11$                     |
| <b>Check Parity</b>                                                                                                    | 97h                               | <b>Disable</b>       | $6 - 12$                     |
| Software Handshaking                                                                                                    | 9Fh                               | <b>ACK/NAK</b>       | $6 - 12$                     |
| <b>Host RTS Line State</b>                                                                                                    | 9Ah                               | Low                  | $6 - 13$                     |
| Decode Data Packet Format                                                                                                    | EEh                               | Send Raw Decode Data | $6 - 13$                     |
| Host Serial Response Time-out                                                                                                  | 9Bh                               | 2 sec                | $6 - 14$                     |
| <b>Host Character Time-out</b>                                                                                                 | EFh                               | 200 msec             | $6 - 15$                     |
| <b>Multipacket Option</b><br>$1$ User selection is required to configure this interface and this is the most common selection. | F0h 4Eh                           | Option 1             | $6 - 16$                     |

**Table A-1** *Standard Default Parameters Table (Continued)*

|                                                                                                    |         |                    | <b>Number</b> |
|----------------------------------------------------------------------------------------------------|---------|--------------------|---------------|
| Interpacket Delay                                                                                                    | F0h 4Fh | 0 <sub>ms</sub>    | $6 - 17$      |
| <b>Event Reporting</b>                                                                                                    |         |                    |               |
| Decode Event                                                                                                    | F0h 00h | <b>Disable</b>     | $6 - 18$      |
| Boot Up Event                                                                                                    | F0h 02h | <b>Disable</b>     | $6 - 19$      |
| <b>Parameter Event</b>                                                                                                    | F0h 03h | <b>Disable</b>     | $6 - 19$      |
| <b>Serial Host Parameters</b>                                                                                                    |         |                    |               |
| Serial Host Types                                                                                                    | N/A     | Standard RS-232    | $7 - 5$       |
| <b>Baud Rate</b>                                                                                                    | N/A     | 9600               | $7 - 7$       |
| Parity Type                                                                                                    | N/A     | None               | $7 - 9$       |
| Data Bits                                                                                                    | N/A     | 8-Bit              | $7 - 9$       |
| <b>Check Receive Errors</b>                                                                                                    | N/A     | Enable             | $7 - 10$      |
| Hardware Handshaking                                                                                                    | N/A     | None               | $7 - 11$      |
| Software Handshaking                                                                                                    | N/A     | None               | $7 - 13$      |
| Host Serial Response Time-out                                                                                                    | N/A     | 2 Sec              | $7 - 15$      |
| <b>RTS Line State</b>                                                                                                    | N/A     | Low RTS            | $7 - 16$      |
| Beep on <bel></bel>                                                                                                    | N/A     | <b>Disable</b>     | $7 - 16$      |
| Intercharacter Delay                                                                                                    | N/A     | 0 msec             | $7 - 17$      |
| Nixdorf Beep/LED Options                                                                                                    | N/A     | Normal Operation   | $7 - 18$      |
| Ignore Unknown Characters                                                                                                    | N/A     | Send Bar Code      | $7 - 18$      |
| <b>USB Host Parameters</b>                                                                                                    |         |                    |               |
| <b>USB Device Type</b>                                                                                                    | N/A     | SNAPI with Imaging | $8 - 3$       |
| Symbol Native API (SNAPI) Status Handshaking                                                                                                    | N/A     | Enable             | $8 - 4$       |
| <b>USB Country Keyboard Types (Country Codes)</b>                                                                                                 | N/A     | North American     | $8 - 5$       |
| <b>USB Keystroke Delay</b>                                                                                                    | N/A     | No Delay           | $8 - 7$       |
| <b>USB CAPS Lock Override</b>                                                                                                    | N/A     | Disable            | $8 - 7$       |
| <b>USB Ignore Unknown Characters</b>                                                                                                    | N/A     | Enable             | $8 - 8$       |
| Emulate Keypad                                                                                                    | N/A     | <b>Disable</b>     | $8 - 8$       |
| Emulate Keypad with Leading Zero<br>$^{\mathsf{1}}$ User selection is required to configure this interface and this is the most common selection. | N/A     | Disable            | $8 - 9$       |

**Table A-1** *Standard Default Parameters Table (Continued)*

| <b>Parameter</b>                                                      | <b>Parameter</b><br><b>Number</b> | <b>Default</b>          | Page<br><b>Number</b> |
|-----------------------------------------------------------------------|-----------------------------------|-------------------------|-----------------------|
| <b>USB FN1 Substitution</b>                                           | N/A                               | <b>Disable</b>          | $8 - 9$               |
| <b>Function Key Mapping</b>                                           | N/A                               | <b>Disable</b>          | $8 - 10$              |
| <b>Simulated Caps Lock</b>                                            | N/A                               | <b>Disable</b>          | $8 - 10$              |
| <b>Convert Case</b>                                                   | N/A                               | None                    | $8 - 11$              |
| <b>Disable All Symbologies</b>                                        | N/A                               | N/A                     | $9 - 7$               |
| <b>UPC/EAN</b>                                                        |                                   |                         |                       |
| UPC-A                                                                 | 01h                               | Enable                  | $9 - 8$               |
| UPC-E                                                                 | 02h                               | Enable                  | $9 - 8$               |
| UPC-E1                                                                | 0Ch                               | <b>Disable</b>          | $9-9$                 |
| EAN-8/JAN 8                                                           | 04h                               | Enable                  | $9-9$                 |
| EAN-13/JAN 13                                                         | 03h                               | Enable                  | $9 - 10$              |
| <b>Bookland EAN</b>                                                   | 53h                               | <b>Disable</b>          | $9 - 10$              |
| Decode UPC/EAN/JAN Supplementals<br>(2 and 5 digits)                  | 10h                               | Ignore                  | $9 - 11$              |
| User-Programmable Supplementals<br>Supplemental 1:<br>Supplemental 2: | F1h 43h<br>F1h 44h                |                         | $9 - 14$              |
| UPC/EAN/JAN Supplemental Redundancy                                   | 50h                               | 10                      | $9 - 14$              |
| Transmit UPC-A Check Digit                                            | 28h                               | Enable                  | $9 - 15$              |
| Transmit UPC-E Check Digit                                            | 29h                               | Enable                  | $9 - 15$              |
| Transmit UPC-E1 Check Digit                                           | 2Ah                               | Enable                  | $9 - 16$              |
| <b>UPC-A Preamble</b>                                                 | 22h                               | <b>System Character</b> | $9 - 17$              |
| <b>UPC-E Preamble</b>                                                 | 23h                               | <b>System Character</b> | $9 - 18$              |
| <b>UPC-E1 Preamble</b>                                                | 24h                               | <b>System Character</b> | $9 - 19$              |
| Convert UPC-E to A                                                    | 25h                               | <b>Disable</b>          | $9 - 20$              |
| Convert UPC-E1 to A                                                   | 26h                               | Disable                 | $9 - 20$              |
| EAN-8/JAN-8 Extend                                                    | 27h                               | <b>Disable</b>          | $9 - 21$              |
| <b>Bookland ISBN Format</b>                                           | F1h 40h                           | <b>ISBN-10</b>          | $9 - 22$              |
| <b>UCC Coupon Extended Code</b>                                       | 55h                               | Disable                 | $9 - 23$              |

**Table A-1** *Standard Default Parameters Table (Continued)*

**1 User selection is required to configure this interface and this is the most common selection.**

| <b>Parameter</b>                                      | <b>Parameter</b><br><b>Number</b> | <b>Default</b> | Page<br><b>Number</b> |
|-------------------------------------------------------|-----------------------------------|----------------|-----------------------|
| <b>ISSN EAN</b>                                       | F1h 69h                           | <b>Disable</b> | $9 - 23$              |
| Code 128                                              |                                   |                |                       |
| Code 128                                              | 08h                               | Enable         | $9 - 24$              |
| Set Length(s) for Code 128                            | D <sub>1</sub> h <sub>D2</sub> h  | Any Length     | $9 - 24$              |
| GS1-128 (UCC/EAN-128)                                 | 0Eh                               | Enable         | $9 - 26$              |
| <b>ISBT 128</b>                                       | 54h                               | Enable         | $9 - 26$              |
| <b>ISBT Concatenation</b>                             | F1h 41h                           | <b>Disable</b> | $9 - 27$              |
| <b>Check ISBT Table</b>                               | F <sub>1</sub> h 42h              | Enable         | $9 - 28$              |
| <b>ISBT Concatenation Redundancy</b>                  | <b>DFh</b>                        | 10             | $9 - 28$              |
| Code 39                                               |                                   |                |                       |
| Code 39                                               | 00h                               | Enable         | $9 - 29$              |
| Trioptic Code 39                                      | 0Dh                               | <b>Disable</b> | $9 - 29$              |
| Convert Code 39 to Code 32<br>(Italian Pharmacy Code) | 56h                               | <b>Disable</b> | $9 - 30$              |
| Code 32 Prefix                                        | E7h                               | <b>Disable</b> | $9 - 30$              |
| Set Length(s) for Code 39                             | 12h 13h                           | 2 to 55        | $9 - 31$              |
| Code 39 Check Digit Verification                      | 30h                               | <b>Disable</b> | $9 - 32$              |
| Transmit Code 39 Check Digit                          | 2Bh                               | <b>Disable</b> | $9 - 33$              |
| Code 39 Full ASCII Conversion                         | 11h                               | <b>Disable</b> | $9 - 33$              |
| Buffer Code 39                                        | 71h                               | <b>Disable</b> | $9 - 34$              |
| Code 93                                               |                                   |                |                       |
| Code 93                                               | 09h                               | Disable        | $9 - 37$              |
| Set Length(s) for Code 93                             | 1Ah 1Bh                           | 4 to 55        | $9 - 37$              |
| Code 11                                               |                                   |                |                       |
| Code 11                                               | 0Ah                               | <b>Disable</b> | $9 - 39$              |
| Set Lengths for Code 11                               | 1Ch 1Dh                           | 4 to 55        | $9 - 39$              |
| Code 11 Check Digit Verification                      | 34h                               | Disable        | $9 - 41$              |
| Transmit Code 11 Check Digit(s)                       | 2Fh                               | <b>Disable</b> | $9 - 42$              |

**Table A-1** *Standard Default Parameters Table (Continued)*

**1 User selection is required to configure this interface and this is the most common selection.**

| <b>Parameter</b>                  | <b>Parameter</b><br><b>Number</b> | <b>Default</b> | <b>Page</b><br><b>Number</b> |
|-----------------------------------|-----------------------------------|----------------|------------------------------|
| Interleaved 2 of 5 (ITF)          |                                   |                |                              |
| Interleaved 2 of 5 (ITF)          | 06h                               | Enable         | $9 - 42$                     |
| Set Lengths for I 2 of 5          | 16h 17h                           | 14             | $9 - 43$                     |
| I 2 of 5 Check Digit Verification | 31h                               | <b>Disable</b> | $9 - 44$                     |
| Transmit I 2 of 5 Check Digit     | 2Ch                               | <b>Disable</b> | $9 - 45$                     |
| Convert I 2 of 5 to EAN 13        | 52h                               | <b>Disable</b> | $9 - 45$                     |
| Discrete 2 of 5 (DTF)             |                                   |                |                              |
| Discrete 2 of 5                   | 05h                               | <b>Disable</b> | $9 - 46$                     |
| Set Length(s) for D 2 of 5        | 14h 15h                           | 12             | $9 - 46$                     |
| Codabar (NW - 7)                  |                                   |                |                              |
| Codabar                           | 07h                               | <b>Disable</b> | $9 - 48$                     |
| Set Lengths for Codabar           | 18h 19h                           | 5 to 55        | $9 - 48$                     |
| <b>CLSI Editing</b>               | 36h                               | <b>Disable</b> | $9 - 50$                     |
| <b>NOTIS Editing</b>              | 37h                               | <b>Disable</b> | $9 - 50$                     |
| <b>MSI</b>                        |                                   |                |                              |
| <b>MSI</b>                        | 0Bh                               | <b>Disable</b> | $9 - 51$                     |
| Set Length(s) for MSI             | 1Eh 1Fh                           | 4 to 55        | $9 - 51$                     |
| <b>MSI Check Digits</b>           | 32h                               | One            | $9 - 53$                     |
| <b>Transmit MSI Check Digit</b>   | 2Eh                               | <b>Disable</b> | $9 - 54$                     |
| MSI Check Digit Algorithm         | 33h                               | Mod 10/Mod 10  | $9 - 54$                     |
| Chinese 2 of 5                    |                                   |                |                              |
| Chinese 2 of 5                    | F0h 98h                           | Disable        | $9 - 55$                     |
| Matrix 2 of 5                     |                                   |                |                              |
| Matrix 2 of 5                     | F1h 6Ah                           | <b>Disable</b> | $9 - 55$                     |
| Matrix 2 of 5 Lengths             | F1h 6Bh<br>F1h 6Ch                | 1 Length - 14  | $9 - 56$                     |
| Matrix 2 of 5 Redundancy          | F1h 6Dh                           | Disable        | $9 - 57$                     |
| Matrix 2 of 5 Check Digit         | F1h 6Eh                           | <b>Disable</b> | $9 - 57$                     |

**Table A-1** *Standard Default Parameters Table (Continued)*

**1 User selection is required to configure this interface and this is the most common selection.**

| <b>Parameter</b>                                                                                  | <b>Parameter</b><br><b>Number</b> | <b>Default</b>                       | Page<br><b>Number</b> |
|---------------------------------------------------------------------------------------------------|-----------------------------------|--------------------------------------|-----------------------|
| Transmit Matrix 2 of 5 Check Digit                                                                | F <sub>1</sub> h <sub>6Fh</sub>   | <b>Disable</b>                       | $9 - 58$              |
| <b>Inverse 1D</b>                                                                                 | F <sub>1</sub> h <sub>4Ah</sub>   | Regular                              | $9 - 59$              |
| <b>Postal Codes</b>                                                                               |                                   |                                      |                       |
| <b>US Postnet</b>                                                                                 | 59h                               | Enable                               | $9 - 60$              |
| <b>US Planet</b>                                                                                  | 5Ah                               | Enable                               | $9 - 60$              |
| Transmit US Postal Check Digit                                                                    | 5Fh                               | Enable                               | $9 - 61$              |
| <b>UK Postal</b>                                                                                  | 5Bh                               | Enable                               | $9 - 61$              |
| Transmit UK Postal Check Digit                                                                    | 60h                               | Enable                               | $9 - 62$              |
| Japan Postal                                                                                      | F0h 22h                           | Enable                               | $9 - 62$              |
| <b>Australian Postal</b>                                                                          | F <sub>0</sub> h 23h              | Enable                               | $9 - 63$              |
| Netherlands KIX Code                                                                              | F0h 46h                           | Enable                               | $9 - 63$              |
| USPS 4CB/One Code/Intelligent Mail                                                                | F1h 50h                           | <b>Disable</b>                       | $9 - 64$              |
| <b>UPU FICS Postal</b>                                                                            | F1h 63h                           | <b>Disable</b>                       | $9 - 64$              |
| GS1 DataBar (formerly RSS, Reduced Space Symbology)                                               |                                   |                                      |                       |
| GS1 DataBar-14                                                                                    | F0h 52h                           | Enable                               | $9 - 65$              |
| <b>GS1 DataBar Limited</b>                                                                        | F0h 53h                           | Enable                               | $9 - 65$              |
| GS1 DataBar Expanded                                                                              | F0h 54h                           | Enable                               | $9 - 66$              |
| Convert GS1 DataBar to UPC/EAN                                                                    | F0h 8Dh                           | <b>Disable</b>                       | $9 - 66$              |
| <b>Composite</b>                                                                                  |                                   |                                      |                       |
| Composite CC-C                                                                                    | F0h 55h                           | <b>Disable</b>                       | $9 - 67$              |
| Composite CC-A/B                                                                                  | F0h 56h                           | <b>Disable</b>                       | $9 - 67$              |
| Composite TLC-39                                                                                  | F0h 73h                           | <b>Disable</b>                       | $9 - 68$              |
| <b>UPC Composite Mode</b>                                                                         | F0h 58h                           | Always Linked                        | $9 - 69$              |
| Composite Beep Mode                                                                               | F0h 8Eh                           | Beep As Each Code<br>Type is Decoded | $9 - 70$              |
| GS1-128 Emulation Mode for UCC/EAN<br><b>Composite Codes</b>                                      | F0h ABh                           | <b>Disable</b>                       | $9 - 70$              |
| $1$ User selection is required to configure this interface and this is the most common selection. |                                   |                                      |                       |

**Table A-1** *Standard Default Parameters Table (Continued)*

| <b>Parameter</b>                                                                                           | <b>Parameter</b><br><b>Number</b> | <b>Default</b>           | Page<br><b>Number</b> |
|----------------------------------------------------------------------------------------------------|-----------------------------------|--------------------------|-----------------------|
| 2D Symbologies                                                                                             |                                   |                          |                       |
| <b>PDF417</b>                                                                                              | 0Fh                               | Enable                   | $9 - 71$              |
| MicroPDF417                                                                                                | E <sub>3</sub> h                  | <b>Disable</b>           | $9 - 71$              |
| Code 128 Emulation                                                                                         | 7Bh                               | <b>Disable</b>           | $9 - 72$              |
| Data Matrix                                                                                                | F0h 24h                           | Enable                   | $9 - 73$              |
| Data Matrix Inverse                                                                                        | F <sub>1</sub> h <sub>4Ch</sub>   | Regular                  | $9 - 74$              |
| Decode Mirror Images (Data Matrix Only)                                                                    | F1h, 19h                          | Never                    | $9 - 75$              |
| Maxicode                                                                                                   | F0h 26h                           | Enable                   | $9 - 76$              |
| QR Code                                                                                                    | F0h 25h                           | Enable                   | $9 - 76$              |
| <b>QR</b> Inverse                                                                                          | F1h 4Bh                           | Regular                  | $9 - 77$              |
| MicroQR                                                                                                    | F <sub>1</sub> h <sub>3Dh</sub>   | Enable                   | $9 - 78$              |
| Aztec                                                                                                    | F <sub>1</sub> h 3Eh              | Enable                   | $9 - 78$              |
| Aztec Inverse                                                                                              | F1h 4Dh                           | Regular                  | $9 - 79$              |
| <b>Symbology-Specific Security Levels</b>                                                                  |                                   |                          |                       |
| Redundancy Level                                                                                           | 4Eh                               | 1                        | $9 - 80$              |
| <b>Security Level</b>                                                                                      | 4Dh                               | 1                        | $9 - 82$              |
| Intercharacter Gap Size                                                                                    | F0h 7Dh                           | Normal                   | $9 - 83$              |
| <b>Macro PDF</b>                                                                                           |                                   |                          |                       |
| Macro PDF Transmit/Decode Mode Symbols                                                                     | <b>BCh</b>                        | Passthrough Mode         | $9 - 85$              |
| <b>Transmit Macro PDF Control Header</b>                                                                   | B <sub>8</sub> h                  | <b>Disable</b>           | $9 - 86$              |
| <b>Escape Characters</b>                                                                                   | E9h                               | None                     | $9 - 86$              |
| Flush Macro PDF Buffer                                                                                     |                                   |                          | $9 - 87$              |
| <b>Abort Macro PDF Entry</b>                                                                               |                                   |                          | $9 - 87$              |
| <b>Miscellaneous Scanner Options</b>                                                                       |                                   |                          |                       |
| Transmit Code ID Character                                                                                 | 2Dh                               | None                     | $10 - 3$              |
| <b>SSI Prefix Value</b>                                                                                    | 69h                               | $<$ CR $>$               | $10 - 4$              |
| SSI Suffix 1 Value<br>SSI Suffix 2 Value                                                                   | 68h<br>6Ah                        | $<$ CR $>$<br>$<$ CR $>$ | $10 - 4$              |
| <sup>1</sup> User selection is required to configure this interface and this is the most common selection. |                                   |                          |                       |

**Table A-1** *Standard Default Parameters Table (Continued)*

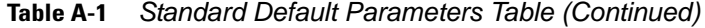

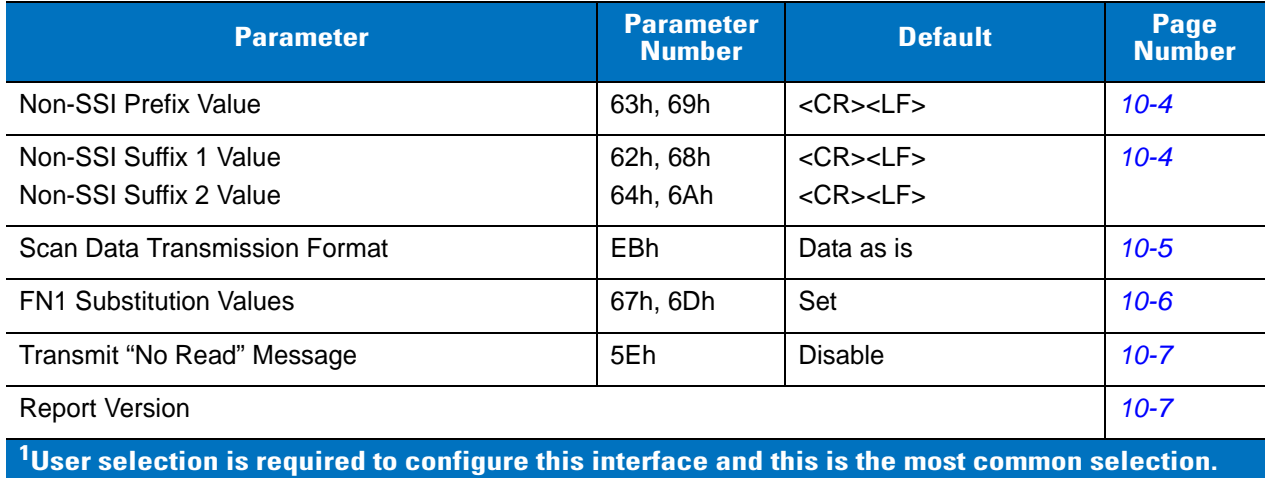

#### **Reserved Parameters**

The Symbol PL4507 reports the following parameters, however these parameters are reserved for future use.

- 0x20
- 0x21
- 0x3A
- 0x3B
- 0x3C
- 0x3D
- 0x3E
- 0x3F
- 0x40
- 0x41
- 0x42
- 0x45
- 0x71
- 0xCF
- 0xD0
- 0xD1
- 0xD2
- 0xD5
- 0xEA
- 0xF0, 0x01
- 0xF0, 0x04
- 0xF0, 0x05
- 0xF0, 0x28
- 0xF0, 0x94
- 0xF0, 0x96
- 0xF0, 0x97
- 0xF0, 0x98
- 0xF0, 0x99
- 0xF0, 0xA8
- 0xF0, 0xA9

# **Appendix B Programming Reference**

#### **Code Identifiers**

#### **AIM Code Identifiers**

Each AIM Code Identifier contains the three-character string ]cm where:

- ] = Flag Character (ASCII 93)
- c = Code Character (see *[Table B-1](#page-380-0)*)
- m = Modifier Character (see *[Table B-2](#page-382-0)*)

The modifier character is the sum of the applicable option values based on *[Table B-2](#page-382-0)*.

<span id="page-380-0"></span>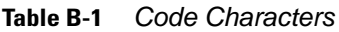

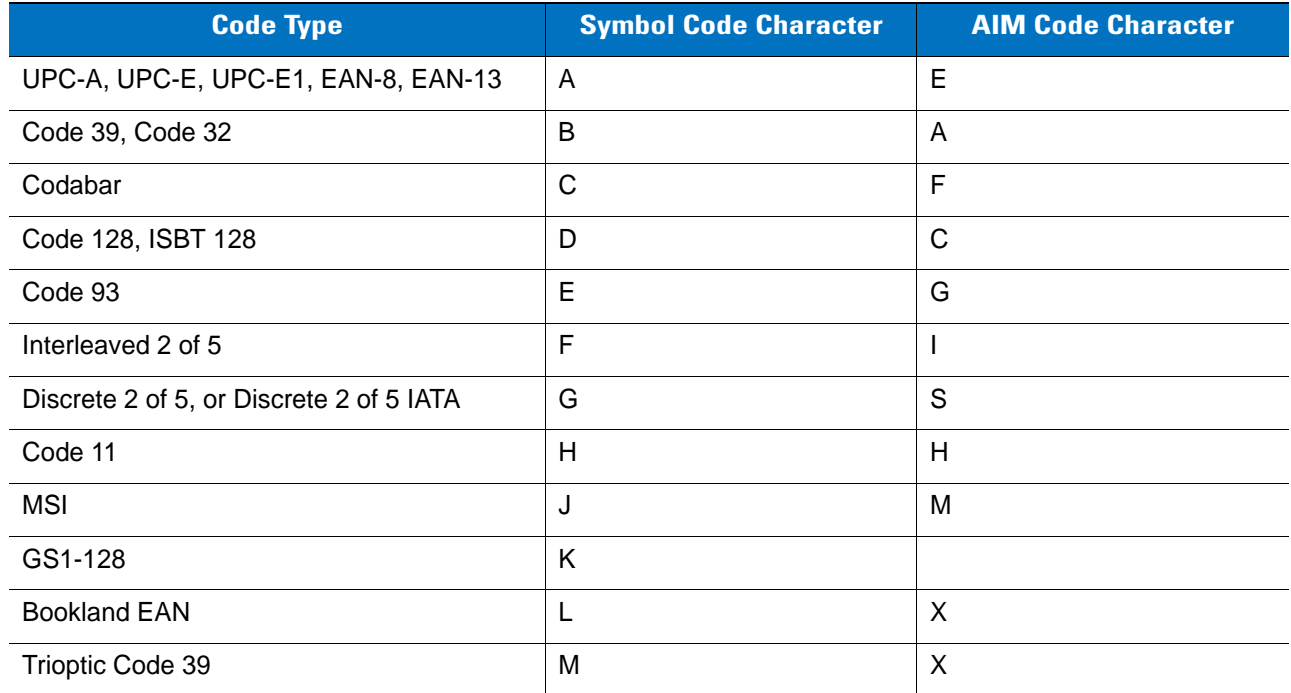

| <b>Code Type</b>                   | <b>Symbol Code Character</b> | <b>AIM Code Character</b>               |
|------------------------------------|------------------------------|-----------------------------------------|
| Coupon Code                        | N                            | E (UPC portion)<br>C (Code 128 portion) |
| <b>GS1 DataBar Family</b>          | $\mathsf{R}$                 | e                                       |
| Matrix 2 of 5                      | S                            | X                                       |
| UCC Composite, TLC 39              | $\top$                       |                                         |
| Chinese 2 of 5                     | U                            | X                                       |
| <b>ISSN</b>                        | X                            | X                                       |
| PDF417, Macro PDF417, Micro PDF417 | X                            | L                                       |
| Aztec, Aztec Rune                  | z                            | Z                                       |
| Data Matrix                        | P00                          | d                                       |
| QR Code, MicroQR                   | P01                          | Q                                       |
| Maxicode                           | P02                          | U                                       |
| <b>US Postnet</b>                  | P <sub>0</sub> 3             | X                                       |
| <b>US Planet</b>                   | P04                          | X                                       |
| Japan Postal                       | P05                          | X                                       |
| <b>UK Postal</b>                   | P06                          | X                                       |
| Netherlands KIX Code               | P08                          | X                                       |
| <b>Australian Postal</b>           | P <sub>09</sub>              | X                                       |
| USPS 4CB/One Code/Intelligent Mail | P <sub>0</sub> A             | X                                       |
| <b>UPU FICS Postal</b>             | P <sub>0</sub> B             | X                                       |

**Table B-1** *Code Characters (Continued)*

| <b>Code Type</b> | <b>Option Value</b>                                                                                                    | <b>Option</b>                                                                                     |  |
|------------------|----------------------------------------------------------------------------------------------------|---------------------------------------------------------------------------------------------------|--|
| Code 39          | 0                                                                                                    | No check character or Full ASCII processing.                                                      |  |
|                  | 1                                                                                                    | Reader has checked one check character.                                                           |  |
|                  | 3                                                                                                    | Reader has checked and stripped check character.                                                  |  |
|                  | 4                                                                                                    | Reader has performed Full ASCII character conversion.                                             |  |
|                  | 5                                                                                                    | Reader has performed Full ASCII character conversion and checked one<br>check character.          |  |
|                  | $\overline{7}$                                                                                                    | Reader has performed Full ASCII character conversion and checked and<br>stripped check character. |  |
|                  | <b>JA7</b> AIMID where $7 = (3+4)$ .                                                                                         | Example: A Full ASCII bar code with check character W, A+I+MI+DW, is transmitted as               |  |
| Trioptic Code 39 | 0                                                                                                    | No option specified at this time. Always transmit 0.                                              |  |
|                  |                                                                                                    | Example: A Trioptic bar code 412356 is transmitted as JX0412356                                   |  |
| Code 128         | 0                                                                                                    | Standard data packet, no Function code 1 in first symbol position.                                |  |
|                  | 1                                                                                                    | Function code 1 in first symbol character position.                                               |  |
|                  | $\overline{2}$                                                                                                    | Function code 1 in second symbol character position.                                              |  |
|                  | Example: A Code (EAN) 128 bar code with Function 1 character FNC1 in the first position,<br>AIMID is transmitted as ]C1AIMID |                                                                                                   |  |
| 12 of 5          | $\mathbf 0$                                                                                                    | No check digit processing.                                                                        |  |
|                  | $\mathbf 1$                                                                                                    | Reader has validated check digit.                                                                 |  |
|                  | 3                                                                                                    | Reader has validated and stripped check digit.                                                    |  |
|                  |                                                                                                    | Example: An I 2 of 5 bar code without check digit, 4123, is transmitted as JI04123                |  |
| Codabar          | $\mathbf 0$                                                                                                    | No check digit processing.                                                                        |  |
|                  | 1                                                                                                    | Reader has checked check digit.                                                                   |  |
|                  | 3                                                                                                    | Reader has stripped check digit before transmission.                                              |  |
|                  | Example: A Codabar bar code without check digit, 4123, is transmitted as JF04123                                             |                                                                                                   |  |
| Code 93          | 0                                                                                                    | No options specified at this time. Always transmit 0.                                             |  |
|                  |                                                                                                    | Example: A Code 93 bar code 012345678905 is transmitted as JG0012345678905                        |  |
| <b>MSI</b>       | 0                                                                                                    | Check digits are sent.                                                                            |  |
|                  | 1                                                                                                    | No check digit is sent.                                                                           |  |
|                  |                                                                                                    | Example: An MSI bar code 4123, with a single check digit checked, is transmitted as JM14123       |  |

<span id="page-382-0"></span>**Table B-2** *AIM Code Modifier Characters* 

| <b>Code Type</b>                | <b>Option Value</b>   | <b>Option</b>                                                                                                    |
|---------------------------------|-----------------------|----------------------------------------------------------------------------------------------------|
| $D2$ of 5                       | 0                     | No options specified at this time. Always transmit 0.                                                                                                    |
|                                 |                       | Example: A D 2 of 5 bar code 4123, is transmitted as JS04123                                                                                                    |
| <b>UPC/EAN</b>                  | 0                     | Standard packet in full EAN country code format, which is 13 digits for<br>UPC-A, UPC-E, and EAN-13 (not including supplemental data).                                                                                                    |
|                                 | 1                     | Two-digit supplement data only.                                                                                                    |
|                                 | $\overline{2}$        | Five-digit supplement data only.                                                                                                    |
|                                 | 3                     | Combined data packet comprising 13 digits from a UPC-A, UPC-E, or<br>EAN-13 symbol and 2 or 5 digits from a supplemental symbol.                                                                                                    |
|                                 | $\overline{4}$        | EAN-8 data packet.                                                                                                    |
|                                 |                       | Example: A UPC-A bar code 012345678905 is transmitted as JE00012345678905                                                                                                    |
| <b>Bookland EAN</b>             | $\Omega$              | No options specified at this time. Always transmit 0.                                                                                                    |
|                                 |                       | Example: A Bookland EAN bar code 123456789X is transmitted as JX0123456789X                                                                                                    |
| Code 11                         | 0                     | Single check digit                                                                                                    |
|                                 | 1                     | Two check digits                                                                                                    |
|                                 | 3                     | Check characters validated but not transmitted.                                                                                                    |
| GS1 DataBar<br>Family           |                       | No option specified at this time. Always transmit 0. GS1 DataBar-14 and<br>GS1 DataBar Limited transmit with an Application Identifier "01".<br>Note: In GS1-128 emulation mode, GS1 DataBar is transmitted using Code<br>128 rules (i.e., JC1). |
|                                 | Je001100123456788902. | Example: An GS1 DataBar-14 bar code 100123456788902 is transmitted as                                                                                                    |
| EAN.UCC<br>Composites           |                       | Native mode transmission.<br>Note: UPC portion of composite is transmitted using UPC rules.                                                                                                    |
| (GS1 DataBar,<br>GS1-128,       | 0                     | Standard data packet.                                                                                                    |
| 2D portion of UPC<br>composite) | 1                     | Data packet containing the data following an encoded symbol separator<br>character.                                                                                                    |
|                                 | 2                     | Data packet containing the data following an escape mechanism character.<br>The data packet does not support the ECI protocol.                                                                                                    |
|                                 | 3                     | Data packet containing the data following an escape mechanism character.<br>The data packet supports the ECI protocol.                                                                                                    |
|                                 |                       | GS1-128 emulation<br>Note: UPC portion of composite is transmitted using UPC rules.                                                                                                    |
|                                 | 1                     | Data packet is a GS1-128 symbol (i.e., data is preceded with ]C1).                                                                                                    |

**Table B-2** *AIM Code Modifier Characters (Continued)*

| <b>Code Type</b>             | <b>Option Value</b>     | <b>Option</b>                                                                                                    |
|------------------------------|-------------------------|----------------------------------------------------------------------------------------------------|
| PDF417,<br>0<br>Micro PDF417 |                         | Reader set to conform to protocol defined in 1994 PDF417 symbology<br>specifications. Note: When this option is transmitted, the receiver cannot<br>reliably determine whether ECIs have been invoked or whether data byte<br>92 <sub>DEC</sub> has been doubled in transmission.                          |
|                              | $\mathbf 1$             | Reader set to follow the ECI protocol (Extended Channel Interpretation). All<br>data characters $92_{DEC}$ are doubled.                                                                                                    |
|                              | $\overline{2}$          | Reader set for Basic Channel operation (no escape character transmission<br>protocol). Data characters 92 <sub>DEC</sub> are not doubled. Note: When decoders<br>are set to this mode, unbuffered Macro symbols and symbols requiring the<br>decoder to convey ECI escape sequences cannot be transmitted. |
|                              | 3                       | The bar code contains a GS1-128 symbol, and the first codeword is<br>903-907, 912, 914, 915.                                                                                                    |
|                              | $\overline{\mathbf{4}}$ | The bar code contains a GS1-128 symbol, and the first codeword is in the<br>range 908-909.                                                                                                    |
|                              | 5                       | The bar code contains a GS1-128 symbol, and the first codeword is in the<br>range 910-911.                                                                                                    |
|                              | JL2ABCD.                | Example: A PDF417 bar code ABCD, with no transmission protocol enabled, is transmitted as                                                                                                    |
| Data Matrix                  | 0                       | ECC 000-140, not supported.                                                                                                    |
|                              | $\mathbf{1}$            | ECC 200.                                                                                                    |
|                              | $\overline{2}$          | ECC 200, FNC1 in first or fifth position.                                                                                                    |
|                              | 3                       | ECC 200, FNC1 in second or sixth position.                                                                                                    |
|                              | $\overline{4}$          | ECC 200, ECI protocol implemented.                                                                                                    |
|                              | 5                       | ECC 200, FNC1 in first or fifth position, ECI protocol implemented.                                                                                                    |
|                              | 6                       | ECC 200, FNC1 in second or sixth position, ECI protocol implemented.                                                                                                    |
| <b>MaxiCode</b>              | 0                       | Symbol in Mode 4 or 5.                                                                                                    |
|                              | $\mathbf{1}$            | Symbol in Mode 2 or 3.                                                                                                    |
|                              | $\overline{2}$          | Symbol in Mode 4 or 5, ECI protocol implemented.                                                                                                    |
|                              | $\mathbf{3}$            | Symbol in Mode 2 or 3, ECI protocol implemented in secondary message.                                                                                                    |

**Table B-2** *AIM Code Modifier Characters (Continued)*

| <b>Code Type</b> | <b>Option Value</b> | <b>Option</b>                                                                     |
|------------------|---------------------|-----------------------------------------------------------------------------------|
| <b>QR Code</b>   | 0                   | Model 1 symbol.                                                                   |
|                  | 1                   | Model 2 / MicroQR symbol, ECI protocol not implemented.                           |
|                  | 2                   | Model 2 symbol, ECI protocol implemented.                                         |
|                  | 3                   | Model 2 symbol, ECI protocol not implemented, FNC1 implied in first<br>position.  |
| $\overline{4}$   |                     | Model 2 symbol, ECI protocol implemented, FNC1 implied in first position.         |
| 5                |                     | Model 2 symbol, ECI protocol not implemented, FNC1 implied in second<br>position. |
|                  | 6                   | Model 2 symbol, ECI protocol implemented, FNC1 implied in second<br>position.     |
| Aztec            | 0                   | Aztec symbol.                                                                     |
|                  | C                   | Aztec Rune symbol.                                                                |

**Table B-2** *AIM Code Modifier Characters (Continued)*

# **Appendix C Sample Bar Codes**

**Code 39**

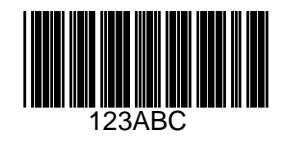

**UPC/EAN** 

**UPC-A, 100 %**

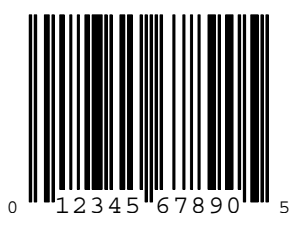

**EAN-13, 100 %**

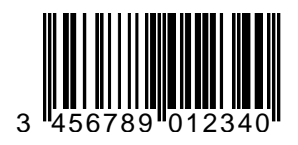

### **Code 128**

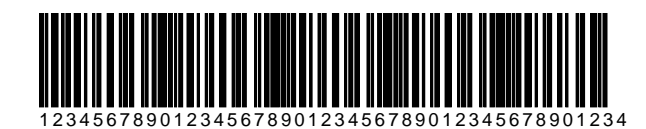

## **Interleaved 2 of 5**

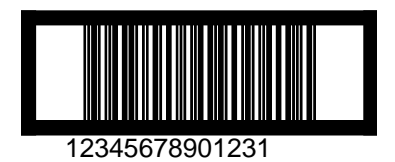

### **GS1 DataBar-14**

*NOTE* GS1 DataBar-14 must be enabled to read the bar code below (see *[GS1 DataBar-14 on page 9-65](#page-232-0)*).

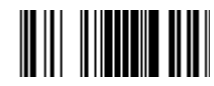

**7612341562341**

#### **PDF417**

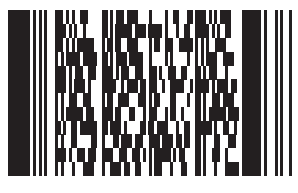

# **Data Matrix**

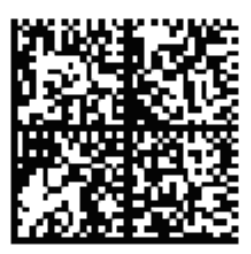

## **Maxicode**

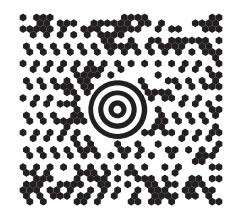

# **Appendix D Numeric Bar Codes**

### **Numeric Bar Codes**

For parameters requiring specific numeric values, scan the appropriately numbered bar code(s).

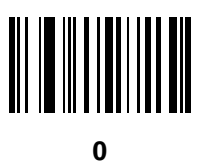

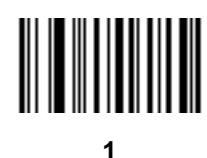

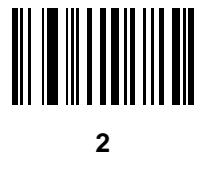

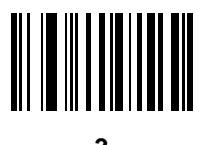

### **Numeric Bar Codes (continued)**

For parameters requiring specific numeric values, scan the appropriately numbered bar code(s).

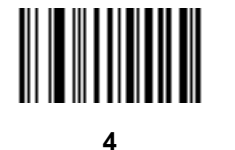

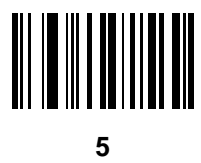

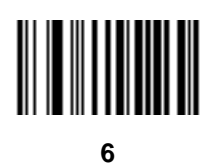

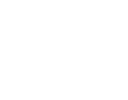

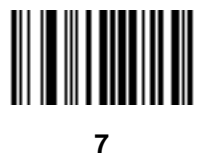

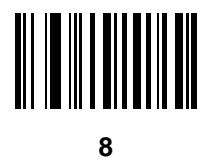

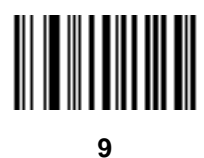

## **Cancel**

To correct an error or change a selection, scan the bar code below.

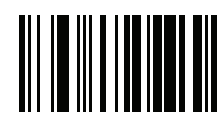

**Cancel**

# **Appendix E ASCII Character Set**

#### **Table E-1** *ASCII Value Table*

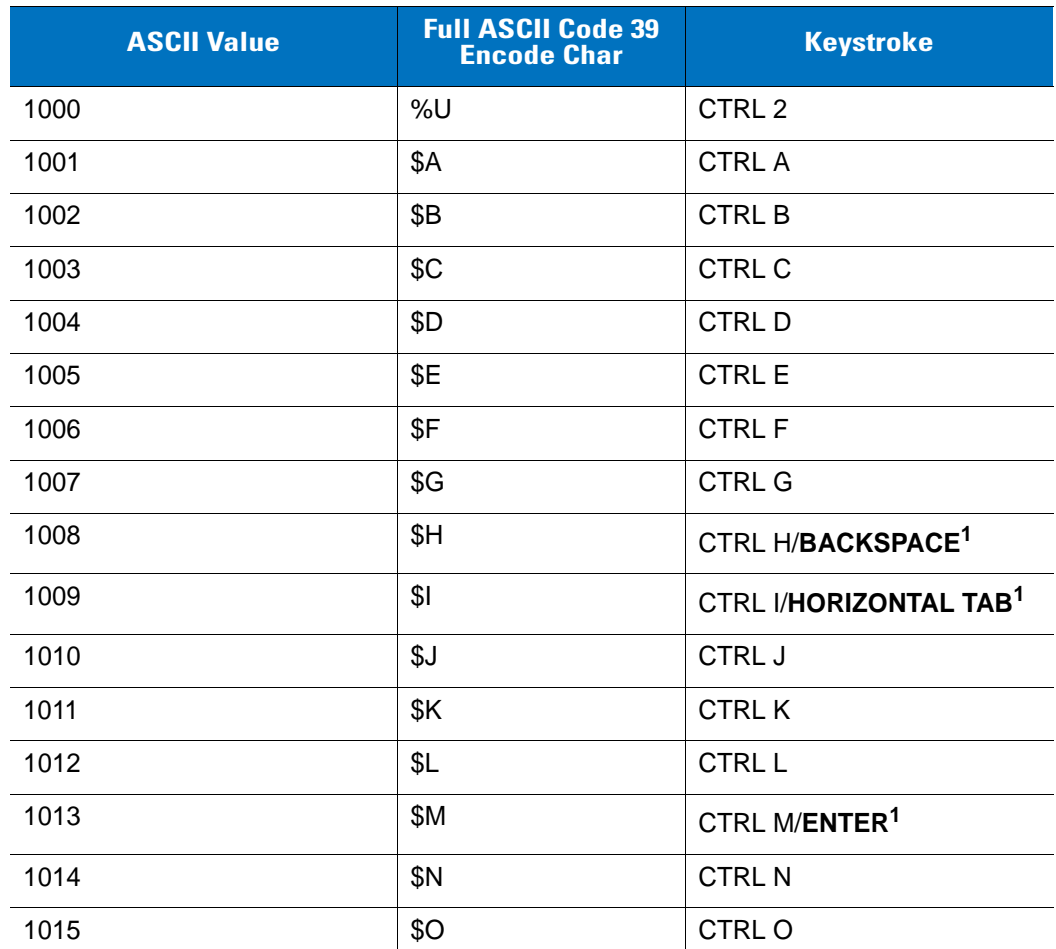

**The keystroke in bold is sent only if the Function Key Mapping is enabled. Otherwise, the unbold keystroke is sent.**

| <b>ASCII Value</b> | <b>Full ASCII Code 39</b><br><b>Encode Char</b> | <b>Keystroke</b>           |
|--------------------|-------------------------------------------------|----------------------------|
| 1016               | \$Ρ                                             | <b>CTRL P</b>              |
| 1017               | \$Q                                             | CTRL Q                     |
| 1018               | \$R                                             | <b>CTRL R</b>              |
| 1019               | \$S                                             | <b>CTRL S</b>              |
| 1020               | \$T                                             | <b>CTRL T</b>              |
| 1021               | \$U                                             | CTRLU                      |
| 1022               | \$V                                             | <b>CTRL V</b>              |
| 1023               | \$W                                             | <b>CTRLW</b>               |
| 1024               | \$X                                             | <b>CTRL X</b>              |
| 1025               | \$Y                                             | <b>CTRLY</b>               |
| 1026               | \$Z                                             | CTRL Z                     |
| 1027               | %A                                              | CTRL [                     |
| 1028               | $\%B$                                           | CTRL\                      |
| 1029               | %C                                              | CTRL ]                     |
| 1030               | %D                                              | CTRL 6                     |
| 1031               | %E                                              | CTRL-                      |
| 1032               | Space                                           | Space                      |
| 1033               | /A                                              | Ţ                          |
| 1034               | /B                                              | $\mathfrak{c}\mathfrak{c}$ |
| 1035               | /C                                              | $\#$                       |
| 1036               | /D                                              | \$                         |
| 1037               | /E                                              | $\%$                       |
| 1038               | /F                                              | &                          |
| 1039               | /G                                              | $\pmb{\epsilon}$           |
| 1040               | /H                                              | (                          |
| 1041               | $\sqrt{ }$                                      | $\big)$                    |
| 1042               | $\sqrt{2}$                                      | $\star$                    |
| 1043               | /K                                              | $\ddot{}$                  |

**Table E-1** *ASCII Value Table (Continued)*

**The keystroke in bold is sent only if the Function Key Mapping is enabled. Otherwise, the unbold keystroke is sent.**
**Table E-1** *ASCII Value Table (Continued)*

| <b>ASCII Value</b> | <b>Full ASCII Code 39</b><br><b>Encode Char</b> | <b>Keystroke</b>          |
|--------------------|-------------------------------------------------|---------------------------|
| 1044               | /L                                              | $\,$                      |
| 1045               | $\overline{\phantom{a}}$                        | $\overline{\phantom{a}}$  |
| 1046               | $\cdot$                                         | ä,                        |
| 1047               | $\sqrt{O}$                                      | $\sqrt{\phantom{a}}$      |
| 1048               | $\boldsymbol{0}$                                | $\pmb{0}$                 |
| 1049               | $\mathbf{1}$                                    | $\mathbf{1}$              |
| 1050               | $\overline{2}$                                  | $\sqrt{2}$                |
| 1051               | $\sqrt{3}$                                      | $\sqrt{3}$                |
| 1052               | $\overline{\mathbf{4}}$                         | $\overline{\mathbf{4}}$   |
| 1053               | 5                                               | $\sqrt{5}$                |
| 1054               | $\,6$                                           | $\,6$                     |
| 1055               | $\overline{7}$                                  | $\overline{7}$            |
| 1056               | $\bf 8$                                         | $\bf 8$                   |
| 1057               | $\boldsymbol{9}$                                | $\boldsymbol{9}$          |
| 1058               | $\overline{Z}$                                  | $\ddot{\cdot}$            |
| 1059               | %F                                              | $\vdots$                  |
| 1060               | %G                                              | $\,<$                     |
| 1061               | %H                                              | $=$                       |
| 1062               | %                                               | $\,$                      |
| 1063               | %J                                              | $\tilde{?}$               |
| 1064               | %V                                              | $^\text{\textregistered}$ |
| 1065               | $\mathsf A$                                     | $\mathsf A$               |
| 1066               | $\sf B$                                         | $\sf B$                   |
| 1067               | $\mathsf C$                                     | $\mathsf C$               |
| 1068               | D                                               | D                         |
| 1069               | $\mathsf E$                                     | E                         |
| 1070               | $\mathsf F$                                     | $\mathsf F$               |
| 1071               | G                                               | G                         |

**The keystroke in bold is sent only if the Function Key Mapping is enabled. Otherwise, the unbold keystroke is sent.**

| <b>ASCII Value</b> | <b>Full ASCII Code 39</b><br><b>Encode Char</b> | <b>Keystroke</b>                                                                                                    |
|--------------------|-------------------------------------------------|----------------------------------------------------------------------------------------------------|
| 1072               | $\boldsymbol{\mathsf{H}}$                       | Н                                                                                                    |
| 1073               | $\overline{\phantom{a}}$                        | $\begin{array}{c} \rule{0pt}{2.5ex} \rule{0pt}{2.5ex} \rule{0$ |
| 1074               | J                                               | J                                                                                                    |
| 1075               | $\sf K$                                         | Κ                                                                                                    |
| 1076               | L                                               | L                                                                                                    |
| 1077               | M                                               | M                                                                                                    |
| 1078               | ${\sf N}$                                       | N                                                                                                    |
| 1079               | $\circ$                                         | $\circ$                                                                                                    |
| 1080               | $\mathsf{P}$                                    | $\mathsf{P}$                                                                                                    |
| 1081               | Q                                               | Q                                                                                                    |
| 1082               | $\mathsf{R}$                                    | $\mathsf R$                                                                                                    |
| 1083               | $\mathsf{S}$                                    | S                                                                                                    |
| 1084               | $\top$                                          | $\top$                                                                                                    |
| 1085               | U                                               | U                                                                                                    |
| 1086               | $\vee$                                          | $\vee$                                                                                                    |
| 1087               | W                                               | W                                                                                                    |
| 1088               | X                                               | X                                                                                                    |
| 1089               | Υ                                               | Υ                                                                                                    |
| 1090               | $\mathsf Z$                                     | $\ensuremath{\mathsf{Z}}$                                                                                                    |
| 1091               | %K                                              | $\mathfrak l$                                                                                                    |
| 1092               | %L                                              | $\backslash$                                                                                                    |
| 1093               | $\%M$                                           | $\bf{l}$                                                                                                    |
| 1094               | %N                                              | $\boldsymbol{\wedge}$                                                                                                    |
| 1095               | %O                                              | —                                                                                                    |
| 1096               | %W                                              | $\pmb{\epsilon}$                                                                                                    |
| 1097               | $+A$                                            | a                                                                                                    |
| 1098               | $+B$                                            | $\sf b$                                                                                                    |
| 1099               | $\mbox{\textsf{+C}}$                            | $\mathbf c$                                                                                                    |

**Table E-1** *ASCII Value Table (Continued)*

**The keystroke in bold is sent only if the Function Key Mapping is enabled. Otherwise, the unbold keystroke is sent.**

**Table E-1** *ASCII Value Table (Continued)*

| <b>ASCII Value</b> | <b>Full ASCII Code 39</b><br><b>Encode Char</b> | <b>Keystroke</b>                                            |
|--------------------|-------------------------------------------------|-------------------------------------------------------------|
| 1100               | $+D$                                            | $\sf d$                                                     |
| 1101               | $+E$                                            | $\mathbf e$                                                 |
| 1102               | $+F$                                            | $\mathsf f$                                                 |
| 1103               | $+G$                                            | g                                                           |
| 1104               | $+H$                                            | $\mathsf{h}$                                                |
| 1105               | $+$                                             | İ                                                           |
| 1106               | $+J$                                            | j                                                           |
| 1107               | $+K$                                            | $\mathsf k$                                                 |
| 1108               | $+L$                                            | $\overline{\phantom{a}}$                                    |
| 1109               | $+M$                                            | m                                                           |
| 1110               | $+N$                                            | n                                                           |
| 1111               | $+O$                                            | $\mathsf{o}$                                                |
| 1112               | $+P$                                            | р                                                           |
| 1113               | $+Q$                                            | q                                                           |
| 1114               | $+R$                                            | $\mathsf r$                                                 |
| 1115               | $+S$                                            | $\mathbf S$                                                 |
| 1116               | $+T$                                            | $\mathbf t$                                                 |
| 1117               | $+U$                                            | u                                                           |
| 1118               | $+V$                                            | $\mathsf{V}$                                                |
| 1119               | $+W$                                            | W                                                           |
| 1120               | $+X$                                            | X                                                           |
| 1121               | $\mathsf{+Y}$                                   | у                                                           |
| 1122               | $+Z$                                            | $\mathsf{Z}% _{M_{1},M_{2}}^{\alpha,\beta}(\mathbb{R}^{N})$ |
| 1123               | $\%P$                                           | $\{$                                                        |
| 1124               | $\%Q$                                           | $\begin{array}{c} \hline \end{array}$                       |
| 1125               | %R                                              | $\}$                                                        |
| 1126               | $\%S$                                           | $\tilde{}$                                                  |

**The keystroke in bold is sent only if the Function Key Mapping is enabled. Otherwise, the unbold keystroke is sent.**

**Table E-2** *ALT Key Standard Default Tables*

| <b>Keystroke</b> |
|------------------|
| ALT <sub>2</sub> |
| <b>ALT A</b>     |
| ALT B            |
| ALT C            |
| ALT <sub>D</sub> |
| ALT E            |
| ALT F            |
| ALT G            |
| ALT H            |
| ALT I            |
| ALT J            |
| ALT K            |
| ALT <sub>L</sub> |
| <b>ALT M</b>     |
| ALT <sub>N</sub> |
| ALT O            |
| <b>ALT P</b>     |
| ALT Q            |
| ALT <sub>R</sub> |
| ALT <sub>S</sub> |
| ALT T            |
| ALTU             |
| ALT <sub>V</sub> |
| ALT W            |
| ALT X            |
| <b>ALTY</b>      |
| ALT <sub>Z</sub> |
|                  |

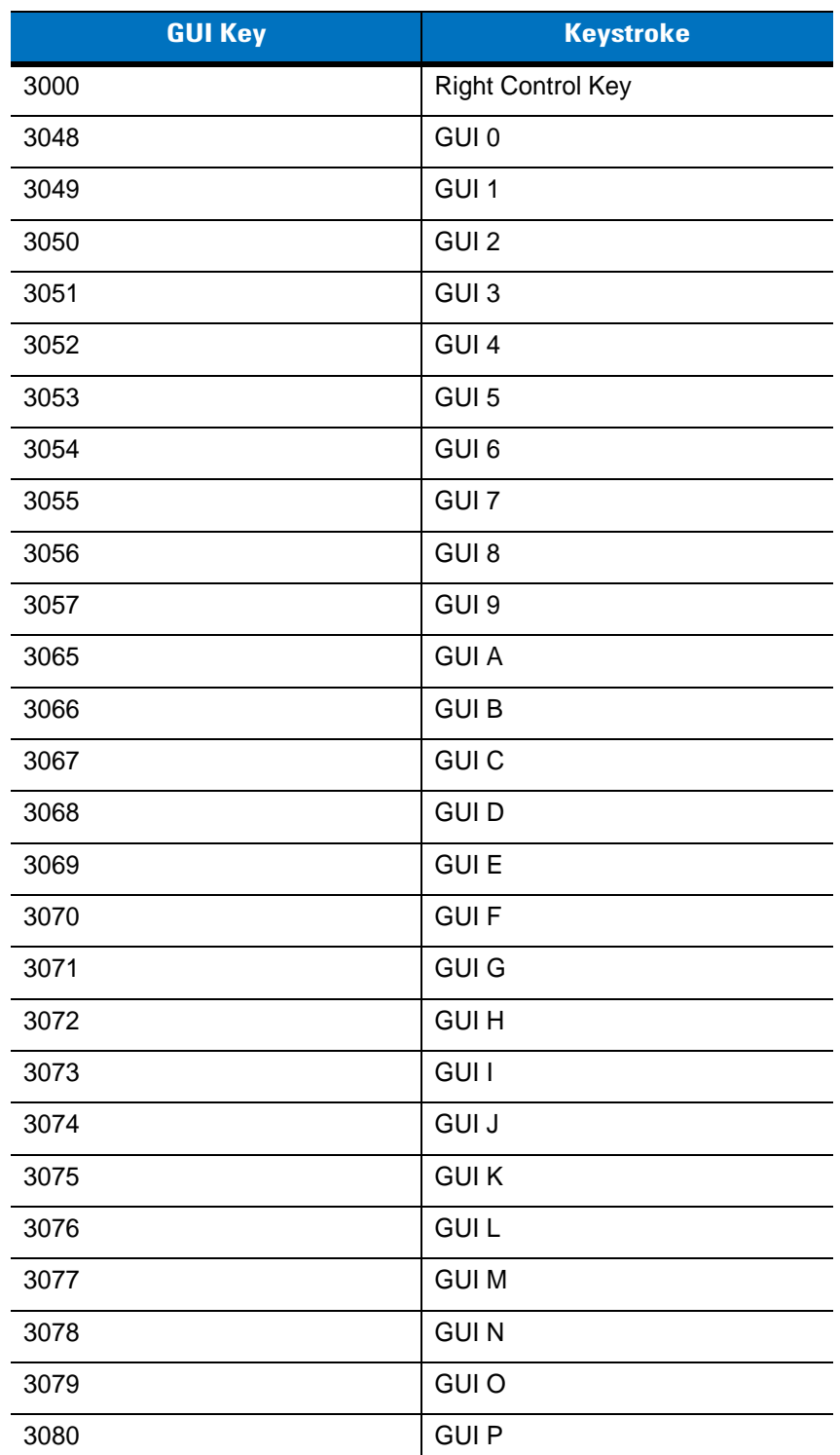

#### **Table E-3** *USB GUI Key Character Set*

**Note: GUI Shift Keys - The Apple™ iMac keyboard has an apple key on either side of the space bar. Windows-based systems have a GUI key to the left of the left ALT key, and to the right of the right ALT key.**

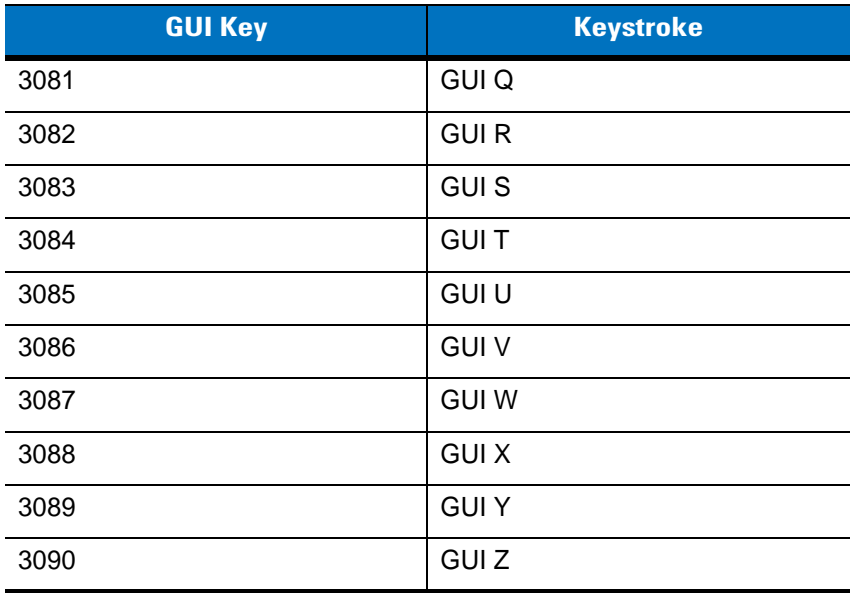

#### **Table E-3** *USB GUI Key Character Set (Continued)*

**Note: GUI Shift Keys - The Apple™ iMac keyboard has an apple key on either side of the space bar. Windows-based systems have a GUI key to the left of the left ALT key, and to the right of the right ALT key.**

| <b>PF Keys</b> | <b>Keystroke</b> |
|----------------|------------------|
| 4001           | PF <sub>1</sub>  |
| 4002           | PF <sub>2</sub>  |
| 4003           | PF <sub>3</sub>  |
| 4004           | PF <sub>4</sub>  |
| 4005           | PF <sub>5</sub>  |
| 4006           | PF <sub>6</sub>  |
| 4007           | PF <sub>7</sub>  |
| 4008           | PF <sub>8</sub>  |
| 4009           | PF <sub>9</sub>  |
| 4010           | <b>PF 10</b>     |
| 4011           | <b>PF 11</b>     |
| 4012           | <b>PF 12</b>     |
| 4013           | PF 13            |
| 4014           | <b>PF 14</b>     |
| 4015           | <b>PF 15</b>     |
| 4016           | <b>PF 16</b>     |

**Table E-4** *PF Key Standard Default Table*

**Table E-5** *F key Standard Default Table*

| <b>F Keys</b> | <b>Keystroke</b> |
|---------------|------------------|
| 5001          | F <sub>1</sub>   |
| 5002          | F <sub>2</sub>   |
| 5003          | F <sub>3</sub>   |
| 5004          | F <sub>4</sub>   |
| 5005          | F 5              |
| 5006          | F <sub>6</sub>   |
| 5007          | F7               |
| 5008          | F <sub>8</sub>   |
| 5009          | F 9              |
| 5010          | F 10             |
| 5011          | F 11             |
| 5012          | F 12             |
| 5013          | F 13             |
| 5014          | F 14             |
| 5015          | F 15             |
| 5016          | F 16             |
| 5017          | F 17             |
| 5018          | F 18             |
| 5019          | F 19             |
| 5020          | F 20             |
| 5021          | F <sub>21</sub>  |
| 5022          | F 22             |
| 5023          | F 23             |
| 5024          | F 24             |

| <b>Numeric Keypad</b> | <b>Keystroke</b>             |
|-----------------------|------------------------------|
| 6042                  | $\star$                      |
| 6043                  | $\ddot{}$                    |
| 6044                  | Undefined                    |
| 6045                  | $\qquad \qquad \blacksquare$ |
| 6046                  |                              |
| 6047                  | I                            |
| 6048                  | $\boldsymbol{0}$             |
| 6049                  | $\mathbf{1}$                 |
| 6050                  | $\overline{c}$               |
| 6051                  | 3                            |
| 6052                  | $\overline{4}$               |
| 6053                  | 5                            |
| 6054                  | 6                            |
| 6055                  | $\overline{7}$               |
| 6056                  | 8                            |
| 6057                  | $\boldsymbol{9}$             |
| 6058                  | Enter                        |
| 6059                  | Num Lock                     |

**Table E-6** *Numeric Key Standard Default Table*

| <b>Extended Keypad</b> | <b>Keystroke</b>    |
|------------------------|---------------------|
| 7001                   | <b>Break</b>        |
| 7002                   | Delete              |
| 7003                   | Pg Up               |
| 7004                   | End                 |
| 7005                   | Pg Dn               |
| 7006                   | Pause               |
| 7007                   | <b>Scroll Lock</b>  |
| 7008                   | Backspace           |
| 7009                   | Tab                 |
| 7010                   | <b>Print Screen</b> |
| 7011                   | Insert              |
| 7012                   | Home                |
| 7013                   | Enter               |
| 7014                   | Escape              |
| 7015                   | Up Arrow            |
| 7016                   | Dn Arrow            |
| 7017                   | <b>Left Arrow</b>   |
| 7018                   | <b>Right Arrow</b>  |
|                        |                     |

**Table E-7** *Extended Keypad Standard Default Table*

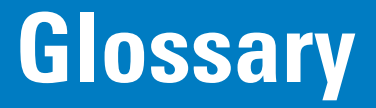

## **A**

**Aperture.** The opening in an optical system defined by a lens or baffle that establishes the field of view.

**API.** An interface by means of which one software component communicates with or controls another. Usually used to refer to services provided by one software component to another, usually via software interrupts or function calls

#### **Application Programming Interface.** See **API**.

- **ASCII.** American Standard Code for Information Interchange. A 7 bit-plus-parity code representing 128 letters, numerals, punctuation marks and control characters. It is a standard data transmission code in the U.S.
- **Autodiscrimination.** The ability of an interface controller to determine the code type of a scanned bar code. After this determination is made, the information content is decoded.

#### **B**

- **Bar.** The dark element in a printed bar code symbol.
- **Bar Code.** A pattern of variable-width bars and spaces which represents numeric or alphanumeric data in machine-readable form. The general format of a bar code symbol consists of a leading margin, start character, data or message character, check character (if any), stop character, and trailing margin. Within this framework, each recognizable symbology uses its own unique format. See **Symbology**.
- **Bar Code Density.** The number of characters represented per unit of measurement (e.g., characters per inch).
- **Bar Height.** The dimension of a bar measured perpendicular to the bar width.
- **Bar Width.** Thickness of a bar measured from the edge closest to the symbol start character to the trailing edge of the same bar.
- **Bit.** Binary digit. One bit is the basic unit of binary information. Generally, eight consecutive bits compose one byte of data. The pattern of 0 and 1 values within the byte determines its meaning.

**Bits per Second (bps).** Bits transmitted or received.

**Boot or Boot-up.** The process a computer goes through when it starts. During boot-up, the computer can run self-diagnostic tests and configure hardware and software.

#### **bps.** See **Bits Per Second**.

**Byte.** On an addressable boundary, eight adjacent binary digits (0 and 1) combined in a pattern to represent a specific character or numeric value. Bits are numbered from the right, 0 through 7, with bit 0 the low-order bit. One byte in memory is used to store one ASCII character.

## **C**

- **CDRH.** Center for Devices and Radiological Health. A federal agency responsible for regulating laser product safety. This agency specifies various laser operation classes based on power output during operation.
- **CDRH Class 1.** This is the lowest power CDRH laser classification. This class is considered intrinsically safe, even if all laser output were directed into the eye's pupil. There are no special operating procedures for this class.
- **CDRH Class 2.** No additional software mechanisms are needed to conform to this limit. Laser operation in this class poses no danger for unintentional direct human exposure.
- **Character.** A pattern of bars and spaces which either directly represents data or indicates a control function, such as a number, letter, punctuation mark, or communications control contained in a message.
- **Character Set.** Those characters available for encoding in a particular bar code symbology.
- **Check Digit.** A digit used to verify a correct symbol decode. The scanner inserts the decoded data into an arithmetic formula and checks that the resulting number matches the encoded check digit. Check digits are required for UPC but are optional for other symbologies. Using check digits decreases the chance of substitution errors when a symbol is decoded.
- **Codabar.** A discrete self-checking code with a character set consisting of digits 0 to 9 and six additional characters:  $(-\frac{1}{2}$  :  $/$  , +).
- **Code 128.** A high density symbology which allows the controller to encode all 128 ASCII characters without adding extra symbol elements.
- **Code 3 of 9 (Code 39).** A versatile and widely used alphanumeric bar code symbology with a set of 43 character types, including all uppercase letters, numerals from 0 to 9 and 7 special characters  $(-1 + 8)$  and space). The code name is derived from the fact that 3 of 9 elements representing a character are wide, while the remaining 6 are narrow.
- **Code 93.** An industrial symbology compatible with Code 39 but offering a full character ASCII set and a higher coding density than Code 39.
- **Code Length.** Number of data characters in a bar code between the start and stop characters, not including those characters.
- **COM Port.** Communication port; ports are identified by number, e.g., COM1, COM2.

**Continuous Code.** A bar code or symbol in which all spaces within the symbol are parts of characters. There are no intercharacter gaps in a continuous code. The absence of gaps allows for greater information density.

#### **D**

**Dead Zone.** An area within a scanner's field of view, in which specular reflection may prevent a successful decode.

- **Decode.** To recognize a bar code symbology (e.g., UPC/EAN) and then analyze the content of the specific bar code scanned.
- **Decode Algorithm.** A decoding scheme that converts pulse widths into data representation of the letters or numbers encoded within a bar code symbol.
- **Decryption.** Decryption is the decoding and unscrambling of received encrypted data. Also see, **Encryption** and **Key**.
- **Depth of Field.** The range between minimum and maximum distances at which a scanner can read a symbol with a certain minimum element width.
- **Discrete 2 of 5.** A binary bar code symbology representing each character by a group of five bars, two of which are wide. The location of wide bars in the group determines which character is encoded; spaces are insignificant. Only numeric characters (0 to 9) and START/STOP characters may be encoded.

**Discrete Code.** A bar code or symbol in which the spaces between characters (intercharacter gaps) are not part of the code.

**DRAM.** Dynamic random access memory.

# **E**

**EAN.** European Article Number. This European/International version of the UPC provides its own coding format and symbology standards. Element dimensions are specified metrically. EAN is used primarily in retail.

**Element.** Generic term for a bar or space.

**Encoded Area.** Total linear dimension occupied by all characters of a code pattern, including start/stop characters and data.

**ENQ (RS-232).** ENQ software handshaking is also supported for the data sent to the host.

**ESD.** Electro-Static Discharge

#### **F**

**Flash Memory.** Flash memory is responsible for storing the system firmware and is non-volatile. If the system power is interrupted the data is not lost.

#### **H**

Hz. Hertz; A unit of frequency equal to one cycle per second.

#### **I**

- **IEC.** International Electrotechnical Commission. This international agency regulates laser safety by specifying various laser operation classes based on power output during operation.
- **Intercharacter Gap.** The space between two adjacent bar code characters in a discrete code.
- **Interleaved 2 of 5.** A binary bar code symbology representing character pairs in groups of five bars and five interleaved spaces. Interleaving provides for greater information density. The location of wide elements (bar/spaces) within each group determines which characters are encoded. This continuous code type uses no intercharacter spaces. Only numeric (0 to 9) and START/STOP characters may be encoded.
- **Interleaved Bar Code.** A bar code in which characters are paired together, using bars to represent the first character and the intervening spaces to represent the second.
- **I/O Ports.** interface The connection between two devices, defined by common physical characteristics, signal characteristics, and signal meanings. Types of interfaces include RS-232 and PCMCIA.

## **K**

**Key.** A key is the specific code used by the algorithm to encrypt or decrypt the data. Also see, **Encryption** and **Decrypting**.

## **L**

- **LASER.** Light Amplification by Stimulated Emission of Radiation.The laser is an intense light source. Light from a laser is all the same frequency, unlike the output of an incandescent bulb. Laser light is typically coherent and has a high energy density.
- **Laser Diode.** A gallium-arsenide semiconductor type of laser connected to a power source to generate a laser beam. This laser type is a compact source of coherent light.
- **LED Indicator.** A semiconductor diode (LED Light Emitting Diode). The semiconductor uses applied voltage to produce light of a certain frequency determined by the semiconductor's particular chemical composition.

**Light Emitting Diode.** See **LED**.

#### **M**

**MIL.** 1 mil = 1 thousandth of an inch.

**Misread (Misdecode).** A condition which occurs when the data output of a reader or interface controller does not agree with the data encoded within a bar code symbol.

## **N**

- **Nominal.** The exact (or ideal) intended value for a specified parameter. Tolerances are specified as positive and negative deviations from this value.
- **Nominal Size.** Standard size for a bar code symbol. Most UPC/EAN codes are used over a range of magnifications (e.g., from 0.80 to 2.00 of nominal).

**NVM.** Non-Volatile Memory.

#### **O**

**Open System Authentication.** Open System authentication is a null authentication algorithm.

#### **P**

**Parameter.** A variable that can have different values assigned to it.

- **Percent Decode.** The average probability that a single scan of a bar code would result in a successful decode. In a well-designed bar code scanning system, that probability should approach near 100%.
- **Print Contrast Signal (PCS).** Measurement of the contrast (brightness difference) between the bars and spaces of a symbol. A minimum PCS value is needed for a bar code symbol to be scannable. PCS = (RL - RD) / RL, where RL is the reflectance factor of the background and RD the reflectance factor of the dark bars.

**Programming Mode.** The state in which a scanner is configured for parameter values. See **Scanning Mode**.

#### **Q**

**Quiet Zone.** A clear space, containing no dark marks, which precedes the start character of a bar code symbol and follows the stop character.

#### **R**

**RAM.** Random Access Memory. Data in RAM can be accessed in random order, and quickly written and read.

**Reflectance.** Amount of light returned from an illuminated surface.

- **Resolution.** The narrowest element dimension which is distinguished by a particular reading device or printed with a particular device or method.
- **ROM.** Read-Only Memory. Data stored in ROM cannot be changed or removed.
- **RS-232.** An Electronic Industries Association (EIA) standard that defines the connector, connector pins, and signals used to transfer data serially from one device to another.

## **S**

**Scan Area.** Area intended to contain a symbol.

- **Scanning Mode.** The scanner is energized, programmed and ready to read a bar code.
- **Scanning Sequence.** A method of programming or configuring parameters for a bar code reading system by scanning bar code menus.
- **SDK.** Software Development Kit
- **Self-Checking Code.** A symbology that uses a checking algorithm to detect encoding errors within the characters of a bar code symbol.
- **Shared Key.** Shared Key authentication is an algorithm where both the AP and the MU share an authentication key.

**Space.** The lighter element of a bar code formed by the background between bars.

- **Specular Reflection.** The mirror-like direct reflection of light from a surface, which can cause difficulty decoding a bar code.
- **Start/Stop Character.** A pattern of bars and spaces that provides the scanner with start and stop reading instructions and scanning direction. The start and stop characters are normally to the left and right margins of a horizontal code.
- **Substrate.** A foundation material on which a substance or image is placed.
- **Symbol.** A scannable unit that encodes data within the conventions of a certain symbology, usually including start/stop characters, quiet zones, data characters and check characters.
- **Symbol Aspect Ratio.** The ratio of symbol height to symbol width.
- **Symbol Height.** The distance between the outside edges of the quiet zones of the first row and the last row.
- **Symbol Length.** Length of symbol measured from the beginning of the quiet zone (margin) adjacent to the start character to the end of the quiet zone (margin) adjacent to a stop character.

**Symbology.** The structural rules and conventions for representing data within a particular bar code type (e.g. UPC/EAN, Code 39, PDF417, etc.).

#### **T**

**Terminal Emulation.** A "terminal emulation" emulates a character-based mainframe session on a remote non-mainframe terminal, including all display features, commands and function keys.

**Tolerance.** Allowable deviation from the nominal bar or space width.

## **U**

**UPC.** Universal Product Code. A relatively complex numeric symbology. Each character consists of two bars and two spaces, each of which is any of four widths. The standard symbology for retail food packages in the United States.

#### **V**

**Visible Laser Diode (VLD).** A solid state device which produces visible laser light.

# **Index**

## **Numerics**

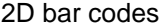

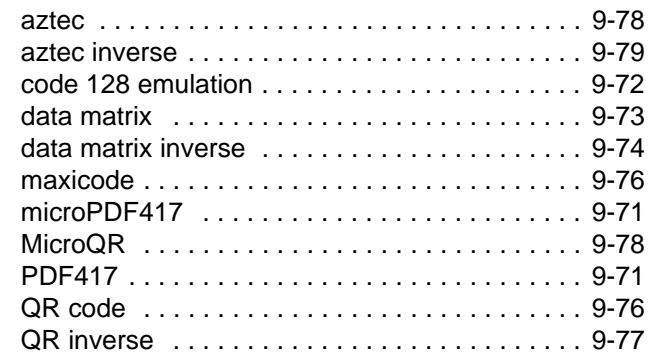

## **A**

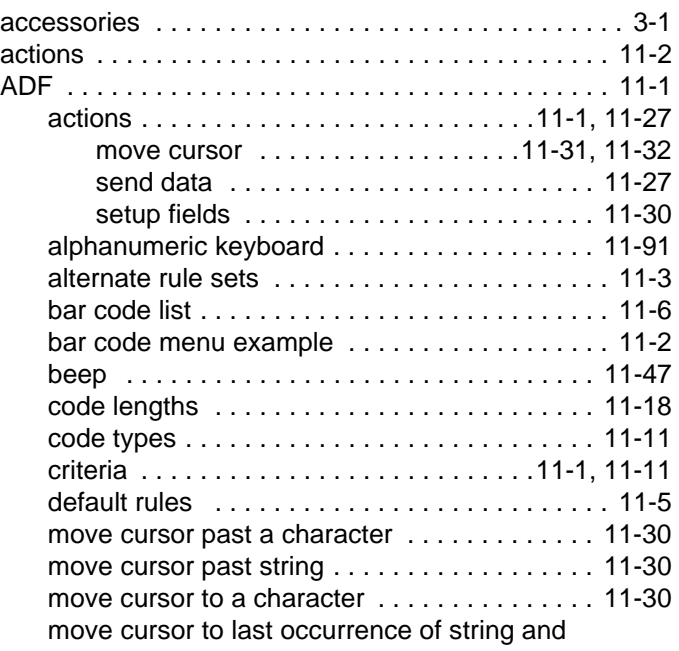

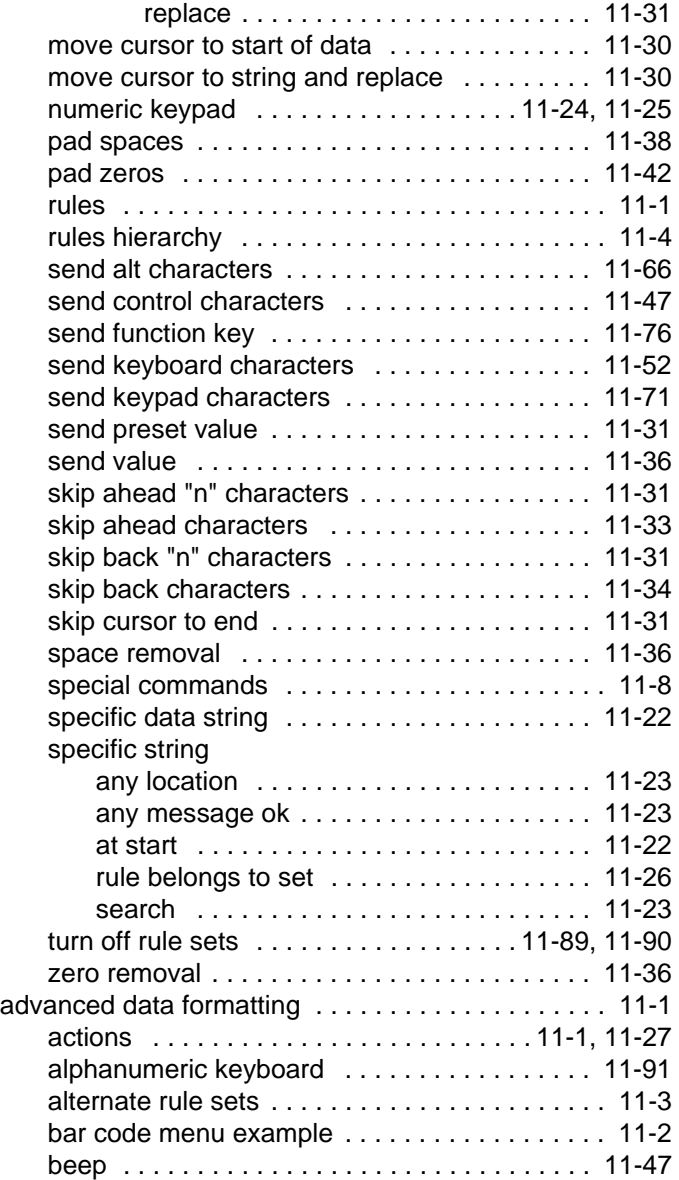

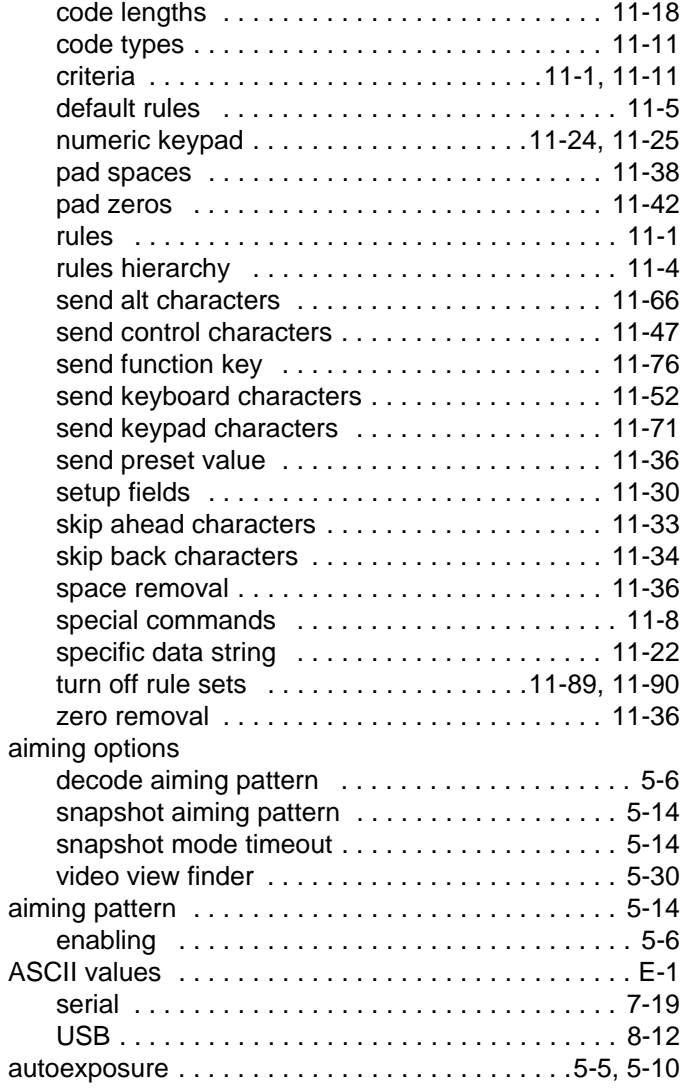

#### **B**

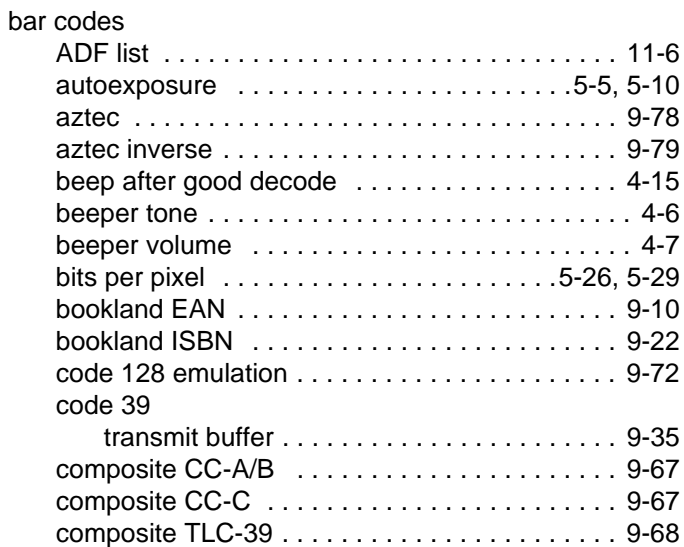

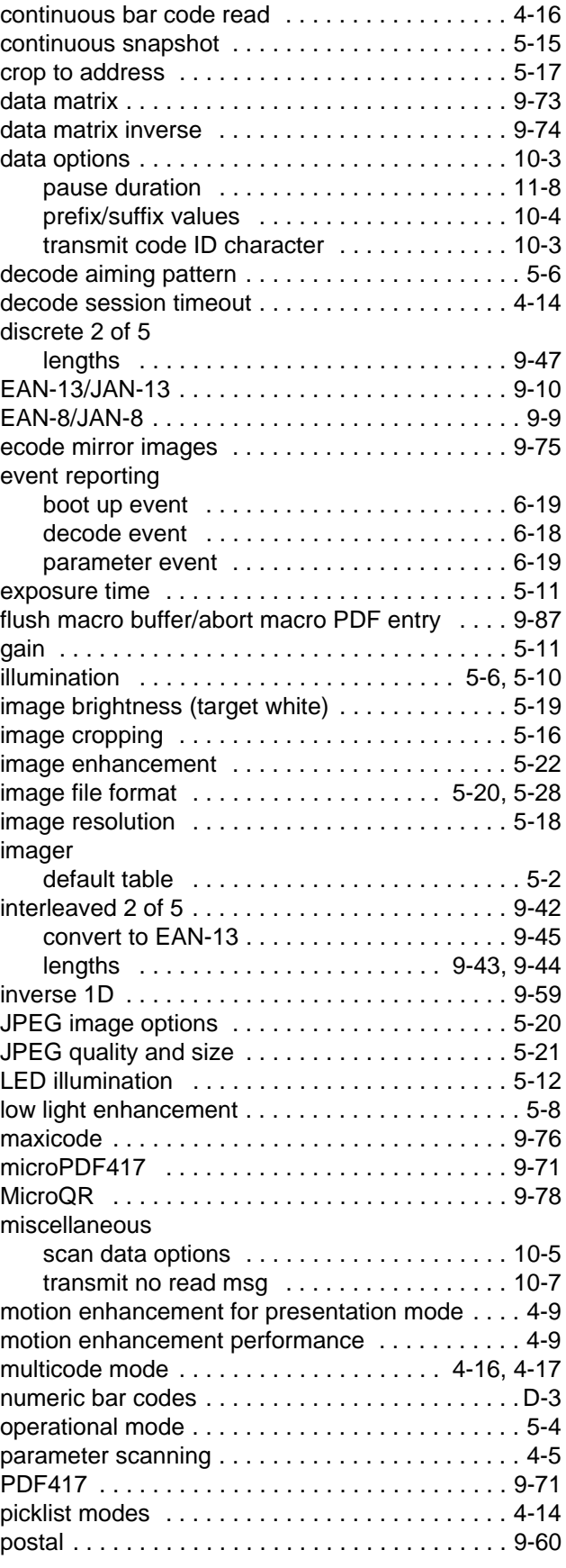

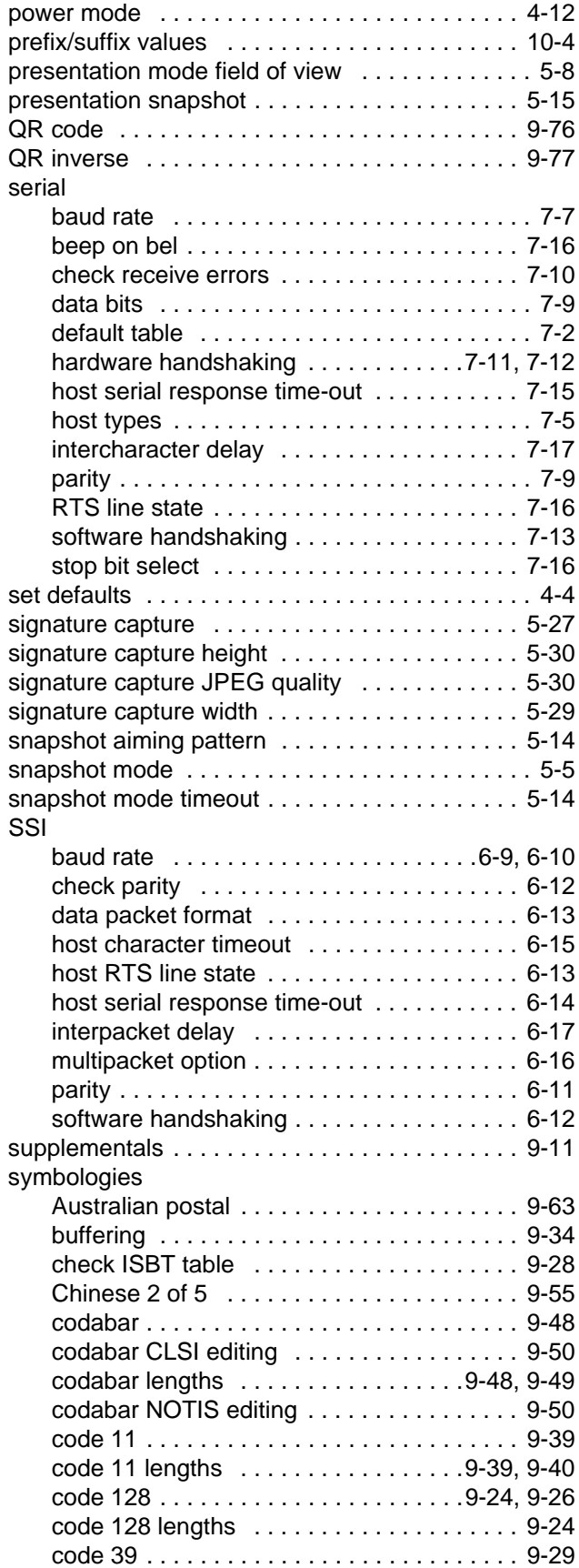

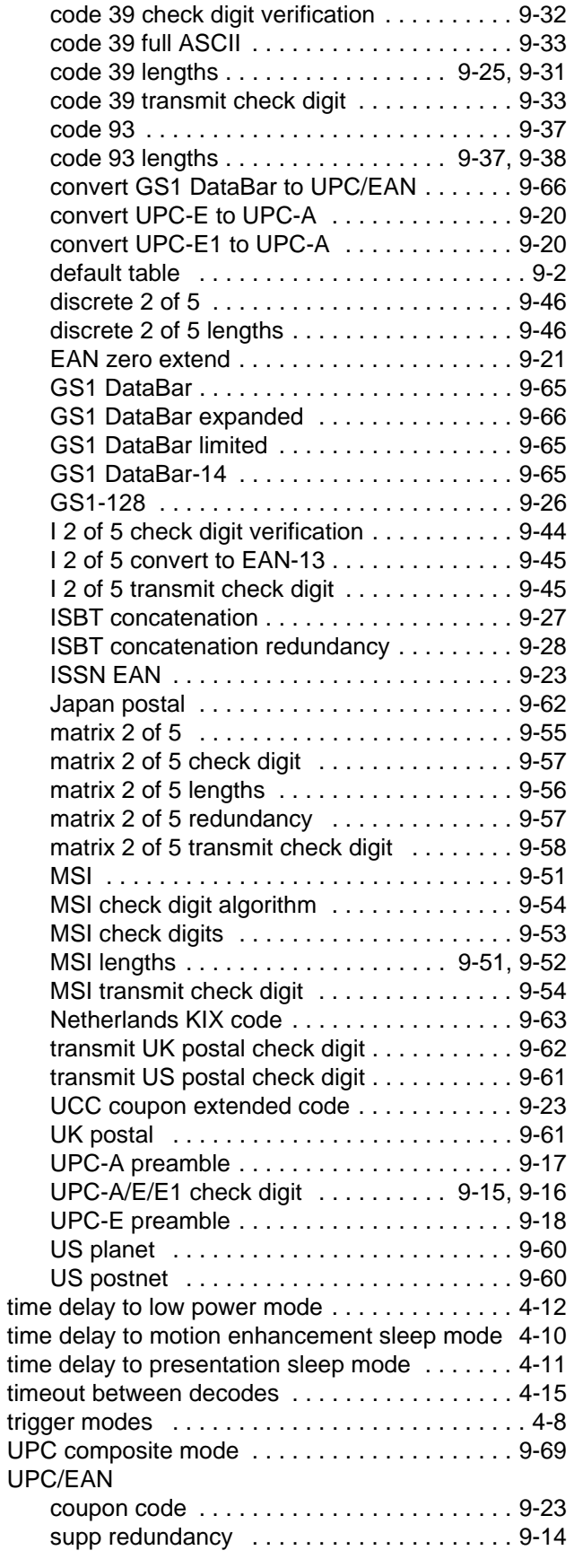

#### UPC/EAN/JAN

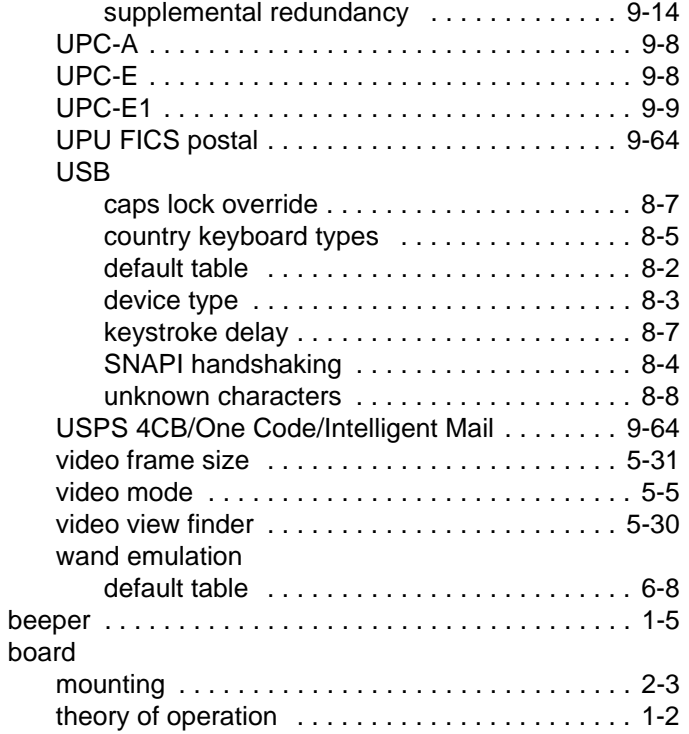

# **C**

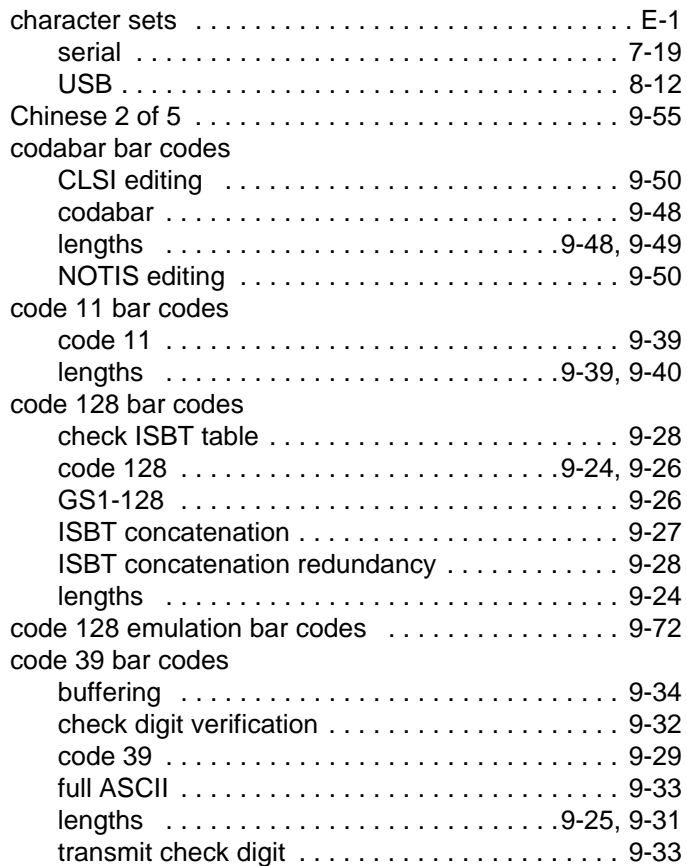

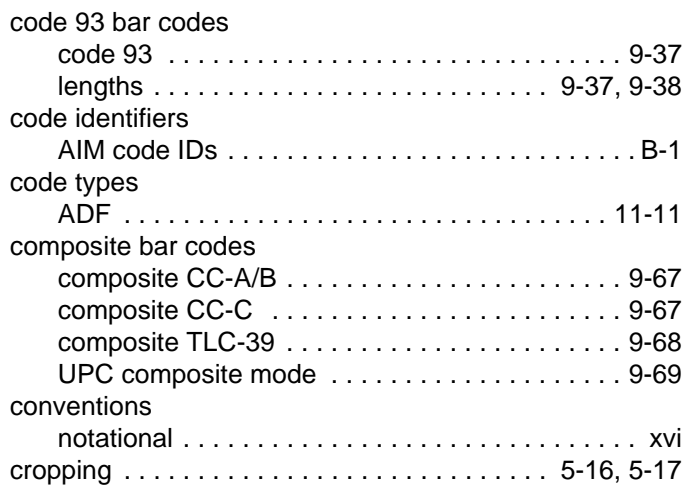

## **D**

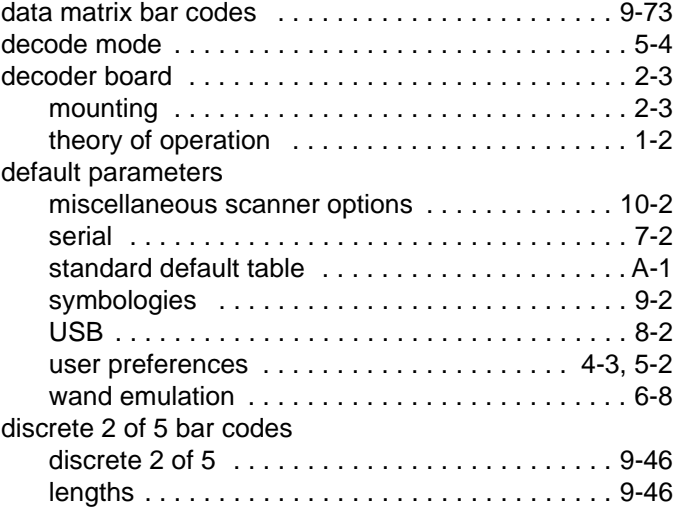

## **E**

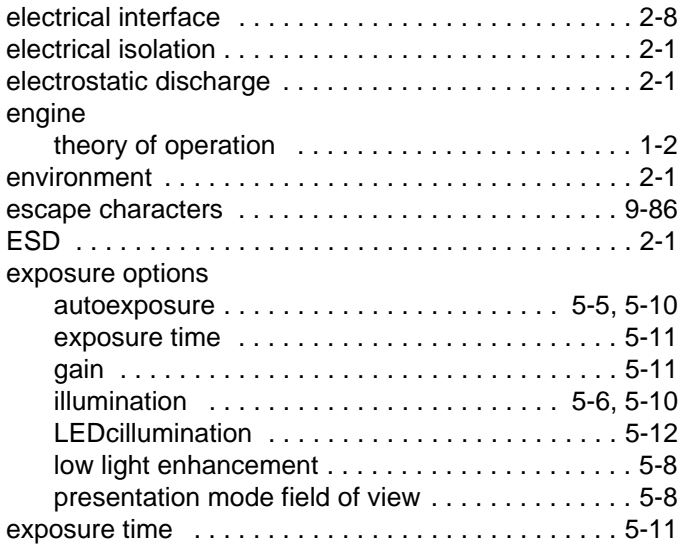

# **G**

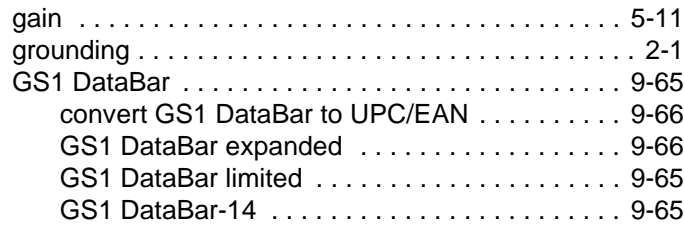

# **H**

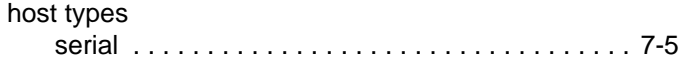

## **I**

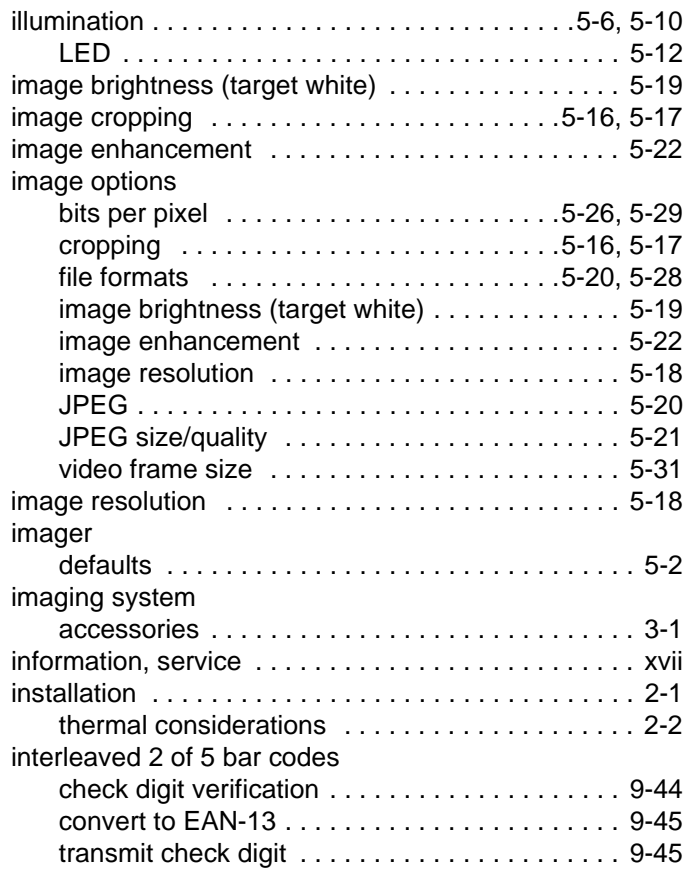

## **J**

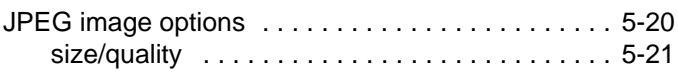

# **L**

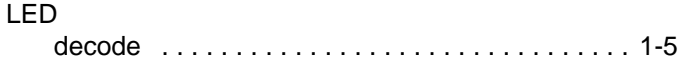

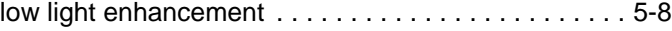

## **M**

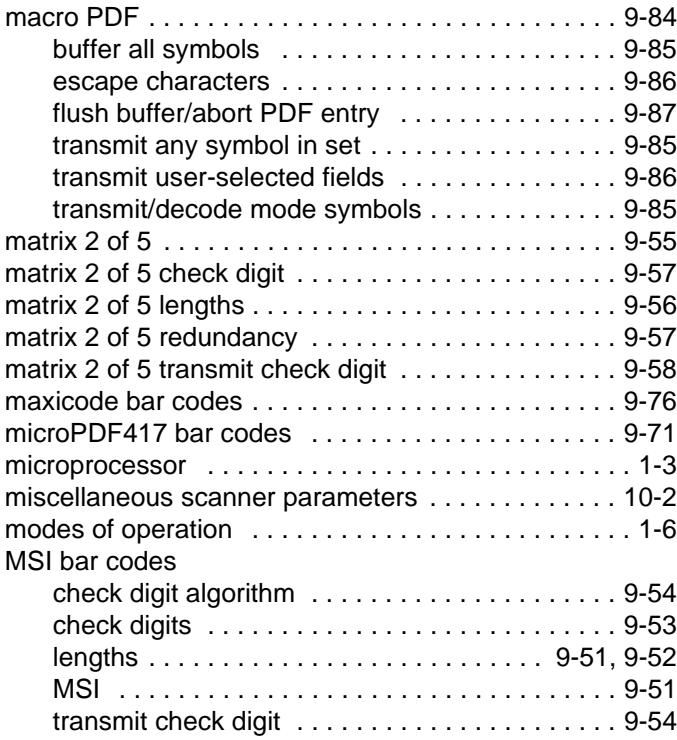

## **N**

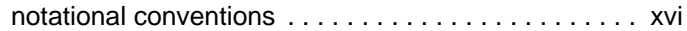

# **O**

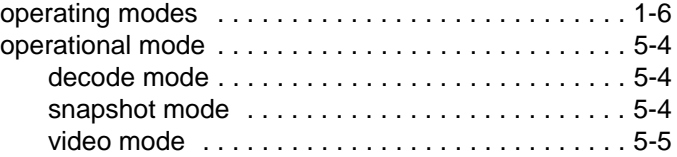

# **P**

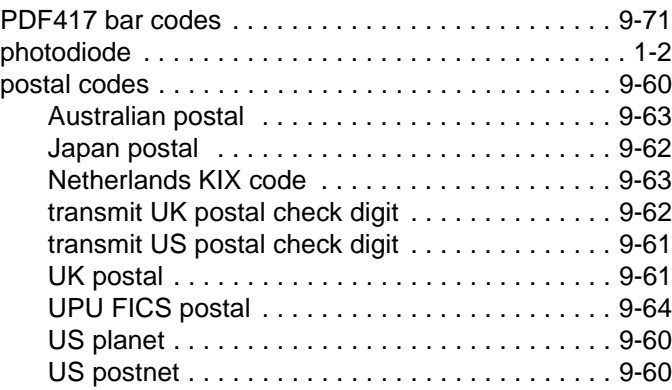

## Index - 6 Symbol PL4507 Decoder Integration Guide

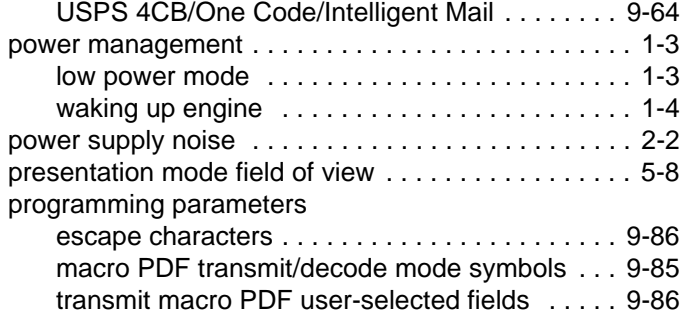

## **Q**

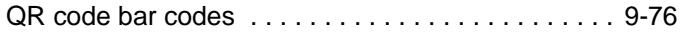

# **S**

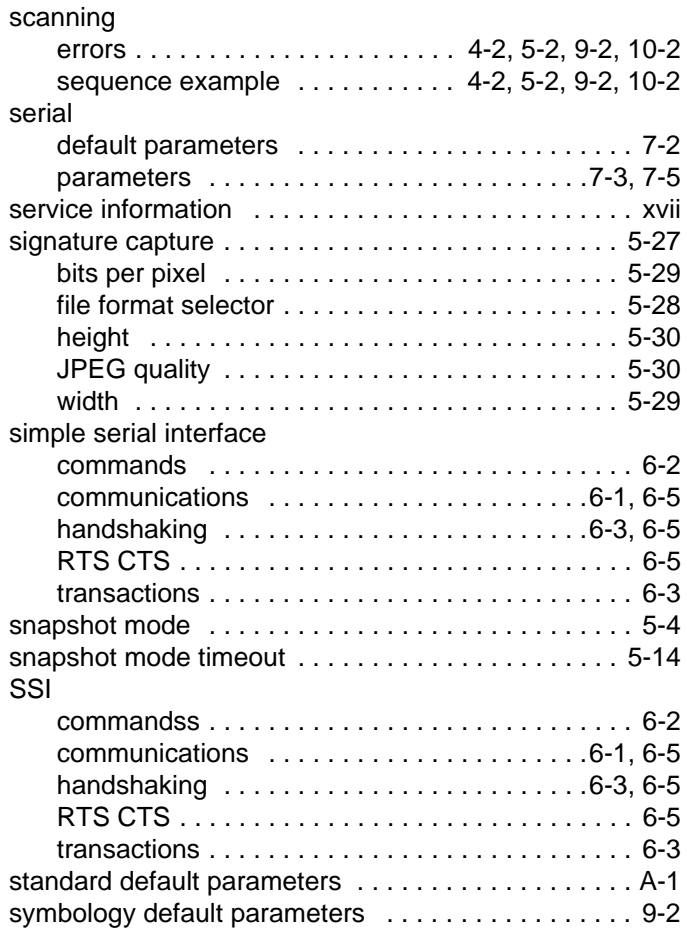

#### **T**

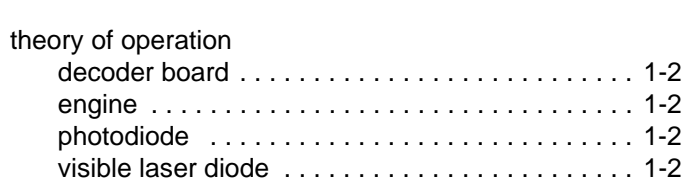

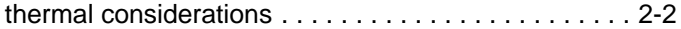

## **U**

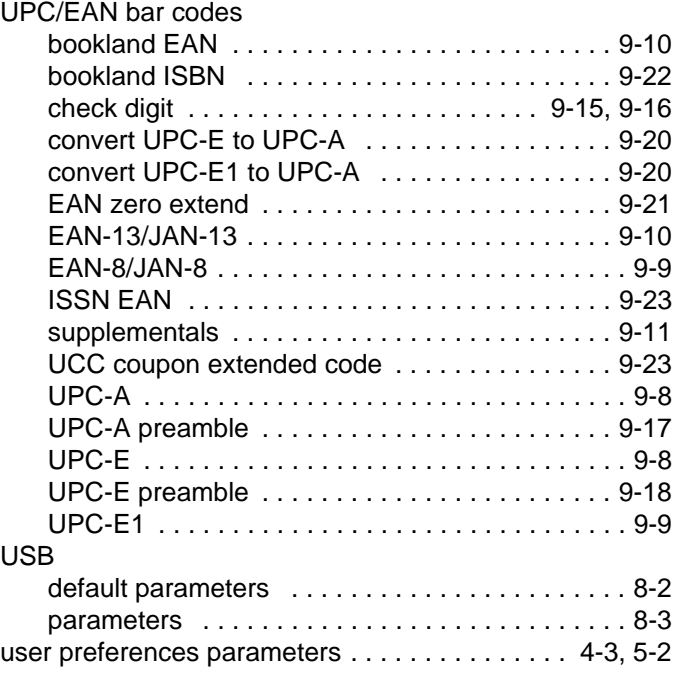

#### **V**

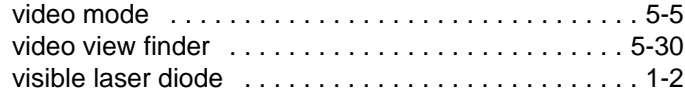

#### **W**

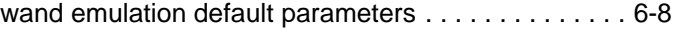

# *Tell Us What You Think...*

We'd like to know what you think about this Manual. Please take a moment to fill out this questionnaire and fax this form to: (631) 738-4913, or mail to:

Motorola, Inc. One Motorola Plaza M/S B-10 Holtsville, NY 11742-1300 Attention: Technical Publications Manager Advanced Data Capture Division

IMPORTANT: If you need product support, please call the appropriate customer support number provided. Unfortunately, we cannot provide customer support at the fax number above.

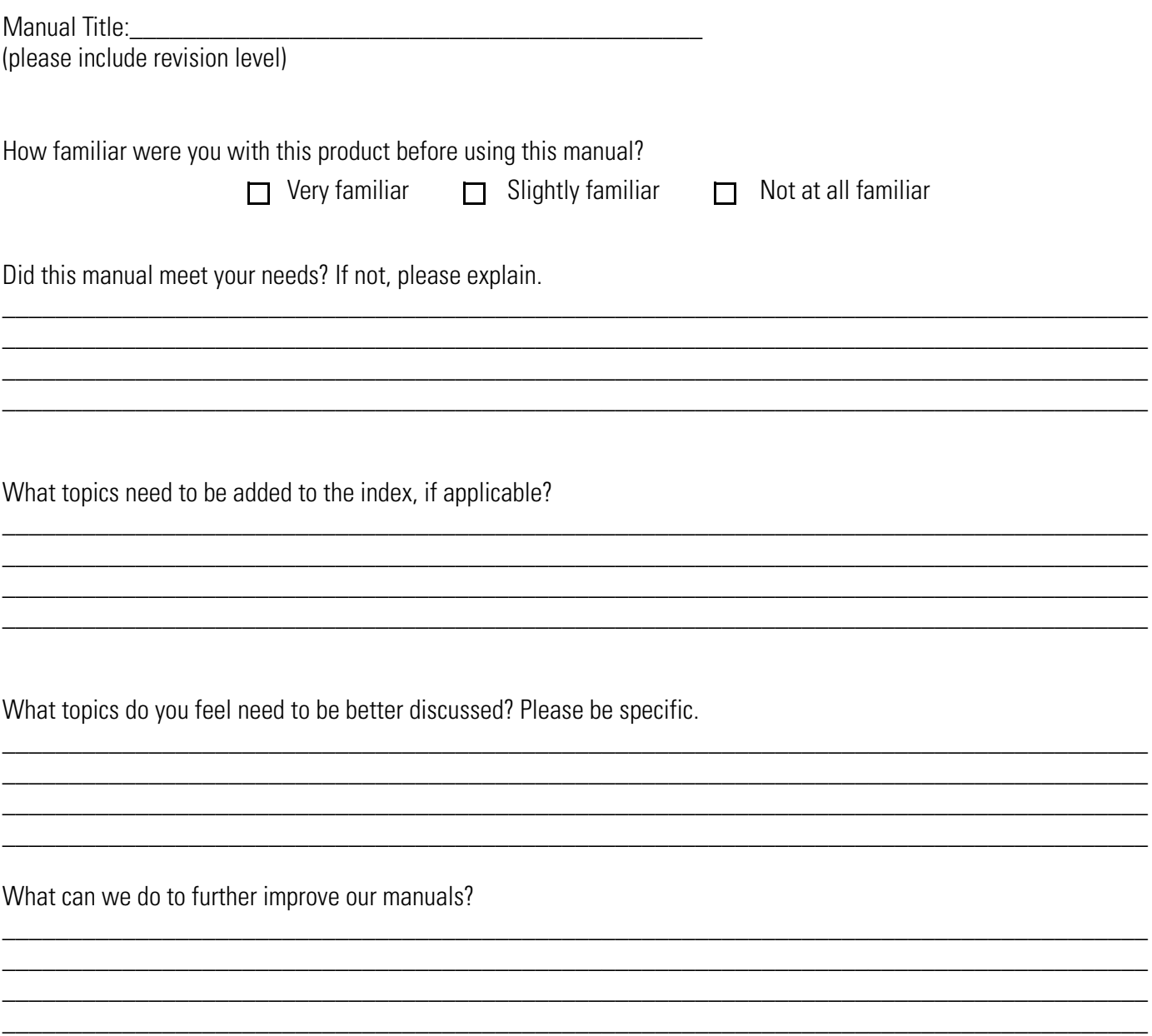

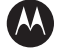

#### **MOTOROLA**

**Motorola, Inc. One Motorola Plaza Holtsville, New York 11742, USA 1-800-927-9626 http://www.motorola.com/enterprisemobility**

MOTOROLA and the Stylized M Logo and Symbol and the Symbol logo are registered in the U.S. Patent and Trademark Office.<br>All other product or service names are the property of their respective owners.<br>© Motorola, Inc. 2009

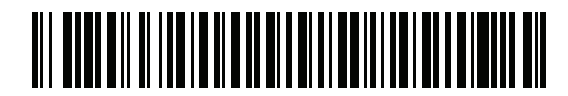

**72E-116649-02 Revision A - April 2009**